# **YILDIZ TEKNİK ÜNİVERSİTESİ FEN BİLİMLERİ ENSTİTÜSÜ**

# BİLGİSAYAR ORTAMINDA MODELLEME ve GÖRSELLEŞTİRMEDE VERİM ARTIRIMINA YÖNELİK DEĞERLENDİRMELER

Mimar Volkan AKMEHMET

**FBE Mimarlık Anabilim Dalı Bilgisayar Ortamında Mimarlık Programında Hazırlanan**

# **YÜKSEK LİSANS TEZİ**

**Tez Danışmanı :** Öğr. Gör. Dr. Togan TONG

**İSTANBUL, 2006** 

# **İÇİNDEKİLER**

# Sayfa

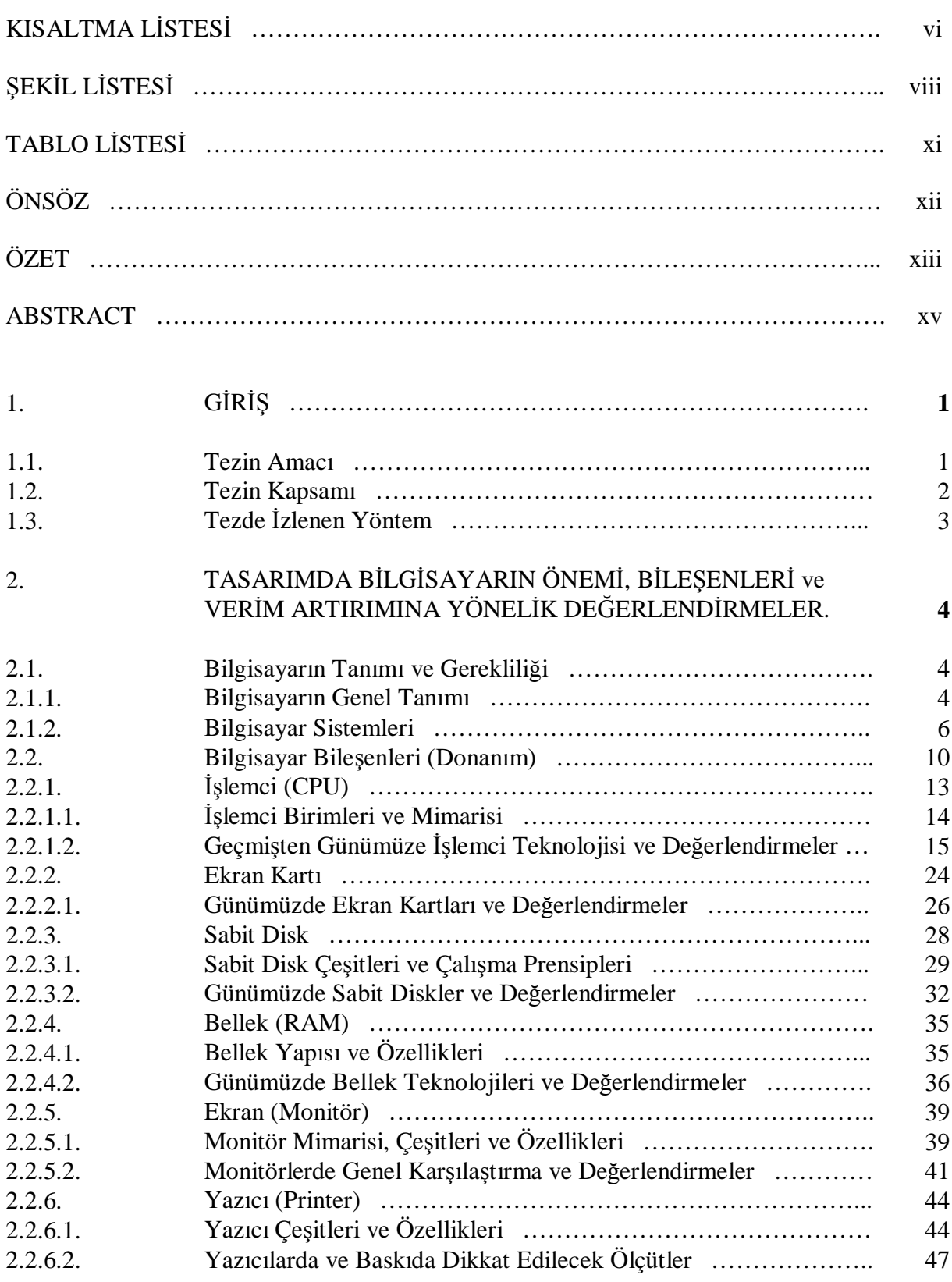

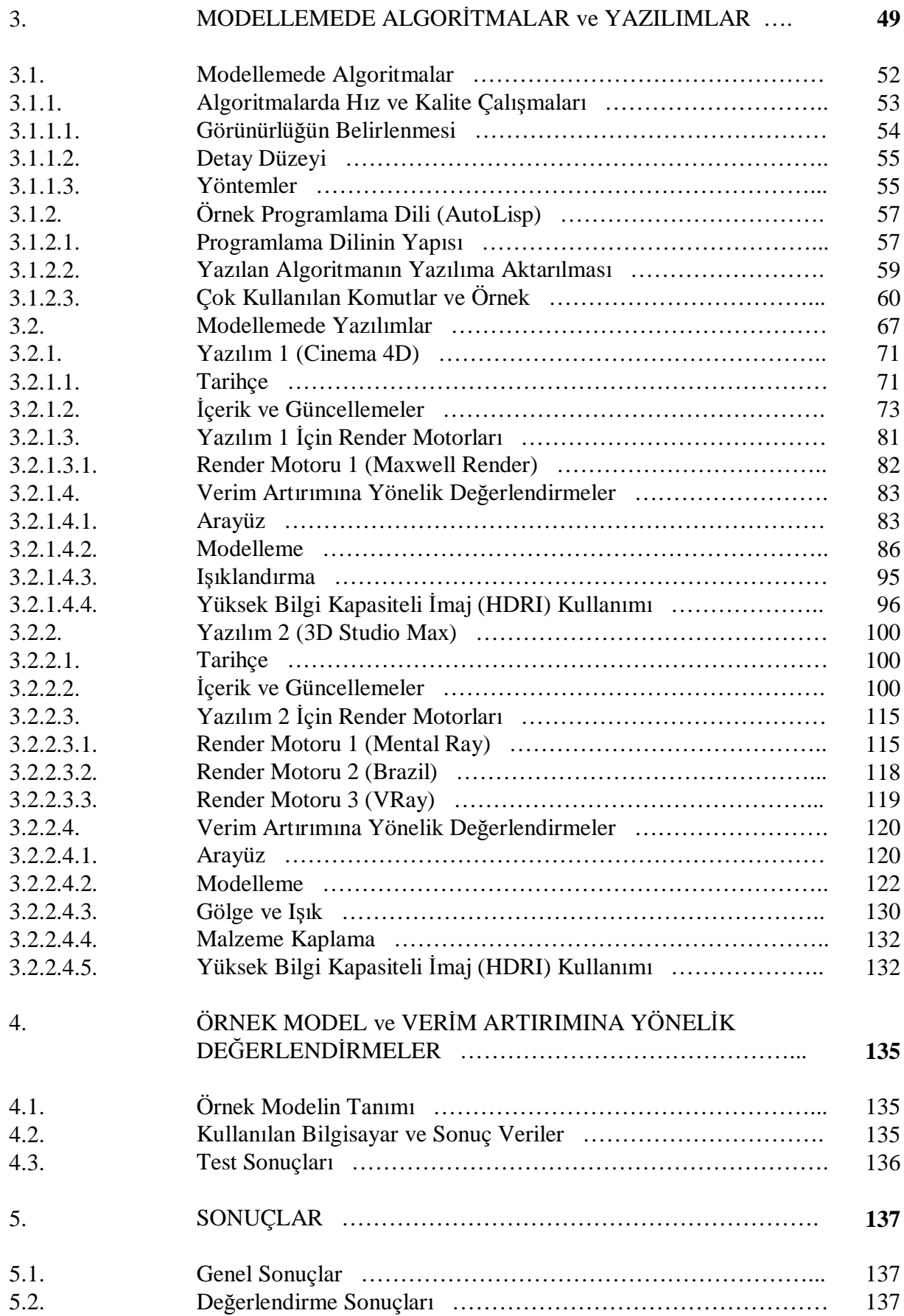

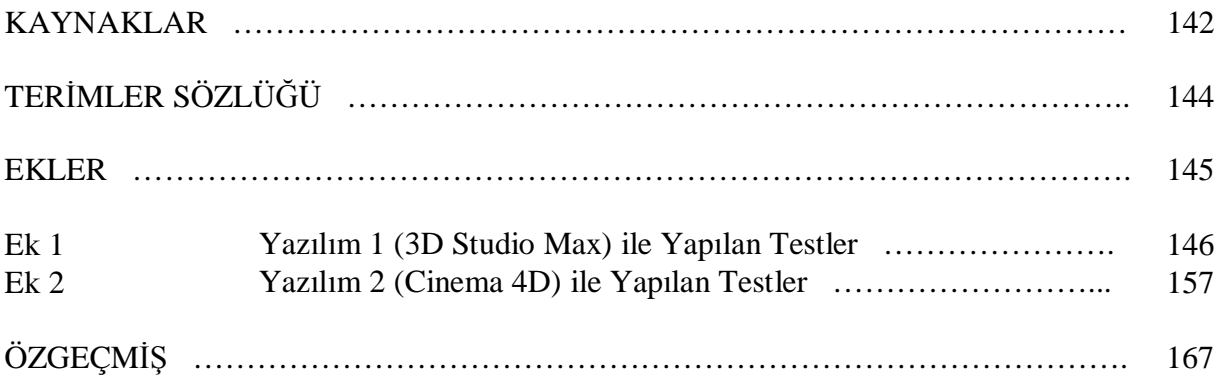

# **KISALTMA LİSTESİ**

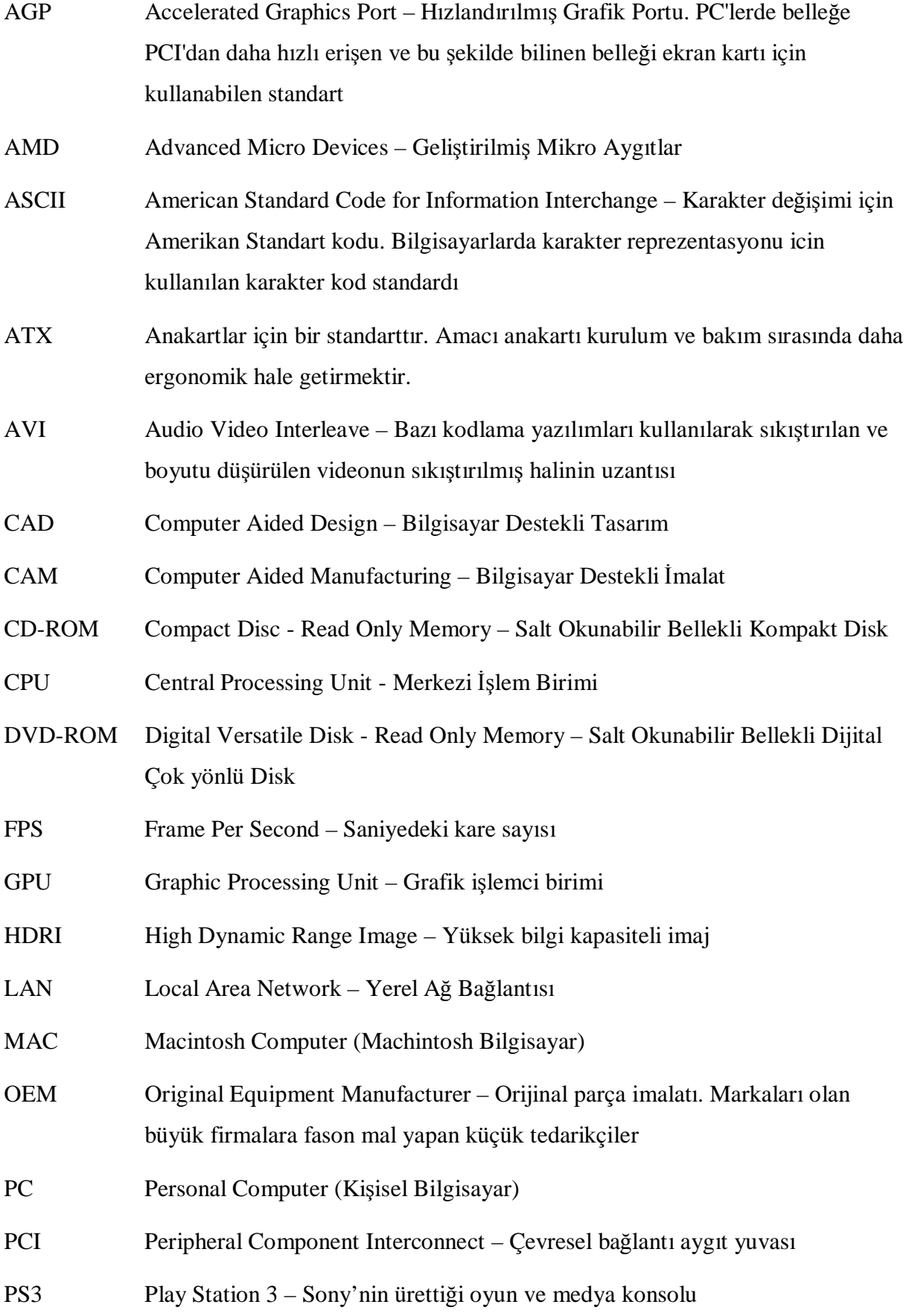

- PSD Photoshop Sux Document Adobe Photoshop yazılımının dosya uzantısı
- RAID Redundant Array of Independent Disk Bağımsız Disk Aşırı Bölüm Dizilimi
- RAM Random Access Memory Geçici Bellek
- RAMDAC Random Access Memory Digital-to-Analog Converter Ekran kartlarında bulunan, dijital olarak kodlanmış görüntülerin monitör tarafından görüntülenebilmesini sağlayan birim.
- TIFF Tagged Image File Format PC'lerde yaygın olarak kullanılan imaj formatlarından biri

# **ŞEKİL LİSTESİ**

# Sayfa

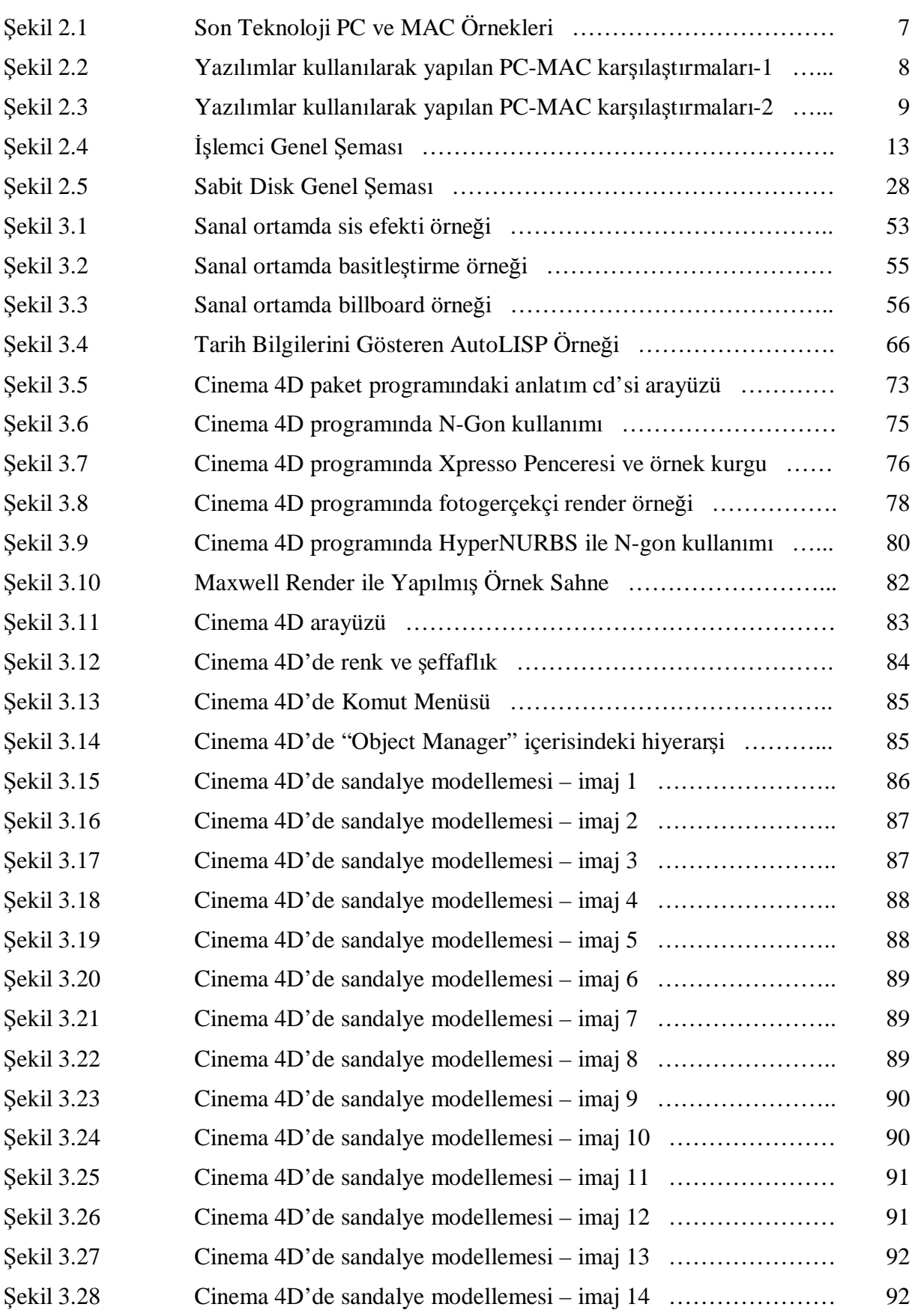

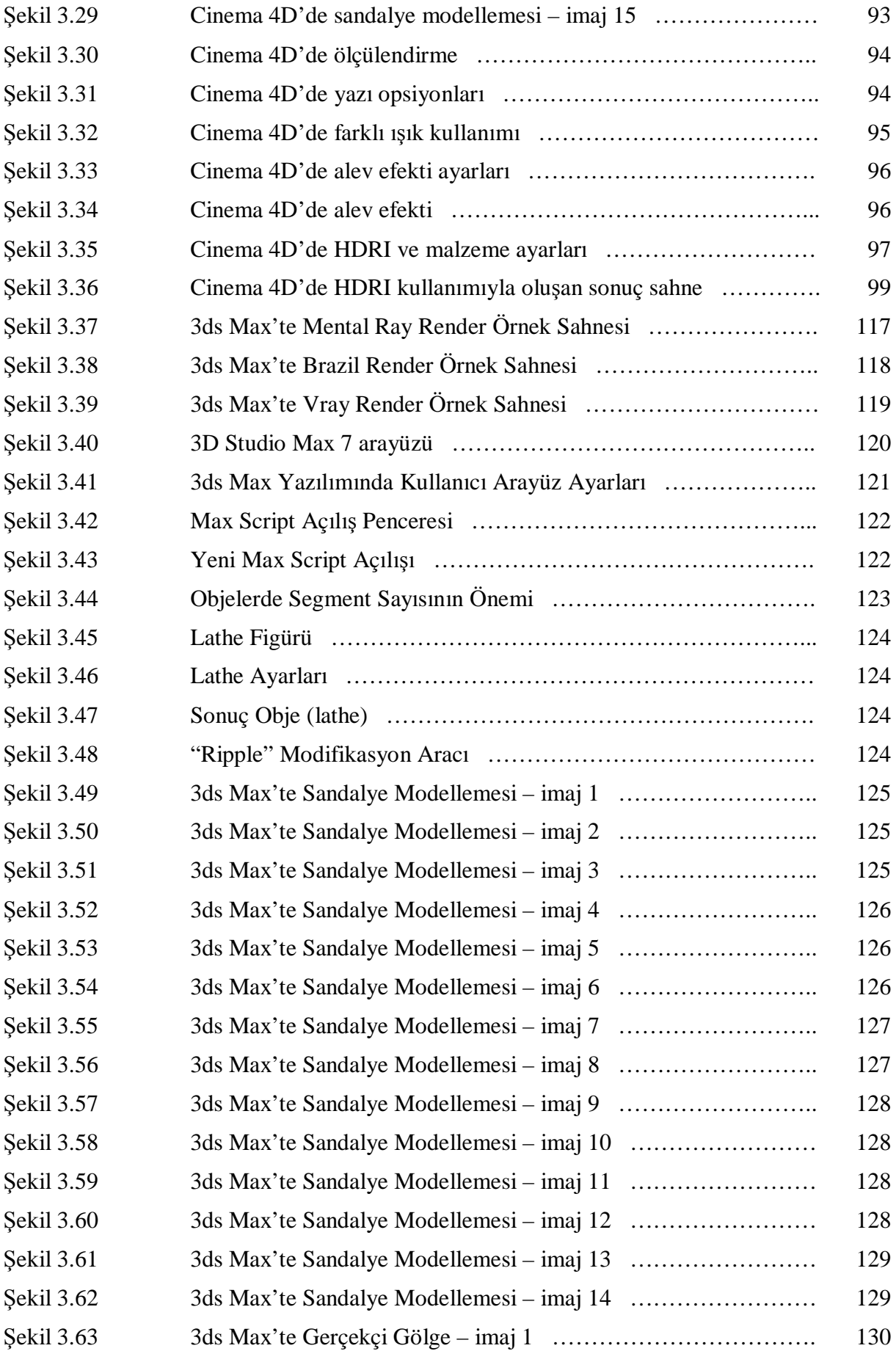

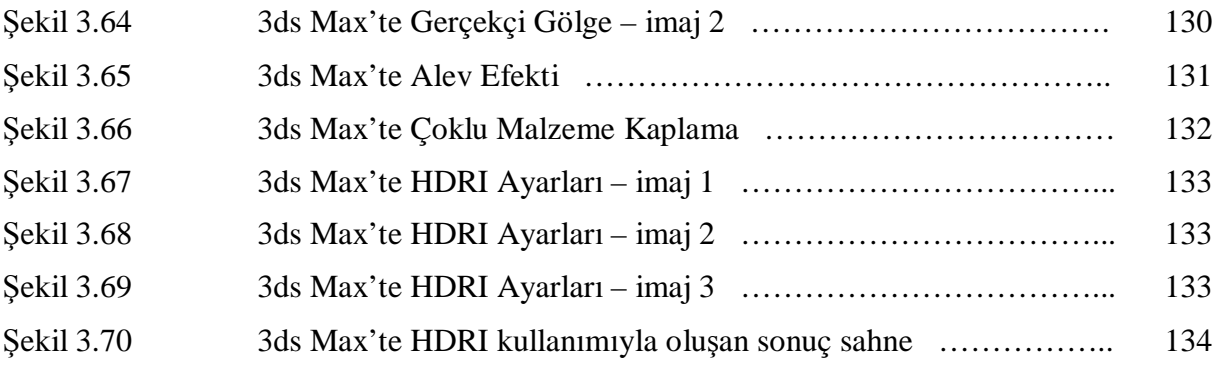

# **TABLO LİSTESİ**

Sayfa

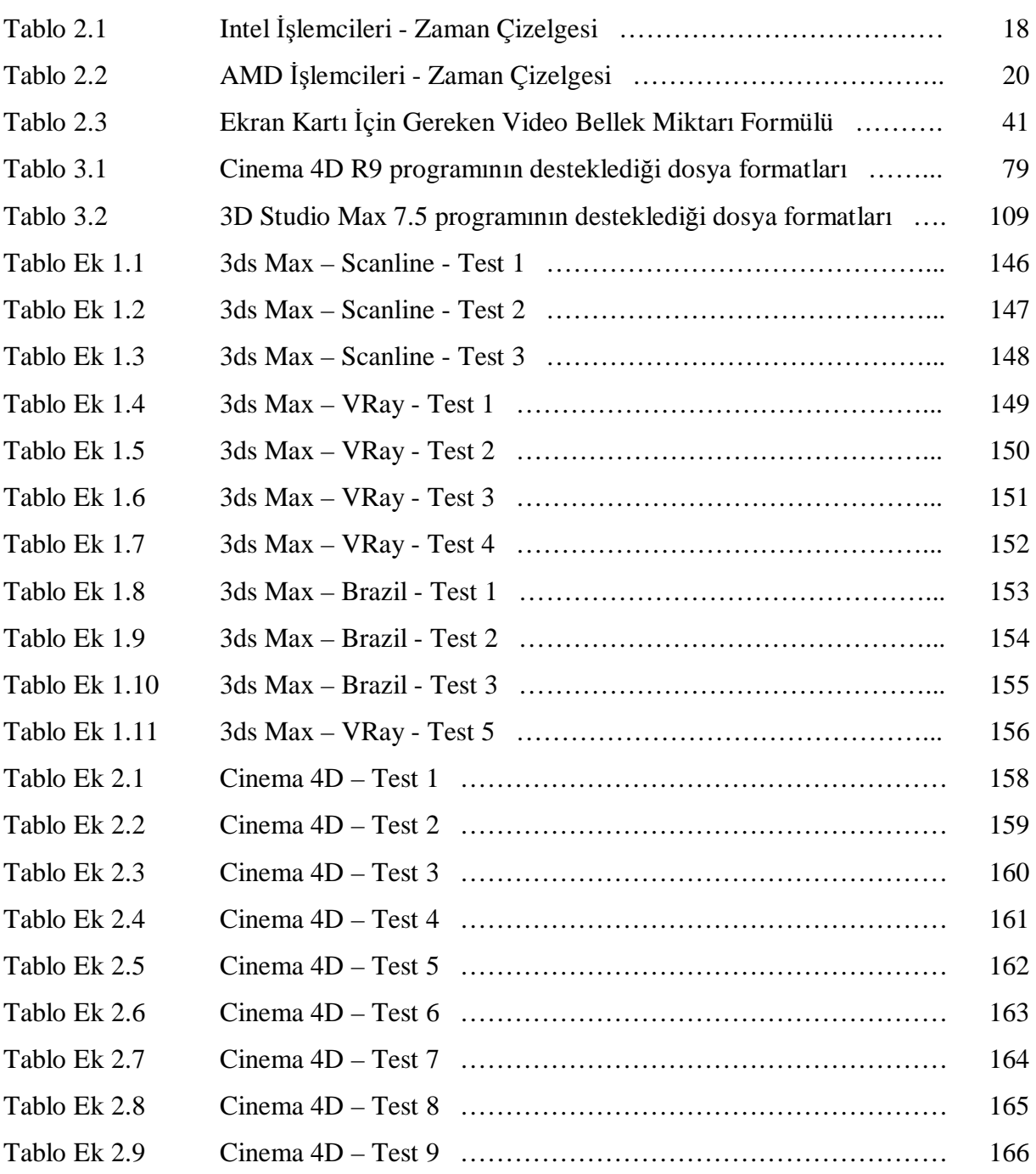

# **ÖNSÖZ**

Bu araştırmanın amacı, bilgisayar ve bilgisayar ortamında modelleme ve görselleştirmede verim artırımına yönelik veri analizleri yaparak son kullanıcı için az bilinen ve faydalı bilgileri ortaya çıkarmaktır. Büyük bir hızla ilerleyen teknoloji süreci içerisinde bilgisayar bileşenleri ve 3 boyutlu modelleme yazılımlarında gelinen son nokta ayrıntılı bir şekilde aktarılarak kullanıcı için seçim kıstasları oluşturmak hedeflerden bir diğeridir. Tüm araştırmalar göz önünde bulundurularak, çalışma sonunda 3 boyutlu yazılımlar kullanılarak karşılaştırmalı testler yapılmış ve bu test girdi ve çıktıları anlaşılır bir dille tablolara dökülmüştür.

Çalışma boyunca gösterdiği ilgiden ve verdiği destekten dolayı tez yürütücüm Öğr. Gör. Dr. Togan Tong'a teşekkürü borç bilirim.

Ayrıca yaptığım tüm araştırmalar içerisinde, bilgilerini benimle paylaşan Serdar Köseoğlu'na müteşekkirim. Tüm süreç boyunca maddi-manevi desteğini benden esirgemeyen aileme, arkadaşlarıma ve son olarak bana moral ve cesaret veren Çağla'ya teşekkür ederim.

**Ocak, 2006 Volkan Akmehmet** 

**Mimar** 

# **BİLGİSAYAR ORTAMINDA MODELLEME VE GÖRSELLEŞTİRMEDE VERİM ARTIRIMINA YÖNELİK DEĞERLENDİRMELER**

### Volkan AKMEHMET

#### Mimarlık, Yüksek Lisans Tezi

Bilgisayar teknolojilerindeki gelişme, gittikçe artan bir ivme ile toplumsal hayatı etkilemektedir. Bu etkiler, bireyler, kurumlar, topluluklar ve toplumsal yapılar üzerinde varlıklarını farklı doğrultularda ve farklı amaçlara yönelik hissettirmektedirler. Bilgisayar tabanlı çalışmaların içinde bulunduğu farklı sektörler arasında, mimarlık ve tasarım sektörünün çok büyük bir yere sahip olduğu ise bir gerçektir. Bilgisayar faktörünün tasarım sürecine ve sonucuna dâhil edilmesiyle birlikte karşımıza çıkan süreç kabaca;

Tasarım → Bilgisayar → Bilgisayar Ortamında Tasarım → Sonuç Ürün

şeklinde olacaktır.

Tasarım, karmaşık ve işbirliğine dayanan bir süreçtir. Aynı zamanda tasarım, farklı insanların kendi geçmişlerini ve bundan dolayı da tasarım ihtiyaçlarına farklı bakış açılarını kattıkları sosyal bir eylemdir. Bu bağlamda, günümüz olanakları değerlendirildiğinde, bilgisayar teknolojilerindeki gelişmelerin sunduğu olanakların belirlenmesinin ve anlaşılmasının büyük önem taşıdığı düşünülmüştür.

Buradan yola çıkarak tez çalışmasının başlangıç kısmını oluşturan "Bölüm 2"de, tasarımda bilgisayarın önemi, bileşenleri ve bilgisayar kullanımında verim artırımına yönelik metotlar anlatılmaktadır. Bilgisayar sistemlerindeki gelişmeler göz önünde bulundurularak bölüm içeriğinde, bilgisayar donanımları hakkında tanıtımsal ve güncel bilgiler anlatılmış, her bileşen için kullanıcıların ihtiyaçlarına ve teknolojinin imkânlarından yararlanmalarına yönelik farklı ve faydalı bilgiler aktarılmıştır. Bilgisayar donanımları, girdi ve çıktı birimleri olarak ayrılmış, bilgisayar ortamında tasarım kıstaslarını etkileyecek unsurlar ve bileşenler ayrıntılı olarak incelenmiştir.

"Bilgisayar Ortamında Tasarım" ve "3 Boyutlu Modelleme" söz konusu olduğunda, fotogerçekçi yaklaşım ve sanal gerçeklik kavramlarının dışında, sonuç ürün formatı ve teknik analizler gibi farklı kıstasların da konu içerisinde büyük önem taşıdığı gerçeği yadsınamaz. Özellikle günümüz teknolojisinde gelinen noktaya bakıldığında bunun gibi kriterlerin önemi bir kat daha artar. Bu bağlamda 3 boyutlu modelleme yazılımlarının incelenmesinin gerekliliği düşünülerek "Bölüm 3" kapsamına, dünyada kullanılan en popüler ve başarılı yazılımlardan ikisi alınmıştır. Yazılımları oluşturan algoritmalar hakkında da bilgi gerekliliği olduğu düşünülerek bölüm içerisinde modellemede algoritmalar konusuna değinilmiştir.

2. ve 3. bölümde işlenen konular doğrultusunda, son kullanıcı için gereken veri bilgileri, incelenen 3 boyutlu modelleme yazılımlarıyla yapılan test sonuçları ile ilgili bilgiler ve analizler "Bölüm 4"ün içeriğini oluşturmuş, test sonuçlarını gösteren tablolar ise çalışmaya ek olarak dâhil edilmiştir. Tek bir örnek model üzerinde, olanaklar dâhilindeki parametreler ayrı ayrı kullanılıp farklı sonuç ürünler, farklı tablolarda gösterilmiştir. Örnek model, ele alınan yazılımlarda ayrı ayrı oluşturulup böylece modelin gelişim süreci de işlenmiştir.

**Anahtar Kelimeler:** Üç boyutlu teknoloji, bilgisayar destekli modelleme, bilgisayar donanımları, mimari yazılımlar, sanal gerçeklik.

JÜRİ:

1. Öğr. Gör. Dr. Togan TONG (Danışman) Kabul Tarihi: 15.02.2006

2. Prof. Dr. Oya PAKDİL Sayfa Sayısı: 183

3. Doç. Dr. Sinan Mert ŞENER

# **ASSESSMENT OF PRODUCTIVITY IN COMPUTER AIDED MODELLING and VISUALISATION**

#### Volkan AKMEHMET

### Architecture, M.S. Thesis

The development in the computer technology, affects social life increasingly. These effects influence the individuals, institutions, communities and societies with different views and different purposes. It can not be denied that the architecture and design industry have an important role in different computer aided industries.

Generally, the process which includes the element of computer is:

Design → Computer → Computer Aided Design→ End Product

Design is a complicated process which is based on collaboration. Design is also a social action to which different people contribute their backgrounds and different points of view. In this context, when today's options are taken into consideration , it is very important to determinate and understand the advantages which the improvement of computer technologies provide.

The "Part 2" is about the importance and the elements of computer in design and the methods which are used in order to increase the productivity in computer use. In this part, taking into consideration the development in computer systems, information and definitions about computer hardware are provided. For each element, there is different and useful information for users to benefit from opportunities of technology and satisfy their own needs. The computer hardware is divided into parts of titles with the units of inputs and outputs. The elements which affect the computer aided design criteria's are also analyzed in detail.

In "computer aided design" and "3d modeling", beside photo-realistic approach and virtual reality, the format of product and technical analyses are also significant. Especially with the technological development today, these criteria's have an increasing importance. In this sense, with the necessity to analyze 3d modeling software, in part 3, information about the most popular and successful softwares of the world is given. The same part of the thesis includes the algorithms constituting these softwares.

In correlation with the subjects of part 2 and 3, part 4 contains some information about the results of the tests and analyses of the 3d modeling softwares in which the main purpose of the thesis realized. Working on one sample model, the parameters are implemented separately

and different end products are displayed in different tables. By this way, the development process of the model has been demonstrated in separate softwares.

**Keywords:** Three dimensional modelling, computer aided modelling, computer technologies, architectural softwares, virtual reality.

JURY:

1. Öğr. Gör. Dr. Togan TONG (Supervisor) Date: 15.02.2006

2. Prof. Dr. Oya PAKDİL Page: 183

3. Doç. Dr. Sinan Mert ŞENER

## **1. GİRİŞ**

#### **1.1 Tezin Amacı**

Doğadaki ışık, madde ve algı etkileşimleri (3 boyutlu modelleme yazılımlarının ve onları destekleyen render motorlarının taklit etmeye çalıştığı doğal olaylar) aslında oldukça karmaşıktır. Her ne kadar fiziksel temellere dayalı olsalar da, bahsi geçen ve tez içeriğini oluşturan yazılımlar bu taklitleri ancak kabaca yapabilmektedir. Özellikle insan ve diğer organik formların algısı henüz çok eksiktir. Bu nedenle yazılımların çıkarttığı sonucun hemen kabullenilmemesi, iyi gözlem yapılması, sonuç görüntüde ne istenildiğinin bilinmesi ve istenilenin en etkin şekilde elde edilmesi için mevcut araçların iyi tanınıp uygun şekilde kullanılması gerekir. Yani sonucu yazılım değil kullanıcı belirler. Unutmamak gerekir ki aynı yazılımlar herkeste vardır. Farkı yaratan kullanıcının kattıklarıdır. Her kullanıcı, farklı yazılımlar kullanıp farklı isteklere göre sonuçlar almak isteyebilir. Bu noktada yazılımın ne şekilde kullanıldığı ön plana çıkar.

Diğer yandan, günümüzde kullanılan 3 boyutlu yazılımların sonuç ürün bazında bir tek ortak noktada buluştukları görülmektedir. Bu ortak nokta "gerçekçi sonuç ürün" olarak tanımlanabilir. Tez içeriğine alınan iki ana yazılım da gerçeğe yakın ya da foto-gerçekçi ürün konusunda aşağı yukarı tatmin edici sonuçlar elde edebilmektedir. Bu noktada farkı yaratan, üretim aşamasındaki kullanım kolaylığı, tasarıma müdahale olanakları, çalışma periyodunda yaşanan kolaylık/zorluklar, üretim sürecinde adım adım ve sürecin tamamında geçen süre gibi verimlilik farklılıklarıdır.

Verimlilik analizleri ve farklılıkları söz konusu olduğunda, verimliliği belirleyen etkenler de büyük önem taşımaktadır. Bu etkenler de, bilgisayar donanımı ve donanımın kullanılma şekli başta olmak üzere ilgili yazılımlar ve yine bu yazılımların kullanılma şeklidir.

Yukarıda bahsedilen tüm faktörler düşünülerek, kullanıcı ve bilgisayar destekli tasarım arasındaki ilişkinin üst düzeylere çıkabilmesi amacıyla bu tez çalışması ortaya koyulmuştur. Günümüzde, söz konusu ilişkinin yetersiz olduğu gerçeği temel alınarak, kullanıcının seçim yapabilmesi, hangi platformu, ne şekilde daha etkin kullanabileceği ve seçimi yaptığında nelere dikkat etmesi gerektiği konuları, analizler, testler ve kanıtlarla desteklenerek çalışmanın bütününü oluşturmuştur.

#### **1.2 Tezin Kapsamı**

 $\overline{a}$ 

Bilgisayar ortamında tasarım ve bilgisayar teknolojisindeki gelişmeler göz önünde bulundurularak oluşturulan bu çalışmada, konu içeriğindeki tüm ayrıntılar, hiçbir detay atlanmamaya çalışılarak ele alınmıştır. İmkanlar dahilinde, olabilecek en son noktaya gidilmiştir. Çalışma ana hatlarıyla iki bölüme ayrılırsa bu bölümler bilgisayar donanımı ve bilgisayar yazılımı olacaktır.

Donanım bölümünde bulunan tüm ilgili bileşenler tanımlanarak kullanıcı verimliliği için yapılması gerekenler anlatılmıştır. Bu bölüm içerisinde bilgisayar sistemleri PC $^*$  ve MAC $^{**}$ olarak ikiye ayrılmış fakat tüm tez içeriği, PC baz alınarak işlenmiştir. MAC için sadece kısa tanım ve karşılaştırmalı veriler bulunmaktadır. Ayrıca son bölümü oluşturan tüm testler PC kullanılarak yapılmıştır. Bu ayrımın ve MAC in kullanılmamasının nedenlerinden biri günümüzde ve özellikle Türkiye'de halen 90-95% oranında PC kullanımı olmasıdır. Bir diğer neden ise bir MAC bilgisayarın tezi hazırlama aşamasında imkanlar dahilinde bulunmamasıdır. Çalışmanın amaç olarak MAC'i de kapsaması gerektiği fikri korunmakta ve bu nedenle böyle bir kapsamın da daha sonraki tez çalışmalarına konu olabileceği düşünülmektedir.

Yazılım bölümünde dünya çapında en çok kullanılan ve en yetenekli 3 boyutlu modelleme ve görselleştirme yazılımları ele alınmıştır. Amaç, en kaliteli görsel sonucu almaya yönelik teknikleri ve yazılımları ortaya koymak ve aynı zamanda sürecin verimliliğini de artırmaktır. Bununla birlikte kullanıcıya seçim kolaylığı sağlamak hedeflerden bir diğerini oluşturmuştur. Kriter oluşturacak olan sonuç ürünler video, ses ve imaj formatlarıdır fakat bu formatlardan sadece imaj başlığı kriter kapsamına alınmıştır. Diğer formatlar hakkında da bilgi verilmiş fakat testler ve seçim kriterleri kapsamında konuya dahil edilmemiştir. Video ve ses formatlarının başlı başına bir tez konusu olabileceği gerçeği bu yöndeki seçimin nedenini oluşturmuştur. Gelecekte, bu yönde hazırlanabilecek bir tezde, bu çalışmanın önemli bir referans olabileceği düşünülmektedir.

Çalışma süreci boyunca kullanılan ve performans testlerinde kriter olarak alınan tüm 3 boyutlu modelleme yazılımlarının ve diğer yardımcı yazılımların deneme sürümleri kullanılmıştır. Bazı yazılımların deneme sürümlerinin olmaması, söz konusu yazılımlar

<sup>\*</sup> Kısaca "Personal Computer (Kişisel Bilgisayar)". 1980'lerin başında IBM firmasının yarattığı, günümüzde evlerde ve ofislerde yaygın olarak kullanılan masa üstü bilgisayar şekli.

<sup>\*\*</sup> Kısaca "Machintosh Computer (Machintosh Bilgisayar)". 1984 yılında Apple firmasının piyasaya sürdüğü, yerleşik fare(mouse), disket sürücü ve grafik arabirimiyle fark yaratmış olan, günümüzde de yaygın olarak kullanılan iki bilgisayar şeklinden biri.

hakkında sadece ön bilgi verme, testlere ve uygulamalara dahil edememe kısıtlamasını getirmiştir.

## **1.3 Tezde İzlenen Yöntem**

Bu tez çalışmasında, konu ile ilgili olabileceği düşünülen tüm veriler hakkında yoğun bir literatür ve internet taraması yapılmıştır. Tarama sırasında dikkat edilen nokta, konunun bilgisayar teknolojileri gibi kendini çok kısa zaman aralıklarında yenileyebilen bir alan olmasından dolayı, mümkün olduğunca son yıllarda yapılan araştırmalara odaklanmış olduğudur.

Tezde, basılı kaynaklar haricinde büyük çoğunlukla internet tabanlı kaynaklar kullanılmıştır. Bunun nedeni, çalışmanın, içerdiği konu itibariyle çok güncel bilgilerden oluşması gerektiğidir ve bu noktada en doğru ve günümüze en yakın bilgi kaynakları internet ortamından edinilebilmektedir. Bununla birlikte birçok basılı kaynağın dijitalleştirilmiş halleri de internet ortamından bulunup incelenerek çalışmada kullanılmıştır.

Çalışma içerisindeki bölümlerde anlatılan üç boyutlu yazılımların değerlendirmeleri haricinde, ele alınan yazılımlar birden çok teste tabi tutulmuştur. Bu testlerin girdi verileri ve sonuç verileri detaylı bir şekilde sabit bir tablo formatında "Ekler" bölümünde sunulmuştur. Test edilen iki yazılım için hazırlanan tablolar, karşılaştırma yapabilme açısından önem taşımaktadır (Ek 1, Ek 2).

# **2. TASARIMDA BİLGİSAYARIN ÖNEMİ, BİLEŞENLERİ ve VERİM ARTIRIMINA YÖNELİK DEĞERLENDİRMELER**

#### **2.1 Bilgisayarın Tanımı ve Gerekliliği**

#### **2.1.1 Bilgisayarın Genel Tanımı**

Giriş birimleri ile dış dünyadan aldıkları veriler üzerinde aritmetiksel ve mantıksal işlemler yaparak işleyen ve bu işlenmiş bilgileri çıkış birimleri ile bize ileten, donanım (hardware) ve yazılım (software) dan oluşan elektronik bir makinedir.

**Donanım (Hardware):** Bilgisayarların fiziksel kısımlarına donanım denilmektedir. Ekran (monitor), klavye (keyboard), sabit disk (harddisk), fare (mouse), yazıcı (printer), bellek (ramrandom access memory), mikroişlemci (cpu-central processing unit), tarayıcı (scanner), ekran kartı (graphic card) ve teknolojinin gelişimiyle eklenen başka birçok parçayı içerir.

**Yazılım (Software):** Donanımı kullanmak için gerekli programlardır. Bilgisayarın nasıl çalışacağını söylerler ve fiziksel değillerdir. Belirli bir işlemi yapmak üzere bilgisayara kurulurlar (setup, install). Örneğin: Kelime işlem (Word processor) programları son kullanıcıların yazı yazması için kullanılır. Tablolama (spread sheet), sunu (presentation), programlama dilleri (Pascal, C++ vs.), ses (Reason, Cubase), çizim (AutoCAD, 3ds MAX vs.) programları yazılım örnekleridirler.

#### **Bilgisayarda Bellek Birimleri**

 $\overline{a}$ 

Bilgisayarların yapılarında anlam ifade eden en küçük dataya "bit" denir. Bilgisayarlar en basit tanımlarıyla 0 ve 1'leri (kapalı devre=0, açık devre=1) kullanarak işlem yaparlar. Bu 0'lar ve 1'lerin her biri 1 bit'tir. 0'lar ve 1'ler bir araya gelerek dataları oluşturur. Bit'lerin 8 tanesi bir araya geldiği zaman 1 byte oluşturur ve bu da 1 karakteri temsil eder. 1024 Byte = 1 KiloByte (KB), 1024 KB = 1 MegaByte (MB), 1024 MB = 1 GigaByte (GB), 1024 GB = 1 TeraByte (TB) olarak şekillenir ve günümüzde son kullanıcının kullandığı en yüksek birim Terabyte'dır. Gelecekte çok daha büyük birimlerin aynı çarpanlarla artıp kullanıcı karşısına çıkacağı bir gerçektir. Örneğin günümüzde son kullanıcıların kullandıkları, 8.5 GB'lık DVD\* medyalar olmasına rağmen 1 TB'lık medyalar gelişim aşamasını tamamlamak üzeredir ve 2006'da piyasaya sürülecektir. Bu örnek, gelişimin ne kadar hızlı ilerlediğinin bir göstergesidir.

<sup>\*</sup> Kısaca "Digital Versatile Disc (dijital çok amaçlı disk)". İçerisinde bilgi depolanabilen, 4.5 GB, 8.5 GB ve 17 GB kapasitelere sahip olabilen taşınabilir medya.

Birimler 8'in katları şeklinde artar ya da azalırlar. Bu nedenle kullanıcı örneğin 120 GB'lık bir sabit disk aldığında tam olarak 120 GB'lık bir alan kullanamaz çünkü sabit disklerin kapasiteleri byte cinsinden hesaplanır. Yani 120 GB'lık bir sabit disk aslında 120 milyar byte'lık bir sabit disktir ve bu sayı 3 defa üst üste 1024'e bölündüğünde GB cinsinden değeri bulunur ki bu da yaklaşık 112 GB'tır.

# **Bilgisayarın Hayatımızdaki Gerekliliği**

Bilgisayar hakkında yapılan araştırmalar aşağıdaki sonuçları ortaya koymuştur:

- Bilgisayar yardımıyla gerçek hayatta yapamayacağı işler yapan, herhangi, bir hata yaptığında bir şeye zarar vermeden tekrarlayabilen ve başarılı olan kullanıcının kendine güveni tam olacaktır.
- Bilgisayar problem çözmek için kullanıcıya, diğer kişilerin yardımına ihtiyaç duymadan güvenli bir ortam oluşturur. Bilgisayar, kullanıcının istediği soruyu istediği kadar sormasına izin vermektedir. Ayrıca tehlikeli deneyler bilgisayarda yapılırsa çalışılan ortama zarar verme riski ortadan kalkmakta ve tekrar tekrar deneme yapılabileceği için deney sonucu alınabilmektedir.
- Bilgisayar ile yapılan değerlendirme işlemleri eski metodlarla yapılan değerlendirme işlemlerinden daha hızlı sonuçlanmakta ve kullanıcıya duyurulmaktadır. Böylece kullanıcı nerede hata yaptığını nerelere daha çok önem vermesi gerektiğini hızlı bir şekilde öğrenmekte ve eksiklerini tamamlamaktadır.
- Her kullanıcı diğerinden değişik yetenek, tutum, beceri ve karaktere sahiptir; bu nedenle her kullanıcıyla farklı sürelerde ilgilenilmesi gerekmektedir. Bilgisayarlı eğitim, bilgisayar öğretmenin yerini alarak her kullanıcı ile birebir kullanıcının ihtiyacı olduğu kadar ilgilenmektedir.
- Bilgisayar ile yapılan uygulamalarda kullanıcılar tarafından yapılan çalışmalar rahatlıkla değiştirilebilmekte, ekleme ve çıkarma yapılabilmekte, hata durumunda geriye dönüş sağlanabilmektedir. Böylelikle kullanıcılar yaptıkları çalışmalardaki küçük değişiklikler için bütün çalışmayı baştan yapmak zorunda kalmamaktadırlar.
- Daha önceden hazırlanmış CD\* 'ler veya internet yardımıyla, kullanıcılar çok geniş bilgi kaynaklarına ulaşabilirler.

5

 $\overline{a}$ \* Kısaca "Compact Disc". Philips firmasının ortaya çıkardığı, en fazla 1 GB kapasiteye sahip taşınabilir medya.

- Bilgisayar yardımıyla hareketli ve hareketsiz görüntüler sunulabilmektedir. Böylece kullanıcılar için soyut olan kavramlar daha kolay somutlaştırılabilmektedir.
- Bilgisayar yardımıyla bir projenin farklı bölümlerini hazırlayan kullanıcılar bunları rahatlıkla birleştirebilmekte, bunlar üzerinde tartışabilmekte ve gerekli değişiklikleri yapıp sunum haline getirebilmektedir.
- Mimarlık ve diğer tasarım sektörleri için olmazsa olmaz haline gelen bilgisayarlarla oluşturulamayacak proje, modellenemeyecek obje neredeyse yoktur ve bilgisayar üzerinde yapılan bu çalışmalar günümüzde gerçeğe çok yakın bir görsel kaliteyi yakalamıştır. Ayrıca bu sektördeki bilgisayar kullanımıyla, zaman kazancı ölçülemeyecek bir değerdedir.

### **2.1.2 Bilgisayar Sistemleri**

Dünyada genel olarak başı çeken iki bilgisayar sisteminden bahsedilmektedir ve bu iki sistem üzerine yapılan tartışmalar halen devam etmektedir. "PC mi, MAC mi kullanmak gerekir?" sorusunun cevabını vermek gerçekten kolay değildir. Türkiye'ye bakıldığında PC kullanımının çok daha yaygın olduğu görülür. Bunun nedenlerinin başında MAC'in fiyatının yüksek olması gösterilebilir. Bunun yanında MAC kullanıcıları, sistemlerine verdikleri paranın aldıkları hizmete ve performansa değdiğini düşünmektedirler. Kimi bilgisayar kullanıcısı, MAC'in 2 boyutlu tasarım yazılımlarında PC'den çok daha başarılı olduğu fakat PC'nin 3 boyutlu tasarım yazılımlarında MAC'e fark attığını söylemektedir. Ayrıca PC destekli 3 boyutlu modelleme yazılımlarının, MAC desteklilerden çok daha fazla olduğu öne sürülmektedir ki bu şu an için gerçektir. Kimi kullanıcı ise MAC'i destekleyen 3 boyutlu modelleme yazılım sayısının az olmasına rağmen PC'den çok daha iyi performans sergilediği kanaatindedir. Kesin bir sonuca varılmadığı buradan anlaşılabilmektedir.

Donanıma gelindiğinde, Apple firmasının, yani Macintosh(MAC) bilgisayarları piyasaya sunan şirketin Haziran 2005 tarihinde yaptığı açıklama göze çarpar. Bu açıklamaya göre Apple, 2006 yılından itibaren Macintosh bilgisayarları Intel\* mikro işlemcilerle sunma planlarını açıklamıştır. "Bütün Mac'lerin Intel mikro işlemcilere geçişi ise 2007 yılının sonuna kadar tamamlanacaktır" ifadesi kullanılmıştır. Bunun yanında bu geçiş işlemiyle birlikte neler değişecek sorusuna cevap olarak: "Bir Mac'i Mac yapan kasanın içindeki işlemci değildir. Apple'ın 18 ay boyunca büyük bir değişikliğe tabi tutmayacağı zarif işletim sistemi Mac OS  $X^{**}$ , ve firmanın üretmeye devam edeceği şık donanım tasarımlarıdır. İlk Intel tabanlı Mac'in

 $\overline{a}$ 

<sup>\*</sup> 1968 yılında kurulan, ürünlerinin büyük bir kısmını bilgisayar işlemcilerinin oluşturduğu şirket.

Apple firmasının ürettiği yeni nesil işletim sistemi.

ekranına baktığınızda aynı bugünün PowerPC G5\* 'leri gibi görünecek. Tek farkı ise daha hızlı olması olacak." cevabı verilmiştir (1).

Henüz Intel mikroişlemcilere geçiş yapılmadığı düşünülerek Apple şirketinin mevcut olan en son modelinden bahsetmekte fayda var. Apple en son 2.7 GHz PowerPC G5 işlemcisi, yerleşik AirPort Extreme ve Bluetooth(kablosuz bağlantı sistemi) ve gelişmiş işletim sistemi Mac OS X "Tiger" içeren yeni iMac G5(PowerPC G5) serisini piyasaya sundu. Yeni iMac G5'ler ayrıca daha hızlı ekran kartı, yeni bir çift katman 8x SuperDrive, yerleşik Gigabit Ethernet ve 512MB bellek de bulunduruyorlar (2).

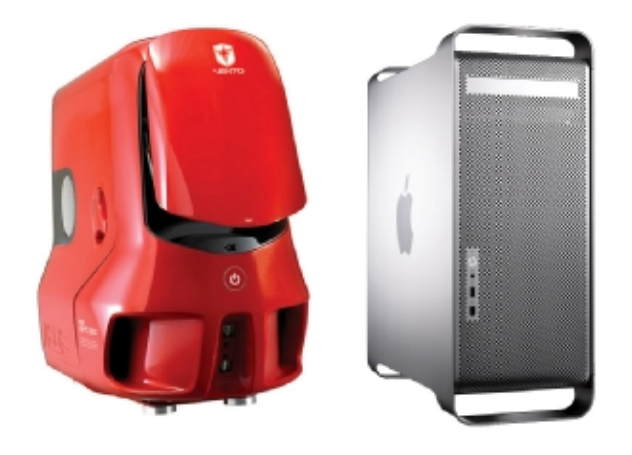

**Şekil 2.1 Son Teknoloji PC ve MAC Kasalar (solda PC, sağda iMAC G5) (34, 35).** 

Power Mac G5, AGP 8X Pro<sup>\*\*</sup> yuvasında maksimum 2.1GB/sn bant genişliği olan bir grafik kartı ile gelir. Bu iyi bir şey çünkü Power Mac G5 bütün sistemi hızlandırmak için grafik kartını kullanır. Güçlü grafikler Quartz Extreme'e gölge ve dalga efekti gibi Mac OS X özelliklerini görüntüleme gücü verir. Grafik kartı G5 işlemcisi üzerinden ağır yükü alarak onun işlemlerle daha fazla uğraşabilmesini sağlar. Standart çift işlemcili Power Mac konfigürasyonları ortalama performansı mükemmel olan ATI Radeon<sup>\*\*\*</sup> 9600 ya da ATI Radeon 9650 grafik kartları ile gelirler. Radeon 9600, iki adet 23 inç Apple Cinema HD Display monitörü aynı anda çalıştırabilirken, 9650 bir 30 inç Apple Cinema HD Display'i desteklemektedir (2).

PC cephesine bakıldığında ise MAC'le farkı, "Microsoft Windows" işletim sistemi ve AMD\*\*\*\* ve Intel mikroişlemciler yaratır. 2007 yılı sonunda MAC'in "Intel" mikroişlemcileri

 $\overline{a}$ 

<sup>\*</sup> Apple firmasının ürettiği günümüz Machintosh bilgisayar serilerinden biri.

<sup>\*\*</sup> AGP, anakart üzerinde bulunan, ekran kartının yerleştirildiği, halen PC'lerde de kullanılan fakat yakın gelecekte yerini PCI yuvaya bırakacak olan yuva çeşidi. Açılımı, "Accelerated Graphics Port (Hızlandırılmış grafik yuvası)". 8X Pro, bu yuvanın gelişmiş bir türü.

<sup>\*\*\*</sup> ATI, 1985'te kurulan, özellikle ekran kartları üreten firma. Radeon, ATI'nin ürettiği ekran kartı serilerinden biri.

Kısaca "Advanced Micro Devices (Gelişmiş Mikro Aygıtlar)". Bilgisayar işlemcisi üreten, Intel firmasının en büyük rakibi.

kullanacağı düşünüldüğünde ise karşımıza çıkacak tabloda, "Microsoft Windows – Mac OS X" ve PC'lerde halen süren "AMD-Intel" çatışmaları görülecektir.

Geçmişe ve bugün gelinen noktaya bakıldığında aslında yakın gelecekte ne olacağını kestirmek çok zor olmayacaktır. Gelinecek noktada iki cephenin de aynı donanımları kullanacağı tahmini yanlış olmaz. Yani iki sistem için de şu an sadece PC'lerde olan AMD ve Intel mikroişlemciler kullanılabilecek ve ortada sadece işletim sistemleri savaşı kalacaktır.

Günümüzde bazı yazılımlarla yapılan PC-MAC karşılaştırmalı test sonuçlarından tez içeriği ile ilgili olanları Şekil 2.2 ve Şekil 2.3'de görebiliriz. 3 boyutlu modelleme yazılımlarından sadece Maya programının test sonuçları mevcuttur çünkü hem PC'de hem de MAC'de çalışan 3 boyutlu modelleme yazılımlarında biri Maya'dır (Şekil 2.2). Bunun dışındaki 3ds Max, Rhino gibi yazılımlar MAC üzerinde "Sanal PC" kurularak çalıştırılabilmektedir.

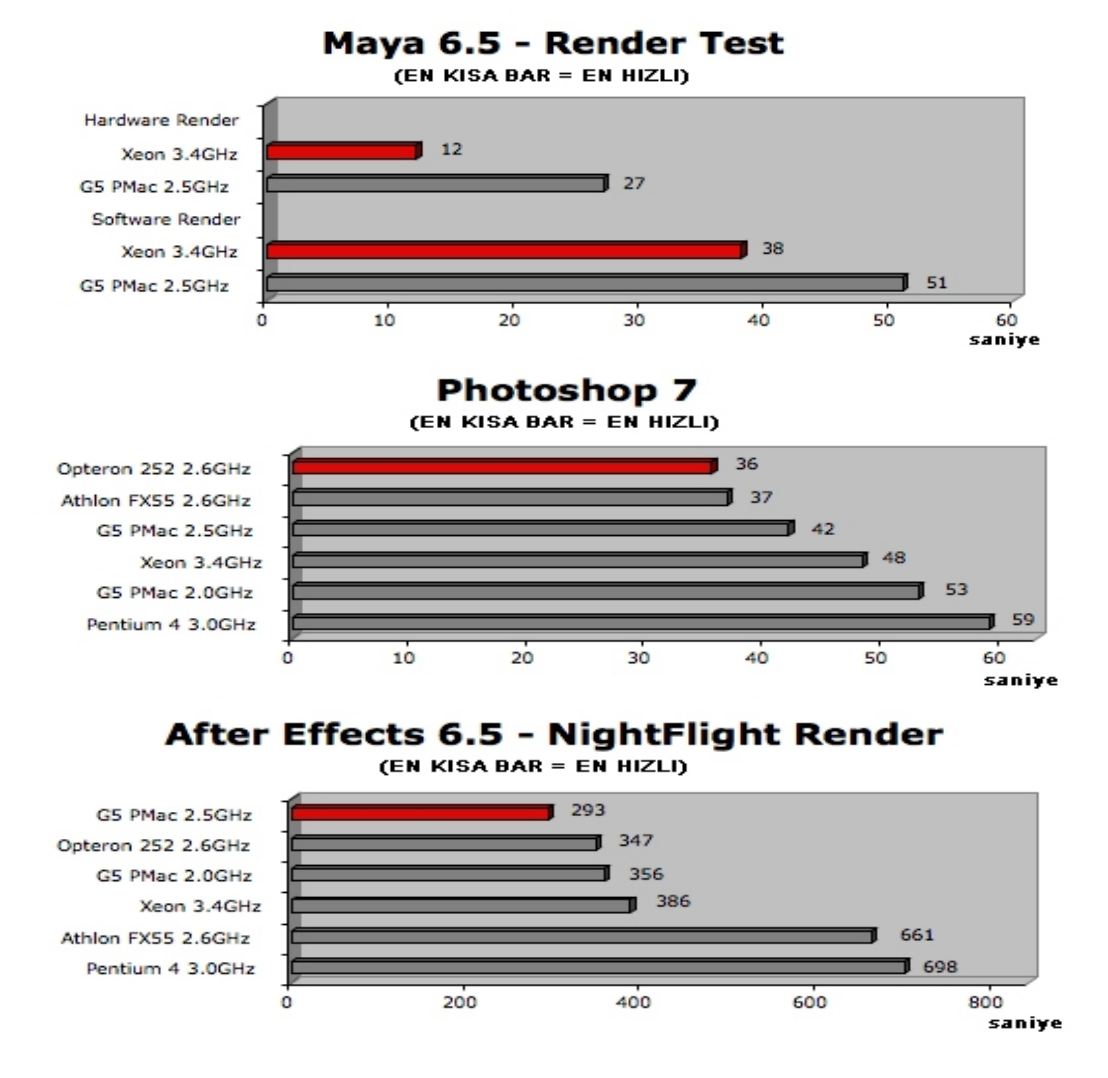

Sekil 2.2 Yazılımlar kullanılarak yapılan PC-MAC karşılaştırmaları-1 (3)

Bununla birlikte Apple'ın kendi web sayfasında yayınladığı karşılaştırmalı test sonuçları Şekil 2.3'de verilmiştir (Şekil 2.3).

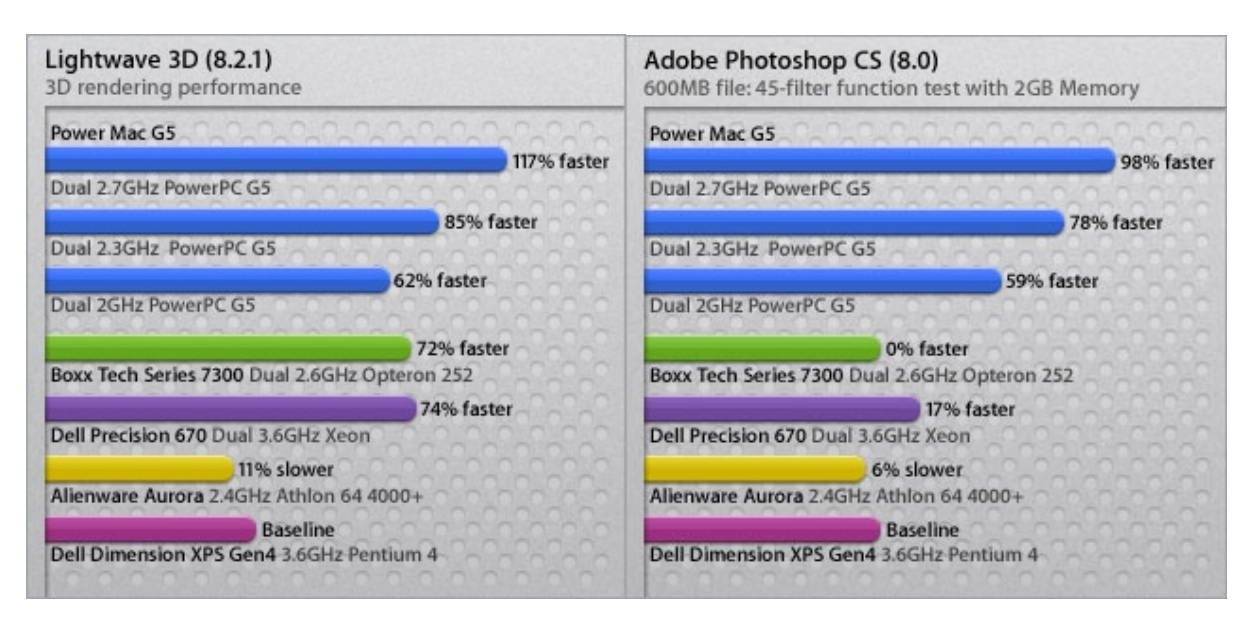

Şekil 2.3 Yazılımlar kullanılarak yapılan PC-MAC karşılaştırmaları-2 (4)

Bu test sonuçları baz alınarak bir açıklama yapmak gerekirse MAC'in 2 boyutlu grafik yazılımlarında daha başarılı olduğu söylenebilir. Buna karşılık en popüler 3 boyutlu yazılımlardan biri olan "Maya" söz konusu olduğunda PC'nin daha başarılı bir tablo çizdiği ortadadır. Bunun yanında Maya kadar çok kullanıcıya sahip olmasa da "Lightwave 3D" yazılımının kullanıldığı testlerde MAC daha başarılı performans göstermiştir.

Tüm bu veriler göz önünde bulundurulduğunda her kullanıcının aslında bir adet MAC, bir adet PC alıp kendi testini yapması gerekir fakat günümüz şartlarında çoğu kullanıcı için bu durum söz konusu olamaz.

Bu tez çalışmasında hazırlanan tüm bilgiler ve veriler PC üzerinedir. Bunun iki başlıca sebebi vardır. Birincisi tez içeriğini oluşturan konuların aslında çok maliyetli bir laboratuar gerektirmesidir ve laboratuar içerisinde yüksek performanslarda MAC ve PC'lerin bulunması gerektiğidir. Böyle bir olanak sağlandığında, bu tez çalışması gelecekteki tez çalışmalarına yol gösterici bir nitelik taşıyacaktır. İkincisi ise, tüm dünyada yapılan istatistiklere bakıldığında, PC kullanımının MAC kullanımından çok daha fazla olduğunun görülmesidir. Bu nedenle incelenen konular PC bazlı olarak imkanlar dahilinde gerçekleştirilmiştir ve MAC'in tez içerisindeki yeri Bölüm 2.1.2'den ibarettir.

### **2.2 Bilgisayar Bileşenleri (Donanım)**

Bilgisayar içindeki işlemleri belli bileşenler yerine getirir.bu bileşenler giriş, işlem ve çıkış bileşenleri olarak üç başlıkta incelenebilir.

- **Giriş Birimleri (Input Devices):** Bilgisayarlara veri girmekte kullanılan araçlardır. Klavye, fare, disket sürücü, hard disk (sabit disk), joystick, tarayıcı (scanner), mikrofon, dokunmatik ekran, CD-ROM sürücü gibi elemanlar giriş birimlerini oluşturur (5).
- **İşlem Birimleri (Processing Units):** Bilgisayardaki ana işlem birimi işlemci (CPUmicroprocessor) olarak adlandırılan, ana işlem birimidir. CPU dışındaki işlem birimleri;
	- **-** Anakart (motherboard): Bir şase üzerinde bütün bileşenleri birleştirir.
	- **-** Yonga Seti (Chip Set): Bir dizi yonga (chip) ya da entegre devre (integrated circuit) den oluşur. İşlemci ve diğer yongaları içeren önemli bir bileşendir.
	- **-** Data bus ve Address bus: CPU ile diğer bileşenler arasında veri alışverişini sağlarlar.
	- **-** Expansion Slot (Genişleme Yuvaları): Ek aygıtların (çevre birimlerinin) bilgisayara bağlanmalarını sağlar.
	- **-** Clock (Saat): İşlemcinin hızını düzenler.
	- **-** Memory (Bellek): İşlenecek bilgileri geçici olarak saklar (5).
- **Çıkış Birimleri (Output Devices):** Bilgisayarda elde edilen dosyaların çıkışlarını görmek için kullanılan birimlerdir. Yazıcı, projeksiyon aleti çıkış birimleri örneklerindendir (5).

Bunun dışında bazı aygıtlar hem giriş hem de çıkış için kullanılırlar. Bu aygıtlara I/O (inputoutput / girdi-çıktı) aygıtları denilir. Örnek olarak ekran(monitor) verilebilir. Dokunmatik ekranlar girdi aygıtı, diğer ekranlar çıktı aygıtı olarak adlandırılır.

Tüm bu bileşenler göz önünde bulundurularak bilgisayar ortamında 3 boyutlu modelleme ile yakından ilgili olan ve kullanıcının bu yöndeki çalışmalarını doğrudan etkileyen bileşenler bu bölüm içerisinde açıklanmıştır. Ayrıca incelenen her bileşen için verimliliğe yönelik farklı yöntemler anlatılmıştır. Son kullanıcının çok fazla farkında olmadığı bu yöntemlerin birkaçından bahsetmek yerinde olacaktır.

Günümüz bilgisayar teknolojisinde gerçekten çok yararlı olanaklar vardır fakat sormamız gereken soru bunlardan ne kadar faydalanabildiğimizdir. Örneğin; 19" bir monitör aldığımızı düşünelim. Bu monitörü 1600x1200 çözünürlükte de, 800x600 çözünürlükte de kullanabiliriz. Ancak 800x600 çözünürlükte kullanırsak, monitörün gerçek özelliklerinden faydalanmamış oluruz. Günümüzde mevcut olan birçok teknolojiden, monitör örneğinde olduğu gibi, son kullanıcılar aslında faydalanamamaktadırlar. Açıklamak için INTEL ve AMD'den birer örnek vermek yeterli olacaktır. Intel örneğini ele alırsak; harddisklerde NCQ adında Seageate\*'in ürettiği ve intel'in desteklediği bir teknoloji mevcuttur.

#### **NCQ (Native Command Query-Doğal Emir Sorgulaması) Teknolojisi (INTEL destekli):**

Harddisk emirleri geliş sırasına göre yerine getirir. Okuyucu bir kafası vardır, mekaniktir ve bir bilgisayar sisteminin en yavaş parçasıdır. Emirler harddiske geldiğinde okuyucu kafa işlemleri geliş sırasına göre yapar ve her işlem için okuma ve yazma işlemi gerçekleştirir. Windows'ta bir pencere açma emri verildiğinde önce Windows'un içindeki bir exe<sup>\*\*</sup> dosyasını okur, okuduğunu ram\*\*\*'e aktarır, ram'den alıp tekrar yazar ve bunun gibi birçok emir geldiğinde bu işlemleri sırayla gerçekleştirir. NCQ teknolojisinde de durum aynıdır fakat harddiskin kafası işlemleri yaparken daha fazla veri üzerinde okuma yazma işlemi yapar. Dolayısıyla normal bir harddisk çok daha yavaş çalışır. Basit bir asansör örneğiyle NCQ teknolojisinin bir diğer özelliği açıklanabilir. Bir asansöre 3 kişi sırayla binmiştir. Birinci kişi 8. kat, ikinci kişi 3. kat ve üçüncü kişi de 6. kat düğmelerine basar. Asansör önce 8., sonra 3. ve en son 6. kat'a çıkar ve bu durum çok zaman alır. NCQ teknolojisine sahip bir asansör bu işlemleri sıraya koyar ve çıkış sırasını 3, 6 ve 8 olarak belirler. Böylece büyük bir vakit kazancı olur. Bu teknoloji sayesinde, harddiskin devir sayısında ve bilgisayarın genel performansında hiçbir değişiklik olmamasının yanı sıra, son kullanıcıya yansıyan ve %20'lere varan zaman kazancı elde edilmektedir.

Normalde son kullanıcı bu sistemi destekleyen Intel marka bir anakart(915 P chipsetiyle bu destek artık vardır.) ve Seageate marka bir harddisk alır ve Windows işletim sistemini yeni bilgisayarına kurar fakat bu şekilde NCQ teknolojisini kullanamaz. Bunun kullanılabilmesi için Windows kurulurken, bios<sup>\*\*\*\*</sup>'ta, o harddiskin normal bir IDE harddisk değil, NCQ teknolojisine sahip bir harddisk olarak ayarlanması ve ayrıca yine Windows kurulurken klavye üzerinden F6'ya basılıp, yeni teknolojinin sürücü disketi yerleştirilip Windows

 $\overline{a}$ 

<sup>\*</sup> Sabit disk üreten bir firma.

<sup>\*\*</sup> Windows işletim sisteminde ve DOS ortamında çalıştırılabilir dosyaların aldığı dosya uzantısı.

<sup>\*\*\*</sup> Kısaca "Random Access Memory". Geçici bellek.

<sup>\*\*\*\*</sup> Kısaca "Basic Input Output System (Temel Girdi Çıktı Sistemi)". PC'lerde açılış için gereken bilgilerin yüklendiği, birçok donanımın kontrol edildiği bölüm. Fiziksel olarak anakart üzerinde yer alır.

kurulmadan önce sürücünün bilgisayara yüklenmesi gerekmektedir. Çünkü Windows kurulduktan sonra bunu gerçekleştirmek imkansızdır. Fakat son kullanıcıların birçoğu bu teknolojiden ve nasıl aktif hale getirileceğinden bihaber olduğu için NCQ teknolojisini kullanamamaktadır. Bu örnekte olduğu gibi aslında birçok teknoloji vardır fakat ne yazık ki son kullanıcı yeteri kadar bilgilendirilmediği ya da bilgilenmediği için bunlardan yararlanamamaktadır.

PC teknolojilerinde ikinci bir örnek AMD'nin cool&quite teknolojisidir. Dizüstü bilgisayarlarda uzun süredir kullanılan bir teknolojidir.

#### **Cool&Quite (Serin ve Sessiz) Teknolojisi (AMD destekli):**

İşlemcinin hızını ve işlemciye giden voltajı düşüren bir teknolojidir. İşlemciye giden voltaj düşürülerek işlemcinin daha az ısınması ve enerji tasarrufu sağlanmaktadır. Tabi ki düşük voltajla, normal voltajlı performans frekansına ulaşılamaz ancak kullanıcının normal performansa her zaman ihtiyacı yoktur. İhtiyaç olduğu zaman voltaj normale getirilip olmadığı zaman düşürülmesi gerekir. İşte cool&quite teknolojisi sayesinde bu sağlanır. Bu teknoloji, 1 saniyede voltajı 30 kez düşürüp çıkarabilmektedir. Bu sebeple kullanıcının bir işlem yaparken "voltaj normal olsaydı daha hızlı olurdu" gibi bir endişesi olmaması gerekir çünkü işlem çok hızlı bir şekilde yapılabilmektedir. Cool&Quite sayesinde çok ciddi elektrik tasarrufu sağlanmaktadır. Belki bir bilgisayar için çok önemli bir tasarruf değildir. Sonuç olarak 100 Watt yerine 60 Watt harcayıp 40 Watt tasarruf edecektir fakat yüzlerce bilgisayardan oluşan bir şirket sistemi söz konusuysa kazanç çok ciddi boyutlara ulaşmaktadır. Böyle bir durumda bu teknolojinin kullanılmaması, şirkette çalışan her kişinin masasında 40 Watt'lık bir ampulü gün boyu boşu boşuna yakması anlamına gelir.

Sonuç olarak bu teknolojiyi kullanmak için kullanıcının yapması gereken, bunu destekleyen bir anakart ve işlemci almak ve daha sonra Windows'u kurmaktır. Fakat bu yeterli değildir. Windows'un bir profili vardır. Yüklendiğinde "Desktop PC (Masaüstü Bilgisayar)" olarak kurulur. Yapılması gereken "control panel(denetim masası)" den "power options(güç seçenekleri)" a girerek, "Home/Office Desk(Ev/Ofis Masaüstü)" ibaresini "Portable/Laptop (Taşınabilir/Dizüstü)" olarak değiştirmek ve ayrıca AMD'nin web sayfasına girerek gerekli sürücüyü indirerek kurmaktır. Yine son kullanıcıların çoğu bu işlemlerden haberdar olmadığı için teknolojinin olanaklarından yararlanamamaktadır.

Bu iki örnek, CPU'lar arasındaki farklardan birini ortaya koymaktadır. Fakat daha önemlisi, "Teknolojinin ne kadar geliştiği değil, ondan ne kadar faydalanıldığı önemlidir." sonucunu çıkarmak için yeterli örneklerdir.

#### **2.2.1 İşlemci – CPU (Central Processing Unit - Merkezi İşlem Birimi)**

Kısaca CPU (Central Processing Unit / Merkezi İşlem Birimi) olarak anılan işlemciler, adından da anlaşılacağı üzere bir bilgisayardaki işlemleri yürüten ve sonuçları gerekli yerlere gönderen elemandır.

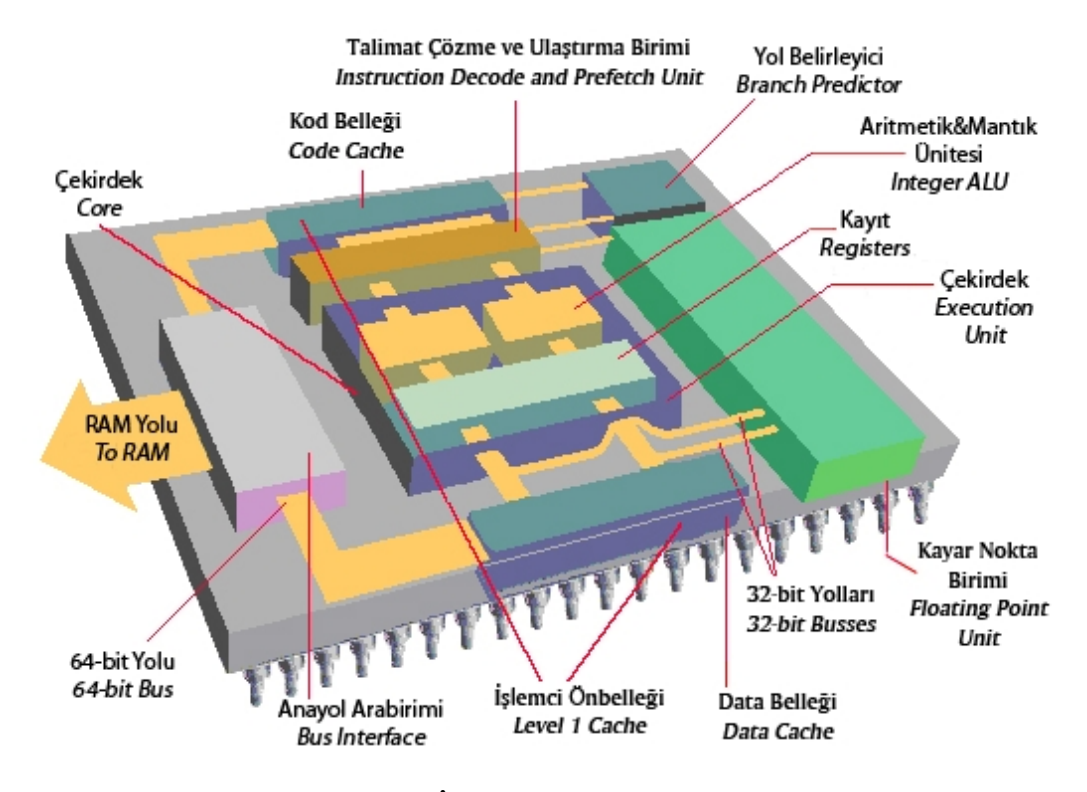

**Şekil 2.4 İşlemci Genel Şeması (6)** 

1971 yılında Intel firmasının ilk defa binlerce transistörü bir silikon çip üzerinde birleştirmesiyle bilgisayar çağında devrim gerçekleştirilmiş oldu. Bu şekilde daha önce sadece büyük şirketlerin ve üniversitelerin kullanabildiği bilgisayarlar iyice küçüldü ve mikroişlemciler haline gelerek evlere girmeye başladı.

Mikroişlemciler, açma kapama anahtarı gibi çalışan milyonlarca transistörden oluşmaktadır. Bu anahtarların programlanma durumuna göre elektrik sinyalleri bunların üzerinden akar. Bu sinyaller, bilgisayarın yaptığı tüm işleri toplama, çıkarma, çarpma ve bölme gibi temel matematiksel işlemlere indirir. İşlemci de bu işlemleri en basit sayma sistemi olan ikilik düzen yani sadece 0 ve 1 sayılarını kullanarak yapar. Mikroişlemciler her türlü işi ikilik sayma sistemine dökmüştür. Mesela "Y" harfi ikilik sistemde "1011001" ile ifade edilebildiği gibi kırmızı gibi bir renk de bunun gibi ikilik tabandaki üç ayrı sayı grubu ile ifade edilir. Aynı şekilde bir ses veya görüntü kaydı da yine buna benzer ikilik sayı grupları ile ifade edilirler. Bu sayı grupları üzerinde işlem yapmak için işlemci içerisinde bir takım komut listesinden ibaret bir program mevcuttur. Bu komutlar işlemciye iki sayının çıkarılması,

toplanması yönünde emir verebildiği gibi klavyeden girilen tercihlere göre bir takım komut satırını atlayıp (şartlı dallanma - conditional branch) diğer komut satırlarını icra etmeye devam edebilir. Yani klavyeden bir soru karşısında gireceğimiz "E" (evet) veya "H" (hayır) ifadelerine göre program belirli komut satırlarını icra eder veya etmez. Temel olarak, mikroişlemcinin yaptığı iş, bitler üzerinde işlem yapmak üzere komutları çalıştırmaktır.

# **2.2.1.1 İşlemci Birimleri ve Mimarisi**

## **İşlemci Birimleri**

## • **Üniteler(Units)**

İşlemci üzerinde komutları icra etme işini uygulama ünitesi (execution unit) ya da fonksiyon ünitesi (function unit) adı verilen üniteler gerçekleştirir. Modern işlemcilerde değişik komut türlerini işletmek üzere birden fazla fonksiyon ünitesi bulunur. Çoğunlukla aritmetik ve mantıksal ünite (arithmetic/logic unit) olarak da anılan tamsayı (integer) üniteleri tam sayılar ile ilgili işlemleri yapar. Kayan nokta ünitesi (FPU-Floating Point Unit) ise örneğin 5,21 gibi küsuratlı sayılarla ilgili işlemleri yapar. Bir mikroişlemcide ne kadar fazla fonksiyon ünitesi varsa aynı anda çalışabilecek komut sayısı da o kadar artar (6).

## • **Kayıt seti(Register Set)**

Registerler, işlem anında bir program tarafından kullanılmakta olan sayıların saklandığı geçici hafıza hücreleridir. Farklı komut ve register setlerine sahip olan işlemciler birbirlerinin yazılımlarını çalıştıramazlar (6).

## • **Komut Yolları(Pipelines)**

Pipelining , tıpkı bir fabrikadaki seri üretim bandı gibi çalışır. Bir fonksiyon ünitesi, her komutun işletilmesini aşamalarına ayırır. Basit bir pipeline'de beş ya da altı aşama olabilir. Bir superpipeline\* 'da ise 10 ya da daha fazla aşama olabilir. Böyle bir pipeline'dan aynı anda birkaç komut birden akabilir. Her komut da ayrı bir aşamada işlem görmekte olabilir (6).

## • **Hazır Hafıza(Cache)**

Cache , çalışmakta olan bir programa ait komutların geçici olarak saklandığı bir hafızadır. Cache hafızalar, işlemcinin komutları daha hızlı yüklemesini sağlayan yüksek hızlı hafızalardır. Cache hafızlar, Level 1 (L1) ve Level 2 (L2) olmak üzere ikiye ayrılırlar. İşlemci ihtiyaç duyduğu komutu ilk önce L1 cache hafızada arar. Eğer işlemcinin aradığı komut burada yoksa L2 cache hafızaya bakılır. Eğer burada da yoksa (bilgi bulunamama durumu)

 $\overline{a}$ 

<sup>\*</sup> Geliştirilmiş komut yoluna verilen ad.

sırayla, RAM ve HDD üzerindeki sanal hafıza üzerinde arar. L1 cache hafıza bunlar içerisinde en hızlı olanıdır ve genellikle işlemcinin üzerine imal edilir. L2 cache hafıza ise L1 e göre daha yavaş olmasına rağmen gene de hızı çok yüksektir (6).

### **İşlemci Mimarisi**

Mikroişlemciler mimari olarak gruplara ayrılırlar. Ortak mimariye sahip olan işlemciler aynı komutları tanımakta ve aynı yazılımları çalıştırabilmektedirler. En meşhur mikroişlemci mimarisi Intel'in x86\* işlemcisidir. Intel ilk x86 tabanlı işlemcisini 8086 olarak 1978 yılında piyasaya sürmüştür. Daha sonraki yıllarda yeni nesil x86 tabanlı işlemciler çıkarılmıştır. Bu kuşaklar 286, 386, 486, Pentium ve Pentium Pro olarak görülmektedir. Pentium II, Celeron, Pentium III, Xeon ve Katmai işlemcileri, Pentium Pro'nun varyasyonlarıdır (7).

Intel'in haricindeki diğer mimariler ise şunlardır: Modern Machintosh'larda bulunan PowerPC, eski Mac'lerdeki 68oxo serisi, Digital ve Compaq'ın güçlü serverlarında kullanılan Alpha ailesi, Silicon Grahics'in Mips Rxooo serisi, Hawlett-Packard'ın PARISC'i ve Sun Microsystems'e ait SPARC'tır (7). AMD ise Intel ile aynı mimariyi kullanıp farklı varyasyonlarla kullanıcıya ulaşma yoluna gitmiştir. Bu nedenle AMD'nin farklı bir mimari kullandığı gibi bir tespit yanlıştır.

### **2.2.1.2 Geçmişten Günümüze İşlemci Teknolojisi ve Değerlendirmeler**

En yaygın PC işlemcisi üreten firma Intel'dir. Eski oldukları için Intel tarafından üretilen 8086, 8088, 80286, 80386, 80486 işlemcilere burada detaylı olarak değinilmeyecektir. Ancak Pentium ve AMD işlemciler hakkında temel bilgilere yer verilecektir.

### **Intel**

 $\overline{a}$ 

### • **Pentium**

i486 işlemcilerin hızla yaygınlaştığı bir dönemde Intel P5 kod adıyla tasarladığı yeni işlemci ailesini Pentium adıyla piyasaya sürmüştür. Dış veri yolu 64-bit iç veri yolu ise 256-bit olan bu işlemci iki adet ayrık 8K'lık önbelleğe sahiptir. Pentium işlemci 486'lardan farklı olarak iki adet tamsayı işlemcisine sahiptir. Kayan nokta işlemcisi de iyice geliştirilmiştir. Ayrıca 486 işlemcilerde olmayan Branch Protection (dallanma tahmini) teknolojisi kullanılmıştır. Bu teknoloji, program sırasında işletilecek olan dallanma (jump) komutlarının dallanacağı tahmin edilen kod kümelerinin daha hızlı erişilen bir ortama kopyalayarak işlenmeye başlanmasına dayanır. Bu şekilde %25 oranında performans artışı sağlanır (8).

Ortaya çıkışıyla bilgisayarın temellerinin atıldığı, günümüz işlemci yapısında da halen baz alınan mikroişlemci yapısı ve standardı.

#### • **Pentium Pro**

Pentium işlemcilerin yaklaşık iki katı işlemci gücüne sahip olan bu işlemcilerde 5.5 - 6.1 milyon arasında transistör kullanılmıştır (8). Daha çok server\* bilgisayarlar için tasarlanmıştır ve x86 tabanındaki işlemciler için yazılmış tüm yazılımları desteklemektedir. Pentium Pro 32 bitlik programlara ihtiyaç duyar.

### • **MMX Teknolojisi**

Intel, 1997'nin başlarında Pentium MMX işlemciyi piyasaya sürerek Pentium tasarımına yeni bir boyut kazandırmıştır. Açılımı "Multi Media Extension" olan MMX , Pentium işlemcisine 57 adet yeni komutun eklenmesiyle oluşmuş bir işlemcidir. Yani birkaç komutun yaptığı bazı işlemler tek komutta toplanmıştır. Single Instruction - Multiple Data -SIMD (Tek Komut - Çoklu Veri) teknolojisinin kullanıldığı bu işlemcilerde tek bir komutun getirdiği bir çok işlem paralel olarak bir arada yapılabilmiştir. Bu işlemcilerde multimedya için komut setinin genişletilmesiyle birlikte L1 önbellek kapasitesi de 32 KB'a yani iki katına çıkartılmıştır (8).

### • **Pentium II**

MMX teknolojisi ile yakaladığı performansı Pentium Pro ile birleştiren Intel, Pentium II işlemcileri piyasaya sürmüştür. Pentium II işlemciler hem yapı olarak hem de fiziki olarak önceki işlemcilerden farklılıklar taşımaktadır (8).

Pentium II ailesinin ilk modeli 233 MHz hızında üretilmiştir. Arkasından 266 MHz, 300 MHz ve 333 MHz modelleri gelmiştir. Intel, bu aşamadan sonra 66 MHz'lik veri yolunun yanında 100 MHz'lik veri yolunu da kullanmaya başlamış ve daha sonra çıkan işlemciler 350 MHz, 400 MHz ve 450 MHz olarak çıkmıştır. Pentium II ailesinin son ferdi olan 450 MHz'den sonra Pentium III'ler piyasaya sürülmüştür.

### • **Celeron**

 $\overline{a}$ 

Daha çok iş istasyonları ve CAD/CAM gibi geniş uygulamalar için tasarlanan Pentium II'ler son kullanıcılar için yüksek fiyatlara sahiplerdi. Bu durumu değerlendiren Intel, son kullanıcılara yönelik yeni bir işlemci piyasaya sürmüştür. Celeron ismini verdiği bu işlemcilerin Pentium II'den en büyük farkı L2 ön belleğinin olmamasıdır. Bu serinin ilk ferdi 266 MHz olarak tasarlanmıştır. L2 ön belleği olmayan Celeronlar Pentium Pro ile aynı performansı göstermiştir. 266 MHz işlemcinin arkasından yine L2 önbelleği olmayan Celeron 300 üretilmiştir. İlk nesil Celeron işlemcilerin fiyatı çok cazip olmasına rağmen önbellek

<sup>\*</sup> İstemci bilgisayarların istekleri doğrultusunda istenen bilgiyi gönderen, kendisine bağlı olan birden çok bilgisayarın donanımsal ve yazılımsal kontrolünü sağlayabilen bilgisayarlara genel olarak verilen isim.

gerektiren uygulamalarda yetersiz kalması bu işlemcilere ilgiyi azaltmıştır. Bu sırada Intel yine bir atak yaparak 128KB L2 önbelleğe sahip Celeron 300A işlemcisini üretmiştir. Arkasından gelen 333 MHz, 366 MHz, 400 MHz, 433 MHz ve 466 MHz işlemciler 128 KB önbellek geleneğini devam ettirmişlerdir. Celeron işlemciler 333 MHz'e kadar Slot-1 yapısında üretilirken bundan sonra Soket-370 yapısında üretilmiştir. Önbellek içermeyen Celeron işlemcilerde 7.5 milyon transistör varken önbellek içeren işlemcilere 19 milyon transistör yerleştirilmiştir (8).

#### • **Pentium III**

Katmai olarak isimlendirilen çekirdekle tasarlanan işlemci, beraberinde bir çok yenilikler de getirmiştir. Daha önce MMX işlemcilerde görülen (fakat onlardan çok daha karışık) şekilde 70 adet yeni komutla gelen bu işlemcinin asıl performansı temel yapısındaki değişiklik olmadığı için bilgisayarlarda anında bir performans artışı gözlenememiştir. Intel, Pentium III'te de Pentium Pro'dan beri iyileştirilerek kullanılagelen çekirdek kısmı kullanılmıştır. İşlemciye 70 adet yeni komut eklenmiş ve bu komutları kullanan birimlerde değişiklikler yapılmıştır (8).

Pentium III işlemcilere eklenen komutlardan 12 tanesi "yeni medya" komutları olarak adlandırılarak MMX ünitesince değerlendirilmiştir. Daha hızlı işlenen iki boyutlu grafikler ile video oynatımı, MPEG çözümünde ekstra hız ve daha hızlı istatistiki bilgi kullanılması mümkün olmuştur. Yeni komutlar sayesinde daha büyük 3D veri tabanlarının kullanım hızını, düzgün video akışını ve performansı düşüren hafıza ıskaları konularında işlemler gerçekleşmiştir (9).

#### • **Pentium IV**

Intel Pentium 4 (P4)'ün tanıtılması gelecek açısından çok önemli olarak vurgulanmaktaydı. Şu anki 3.8 GHz hızındaki Pentium 4 570 bile saat hızını etkileyici bir şekilde arttırabilen bu mimariyi temel almaktadır. Saat hızı bu işlemcileri ön plana çıkaran şeydi ve Intel yıllarca buradan para kazandı. Aynı zamanda hız değiştirme teknolojisi olan Thermal Monitoring 1 (Isıl İzleme 1) hayatımıza girdi. Bu teknoloji sayesinde işlemci, saat turlarını atlayarak soğutma zorunlu hale geldiği durumlarda kendine zarar gelmesini engelliyordu (10).

Saat hızı ve transistör sayısı arttıkça ısı kaybı da paralel olarak artmaktadır. Bu büyük güç talebini karşılayabilmek için anakartlar da ek elektriksel bağlantılarla güçlendirilmiştir çünkü P4'ler 72 Watt güç tüketimine kadar ulaşmışlardı. Pek çok teknik ilerleme bu sayede gerçekleşmiştir.

AMD'nin Athlon 64 FX modelini çıkarmasından iki gün önce Intel, rakibinin gücü karşısında kullanıcı tabanını kaybetmemek için çaba sarf etmek zorunda kalmıştır. Sunucu pazarına yönelik bir ürün olan Prestonia çekirdekli Xeon (daha sonra da Gallatin çekirdekli) aceleyle Soket 478'e dönüştürülerek "Pentium 4 Extreme Edition" adı altında masaüstü pazarına çekilmiştir. Bu işlemcinin özelliği fazladan 2 MB L3 önbellek sunmasıydı. Yapılan hamleler son anda hayal kırıklığıyla sonuçlanmış ve kullanıcılar daha ucuz ve güçlü olan Athlon 64 işlemcileri tercih etmişlerdir.

AMD örnek oldu - Intel takip etti: yeni model isimlendirme şekli kesinlikle saat hızını destek alma alışkanlığımızı değiştirmek zorunda bırakmaktadır. Fakat niyet açıkça bellidir. Intel, AMD ile rekabet edebilmek için model isimlendirme sistemini yapay bir şekilde kullanıcı üzerinde başarım artmış gibi bir izlenim bırakmak için kullanmıştır. Örneğin, Celeron'lar 300'lü rakamlarla adlandırılırken Pentium 4'ler 500'lü rakamlarla adlandırılmıştır (11).

Tablo 2.1'de Intel firmasının ürettiği işlemcilerin zaman çizelgesi gösterilmiştir (Tablo 2.1).

| YIL                     | <b>İSLEMCİ</b> (INTEL)                  |
|-------------------------|-----------------------------------------|
| 1978                    | Intel 8086                              |
| 1982                    | Intel 286                               |
| 1985                    | Intel 386                               |
| 1989                    | Intel 486DX                             |
| 1993                    | Intel Pentium 60                        |
| 1994                    | Intel 486DX4-100 MHz - Intel Pentium 66 |
| 1996                    | Intel Pentium 75 - 200                  |
| 1997                    | Intel Pentium 150 - 233 MMX             |
| Mayıs 1997-Ağustos 1998 | Intel Pentium II/233 - 450              |
| Mart 1999-Mart 2000     | Intel Pentium III/450 - 1000            |
| Nisan 1998-Ocak 2000    | Intel Celeron 233 - 533                 |
| Ekim 1999-Temmuz 2001   | Intel Pentium III/500 - 1133            |
| Ocak 2000-Temmuz 2001   | Intel Celeron II/533 - $1100$           |
| Ocak 2000-Temmuz 2001   | Intel Celeron/Pentium III/1000 - 1400   |
| Kasım 2000-Ağustos 2001 | Intel Pentium 4/1300 - 2000             |
| Temmuz 2001-Mart 2004   | Intel Pentium 4/1300 - 2800             |
| Temmuz 2001-Ekim 2004   | Intel Celeron 1700 - 2930               |
| Eylül 2003-Mart 2004    | Intel Pentium 4 EE 3200 - 3400          |
| Haziran 2004-2005       | Intel Pentium 4/2666 - 3800             |
| Haziran 2004-2005       | Intel Celeron 2533 - 2930               |
| Haziran 2004-2005       | Intel Pentium 4 EE 3400                 |

**Tablo 2.1 Intel İşlemcileri - Zaman Çizelgesi** 

Tüm bu analizlere bakıldığında durum yeterince açıktır. Kullanılan mikroişlemci mimarisi artık sınırlarına ulaşmış durumdadır ve yeni bir standarda ihtiyaç vardır.

#### **AMD (Advanced Micro Devices – Geliştirilmiş Mikro Aygıtlar)**

Intel'in Pentium'u pazara sürmesinden sonra AMD'de 166 MHz'ye kadar çalışan ve MMX desteği sunan K6 modelini duyurmuştur. Saniyede 90 MB'a kadar çıkan bellek aktarım hızlarına ulaşılmış ve en fazla bellek büyüklüğü başlarda 384 MB ile sınırlıyken daha sonra 768 MB'ye çıkmıştır. Ayrıca bilgisayarın yazılım ile açılıp kapatılmasına ve bekleme kipine geçmesine imkan tanıyan yeni bir güç kaynağı tanımlaması yapılmıştır (12).

Intel Soket 7 çağını 17 watt ısı kaybı değerine sahip olan Pentium 233 MMX işlemcisi ile sonlandırmıştır. Üretici, aynı işlemcinin 266 MHz sürümünü de geliştirmiş fakat bu işlemci sadece taşınabilir sistemlerde kullanılmıştır. En son Soket 7 işlemci, AMD K6-III 500 veya AMD K6-2+ 550 modelleri olmuştur.

Başarım söz konusu olunca AMD K6-II 500 pek çok Pentium III'ü geride bırakıyordu. Bunun sebebi şudur; İşlemci 256 KB dahili L2 önbelleğe sahipti ve anakart üzerindeki 2 MB'lik L3 önbellek ile birleşince bu işlemci başarım konusunda mükemmel oluyordu. Intel bu sırada rekabet etmek için hiçbir şey yapamıyordu (12).

K6-III'ün 500 Mhz'lik sürümü tanıtıldıktan sonra AMD işlemciler acilen geri toplatılmıştır. Tam bu noktada AMD ve Intel yollarını ayırmış, Intel Slot 1'e doğru giderken AMD dış görünüş olarak benzeyen fakat uyumlu olmayan Slot A'ya yönelmiştir (13).

Çift çekirdekli\* "Opteron" modeli ile sunucu dünyasında tartışmasız performans liderliğine oturan AMD günümüzde de masa üstü için olan çift çekirdek serisini tanıtmıştır. Çift çekirdek Opteron'lar sunucu dünyasında kökten bir değişime yol açacağı kesindir zira artık aynı boyutlara ve güç gereksinimlerine bir anda iki kat performans elde etmek mümkün olmuştur.

Sunucu dünyasında yakında AMD hız arttırımına gidecektir ve Düşük Voltaj'da çalışan çift çekirdekleri tanıtacaktır.

Tablo 2.2'de AMD firmasının ürettiği işlemcilerin zaman çizelgesi gösterilmiştir (Tablo 2.2).

 $\overline{a}$ 

<sup>\*</sup> Fiziksel olarak bir çip kalıbının üzerine iki tane ayrı işlemci koyma teknolojisidir. Performans olarak tek işlemcide iki veya daha fazla çekirdek birleştirilerek aynı anda daha fazla işlem yapabilen işlemcilerdir. Teorik olarak performans artışı iki kat fazla olur fakat pratikte tam olarak iki kat hız farklı etmenler nedeniyle mümkün olamamaktadır.

| YIL                       | İŞLEMCİ (AMD)               |
|---------------------------|-----------------------------|
| 1994                      | AMD 486DX4 / 120 MHz        |
| 1997                      | AMD K5 / 75 - K5 / 166      |
| 1998                      | AMD K6 / 166 - K6 / 300     |
| Mayıs 1998-Şubat 2000     | AMD K6-2/233 - K6-2/550     |
| Nisan 2000-Eylül 2000     | $K6-2+/400 - K6-2+/550$     |
| Şubat 1999-Eylül 2000     | K6-III/400 - K6-III/500     |
| Ağustos 1999-Mayıs 2000   | Athlon 500 - 1000           |
| Haziran 2000-Haziran 2001 | Athlon 650 - 1400           |
| Haziran 2000-Haziran 2001 | Duron 600 - 950             |
| Mayıs 2001-Ocak 2002      | Duron 900 - 1300            |
| Ekim 2001-Mart 2002       | Athlon $XP$ 1500+ - 2100+   |
| Nisan 2002-Haziran 2002   | Athlon $XP 1700 + - 2100 +$ |
| Haziran 2002-Ekim 2002    | Athlon XP 1700+ - 2800+     |
| Ocak 2003-Mayıs 2003      | Athlon $XP$ 2500+ - 3200+   |
| Haziran 2004              | Sempron 2200+ - 3000+       |
| Eylül 2003-Mart 2004      | Athlon64 FX51 - FX53        |
| Eylül 2003-Haziran 2004   | Athlon64 3200+ - 3700+      |
| Haziran 2004-2005         | Athlon64 $3000+ - 4000+$    |
| Haziran 2004-2005         | Athlon FX53 ve FX55         |

**Tablo 2.2 AMD İşlemcileri - Zaman Çizelgesi** 

### **Günümüz CPU Teknolojisi ve Değerlendirmeler**

Mikroişlemcilerden önce bilgisayar yapısını oluşturan devasa sistemler yapılmıştır fakat bu sistemler bilgisayar yapısında bir standart oluşturamamıştır. İlk X86 mikroişlemcisiyle bilgisayarın temelleri atılmış ve bu mikroişlemci çok başarılı bir tasarım olup bir standart oluşturmuştur. Fakat günümüzde, geçmişteki söz konusu başarının bazı handikaplarını yaşamaktayız. Çünkü günümüzde halen X86 mimarisine sahip işlemciler kullanılmaktadır. Yani, X86'nın işlediği bir datayı işleme şekliyle günümüz işlemcilerin işleme şekli aynıdır. Günümüz işlemcilerinin tek farkı bunu çok daha hızlı yapıyor olabilmeleridir.

Bir şeyin gelişebilmesi için bir standardın oturması gerekmektedir. Aksi taktirde insanlar ne yapacaklarını bilemezler. Örneğin bir yazılım geliştiriliyorsa bu yazılımın belli kuralları olması gerekmektedir. Bu yazılımı çalıştıracak olan işlemcinin bilinmesi gerekmektedir. X86, şu an kullanılan işlemcilerin çalışma mantıklarını ortaya koymaktadır. Standartlarını oluşturmaktadır. X86'dan önce de farklı işlemciler vardı. X86'dan sonra da farklı yapılarda işlemciler geliştirdi fakat günümüzde PC olarak adlandırdığımız bilgisayarların temel yapısı halen X86 mimarisine dayanmaktadır.

X86'dan sonra geliştirilen işlemci teknolojisine, günümüzde yeni çıkan "Play Station 3\* (PS3)" örnek olarak gösterilebilir. PS3, X86 yapısını tamamen terk etmiştir ancak bir PC'nin bu farklı yapıya hemen geçiş yapması mümkün değildir çünkü bu durumda, mutlaka geriye dönük olarak "uyumluluk kuralı" ön plana çıkmaktadır. Yani PC'yi oluşturan tüm bileşenlerin de aynı zamanda bu yeni yapıya uyumluluk göstermesi gerekmektedir. Bu nedenle PC'lerde henüz X86 yapısı terkedilmiş değildir.

X86'nın günümüzde gelişmesini tamamlayıp tıkandığı nokta, işleyeceği data miktarı, işleme şekli ve bunu birlikte paylaşabileceği ek modüllerdir. PS3'te farklı bir mimari kullanılmaktadır. Fiziksel bir yapı mevcuttur. Benzetme yapmak gerekirse, vücudumuz çok büyük bir organizmadır ve organizmayı oluşturan hücre sayısı çok fazladır. Bu hücrelerin birlikte çalışmasıyla devasa bir sistem ortaya çıkmaktadır. X86, tek bir hücre olarak düşünülürse, diğer hücrelerle birlikte çalışmasının PS3 kadar başarılı bir şekilde gerçekleşemediğini söyleyebiliriz. Bir hücre tek başına ne yapabilirse X86'da tek başına yapabileceği her şeyi yapmıştır ve gelişiminde son noktaya gelmiştir. Artık diğer hücrelerle organize çalışabilecek bir sisteme ihtiyaç duyulmaktadır. İhtiyaç duyulan yeni sistem, günümüzde geliştirilmiş olmasına rağmen(PS3) daha önce bahsedildiği gibi henüz geriye dönük olarak uyumluluk problemlerini aşmayı tamamlamamıştır. Bu problem bir kenara bırakılırsa ve basit bir karşılaştırma yapılırsa, yeni yapıdaki işlemcilerin gücünün mevcut olan X86 yapısındaki en güçlü işlemcinin gücünden 100'lerce kat daha fazla olduğu görülür. Bunun nedeni, basit bir mantıkla, "hücre sayısı ne kadar fazla olursa gücü de o kadar artar" olarak açıklanabilir. Aslında günümüz PC'lerinin yapmaya çalıştığı fakat tıkandığı nokta da budur. Çift çekirdekli AMD ve INTEL işlemcilerin üretilmesi, RAM'lerin dual olarak kullanılması, harddisklerin RAID **(bkz. Bölüm 2.2.3.2)** yapısıyla dual olarak kullanılması buna örnek gösterilebilir. Bunların hepsi bahsi geçen fiziksel sınırları aşmak için yapılan çalışmalardır.

#### • **İşlemcilerde 64 bit Teknolojisi**

 $\overline{a}$ 

İşlemcilerin hızları vardır. Bu hızlar işlemcilerin bir saniyede kaç defa işlem yaptıkları anlamına gelmektedir. 1 GHz lik bir işlemci saniyede 1 milyar defa işlem yapar. Yani, 32 bitle çalışan (32 bit'lik) 1 GHz'lik bir işlemci saniyede 32 bit'lik datalardan 1 milyar tanesini işler. 64 bit'le çalışan 1 GHz'lik bir işlemci ise 64 tane 1 ve 0 dan oluşan datalardan 1 milyar tanesini 1 saniyede işler. 64 bit'lik bir işlemci ile 32 bit'lik işlemcilerin arasındaki çalışma

<sup>\*</sup> Sony firmasının 4 GHz hızındaki 72 paralel işlemciyi bir araya getirerek geliştirdiği oyun konsolu. PS3 ile saat hızlı işlemcinin geliştirilmesi yerine konsola bir süper bilgisayar koyma yoluna gidilmiş ve bilgisayar teknolojisinde bir çığır açılmıştır. Bu konsolun bu konfigürasyonla ulusal güvenliği tehdit edeceği gerekçesiyle Japonya ve Amerika dışındaki ülkelere satılıp satılmayacağı halen tartışılmaktadır.
frekansı farkı budur. Fakat bu aslında bahsedildiği kadar basit bir yapı değildir. Eğer bu gerçek hayatta tamamen doğru olsaydı, 3 GHz'lik bir Pentium 4 işlemciyle 2 GHz'lik bir AMD işlemci yaklaşık aynı performansı sergilemezdi.

İşlemcilerin "pipeline" dediğimiz data beslenme yolları, içlerindeki mekanizmalardan dolayı farklıdır. Bu nedenle AMD'nin 2 GHz'lik bir işlemcisi, Pentium 4'ün 3 GHz'lik bir işlemcisinden çok daha iyi bir performans sergiler. Aslında AMD'nin bu yapısına uygun, Intel'in dizüstü bilgisayarlar için ürettiği Centrino işlemcisi vardır ve bunlar AMD ile 1'e 1 aynı performansı gösterirler (2 GHz'lik bir AMD ile 2 GHz'lik bir Centrino aynı performansı gösterir).

Buradan çıkarılacak sonuç aslında intelin son kullanıcıdan daha fazla para kazanabilmek için ne gerekiyorsa yaptığıdır. Bunu, ürettiği bir işlemciyi bir sonraki ürettiği anakartla uyumlu çalışmayacak şekilde düzenleyerek ya da her sene soket yapısını veya işlemci mantığını değiştirerek gerçekleştirir. Bunlar aslında sadece yüzeysel değişikliklerdir. Bazen gerçekten teknoloji bunları değiştirmek zorunda bırakabilir. Ama Intel sadece yeni bir şey satmak için, aynı çekirdek yapısına sahip, aynı işlemciyi mesela 900 pin\* 'i varken 901 pin sayısına çıkarır ve böylece piyasaya yeni bir şey sürmüş olur. Son kullanıcılar bir sistemi alırlarken sadece işlemcisinin hızına baktıkları için böyle bir ayrıntıya dikkat etmezler. Intel, Pentium III'ten Pentium IV'e geçerken, aynı birim zamanda yaptığı işi aslında iş kapasitesi olarak azaltıp insanların ölçü birimi olan frekansla çoğalttığı için böyle bir avantaj sağlamaya çalışmıştır.

AMD buna karşılık olarak mimarisini değiştirmemiştir. Intel'in, kullanıcıyı kısmen aldatarak Pentium IV'e geçiş yaptığı dönemde, AMD de işlemcinin frekansını işlemcinin ismine vermekten vazgeçmiştir. Örneğin, 2 GHz'lik işlemcisine AMD 3000 demiştir çünkü AMD, "Bu işlemci, 3000 MHz'de yani 3 GHz'de çalışan bir Intel işlemciden daha iyidir" demek istemiştir. İşlemcisinin mimarisini değiştirmeden bu şekilde bir yola gitmiştir.

Günümüzde AMD ve Intel, 64 bit teknolojisindeki işlemcilerini piyasaya sürmüştür. Ancak bu noktada bir işlemcinin kendi başına 64 bit teknolojisine geçmesinin bir anlam ifade etmediğini belirtmek gerekir. Bir işlemcinin 32 ya da 64 bit'lik bir datayı işleyebilmesi için işletim sisteminin buna uygun olması gerekir. DOS\*\*, 16 bit'lik bir işletim sistemiydi. DOS'ta 64 bit'lik bir işlemci kullanılsa bile bir döngüde sadece 16 bit'lik data işlenebilir çünkü yazılım ancak buna izin verir. 64 bit'lik işlemcilerin sağlıklı çalışabilmesi için işlemcilerin

 $\overline{a}$ 

Mikroişlemcilerin bağlantı ayaklarına verilen isim.

<sup>\*\*</sup> Kısaca "Disc Operating System (Disk işletim sistemi)". İlk olarak Microsoft'un IBM firması için ürettiği işletim sistemi. Kişisel bilgisayarlarda (PC) ilk olarak kullanılan sistem. Daha sonra "Windows" isimli işletim sisteminin çıkışıyla DOS, acil durumlar haricinde neredeyse hiç kullanılmamaktadır.

yapısını destekleyen yazılımlara ihtiyaç vardır. "Windows XP 64 bit", "Cinema 4D R9.1 64 bit" gibi yazılımların çıkmasının nedeni de budur.

Temmuz 2005 tarihi itibariyle 64 bit'lik işletim sistemlerine ve diğer yazılımlara geçmek henüz mantıklı değildir çünkü bu yazılımlar, içinde bulunduğumuz tarihte halen deneme sürümü aşamasındadır (Bu değerlendirme gelecekte 128 bit'lik yazılım ve donanımlar söz konusu olduğunda da yapılacaktır). Yani son halini almış değildir. Fakat bu durum 64 bit'lik işlemcileri etkilemez. Çünkü 64 bit'lik bir işlemci, 32 bit'lik bir işletim sisteminde çalışır ama 32 bit çalışır. Yani donanım olarak 64 bit teknolojisi oturmuştur. Sadece işletim sistemleri, sürücüler ve diğer yazılımların 64 bit'likleri henüz deneme aşamasındadır fakat çok yakın bir gelecekte bunlar da 64 bit'e hazır olacaklardır. Bu nedenle bugün, 64 bit'lik bir işlemci almak doğru bir karardır fakat 64 bit'lik bir işletim sistemi almak için biraz daha beklemek gerekir. Bugün, 16 bit'lik DOS'u kullanmayı nasıl düşünmüyorsak (çünkü artık 32 bit'lik Windows XP'miz var), aynı şekilde yakın bir gelecekte 32 bit'lik bir Windows işletim sistemini de düşünmeyeceğiz çünkü elimizde 64 bit'lik, gelişimini tamamlamış bir işletim sistemi ve donanım olacak. Bu sayede kullanıcıların bilgisayarlarının hızlarında önemli bir artış sağlanacaktır.

### **2.2.2 Ekran Kartı (Graphic Card)**

Görüntü kapasitesini bilgisayara vermek için takılan bir karttır. Bir bilgisayarın görüntü kalitesi hem ekran kartına (Görüntü bağdaştırıcı) hem de monitör'e bağlıdır. Örneğin tek renkli (siyah-beyaz) bir monitör, görüntü bağdaştırıcısı ne kadar kuvvetli olursa olsun renkleri görüntüleyemez.

Birçok farklı tipte görüntü bağdaştırıcısı günümüzde bulunmaktadır. Her bağdaştırıcı farklı video modları sunar. Video modlarının iki temel kategorisi yazı (text) ve grafik modudur. Yazı modunda bir monitör yalnızca ASCII\* karakterleri görüntüleyebilir. Grafik modunda ise bit eşlemli şekilleri görüntüleyebilir. Yazı ve grafik modlarının içinde bazı monitörler çözünürlük seçeneği sunarlar. Daha düşük çözünürlükte bir monitör daha çok renk görüntüleyebilir.

Modern ekran kartları bir bellek taşırlar. Böylece bilgisayarın belleği görüntüleri depolamada kullanılmak zorunda kalmaz. Buna ek olarak çoğu ekran kartının grafik hesaplamalarını gerçekleştirmek için kendi grafik işlemcisi (GPU) vardır. Bu işlemcilere grafik hızlandırıcı (graphic accelerators) denir.

Günümüzdeki çoğu monitör, görüntüleri göstermek için analog sinyalleri kullanırlar. Görüntü bağdaştırıcısının yaptığı işlem, bilgisayardan ekrana gidecek olan görüntünün dijital bilgisini almak, kendi belleğinde depolamak ve bunu analog sinyallere çevirerek monitöre göndermektir.

Ekran kartlarında, destekledikleri teknolojik yeniliklere göre de kriterler belirlenebilir. Kriterleri oluşturan teknolojilerden ikisi "Open GL" ve "DirectX"tir.

# **Open GL (Open Graphics Library – Açık Grafik Kütüphanesi)**

Open GL, bilgisayara 3 boyutlu şekiller çizdirilmeyi kolaylaştıran, içinde çeşitli yöntemler içeren kütüphanedir.

OpenGL'in yerine getirdiği bazı işlemler aşağıdaki gibi sıralanabilir:

• Nesnelerin matematiksel tanımlamalarını yapmayı sağlamak

 $\overline{a}$ 

- Nesneleri 3 Boyutlu ortamda düzenlemeye, kamerayı uzayda dolaştırıp, gözden geçirilecek resim için istenilen noktayı seçmeye izin vermek
- Yaratılan modeldeki çokgenlere gerçek görünüşlü yüzeyler vererek gerçekçilik katmak

<sup>\*</sup> Kısaca "American Standard Code for Information Interchange (Karakter değişimi için Amerikan standart kodu)". Bilgisayarlarda karakter betimlemesi için kullanılan karakter kod standardı.

- Maddenin özelliklerini veren her noktanın rengini ve odadaki ışık kaynağını hesaplayan komutlar sağlamak
- Animasyonlarda oluşan titremeyi gidermeye yardım etmek
- Bilgisayar ekranında çizilmiş doğruların uçlarında oluşan çentikleri azaltmak(antialiasing)
- Üç boyutlu cismin Z koordinatının izini tutmak (Z-buffering)
- Sis, pus, nem, duman, kirlilik efektlerine bir derinlik katarak basitçe hava etkilerini taklit eden bir algoritma tanımlamak
- Çizim komutlarının daha sonraki bir görüntüleştirme için depolanmasına olanak sağlamak
- Geri besleme, seçim ve geri alım özellikleri ile kullanıcıya ekran üzerinde çizilmiş bir nesnenin geri alımı ya da ekran üzerinde bir bölgenin seçimi için olanak sağlamak

#### **DirectX**

 $\overline{a}$ 

İşletim sistemi, donanımın kontrolünü elinde tutar. Böylece programların, örneğin bir çizgi çizmek için grafik kartı üzerinde hangi kaydı kullanmaları gerektiğini bilmelerine gerek kalmaz. Çünkü bu işi grafik kartının kendi sürücüsü halleder. Bunun yanı sıra, ihtiyaç halinde yazılımın da işletim sisteminin de tüm rutinlere ulaşması mümkündür. Uygulama ve işletim sistemi arasındaki kısım API (Application Programming Interface – Uygulama Programlama Arayüzü) olarak adlandırılmaktadır. Kendisi de bir API olan DirectX'in ana işlevi, 32 bit Windows API'lerine multimedya ve grafik özellikleri eklemektir. Zamanla DirectX'in gelişimi de diğer API'lerden farklı olarak, kendi çizgisinde ilerlemeye başlamış ve programın yeni sürümleri arasındaki tarih git gide kısalmıştır.

Ekran kartları, önceleri görüntüleri metin tabanlı monitörlere aktarmaya yarayan basit kartlardı. Örneğin, yazı yazdıkça bunları ifade eden 0 ve 1'lerden oluşan sinyalleri monitöre görüntü halinde gönderen, işlemcinin işlediği verileri doğrudan ekrana karakterler halinde yansıtan kartlardan ibaretti. Daha sonra uygulamalar geliştikçe kartlar da gelişmiş, ekranda grafik çizdirme özellikleri artmıştır. Daha sonra video görüntülerinin tam ekran oynatılmasını sağlayan, bol sıkıştırmalı olduğu için az yer kaplayan MPEG-1\* standardı çıkmıştır. Bu standart, sıkıştırılmış görüntünün çözülerek kare atlamasız ve tam ekran oynatılabilmesi için özel MPEG-1 kartlar gerektiriyordu. Ancak kısa sürede güçlü ekran kartları da MPEG-1 oynatmaya başladı. O zamanlar üç boyutlu modelleme ve tasarım çalışmaları yapan (örneğin bu uygulamalarda oluşturdukları nesneleri bilgisayarda bir doku ile kaplatmak için güçlü

<sup>\*</sup> Kısaca "Moving Pictures Expert Group (Hareketli Resim Uzman Grubu)". Video sıkıştırma formatlarından biri.

ekran kartlarına ihtiyaç duyan) profesyoneller dışında herkes, bir ekran kartında MPEG-1 oynatma özelliği bulunup bulunmadığından başka bir şeye bakmıyordu. Ayrıca bir ekran kartının daha fazla rengi daha yüksek çözünürlükte gösterebilmesi bellek kapasitesine bağlı olduğundan, ekran kartı üzerinde yeterli bellek bulunmasına özen gösterilirdi. Günümüzde ekran kartlarında bunların yanı sıra aranacak başka ölçütler de var. Ancak şunu baştan belirtmek gerekir: Bugün ekran kartlarındaki gelişmeler işlemcilerdeki gelişmeleri geçmiştir. Teknolojisi en hızlı gelişen donanımlardan biri olduğu söylenebilir. Artık 5-6 ayda bir yeni bir ekran kartı teknolojisi ile karşılaşılmaktadır (14).

Günümüzdeki ekran kartları PCI<sup>\*</sup> ve AGP<sup>\*\*</sup> veri yolunu kullanırlar ve son kullanıcıya yönelik olarak yeni çıkan ekran kartlarındaki işlemcilerin, tek başına, Pentium'lardan hemen önce kullanılan "486" işlemciler kadar güçlü olduğu söylenmektedir.

#### **2.2.2.1 Günümüzde Ekran Kartları ve Değerlendirmeler**

Günümüzün ekran kartları daha çok 3 boyutlu (3D) grafikleri hızlandırıcı özellikleri ile ön plana çıkarlar. Bu yüzden bunlara "3D grafik kartları" veya "3D hızlandırıcı" adı da verilir. Piyasaya hakim olan bu grafik kartlar iki boyutlu işlemlerde de (örneğin Windows altında çalışan Ofis uygulamalarında, veya doğrudan Windows'ta) yüksek performans sunduklarından, bugünlerde 3D hızlandırma özelliği olmayan ekran kartı almak pek akıllıca değildir. Üstelik oyunların dışındaki 3D uygulamalar da bu kartlardan artık yeterince yararlanabilmektedir.

Günümüz ekran kartlarının becerileri, büyük ölçüde üzerlerindeki işlemcilere bağlıdır. Nvidia, 3dfx, ATI, Matrox, Intel, SiS, S3 gibi firmalar grafik işlemcileri üretmektedirler. Nvidia'nın en büyük rakibi 3dfx firması başlarda sadece oyuncular için, mevcut ekran kartına bağlanarak 3D oyunlarda çalıştırılabilen Voodoo ve onu takiben Voodoo2 isimlerinde kartlar üretmiştir. Daha sonra firma Voodoo3 ile kullanıcıların karşısına çıkmıştır. Matrox firması ise G100 ve G200 isimli işlemcilerinden sonra G400 işlemcili modellerini piyasaya sürmüştür. Bir zamanlar piyasanın lideri olmasına karşın 3D grafiklerde pek başarılı olamayarak geri plana düşen S3 firması ise tekrar toparlanmak için bu alanda ürettiği Savage işlemcisinin ardından Savage4 işlemcisini çıkarmıştır. ATI ise yarışa Rage serisinin son üyesi Rage 128 işlemcilerle katılmıştır. İşlemcileri ile bilinen Intel firması, i740 ekran kartı işlemcisi ile gruba dahil olmuştur (15).

 $\overline{a}$ 

<sup>\*</sup> Kısaca "Peripheral Component Interconnect (Çevresel Bileşen Bağlantısı)". Intelin geliştirdiği veriyolu teknolojisi.

Kısaca "Accelerated Graphics Port (Hızlandırılmış Grafik Yuvası)".

İçinde bulunduğumuz günlerde, sistemlerde köklü değişikliklerin adımları atılmaktadır. Bunlardan birisi hiç kuşkusuz sistemlerde ilk başta AGP'nin daha sonra PCI genişleme yuvasının yerini yavaş yavaş alan PCI Express(PCIe) teknolojisidir. Oldukça fazla artısı olan bu teknoloji, gerek güç tüketimindeki özellikle AGP limitlerini genişletmesi, gerekse sistem belleğini daha efektif kullanarak ekran kartı ve diğer donanım maliyetlerini kısma imkanı vermesiyle şimdiden etkisini göstermeye başlamıştır. Ancak PCIe konusunda önemli bir karışıklık da gündeme gelmektedir. Server platformlarında uzun süredir kullanılan PCI-X standardı ki amacı PCI slotlarından daha fazla bant genişliği sağlayıp, server platformlarında gerekli iletişim kartlarına gerekli bant genişliğini sağlamaktır, PCI Express ile karıştırılmaktadır. PCI-X slotlu anakart alıp PCI Express ekran kartı takmaya çalışanlar hayal kırıklığı yaşadıkları gibi kurmak istedikleri sistemi tam olarak kuramamış olurlar (15). Bu iki teknoloji birbiriyle kesinlikle uyumlu değildir. Telaffuz hataları nedeniyle de satıcılar son kullanıcıyı yanıltabilir. Bu nedenle server ya da workstation alacak bir kullanıcı, ekran kartı ihtiyacını belirlemeli ve alacağı sistemde, ihtiyacını karşılayacak ekran kartı yuvasının olduğundan emin olmalıdır.

#### **2.2.3 Sabit Disk (Hard Disk)**

Verilerimizi kalıcı olarak saklamak için kullanılan bir saklama birimidir. Sabit disk döner bir mil üzerine sıralanmış, metal veya plastikten yapılma ve üzeri manyetik bir tabaka ile kaplı plakalar ve bu plakaların alt ve üst kısımlarında yerleşen okuma/yazma kafalarından oluşur. Veriler sabit diskteki bu manyetik tabakalar üzerine kaydedilir.

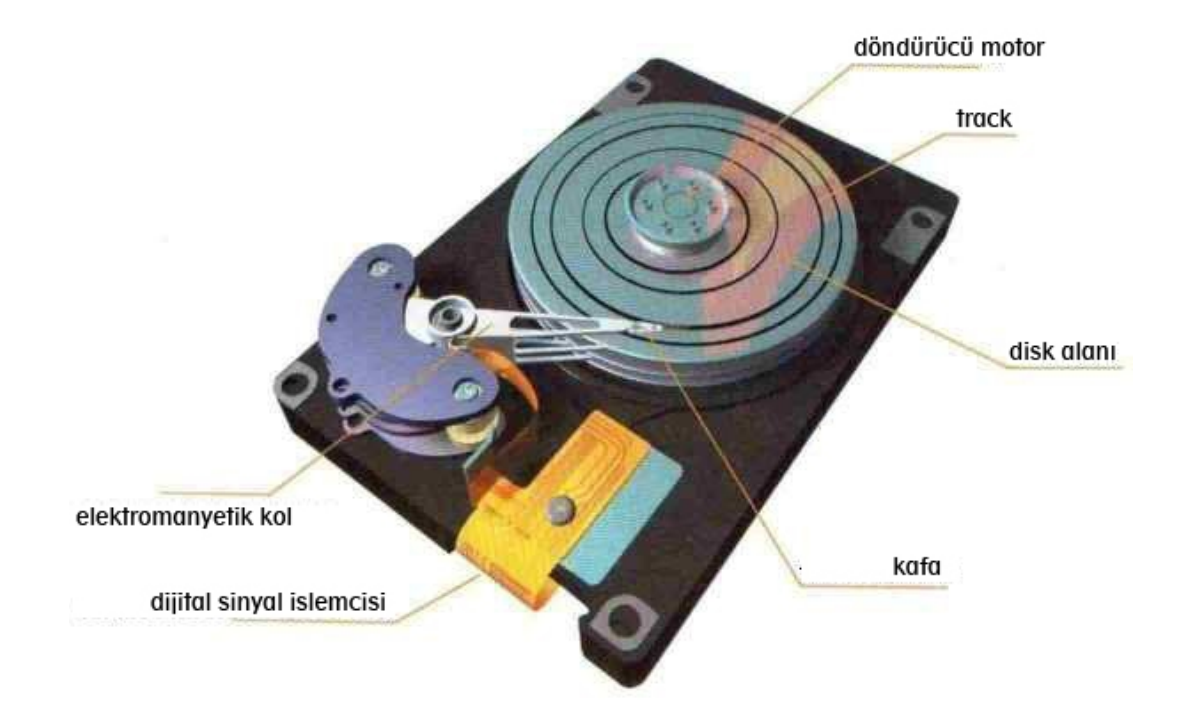

**Şekil 2.5 Sabit Disk Genel Şeması (16)** 

Sistem bellekleri (RAM) sakladıkları bilgileri PC kapatıldığında saklayamaz. Sistem belleklerinin bu özelliğinden dolayı güç kullanmadığı halde veri saklayabilecek donanımlara ihtiyacı vardır. İşte bu ihtiyacı sistemde sabit disk sürücüler karşılar. Sabit diskler, bilgisayar açıldığında işletim sistemini ve diğer yazılımları sistem belleğine yükler ve kalıcı olarak saklanmaya karar verilen bilgileri PC kapalı bile olsa korumaya devam eder. Sabit diskler saklanması gereken verileri disk üzerinde manyetik değişim gerçekleştirerek yazarlar.

Sabit diskleri incelerken mekanik kısım ve hareketli parça içermeyen elektronik kısım olarak ele almak yerinde olur. Hareketli parçalar sabit disk sürücülerinin çalışmasını engelleyen toz ve diğer etkenlerden korumak amacıyla havası izole edilmiş bir bölme içinde yer alır. Sabit disk sürücülerindeki hareketli parçalar mil, manyetik diskler, okuyucu/yazıcı kafalar, kafaların yerleştirildiği kollar ve kollara hareket veren sistemdir. Verilerin yazıldığı kısım ise disklerdir. Disklerin üzerine yazılan verinin yoğunluğu sabit disklerin veri saklama kapasitesini performansını olumlu yönde etkiler. Disklerin en önemli bölümleri diski oluşturan sert alt tabaka ve üstteki manyetik tabakadır. Bu önemli tabaka için üretici firmalar sabit disk tasarımlarında çeşitli materyaller kullanırlar.

Disk yüzeyindeki pürüzsüz düz tabaka için eski sabit disk sürücülerinde manyetik oksit kullanılırdı. Manyetik oksit şu an kullanılan ince manyetik film tabakasına göre daha kalın ve çabuk bozulan bir tabakaydı. Günümüzde ısıya dirençli ve daha ince disklerin yapılabilmesine imkan veren özellikleri açısından cam esaslı diskler alüminyum olanlara alternatif oluşturuyor. Artık manyetik tabakasının yerini filmsi ince manyetik tabakalar almış durumdadır. Sabit disk sürücülerinin en hassas mekanizmalarından birini kafaların diski çizmeden çok yakın biçimde okuma ve yazma yapabilmesi teşkil eder. Diskler mil üzerinde yüksek hızda dönmeye başladığında kaydırıcıların altından geçen hava akımı okutucu/yazıcı kafaların disklere sürtmeden havada asılı kalmasını sağlarlar. Disklerin üzerindeki manyetik yüzeye neredeyse değecek biçimde duran okuyucu/yazıcı kafa ile manyetik yüzey arasındaki mesafe günümüz sabit disk sürücülerinde 0.07 mm'den bile daha azdır. Kafaları disk üzerinde okunacak yada yazılacak bölgeye götüren ve çok hızlı çalışan kısım ise 'Actuator' adındaki kısımdır. Kafalar kaydırıcılara ve kaydırıcılar da kollara bağlı olmak üzere birlikte Actuator'a bağlıdırlar. Hoparlörlerdeki ses üreten manyetik bobine çok benzer biçimde çalışan Actuator adeta ses üreten bir bobin kadar hızlı biçimde kafaları diskler üzerinde içeri ve dışarı yönde hareket ettirir. Hızla dönen diskler üzerinde okuyucu/yazıcı kafalar, mantık yani kontrol ünitesinden gelen sinyallere göre hareket ederler. Mantık ünitesi yani elektronik kısım bilgisayarla sabit disk arasındaki veri alışverişini ve hareketli parçaların kontrolü görevini yürütür.

#### **2.2.3.1 Sabit Disk Çeşitleri ve Çalışma Prensipleri**

Verilerin kaydedilmesinde mıknatıslanma mantığı kullanılır. Mıknatısın iki kutbu dijital olarak 1 ve 0 'ı temsil eder. Verilerimiz böylece küçük mıknatıslar halinde bu manyetik ortamlara yazılırlar. Bu manyetik tabakaların üstü dairesel çizgilerle örülüdür. Bunlara iz (track) denir. Sabit disk'te birden fazla plakalar üst üste dizilmiştir. Bu plakaların hem alt hem de üst tarafına bilgi yazılabilir. Her bir plaka üzerinde altlı-üstlü yerleşen ve her birinin ortadaki mile uzaklığı aynı olan izlerin oluşturduğu gruba silindir ismi verilir. Sabit disk üzerinde her bir yüz bir kafa tarafından okunmaktadır. Bu nedenle kafa ve yüz aynı terime karşılık gelir. İz yapısını pasta dilimi şeklinde bölünmesiyle oluşan ve sabit disk üzerinde adreslenebilir en küçük alana denk gelen parçaya ise sektör (Sector) adı verilir ve bir sektörün barındırabileceği veri miktarı 512 byte uzunluğundadır. Bu sektör, kafa ve izler sabit diskte verinin adreslenmesi için kullanılırlar.

Adreslemede kullanılan iki yöntem vardır. Bunlardan ilki CHS olarak adlandırılan Cylinder-Head-Sector (Silindir Kafa Bölümü) konumlarının verilmesi ile 3 boyutlu olarak dosyanın yerinin bulunması, ikincisi ise LBA (Logical Block Adressing – mantıksal kütük adreslemesi) adı verilen tek boyutlu adresleme yöntemidir (17).

Sabit diskler ile gelen önemli bir kavram da partisyon (parçalara ayırma) kavramıdır. Partisyon kabaca diskin üzerinde oluşturulmuş bölümlerdir. Bir diskte sadece bir partisyon olabileceği gibi birden fazla da partisyon olabilir. Bir partisyon hangi amaç ile oluşturulmuş olursa olsun o partisyona ulaşım yapacak işletim sistemine uygun bir dosya sistemi ile biçimlendirilmelidir. Bu genellikle işletim sisteminin sorunudur ve işletim sistemi birden fazla dosya sistemini destekleyebilir.

Günümüzde kullanılan iki tip sabit disk arabirimi vardır. Bunlar IDE ve SCSI'dir.

### • **IDE Sabit Diskler**

 $\overline{a}$ 

IDE (Integrated Drive Electronics – Bütünleşik sürücü Teknolojisi) bilgisayarın anakartındaki veri yolu ile depolama aygıtları arasında kullanılan standart bir elektronik arabirim(kablo)dir. IDE, IBM firmasının 16 bitlik ISA (Industry Standard Architecture) yol sistemi tabanlıdır ama ayrıca diğer yol standartlarını kullanan yol sistemlerinde de kullanılabilir. Günümüzde satılan birçok bilgisayar IDE'nin gelişmiş versiyonu olan EIDE'yi (Enhanced (Güçlendirilmiş) IDE) kullanır. IDE, Kasım 1990'da ANSI\* tarafından bir standart olarak benimsenmiştir. IDE'nin ANSI ismi ATA'dir (Advanced Technology Atachment – Gelişmiş Teknoloji Eklentisi). Normal şartlarda bir IDE arabirim ile iki tane sabit diskin çalıştırılması mümkündür. Ancak iki entegre denetleyicisinin birinci pozisyonda olmak istemesini engellemek gerekir. Bunu yapmak için sürücülerden biri ana sürücü (Master Drive) diğeri de bağımlı sürücü (Slave Drive)'dır. Bu disk işlemlerinde açık bir hiyerarşi oluşturur (18).

IDE harddisklerin kullandığı iki çeşit iletişim standardı vardır. Bunlar ParallelATA(PATA) ve SerialATA(SATA) dır. SATA (Serial ATA) fiziksel depolama arabirimi için kullanılan Paralel ATA yerine geliştirilen yeni standarttır. IDE arabirimini kullanan PATA (Parallel ATA)'da gelinen son nokta olan Ultra ATA-133 ile, saniyede 133MB veri transferi desteklenirken, teorik olarak saniyede 600MB veri transfer hızına ulaşabilen SATA sahip olduğu potansiyel ile, bugün ömrünü tüketmekte olan PATA'nın yerini alabilecek en iyi çözümdür (18).

<sup>\*</sup> Kısaca "American National Standard Institute (Amerikan Ulusal Standart Enstitüsü)". 1918 yılında kurulan, içerisinde en büyük bilgisayar şirketlerinin de bulunduğu yaklaşık 1300 üyesi bulunan ve bilgisayar endüstrisi için standartlar oluşturan organizasyon.

SATA standardı daha ince ,ergonomik kabloların ve daha az iğne sayılarının kullanılmasına olanak vermektedir. Daha önce paralel veri iletiminde hız, sadece kısa mesafeli uzaklıklarda etkiliydi. Uzun mesafelerle veri iletimi gerçekleştiriliyor, ama hız önemli derecede düşüyordu. Bunun nedeni ise, bit sayılarının uzun mesafede rasgele hızlarda gitmesi ve bundan dolayı bir karmaşanın meydana gelmesiydi. Ayrıca, 40 veya 80 iğneli paralel kablolar kalın olduklarından dolayı, yeterince esnek bir yapıda değillerdi. Bu nedenle de, kasanın içindeki hava sirkülasyonunu da etkiliyorlardı. SATA standardı tüm bu sorunlara çözüm getirmiştir.

SATA'nın avantajları aşağıdaki maddelerle açıklanabilir:

**1.** Gelecekte 600MB/sn veri transfer hızlarına kadar ulaşabileceği düşünülen SATA'nın, bu standardı geliştiren grup tarafından bugün en düşük transfer hızının 150MB/sn olacağı garanti edilmektedir. SATA bu haliyle bile PATA'nın geldiği son noktadan daha hızlıdır.

**2.** SATA veri kabloları standart 40 veya 80 pinlik IDE kablolarına kıyasla daha ince ve daha esnek bir yapıya sahip olduğundan, kasa içindeki kablo karmaşasının azalmasında etkili olur. Doğal olarak bu durumdan kasa içi hava dolaşımı da olumlu etkilenir.

**3.** PATA'dan farklı olarak SATA'larda kimi kullanıcıların kafalarını karıştırabilen Master/Slave ayarını kontrol eden "jumper"lar bulunmamaktadır.

### • **SCSI Sabit Diskler**

Small Computer System Interface'in kısaltılmış şeklidir. SCSI arabirimi seri ve paralel portlardan daha hızlı veri transfer oranı sağlar. (saniyede 80 Megabyte veri iletimi sağlayabilir). SCSI arabirimlere diskin dışında yazıcı, CD-ROM gibi çeşitli aygıtlar bağlanabilir. Bu yüzden SCSI basit bir arabirimden çok bir giriş/çıkış yoludur. SCSI arabirimi bir ANSI standardı olmasına rağmen çeşitli varyasyonları bulunmaktadır. Bu yüzden İki SCSI arabirimi birbiri ile uyumlu olmayabilir.

SCSI'ler IDE arabirimlerinden farklı olarak rasgele erişim yöntemini kullanırlar. IDE'ler ise sıralı erişim yöntemini kullanırlar. SCSI arabirimleri IDE'lerden daha hızlıdırlar. Ancak daha da pahalıdırlar. Dünya piyasasının yaklaşık %10'unda mevcutturlar. IDE'ler ise ucuz olmaları ve artık anakart üzerinde tümleşik olarak gelmeleri sebebi ile daha fazla tercih edilmiştir (18).

Bir sabit diskin kapasitesi şu şekilde hesaplanır:

### *Silindir Sayısı x Sektör Sayısı x Kafa Sayısı x 512*

Örneğin; 1024 silindir, 256 kafa ve 63 sektör parametrelerine sahip bir sabit diskin kapasitesi: 1024 x 256 x 63 x 512 = 845.571.864 Byte'dır. Bu da yaklaşık 8.4 Gigabyte'dır.

#### **2.2.3.2 Günümüzde Sabit Diskler ve Değerlendirmeler**

Bilgisayar parçalarının tümünde olduğu gibi sabit diskler için de son kullanıcıya yönelik verim artırımı sağlanması için ipuçları mevcuttur. Bunların en önemlisini açıklayabilmek için RAID teknolojisinden bahsetmek gerekir.

### **RAID**

RAID (Redundant Array of independent Disk), yani birbirinden bağımsız disklerin disk performansı yada güvenliği artırıcı konfigürasyon ile beraber kullanılmasıdır. RAID aslında yeni bir teknoloji değildir. Çok uzun zamandır var olan bir teknolojidir fakat son kullanıcıya hiç bu kadar yaklaşmamıştır. Daha önce sadece server'lardaki SCSI harddisklerde kullanılan bir teknolojiydi. Serial ATA (SATA) harddisklerin çıkması ve teknolojinin gelişmesiyle birlikte RAID teknolojisi artık son kullanıcıyı da ilgilendirmektedir.

RAID'in iki temel yapısı vardır ve bunlar RAID 0 ve RAID 1 yapılarıdır. Bunun dışında RAID 5, RAID 1/0 gibi daha kompleks yapılar da vardır ama bunlar günümüzde henüz son kullanıcıyı fazla ilgilendirmemektedir.

RAID 0 (Striping) en az iki disk ile oluşturulan ve performans artışı sağlayan bir yapıdır. Bilgi bloğu disklere paylaştırılarak yazıldığından yazma ve okuma hız performansı artmaktadır. Ancak bu durumda veri güvenliği bulunmamaktadır. Disklerden biri arızalandığında bütün veriler kaybolacak dolayısı ile sistem kapanacaktır. Kapasite, disklerin toplamıdır. Aynı yapıdaki disklerin kullanılması tercih edilmelidir. Ancak farklı diskler kullanıldığında en küçük diskin kapasitesi dikkate alınır. Daha çok CAD/CAM gibi grafik uygulamaları için kullanılmaktadır.

RAID 1 (Mirroring) ile bilgi blokları iki diske birden yazılırlar. Burada en az iki disk kullanılabilir. Böylece birbirinin kopyası olan diskler oluşur. Kapasite tek bir disk kapasitesidir. Farklı disk kapasitedeki disklerde en küçük kapasiteli disk referans alınacaktır. Herhangi bir disk arızası durumunda ikinci disk görevi üstlenerek sistemin çalışmasını sağlamaktadır. Böylece iş akışı durmamış olur. Arızalı disk sistem çalışırken çıkartılıp yerine sağlam disk takılır, sistem konfigürasyonu eski haline getirilir. Disk okuma hızı artarken yazma hızı ise yavaş olmaktadır. Disk güvenliğinin en üst seviyede olduğu durumlarda kullanılır.

RAID 5 (Striping with Parity): Hem hızın hem güvenliğin beraber oluşturulduğu bir yapıdır. En az 3 disk gereklidir. Bir algoritma ile bilgiler disklere sırası ile yazılırken her defasında bir diske yazılan bilgilerin algoritması kaydedilir. Burada tek bir disk güvenlik için kullanılmaktadır. Toplam kapasite bir eksik olacaktır.

RAID 1/0 ise iki ayrı RAID 1 kümesinin RAID 0 ile bileştirilmesi durumudur. Toplamda 4 disk kullanılmaktadır. Sistem performansı ve güvenliği yüksektir. Buna karşılık iki adet disk veri güvenliği için kullanılmaktadır. Kapasite azalmaktadır.

RAID 0/5 ise iki ayrı RAID 5 konfigürasyonun RAID 0 (Striping) yapı ile birleştirilip güvenlik ve performans elde edilmesidir. Toplamda en az 6 disk kullanılmaktadır. Burada 2 adet disk veri güvenliği için ayrılmıştır. Her RAID 5 seviyesi için herhangi bir disk güvenliğe ayrılmıştır. Bir RAID 5 kümesinde iki adet diskin birden arızalanması komple sistemin bozulması anlamına gelmektedir. Ancak performans, güvenlik ve disk kullanımı daha iyidir.

Harddiskler henüz SATA teknolojisinin sağlayabileceği hızlara ulaşamadığı için burada aslında son kullanıcıyı ilgilendiren kısım, SATA'nın sağladığı RAID fonksiyonlarıdır (RAID 0 ve RAID 1). Daha önce başka teknolojilerden bahsedildiğinde olduğu gibi son kullanıcıların yine büyük bir kısmı bu teknolojiyi kullanamamaktadır. Çünkü bir Windows XP işletim sistemini, Windows XP CD'sinden default kurarak SATA ya da PATA sistem yapmak karmaşık bir işlem gerektirir. RAID sürücüleri işletim sisteminden sonra kurulduğunda ve daha sonra ikinci bir harddisk eklediğinde istenen sistemi gerçekleştirmeyi Intel ve AMD başarabilmektedirler fakat sonuç olarak bu işlemi de son kullanıcıları çok büyük kısmı yapmayarak/yapamayarak hız artımı veya güvenlik artımından faydalanamamaktadırlar.

Özetlemek gerekirse, SCSI, SATA ve PATA teknolojileri, sabit diskin anakartla yani sistemle kurduğu data transferini belirleyen standartlardır. Bir de harddiskin kendi içerisindeki yapıyla ilgili standartlar vardır. Bu PATA ve SATA da farklı değildir. Sadece iletişim kurduğu kablo ve iletişim kurma şekli farklıdır. SCSI'de harddiskin yapısında da değişiklik vardır. PATA bir harddiski SATA bir porta takmak bir çevirici kullanarak mümkündür ama bir SCSI için durum farklıdır. SCSI harddiskler, desktop PC'lerde kullanılan IDE harddisklere göre normal sıralı okumada, bir datanın transferinde çok üstün değillerdir. Biraz daha iyilerdir. Aralarında çok ciddi fiyat farkları olmasına rağmen buna değecek bir performans farkı yoktur. SCSI nin özelliği farklı noktalardan okunacak datalarda çok performanslı olmalarıdır. Bir IDE harddisk iki farklı yerden bir şey okumaya çalıştığı zaman performansı düşer. Aynı şey SATA harddisk için de geçerlidir. Ama SCSI bunu başarıyla yapar yani kafasının hareketinin mantığı buna uygundur. Bunun getirisi şudur. Normalde desktop PC'de bir kullanıcının yaptığı iş bellidir. Faresini oynatarak belli işleri belli sıralarla yapar (bir pencere açar, bir datayı bir yerden başka bir yere kopyalar, bir program çalıştırır vs.). Bu nedenle harddiskin birden fazla işi aynı anda yapma ihtimali daha düşüktür. Ama bir "server" söz konusu olduğunda tek bir kişiye hizmet verilmez. Onlarca hatta Yüzlerce kişiye hizmet verilir ve aynı anda yapılması gereken iş sayısı artar. Bu durumda server makinada bir IDE harddisk kullanılırsa sistemin çökmesi çok kolay olacaktır. Bu yüzden server bilgisayarlarda SCSI harddisk kullanılır. SCSI harddiskin asıl performans artışı bu noktada ortaya çıkar. Bu yüzden SCSI harddiskler halen çok pahalıdır (kapasiteleri çok düşük olmasına rağmen). Günümüzde 76 GB lık bir SCSI harddisk in fiyatı 250 GB lık SATA harddiskin fiyatının 2-3 katını bulmaktadır.

Bu noktada son kullanıcı açısından son durum değerlendirmesi yapmak gerekirse; kullanıcı bir grafik işi yapıyorsa, bir render alıyorsa ve bir dosya kopyalıyorsa, tek başına yine bunlar sıralı işlerdir. Bu yüzden söz konusu kullanıcının bir SCSI harddiske ihtiyacı yoktur. Kullanıcının ihtiyacı olan iki IDE harddisktir ve tabiî ki bunların SATA versiyonudur ki bunları işletim sisteminde RAID0'la ya da RAID1'le bağlayıp kendi tercihine göre performans ya da güvenlik artışı sağlamaktır.

#### **2.2.4 Bellek (RAM – Random Access Memory)**

Bir bilgisayarın en önemli bileşenlerinden olan bellekler, bilgisayarınızın performansını doğrudan etkilerken, aynı zamanda vazgeçilmez bir görev üstlenirler.

Kullanıcılar arasında tek kelimeyle "RAM" olarak anılan bellekler, bilgisayarların temel bileşenlerinin başında gelir. Bilgisayar ilanlarında MB cinsindeki değerleri ve yapısal özellikleriyle anılan bellekler, en kaba haliyle geçici bir hafıza görevi üstlenirler.

Kullanıcı, bilgisayarının başında çalıştığı sırada, bazen birkaç bazen de onlarca yazılım çalışıyor olabilir. İşte tüm bu yazılımlar sabit diskte saklandığı yerden çıkarılıp aktif hale getirildiği andan itibaren bellekler üzerinde bir yer işgal ederler. Çünkü çalışan her yazılımın arabirim, bileşenler ya da işlenilen içerikler gibi bir çok farklı verileri için sürekli aktif halde bulunan ve işlemci ile çok hızlı iletişim kurmak özelliğine sahip olan bir yerde bulunmak zorundadır.

Örneğin bir kelime işlemci içerisinde, bir metin yazıldığı varsayılsın. Yazılan metnin sürekli olarak ekranda görülmesi işte bu bellekler tarafından sağlanır. Ayrıca yazı yazılırken kullanılan yazılım da belleğe yerleşerek kullanım sırasında işlevsel olarak bellekte yer alır.

Her yazılım çalıştığı sırada çeşitli içeriklerden dolayı bellekte bir yer işgal ettiğine ve işletim sistemleri de birer yazılım olduğuna göre, işletim sistemleri de çalıştığı ilk andan itibaren bellekleri kullanmaya başlar. Bir çok sistem aracı ve hatta bilgisayarın masaüstü bile bellekte bir yer işgal eder. Bu yüzden Windows XP gibi gelişmiş işletim sistemi kullanan kullanıcılar için yüksek kapasiteli bellekler önerilebilir.

# **2.2.4.1 Bellek Yapısı ve Özellikleri**

Oldukça basit yapıda parçalar olan bellek modülleri, ince uzun baskılı devre kartları üzerine yerleştirilmiş bellek yongalarından oluşur. Üst üste birkaç katman içeren baskılı devre kartı (PCB)'nın uzun kenarlarından birisi temas yüzeyidir ve burada anakart üzerindeki bellek slotunun içindeki bağlantılara temas edecek kontak noktaları yerleştirilmiştir (PC Extra, 2004).

Temas yüzeyinin ortasına doğru, bir kenara daha yakın şekilde yerleştirilmiş bir açıklık anahtar görevi üstlenir ve bellek modülünün yuvasına ters olarak takılmasını önler. Modül yerine dik olarak takılır ve anakart üzerindeki bellek yuvasının yanlarındaki plastik kilitler kapatılarak modül yuvaya sabitlenir (PC Extra, 2004).

Güncel bellek modüllerinin sunduğu güzel bir özellik, üzerlerindeki minik bir yonga ile modülün kapasitesini, hızını, marka ve modelini anakarta bildirme yetenekleridir. Serial Presence Detection (SPD) denilen bu özellik sayesinde anakart, kullanılan bellek modülünün hızı ile ilgili parametreleri öğrenip, belleğe erişim hızını ona göre ayarlayabilir (PC Extra, 2004).

Sadece tek bir yüzünde bellek yongaları sıralanmış olan modüllere Tek Yüzlü (Single Sided), her iki yüzünde de yonga taşıyan modüllere ise Çift Yüzlü (Double Sided) bellek modülü ismi verilir. Çoğunlukla bir anlam taşımasa da, bellek yongalarının modülün tek bir yüzünde mi sıralandığı, yoksa her iki yüzde mi yer aldığı özellikle kimi eski sistemlerde önem taşır. Örneğin SDRAM kullanan kimi Pentium III anakartları sadece tek yüzünde bellek yongası taşıyan modülleri kabul ederler. Böyle sistemlere her iki yüzünde de yongalar olan 256MB'lık bir modül takıldığında sistem bu modülü sadece 128MB olarak algılayacaktır (PC Extra, 2004). DDR bellek modüllerinin kapasiteleri 32MB'dan başlar ve 4GB'lık devasa modüllere kadar uzanır. En yaygın modüller 128, 256, 512MB ve 1GB kapasitelerde olanlardır. Bazı anakartlar 1 GB ve üzeri kapasitedeki modülleri desteklemez. Bu nedenle böyle büyük modülleri satın almadan önce anakartın kullanım kitapçığına danışmak akıllıca olacaktır.

Kimi yüksek hızlı bellek modülleri, yongaların ısısını dağıtması için metal bir koruyucu içine alınmış olarak üretilmektedir. Bu modüllerde dıştaki metal kılıf dışında herhangi bir yapısal fark yoktur.

# **2.2.4.2 Günümüzde Farklı Bellek Teknolojileri ve Değerlendirmeler**

Günümüzde gittikçe yayılan bir teknoloji de, anakartın belleğe tek bir yoldan değil de iki ayrı kanaldan erişerek, bellek performansını ikiye katlamasıdır.

Bu teknolojiye, Çift Kanallı (Dual Channel) bellek erişimi ismi verilmektedir. AMD sistemler için NVIDIA'nın nForce2 yonga seti, Intel işlemcili sistemler için ise Intel'in kendi ürettiği e7205, i865 ve i875 serisi yonga setleri çift kanallı bellek arabirimine sahiptir (PC Extra, 2004).

Çift kanallı bellek arabirimine sahip bir anakartta bu avantajı kullanmak için birbirinin aynısı iki bellek modülü alınması ve her bir modülün ayrı bir kanala takılması gerekecektir. Örneğin bir anakartta mavi renkli slotlar Kanal 1, yeşil renkli slotlar ise Kanal 2'ye bağlı olabilirler. Anakart üzerinde böyle belirleyici bir çalışma yapılmamış olsa bile, gerekli bilgi anakartın kurulum kitapçığında yer alacaktır.

Çift kanal bellek arabirimli bir anakarta takılan 2 adet 256MB bellek modülü toplam 5l2MB kapasite sağlayacak ve aynı tek bir 5l2MB bellek modülü gibi iş görecektir. Tek fark, belleğe erişim birbirinden bağımsız iki yoldan yapıldığı için, aynı anda hem yazma, hem okuma işlemleri yapılabilir, veri aktarımları iki koldan yürütülebilir. Bu da yoğun bellek kullanımı olan uygulamalarda belli bir performans avantajı sağlayacaktır.

Yaygın bir yanlış anlaşılmayı önlemek için çift kanallı bellek erişimi için, özel DDR bellek modülleri kullanmaya gerek olmadığını belirtmek gerekir. Tek gereklilik, anakartın bu özellikte olması ve en az iki adet bellek modülü kullanılmasıdır.

Bellekler piyasada oldukça kolay bulunabilen ve bir çok markalı ve markasız çeşidi olan bileşenlerden biridir. Fiyatları sürekli değişse de normal düzeyde olan bellekler rahat satın alınabilir bir edere sahiptir. Tabi ki fiyatları diğerlerine nazaran yüksek olan markalı bellekler, diğer markasız belleklere göre çok daha iyi sonuçlar alınmasını sağlar.

Sistemin kullanılabilir bir düzeye getirilmesi ve uygulamaların çalıştırılması için l28MB bellek yeterlidir. Fakat l28MB'ın da bugünün gelişmiş uygulamaları için minimum ve bazen yetersiz bellek kapasitesi olduğunun bilinmesi gerekir. Bu nedenle, internet, oyun ve ofis uygulamaları çalıştıracak ve Windows XP işletim sistemine sahip, orta düzey bir PC için 256MB bellek daha uygundur. Günümüzde hayli uygun olan bellek fiyatları düşünülürse, 512MB bellek çok daha cazip bir seçenek olacak ve daha konforlu bir çalışma ortamı sağlayacaktır. Eğer profesyonel olarak video montaj, üç boyutlu tasarım, mimari çizim gibi işlerle uğraşılmaktaysa, sistemin 1 GB belleğe sahip olması en doğru tercihlerden biri olacaktır.

Özellikle Windows 2000 ve XP, 4GB'a kadar bellek alanından faydalanabilir. Windows 98 ve ME'nin ise 5l2MB ve üzeri bellek miktarıyla ufak bir sorunu vardır, bu sorun da ufak bir ayarlamayla giderilebilir.

Pentium işlemcili eski tip sistemlere 64MB'dan fazla bellek takılmamalıdır. Bu sistemlerin tampon bellekleri genelde 64MB'dan fazla bellek alanını adresleyemez, bu yüzden de 64MB'dan fazla bellek takılması tampon belleğin devre dışı kalmasına, dolayısıyla çok ciddi performans kaybına neden olabilir.

Bilgisayarlar gelişme süreçleri içinde çok çeşitli bellek teknolojileri kullanmışlardır. DRAM, EDO RAM, SDRAM derken günümüzde en yaygın standart DDR RAM olmuştur. DDR bellekler ilk olarak 200MHz'lik, DDR200 ya da PC1600 olarak anılan modüllerle karşımıza çıkmışlardır. Kısa süre içinde 266MHz'lik PC2100 ve 333MHz'lik PC2700 modülleri yaygınlaşmıştır. Günümüzde en yaygın modüller 333MHz hızında çalışan DDR333 / PC2700 ve 400MHz hızında çalışan DDR400 / PC3200 modülleridir. DDR333 modülleri teorik olarak saniyede 2.7GB, DDR400 modülleriyse saniyede 3.2GB veri aktarabilirler.

Uygulamada ise çeşitli gecikmeler ve senkronizasyon gereklilikleri nedeniyle bu rakam biraz daha düşük olacaktır.

Bellek modüllerinin hızını, üzerlerindeki yongaların hızı belirler. Bu hız, yonganın yapabileceği iki bellek işlemi arasındaki en kısa süredir. Bu süre bellek yongasının üzerinde "-6" yada "-5" gibi bir sayıyla belirtilmiş olabilir. Yonganın çalışabileceği hızı MHz olarak hesaplamak içinse 1000 sayısını bu sayıya bölmek yeterlidir. Örneğin üzerinde 5 ifadesi görülen, 5 nanosaniye hızındaki bir bellek yongası, 1000 / 5 = 200MHz saat hızında çalışabilecek bir yongadır (PC Extra, 2004).

Modülün hızı ne olursa olsun, belleğin çalışma hızını yöneten anakarttır. Bu nedenle, en fazla 266MHz hızında DDR bellekleri çalıştırabilen bir anakarta 400MHz'lik modüller takılsa da, bellek sistemi yine 266MHz hızında çalışacaktır. Bellek modülleri, üretildikleri hızdan daha aşağı hızlarda da çalışabilir. Örneğin 466MHz'de çalışabilecek şekilde üretilmiş olan DDR466 bellekler, 400 ve 333MHz hızlarında da sorunsuz çalışabilir.

Günümüzde 466MHz hızda çalışabilen modüller piyasaya sürülmüştür. Bununla birlikte AMD'nin 500MHz'de çalışabilen anakartları kullanıcılara sunulmuştur. Fakat bu hızlardaki anakart ve bellekler henüz ortalama bir kullanıcı için maddi açıdan uygun değildir.

Bellek modüllerinin hızlarını belirleyen şey sadece 333, 400 ve 466MHz hızda çalışacak şekilde etiketlenmiş olmaları ve 6, 7, 8 ya da 10 ns(nanosaniye) gibi hızlarda yongalara sahip olmaları değildir. Bunlar dışında üç önemli parametre de hız konusunda rol oynar. CAS (Column Access Strobe), RAS (Row Access Strobe) ve RAS to CAS delay isimli bu üç parametre, belleğin matris yapısı ile ilgilidir (PC Extra, 2004).

Bir matristeki belli bir kareye ulaşmak için hem sütun, hem satır numarasını bilmemiz gerekir. İşte bu parametreler, yonga setinin bellekte bir sütuna ya da satıra ulaşmak bir kaç saat vuruşu (cycle) harcadığını, ve satır-sütun erişimi arasında ne kadar gecikme olduğunu bildirmektedirler. Güncel modüllerin çoğunda bu değerler 3 saat vuruşudur. İyi modüllerde CAS hızı 3, diğerleri 2 vuruş olarak belirlenir, ve parametreler dokümanlarda kısaca 3-2-2 olarak ifade edilir. Çok iyi modüllerde ise 2-2-2 hızında yongalar kullanılır (PC Extra, 2004).

#### **2.2.5 Ekran (Monitör)**

Monitörler, çoğu zaman ekran olarak da bilinen, görüntüleri oluşturan, içeren ve sunan bir araçtır. Monitör, grafik kartları ile birlikte bilgisayarın temel görüntü sisteminin bir parçasıdır. Hem giriş hem de çıkış birimi olarak kullanılırlar. Giriş birimlerinden gelen verilerin sonuçlarının ekranda gözükmesini ve bilgisayarla kişi arasındaki iletişimi sağlar.

Monitörlerde belirleyici özelliklerden biri çözünürlüktür. Çözünürlük, bilgisayar ekranında bulunan piksel(pixel)<sup>\*</sup> sayısıdır. Yatay ve dikey ekrandaki piksel sayısı terimleri ile ifade edilirler. Çözünürlük bir inç'te(1 inç = 2.54 cm) bulunan piksel sayısı olarak ifade edilse de durum bilgisayar monitörlerinde biraz farklıdır. Bilgisayar monitörü için verilen çözünürlük; bilgisayarın yatay ekseninde ve dikey ekseninde bulunan piksel sayısını verir. Örneğin; bir monitör için 800'e 600 çözünürlük bilgisi veriliyor ise; Bunun anlamı yatay eksende 800; dikey eksende de 600 piksel bulunduğudur. Toplamda ise 800\*600 piksel görüntülenebilir. Çözünürlük arttıkça görüntülenen şeklin netliği artar; fakat görüntülenen şeklin ise boyutu bilgisayar ekranında küçülür.

# **2.2.5.1 Monitör Mimarisi, Çeşitleri ve Özellikleri**

#### • **CRT Monitörler**

 $\overline{a}$ 

Bir monitörün en önemli parçası, çeşitli elektronik devrelerle birlikte CRT (Chatode Ray Tube – Katot Işınlı Tüp) denilen havası boşaltılmış ve ön yüzeyi binlerce fosfor noktacığından (dot) oluşan koni şeklindeki tüptür. Bu tüpün geniş tarafı dikdörtgen şeklindedir. Diğer dar tarafında ise elektron tabancası bulunur. Tabanca içerisindeki katot levhaları tel ızgaralar ile ısıtılır ve tüp içerisinde serbestçe dolaşan elektron bulutu oluşturulur. Negatif kutuplandırılan katotlar ile pozitif kutuplandırılan ekranın dış yüzeyi arasında büyük bir gerilim farkı oluşur. Bu durumda katotlarda oluşan elektronlar dış yüzeye doğru fırlar. Sabit olarak yerleştirilen odaklama elemanları bu elektronları bir araya getirerek bir ışın halinde ekran orta yüzeyinde odaklar. Bu ışını ekranın istenilen taraflarına yönlendirmek için elektron tabancasının etrafında yatay ve dikey saptırma bobinleri bulunur. İşte bu ışının ön yüzeyde gezdirilmesi suretiyle ortaya görüntüler çıkar ve ekran kartından sinyal geldiği müddetçe bu ışın monitörün sol üst köşesinden başlayarak fosfor ile kaplı ön yüzeyi tarar. Burada fosfor kullanılmasının sebebi son nokta taranıncaya kadar resmi ekranda tutmak içindir (PC Extra, 2004).

<sup>\*</sup> Ekrandaki görüntüyü oluşturan en küçük noktaya verilen ad. "Picture Element (İmaj Elemanı)" kelimelerinden türemiş ve aslında "picel" olarak adlandırılmıştır fakat daha sonra söyleniş rahatlığı oluşturmak için Amerikalılar tarafından "pixel" olarak literatüre sokulmuştur.

Elektron demetinin ekranı saniyede kaç defa taradığı ekran kartı tarafından belirlenir. Bu değer saniyede 50 ile 120 arasında değişir. Bu değerler "tazeleme frekansı" olarak isimlendirilir. Değerin yüksek olması görüntü kalitesini ciddi ölçüde artıracaktır. Değer düşük olursa monitörde gözü yoran kıpraşımlar daha da fazla olacaktır (PC Extra, 2004).

Renkli monitörlerde renklerin oluşması için üç temel renk (kırmızı-yeşil-mavi) kullanılır. Her renk için elektron tabancası içerisinde bir ışın demeti oluşturan eleman vardır. Ayrıca ekran yüzeyi de üç ayrı renkten oluşan fosfor tabakasından oluşur. Bu tabakalar delikli bir maskenin arasından aydınlatılır. Hassas bir şekilde ayarlanan bu deliklerde her renge ait ışın demeti sadece o renge çarpar (PC Extra, 2004).

Monitördeki her nokta üç ayrı renkteki fosfor damlacığından oluşur. Bu üç fosfor damlacığı da bir araya gelerek "pixel" leri oluşturur. Birbirine en yakın aynı renkteki iki noktanın merkezleri arasındaki uzaklığa "dot pitch" denir. Nokta aralığı anlamına gelen bu ifadenin bugünkü değerleri 0.24 mm ile 0.28 mm arasında değişmektedir. Bu değerlerin küçük olması görüntü kalitesinin artması anlamına gelir.

### • **LCD Monitörler**

LCD (Liquid Cyristal Display – Sıvı Kristal Görüntüleyici) monitörlerde görüntü sıvı kristal diyotlar yardımıyla sağlanmaktadır. Bu diyotlara gerilim uygulandığında, içlerindeki moleküllerin polarizasyonu değişmekte ve beraberinde de diyotun geçirgenliği değişmektedir. Bu duruma dijital saatlerde de rastlamaktayız. Normalde şeffaf olan bu diyotlara gerilim uygulandığında geçirgenliklerini kaybederler ve siyaha dönerler. Renkli LCD monitörlerde ise çok ufak ve birden fazla diyot katmanı kullanılarak görüntü alınmaktadır.

LCD monitörler, DSTN ve TFT olmak üzere ikiye ayrılmaktadır. "Passive matrix" teknolojisini kullanan DSTN (Dual-Scan Twisted Nematic)'ler çözünürlükleri ve görüş açıları TFT'lerden düşük olan monitörlerdir. Bu monitörler genelde dizüstü bilgisayarlarda kullanılmaktadır. TFT (Thin Film Transistor)'ler ise "active matrix" adı verilen ve görüntüyü daha parlak ve keskin gösteren bir teknoloji kullanırlar. TFT'lerde her piksel bir ya da dört transistör tarafından kontrol edilir ve bu sayede düz (flat) panel ekranlar arasında en iyi çözünürlüğü sunarlar (PC Extra, 2004).

# **2.2.5.2 Monitörlerde Genel Karşılaştırma ve Değerlendirmeler**

Monitörde görüntülenen renk sayısı ekran kartının hafızası ile ilgilidir. 256, yüksek ve gerçek renk terimleri renk bilgisini depolamak için kullanılan bit sayısını ifade eder. Bit sayısının fazlalığı, renk sayısının ve aynı zamanda video RAM'in fazlalığı demektir.

256 renk 8 bit'i kullanır ve ekranda sadece 256 farklı renk görünür. Yüksek (high) renk 16 bit'i kullanır ve ekranda 65536 (64K) renk görüntülenir. Gerçek (true) renk 24 ve 32 bit arasındaki değerleri kullanır ve ekranda 16 milyon renk görüntülenir. 24 ve 32 bit arasındaki fark insan gözü tarafından algılanmaz (PC Extra, 2004).

Ekran kartı için gereken video RAM miktarı şu şekilde formüle edilebilir:

**Tablo 2.3 Ekran Kartı İçin Gereken Video Bellek Miktarı Formülü** 

| Yatay<br>Cözünürlük | $\mathbf{v}$<br>A | Dikey<br>Cözünürlük | X | 1 Piksel İçin |     | Ekran Kartında Bulunması |
|---------------------|-------------------|---------------------|---|---------------|-----|--------------------------|
|                     |                   |                     |   | Gereken Byte  | $=$ | Gereken Minimum Ram      |
|                     |                   |                     |   | Miktarı       |     | Miktari (byte)           |

16 renkte: 1 piksel için 0,5 byte

256 renkte: 1 piksel için 1 byte

64K renkte: 1 piksel için 2 byte

16,7 milyon renkte: 1 piksel için 3 byte gerekir.

Örneğin; 16,7 milyon renk ve 1024 x 768 çözünürlük için;

1024 x 768 x  $3 = 2.359.296$  byte  $= 2.4$  MB (yaklaşık) video RAM gerekmektedir. Dolayısıyla piyasada bu sınırın üzerinde 4 MB ekran kartı bulunduğundan en azından bunun kullanılması gerekmektedir (PC Extra, 2004).

Monitörlerde tazeleme frekansı teknolojisi vardır. TFT monitörler için bu önemli bir faktör değildir çünkü bir TFT monitör 60 hertz çalışsa da, 75 hertz çalışsa da göz sağlığı açısından hiçbir farkı yoktur. Fakat bir CRT(Catod Ray Tube) monitörü 60 hertz çalıştırarak kullanan son kullanıcı göz sağlığını düşünmeden hareket ediyor demektir. CRT bir monitör, 85 hertzin altındaki bir tazeleme frekansı değerinin altında kullanılmamalıdır.

**CRT Monitörlerde Tazeleme Frekansı:** Kullanıcının gördüğü ekranın hemen arkasında, elektron bombardımanına tutulduğunda üç farklı renk ışık veren fosfor bir ızgara vardır. Bu ışıklar kırmızı, yeşil ve mavidir (RGB-Red,Green,Blue). Elektronlar hangi renkteki ızgaraya düşerse onun rengini kullanıcıya yansıtır. İşte bu elektronların ızgaraları bombalama frekansı, o monitörün tazeleme frekansı anlamına gelmektedir.

Kullanıcının CRT bir monitör kullandığı varsayılırsa bu monitör 60 Hz'deyken titreme yapar fakat 85 Hz'deyken gerçekleşen titremeyi kullanıcının gözü algılamaz. Kullanıcı monitörünü 60 Hz'de kullanmaya devam ederse, oluşan titreme uzun vadede kullanıcının gözünü yorar fakat 85 Hz'deki titreme algılanmadığından göz sağlığını bozmaz. Bu nedenle CRT bir monitör 85 Hz tazeleme frekansının altındaki bir değerde kullanılmamalıdır.

**TFT Monitörlerde Tazeleme Frekansı:** TFT monitörlerde fosfor ızgarası yerine transistörler vardır. Transistörler yeşil, mavi ve kırmızı yanar. Bir transistör yandığı anda – örneğin kırmızı bir transistöre kırmızı yanması için bir bilgi gelmiş olsun – ona farklı bir bilgi gelene kadar sürekli yanar ve CRT monitörlerdeki gibi kırpıştırma yapmaz. Arkadan ardı ardına gelecek "kırmızı yan" emirlerine ihtiyaç duymaz. Transistörlerde sabit yanma işlemi gerçekleştiği için tazeleme frekansı 60 Hz bile olsa, TFT monitör titreşim yapmaz ve dolayısıyla kullanıcının gözünü yormaz.

Sonuç olarak, kullanıcı bir CRT monitör almışsa, 85 Hz'in altındaki değerleri destekleyen hiçbir çözünürlüğe çıkmaması gerekir ki göz sağlığına zarar vermesin, 85 Hz'i destekleyen en yüksek çözünürlüğe çıkmalıdır ki aldığı monitörü en verimli şekilde kullanabilsin. Kullanıcı bir TFT monitör almışsa tazeleme frekansının hiçbir önemi yoktur fakat TFT monitörlerin de dezavantajları vardır. CRT monitörlerle karşılaştırıldığında, CRT monitörün, desteklediği tüm çözünürlüklerde net görüntü verdiği görülür. Öte yandan bir TFT monitör, kendi doğal çözünürlüğü dışındaki hiçbir çözünürlükte net görüntü veremez. Örnek olarak Sony marka 73E model 17" bir TFT monitör ele alınsın. Bu monitörün doğal çözünürlüğü 1280x1024'tür ki bu 5:4 bir orandır. Genel olarak 4:3 orandaki çözünürlükler tercih edildiği düşünüldüğünde oranın 1280x960'a getirilmesi gerekecektir fakat kullanıcı 1280x960 çözünürlüğünü kullanırsa netliğin tamamen bozulduğunu görür. Sonuç olarak örnek monitör, doğal çözünürlüğü olan 1280x1024'te kullanılmak zorunda kalınır çünkü diğer çözünürlüklerde görüntü bulanıklaşır. İşte TFT monitörlerin handikapı da budur. Ayrıca günümüz TFT monitörler ele alındığında henüz CRT monitörlerin renk kalitesine tam olarak ulaşamadıkları görülmektedir. Bu nedenledir ki PIXAR gibi çok büyük firmaların kamera arkalarına bakıldığında halen CRT monitörler kullandıkları görülmektedir. Diğer yandan bir CRT monitör de, verdiği geometrik görüntü baz alındığında, bir TFT monitörle boy ölçüşemez. Yani gerçek (100%) bir dikdörtgen görmek isteyen kullanıcı, TFT bir monitör almak zorundadır çünkü CRT monitörde ne kadar ayar yapılırsa yapılsın geometrik olarak 100% tam bir dikdörtgen elde edilemez, asla mükemmel yakalanamaz.

TFT monitörlerin hepsi "flat" tir yani görünen cam yüzeyi düzdür çünkü burada yapılan iş transistörleri yan yana dizmektir. Bu işlemi düz bir zeminde yapmak en avantajlı yoldur çünkü aynı boyutta dışbükey ya da içbükey yapılmaya çalışılırsa daha fazla transistör harcanması gerekir. CRT monitörde fotonlar tek bir odaktan çıkar. İlk yapılan ekran, tam bir dairenin odak noktasından her yöne giden fotonlardan ibaretti. Dairenin merkezinden çizilen doğrular dairenin dış çeperini dik keseceğinden en sağlıklı çarpışma o sırada olur. Bu teknoloji giderek daha fazla gelişmiştir ve artık günümüzde CRT monitörler de "flat" özelliğine sahiptir. Ancak tam flat bir CRT monitörde bile bir aldatmaca söz konusudur. Dıştan görünen cam yüzeyi tam olarak düz olsa da arka planda az da olsa bir ovallik olmalıdır çünkü CRT teknolojisinde bir odağa ihtiyaç vardır.

Tüm kriterler göz önünde bulundurulduğunda iki monitör teknolojisinin de farklı avantaj ve dezavantajları olduğu görülür. Bu durumda kullanıcı kendi kriterlerini de mevcut kriterlere dahil ederek hareket etmelidir.

# **2.2.6 Yazıcı (Printer)**

Yazıcılar, bilgisayar ortamında üretilen şekil, grafik ve yazıların kağıda aktarılmasını sağlayan araçlardır. Her yazıcı, kendine özgü bir mikroişlemci ve sınırlı sayıda karakter depolamasına olanak sağlayan bir tampon bellek taşır.

Yazıcıların sınıflandırılmasında temel ölçüt, karakterlerin basımında kullanılan teknolojik farklılıktır. Bir yazıcının kalitesini belirleyen ölçütler ise baskı hızı ve birim alandaki nokta yoğunluğudur. Baskı hızı, saniyede basılan karakter sayısı ya da lazer yazıcılarda olduğu gibi, dakikada bastığı sayfa sayısı ile ölçülür.

# **2.2.6.1 Yazıcı Çeşitleri ve Özellikleri**

# • **Papatya Çarklı Yazıcılar**

Papatya çarklı yazıcılar, mükemmel baskı kalitesi sağlarlar ve karbon kopya çoğaltabilirler. Baskı sırasında kullanılan teknik bakımından daktiloya en çok benzeyen bu yazıcı türünün basabileceği bütün şekiller papatyaya benzeyen bir yazıcı kafa üzerinde yer alır. Baskı çarkı denilen çarkın üzerinde 92 (bazen daha fazla) karakter yerleştirilmiştir. Bir elektro-mıknatıs tarafından hareket ettirilen bir çekiç ile bu kabartma karakterler kağıt üzerine basılır. Arada bulunan mürekkepli şeridin izi kağıda basılmış olur. Bu yazıcılar grafikleri ve farklı yazı tiplerini ancak özel bir grafik baskı çarkıyla basabilirler.

Yeni şekiller için yeni yazma kafaları imal etmek gerekir. Yavaş olarak çalışırlar. Bir karakteri tek bir vuruşta basmalarına rağmen papatya çarkının dönüş hızından dolayı çok yavaş kalır.

Baskı kaliteleri elektrikli bir daktilo kalitesinden farksızdır. Daktilo ile akrabalıklarından ötürü çoğu papatya çarklı yazıcı bilgisayardan bağımsız bir daktilo olarak kullanılabilecek şekilde üretilirler (PC Extra, 2004).

# • **Nokta Vuruşlu Yazıcılar**

Mevcut yazıcı türleri içinde en ucuzu olduklarından en yaygın kullanılan yazıcılardır. Kimi kaynaklarda "iğneli yazıcı" yada "matris yazıcı" (dot matrix printer) diye adlandırılan bu yazıcıların yazma kafası bir matris şeklinde dizilmiş küçük iğneciklerden (yada mikro çekiçlerden) oluşur.

Yazıcı kafası bir adım motoru tarafından bir dişli kayış yada daha farklı bir yöntemle yatay olarak hareket ettirilir. Bu sayede yazıcı kafa yatayda istenilen her konuma getirilebilir. Dikey doğrultuda kafa hareket etmez bunun yerine kağıt dikey doğrultuda hareket eder.

Bilgisayardan gelen sinyale bağlı olarak kafanın içindeki elektro-mıknatıslar yardımıyla bu çekiçlerin bazıları öne çıkar, aynen daktiloda olduğu gibi, mürekkepli bir şerit üzerinde nokta vuruşlarla şekil tanımlanır. Fakat nokta vuruşlu yazıcının daktilodan çok önemli bir farkı var; yazma kafaları basılabilir bir şekil içermediği için istenildiği takdirde programlama yolu ile yeni şekillerin tanımlanması mümkündür. Çünkü kafa üzerindeki çekiçlerden (iğnelerden) hangisinin harekete geçeceği bilgisayarın kontrolündedir. Daktilolardan ikinci farkı ise, yazıcı kafanın her iki yönde yani hem soldan sağa hem de sağdan sola hareket etmesidir (PC Extra, 2004).

Bugün 9 ve 18 iğneli yazıcılar kullanılmaktaysa da genellikle 24 iğneli matris yazıcılar tercih edilmektedir. İğne sayısının artışı tekbir karakteri daha fazla nokta vuruşuyla oluşturmayı, dolayısıyla birim alan daha fazla nokta sığdırabilmeyi mümkün kılar. 9 iğneli yazıcılarda ortalama çözünürlük 216 x 240 dpi (Dot Per Inch) civarındadır. 9 iğneli yazıcılar her karakter için dikeyde 9 nokta veya daha çok 7 nokta kullanırlar. Buna karşın 24 iğneli yazıcılarda 21 ya da 20 iğne kullanılır (PC Extra, 2004).

Nokta vuruşlu yazıcıların en büyük dezavantajı, yazı kalitesinin düşük olmasıdır. Bir nokta vuruşlu yazıcıdan çıkan metinlerde karakterlerin çeşitli noktaların yan yana getirilmesinden oluştuğu hemen görülür. Bunu telafi etmek için bazı matris yazıcılar "near letter qality" diye adlandırılan baskı tarzı seçeneğini sunarlar. Bu yöntemde her satır iki kere üst üste yazılır. Ama ikinci yazışta yazıcı kafası biraz kaydırılır ve böylelikle karakteri oluşturan noktalar arasındaki boşluklarda doldurulmaya çalışılır. Bu baskı kalitesini artırır fakat baskı hızını düşürür. Aynı iğnelerin çift vuruş yapmasıyla "BOLD" karakterler elde edilir. İtalik karakterler içinse farklı iğneler matrisi kullanılır (PC Extra, 2004).

Nokta vuruşlu yazıcıların renkli olanları da vardır. Yazma şeritleri birkaç renkten oluşan modeller renk gerektiren grafikler için kullanılır. Genellikle Siyah, Kırmızı, Mavi, Sarı bantlar taşıyan şerit, değişik renkler gerektiğinde aşağı yukarı hareket ettirilir. Renkli Nokta vuruşlu yazıcılar sınırlı sayıda renkleri elde etmek için kullanılır. Nokta vuruşlu yazıcılar kenarlarında delikler bulunan "sürekli form" adı verilen kağıtlara baskı yapabildikleri gibi normal kağıtta kullanabilirler.

# • **Mürekkep Püskürtmeli Yazıcılar**

Mürekkep püskürtmeli yazıcılar da nokta matrisli yazıcılardandır. Ancak bu yazıcılar şerit kullanmazlar. Bunun yerine resmi ve karakterleri oluşturmak için vuruşsuz bir yöntem kullanırlar. Yazıcı kafası kağıda değmez. Bunun yerine kafa kağıda mürekkep damlacıkları püskürtür.

Mürekkep püskürtmeli yazıcılarda kullanılan yöntem nokta matrisli yazıcılarda kullanılan yönteme benzer. Kafa bir adım motoru ile sağa sola hareket ettirilirken kağıt merdaneler yardımıyla sağa sola doğru hareket ettirir. Yazıcı kafası dikey olarak yerleştirilmiş birçok püskürtücü ucundan kağıda minik noktalar halinde özel bir mürekkep püskürtür. Mürekkebi kafadan ileri doğru püskürtmek için iki yöntem kullanılır; Isıl Kabarcık püskürtme (Thermal Buble Jet) yöntemi ve pieozo elektrik yöntemi.

Isıl Kabarcık püskürtme (Thermal Buble Jet) yöntemi; Mürekkebi ani olarak ısıtan, püskürtme ağzının içinde bulunan küçük bir ısıtıcı kullanılır. Mürekkebin bir kısmı buharlaşır ve bu gaz kabarcığı geri kalan mürekkebi ileri doğru dolayısıyla kağıda doğru iter. Bu işlem saniyede birkaç bin defa yapılır.

Pieozo elektrik yöntemi; Mürekkebi püskürtmek için püskürtücü ağzın tümünü ani olarak daraltır. Piezo elektrik nedeniyle bazı kristallere bir elektrik uygulandığında kristal büzülür. Bunu için her püskürtme ağzına elektriğe duyarlı bir mürekkep kullanıldığında mürekkebin püskürtülmesini kolaylıkla kontrol edilmesini sağlayan bir piezoelektrik kristal yerleştirilmiştir. Bu yöntemde saniyede binlerce mürekkep damlasının püskürtülmesine olanak sağladığı için yeteri kadar yüksek baskı hızlarına ulaşılır. Birçok mürekkep püskürtmeli yazıcı bir sayfayı yaklaşık renkli ve siyah/beyaz durumuna göre 10 ile 20 saniye arasında basar (PC Extra, 2004).

Mürekkep püskürtmeli yazıcılar vuruşsuz çalıştıklarından karbon kağıdı ile çoğaltılmış baskılara imkan vermezler. Yani bu yazıcıları fatura kesmek gibi çok kopya gerektiren baskı işlemlerinde kullanamayız.

Mürekkep püskürtmeli yazıcıların ikinci bir dezavantajı ise; gerektirdikleri özel mürekkebin pahalı olmasıdır.

Mürekkep püskürtmeli yazıcılarda renkli baskı kolaydır. Temel üç renk, ayrı ayrı, aynı noktaya basıldığında diğer renkler elde edilir. Üç rengi karıştırarak elde edilen siyah tam siyah tonunda elde edilmediği ve üç mürekkebi de harcadığı için ek olarak siyah mürekkepte bulunur.

### • **Lazer Yazıcılar**

Lazer yazıcılar vuruşsuz bir yöntem kullanırlar. Lazer yazıcılarda kullanılan baskı yöntemi fotokopi makinesindekine benzer Lazer yazıcılar satır satır yazmak yerine sayfa sayfa yazarlar. Sıklıkla Lazer yazıcı üreticileri Fotokopi makinesi üreticilerinin mekanizmalarını kullanırlar. Örneğin Hewlett Packard lazer yazıcıları, Canon Fotokopi makinelerinin baskı mekanizmalarını kullanarak yapılır. Lazer yazıcı bütün sayfayı bir kerede basmak için geniş bir bellek kullanır. Lazer yazıcılardaki ROM, basılacak dokümanın tam sayfa bir haritasını oluşturur. Bir bit haritası lazer ışını darbeleri ile sonra bu lazer ışını bir sıra aynadan yansıyarak ışığa duyarlı dönen bir silindir üzerine düşürülür. Lazer ışını silindiri tarayarak basılı alanları elektriksel olarak nötr hale getirir. Negatif yüklenmiş toner tozu nötr alanlara yapışır, negatif yüklü alanlara yapışmaz. Merdanenin sıcaklığı karakteri oluşturan noktaların kağıda geçmesini sağlar (PC Extra, 2004).

Grafik çıktılar Lazer yazıcıların zayıf taraflarını ortaya çıkarır. Bir lazer çıktısı alabilmek için bütün resmin yazıcıya yüklenmesi gerekir. Yazıcı baskıya geçmeden önce bir boyutta bir verinin tamamını saklamak zorundadır. Buna göre yüksek çözünürlüklü bir sayfa grafik çıktısı için 1MB yazıcı belleği yeterli değildir. Yazıcının da kendi işletim sistemi bir belleğe ihtiyaç duyar. Lazer yazıcılar sürekli form yazıcı kağıdı kullanmazlar.

# **2.2.6.2 Yazıcılarda ve Baskıda Dikkat Edilecek Ölçütler**

Yazıcının, dakikada basabildiği sayfa sayısı (hız), bir sayfa düzenleme dili ile (PostScript ya da PCL) uyumlu çalışıp çalışmadığı, baskı yapabileceği kağıt türleri, kağıt üzerinde maksimum baskı alanı, basabileceği font sayısı, yazıcının belleğinin büyüklüğü, network ortamında paylaşıma açık olup olmadığı, toner ömrü ve fiyatı yazıcı seçiminde belirleyici kriterlerdir.

Lazer yazıcıların hızı ppm (page per minute: dakikadaki sayfa sayısı) ile ölçülür. Bir lazer yazıcının hızında iki farklı ölçüt söz konusudur. Bunlardan birincisi sayfanın görüntüsünün bellekten hazırlanıp basılması, ikincisi ise aynı sayfanın birkaç dakika içinde arka arkaya kaç kez basılabileceğidir. Basılacak sayfanın bir görünümü, basımdan önce yazıcının belleğinde oluşturulduğu için bir lazer yazıcının en azından 4 MB belleğe ihtiyacı vardır (300 dpi'lik bir sayfa bile 1.5 MB bellek gerektirmektedir).

Baskıda seçim kriterlerinin belirlenmesini sağlayan, "DPI ve PPI" görüntü birimleri ile "RGB ve CMYK" renk paletleridir.

**DPI (Dots Per Inch – İnç Başına Düşen Nokta Sayısı):** Yazıcı veya ekran gibi bir cihazın lineer inç başına görüntüleyebildiği nokta (dot) sayısıdır. Örneğin lazer yazıcıların çoğu 300 dpi, ekranların çoğu 72 dpi, PostScript yazıcıların çoğu 1200 ile 2450 dpi arası çözünürlüğe sahiptir. Fotoğraf kalitesi veren inkjet yazıcıların çözünürlüğü 1200 ile 2400 dpi arasında değişmektedir.

**PPI (Pixels Per Inch – İnç Başına Düşen Piksel Sayısı):** Görüntü çözünürlüğünü ifade etmek için kullanılan, lineer inç başına düşen piksel sayısıdır. PPI ne kadar yüksek olursa görüntü o kadar ayrıntı kazanır ve daha yüksek görüntü kalitesi sağlar. Ekranlar 72 ppi, inkjet yazıcılarda gerçeğe yakın görüntü baskısı elde etmek için en az 150 ppi çözünürlük gerekir.

#### **RGB ve CMYK**

Pek çok grafik yazılım programı RGB(Red(Kırmızı)-Green(Yeşil)-Blue(Mavi)) ve CMYK(Cyan(Çiyan)-Magenta(Pembe)-Yellow(Sarı)-Black(Siyah)) ile çalışma olanağı sunar. Bu kısaltmalar, farklı renk paletlerini tanımlar. Tarayıcılar ve dijital kameralar RGB renk paletini kullanarak imajlar yaratırlar. RGB'yi tanımlayan renkler, bilgisayarların ekranlarındaki görüntüleri oluşturan 3 ana renktir. Yazıcılarda ise CMYK olarak adlandırılan farklı bir renk paleti kullanılır. Bu 4 renk, dergilerde ve piyasadaki diğer basım ürünlerinde görülen baskı işlerini oluştururlar. Basım işlerinde, eldeki imaj formatı RGB kullanılarak yapılmışsa bu imajı CMYK'ya çevirmek gerekir. İmajlar, baskıya gönderilmeden önce RGB'den CMYK'ya çevrilirse basılan ürün üzerinde daha fazla kontrol gücüne sahip olunur.

Monitörler, renkleri göstermek için RGB kullanırlar. Monitörde görülen renkler CMYK renk paletinde görüntülenirlerse yazıcıda basılan ürünle monitörde görülen ürünün çok daha yakın renklere sahip oldukları görülür. Bu nedenle tüm tasarım, çizim ve fotoğraf işlerinde RGB yerine CMYK renk paleti kullanılmalıdır. Örneğin; RGB'de %100 maviye çevrilmiş pek çok imaj CMYK'da mor olarak görülür. Bu sorunu ortadan kaldırmak ve gerçek bir mavi elde etmek için 100 – 65 – 0 – 0, CMYK değerleri kullanılmalıdır.

# **3. MODELLEMEDE ALGORİTMALAR VE YAZILIMLAR**

Bilgisayarda 3 boyutlu modelleme yazılımlarına ve diğer çizim yazılımlarına geçilmeden önce bu yazılımların ortaya çıkmasını sağlayan "Bilgisayar Destekli Tasarım- Computer Aided Design (CAD)" fikrinden ve bu fikrin doğuşundan bahsetmek gerekir.

# **Bilgisayar Destekli Tasarım (CAD)**

CAD ilk olarak 1960'lı yılların başlarında ortaya çıkmıştır. Tasarım sürecinde farklı fikirler ortaya atılmıştır ve bu konuda iki farklı model geliştirilmiştir. Bunlardan ilki 1984 yılında ortaya çıkan "Pahl&Beitz Modeli", ikincisi ise 1989 yılında tasarlanan "Ohsuga Modeli" dir. Pahl&Beitz modeli seri bir algoritma iken, Ohsuga modeli iteratif bir algoritmadır. Her adımında iyileştirmeler yapılarak sonuca gidilir (19).

Bilgisayar destekli tasarım sayesinde, geometrik modeller bilgisayar ortamında oluşturulabilir, mühendislik analizleri bilgisayar ortamında yapılabilir ve bundan sonra tasarımın gözden geçirilip otomatik çizimin oluşturulması da bilgisayar ortamında yapılabilir. Bu işlemlerin bilgisayar ortamında yapılmasının faydaları ise şunlardır;

- 1. Tasarımcının verimi artar,
- 2. Tasarımın kalitesi artar,
- 3. İletişim olanağı artar,
- 4. Veritabanı oluşturma imkanı sağlanır.

# **Bilgisayar Destekli İmalat (CAM)**

İmalat işleminin bilgisayar sistemleri yardımıyla gerçekleştirilmesidir. CAM, CAD'i takip eden bir prosestir. CAD yardımıyla nihai çizimin ele alınmasından sonra, üretilip ürün haline gelmesi aşaması CAM'dir. Nümerik kontrollü tezgahlar(CNC), Bilgisayar destekli muayene, Bilgisayar destekli robot imalat ve montaj bu aşamanın içerisinde yer alır. Bilgisayar Destekli İmalat'ın yararları da aşağıdaki gibi sıralanabilir;

- 1. Küçük hacimlerde büyük üretim kapasitesi sağlanır.
- 2. İnsan müdahalesi ve hatalar minimize edilir.
- 3. Daha karmaşık ürünler yapılabilir.
- 4. Verim artar, maliyet düşer.
- 5. Veri depolaması sayesinde üretim süreçleri tekrarlanabilir.
- 6. Ürün mükemmelliği (19).

#### **Bilgisayarda Grafik Oluşturmanın Temelleri**

Temel grafik nesnesi pikseldir. İnç başına düşen piksel sayısı çözünürlüğü belirler. Görüntüyü göstermede kullanılan iki yöntemden Vektör Grafik Dosyalar (Vector Graphic Files), bütün görüntü biçimlerini tanımlayan matematiksel formüller olarak betimlenir. Vektör grafik dosyalar farklı boyutlara büyütülüp küçültüldüğünde bile aynı görünürler. Raster Grafik Dosyalar (Raster Graphic Files) görüntüleri, piksel ya da noktalardan oluşan desenlerle betimler ve büyüklüğü değiştirildiğinde bozulmaya eğilimlidirler. Bitmap görüntüler sıklıkla Raster Grafik'le ilişkilendirilirler. Büyük boyutlu bir görüntünün küçültülmesinin anlatımı olan sıkıştırma "Az Kayıplı Sıkıştırma (Loss Less Compression)" ve "Kayıplı Sıkıştırma (Lossy Compression)" diye adlandırılan iki farklı yolla yapılabilir. Sıkıştırılmamış bir görüntüde her piksel kodlanır. Az kayıplı sıkıştırma bunu bir adım daha ileri götürür, aynı değerdeki pikselleri bulur ve aynı gibi kodlayarak dosyayı sağlama alır. Sıkıştırma kaldırıldığında dosya kendi orijinali kadar aynı görünür. Esas olarak JPEG biçimli dosyalarda kullanılan "Kayıplı Sıkıştırma", dosyayı sıkıştırırken bilgiyi de kaybeder ama sıkıştırma kaldırıldığında, grafik görüntülerin insan gözünün görebileceğinden çok daha fazla sayıda renkten oluşması sayesinde kayıplar fark edilemez.

Günümüzde kullanılan bazı farklı görüntü dosya biçimleri aşağıdaki gibi sıralanabilir:

- **BMP (Windows Bitmap):** Microsoft Windows'ça kullanılan standart dosya biçimidir. Siyah ve beyaz 2 renk ya da 16,7 milyona kadar renkli renk kapsayabilir. Çoğu BMP dosyası sıkıştırılmaz. BMP dosyaların bir başka çeşidi de RLE dosyalardır. Bu dosya görüntü sıkıştırmaya bir dereceye kadar olanak tanır ve sıkıştırılmış "wallpaper" dosyaları yaratmada kullanışlı olabilir. RLE dosyalar 16 ya da 256 renkli görüntü dosyalarıdır. Her ikisi için dosya uzantıları ".bmp" ve ".rle"dir.
- **GIF (Compuserve Graphics Interchange Format):** 2'den 256 renkli her yerde olabilirler ve Compuserve adlı firma tarafından kendi online hizmetleri için yaratılmıştır, şimdi de çok sayıda online hizmet için standart dosya formatı haline gelmiştir. Yüksek sıkıştırma oranına da sahip GIF dosyaları, daha büyük boyutlu dosyaların saklanmasında etkili bir yoldur. Dosya uzantısı ".gif"dir.
- **JPEG (Joint Photographic Experts Group):** Görüntünün içerdiği detay miktarlarını seçimli bir zayıflatmaya uğratarak, görüntü dosyası boyutunu küçülten kayıplı bir sıkıştırma yöntemi kullanırlar. Daha önce de söylendiği gibi insan gözü bu kayıpları göremez. Dosya uzantısı ".jpeg"dir.
- **PCD (Kodak Photo CD):** Eastman Kodak tarafından, sayısallaştırılmış fotoğrafik görüntülerin cd-rom disk üzerinde saklanabilmesi amacıyla yaratılmıştır. Görüntüler MGI Photo Suite'e yüklendiği her zaman gerçek renkli (true color, 24 bit) görüntülere dönüşür. Dosya uzantısı ".pcd"dir.
- **PCX (PC Paintbrush):** Tek renkli, 16 ya da 256 renkli ve true color (24- bit) olarak gelirler. PCX dosyalar temelde PC Paint Bucket paketi için yaratılmışlardır. Makul olabilecek düzeyde sıkıştırılmış bu dosyaların uzantısı ".pcx"dir.
- **TIFF (Tagged Image File Format):** Çok yönlüdür ve hemen hemen her türlü görüntüyü bit derinliğinde destekler. Dosyalar, tek renkli, 16 ve 256 renkli, 16 ve 256 gri tonlu ve 24 bit true color olarak gelirler. TIFF dosyalar sıkıştırılmış ya da sıkıştırılmamış olarak kaydedilebilirler. Dosya uzantısı ".tif"dir.
- **CTF (MGI Liste Dosyası):** Çoklu ortam dosyalarındaki görüntüleri saklamak üzere listelemek için MGI'ca geliştirilmiştir. Dosya uzantısı .ctf'dir.

CAD yazılımları 2D ve 3D olarak iki ana grupta toplanır. Wireframe modelleme, yüzey modelleme ve katı modelleme gibi tipleri vardır ve bunların her biri için ayrı yazılımlar mevcuttur.

Bu bölüm içerisinde farklı yazılımlardan ve bu yazılımların oluşumunu sağlayan algoritmalardan bahsedilecektir.

#### **3.1 Modellemede Algoritmalar**

Günümüzde, büyük ve kompleks üç boyutlu(3D) sanal mekanların interaktif görüntülerinin gerekli olduğu, hatta zorunlu hale geldiği birçok alan vardır. Bunların içinde bilgisayar destekli tasarımı ve bilimsel görselleştirmeyi sayabiliriz. Bu alanlarda kullanılan sistemlerin görüntü performanslarının maksimum kaliteye ulaşmasını sağlamak amacıyla yoğun çalışmalar yapılmaktadır. Amaç "Real-Time" görüntü kalitesine yaklaşmak, hatta ulaşmaktır.

Görüntü sistemlerinin performansı genelde "kare/saniye(frames per second-fps)" ile ölçülür. FPS, görüntüye 1 saniye içinde gönderilen imajların/resimlerin toplam sayısıdır. Bu durum, bir sanal gerçeklik sisteminin performans değerlerinin anlaşılabilmesi için iyi bir göstergedir fakat bu gösterge, görüntü sisteminin yenileme oranlarını algılanır kılan bir araç olarak düşünülmemelidir.

Konu, 3 boyutlu yazılımlar olunca algoritmalardan bahsetmek kaçınılmaz olur. Diğer yazılımlarda olduğu gibi 3 boyutlu yazılımlar da algoritmalardan oluşur. Yani yazılımdaki tüm fonksiyonlar küçük programcıklardan oluşur ve her fonksiyona ait algoritmalar mevcuttur. Son kullanıcıyı çok fazla ilgilendirmeyen bu algoritmalar sayesinde program içerisindeki işlemler gerçekleşir. Herhangi bir programa yapılan eklentiler (plugin) de yine algoritmalarla, dolayısıyla yazılan programlarla var olurlar.

Birçok araştırma, kullanıcıların çalışmalarını engellememesi şartıyla, çalışmalarda, kabul edilebilir en düşük performansı ortaya çıkarmaya çalışmıştır. Farklı araştırmalarda farklı sonuçlara ulaşılmıştır. Bazı uygulamalar için yeterli bulunan performans değerleri başka uygulamalar için yetersiz kalmıştır. Bu uygulama sistemleri üzerinde çalışan araştırmacılar, sonuç olarak genelde 30 fps'nin yeterli ve 60 fps'nin mükemmel olduğuna kanaat getirmişlerdir. Bu frame oranlarına ulaşılamadığında birçok kullanıcıda farklı sorunlar ortaya çıkmış ve sonuç tatmin edici olmamıştır.

Frame oranları üzerine yapılan bir diğer araştırma "etkileşimli sistemler" olmuştur. Etkileşimli sistemlerin en basit açıklaması, kullanıcının kontrol edebildiği bir sanal ortamdır (ör: ileriye doğru yürümek, sağa doğru uçmak vs.). Böyle bir ortamın duraksamadan çalışması, sistemdeki bazı bileşenlerin belli bir değerin altında olmasını gerektirmiştir. Bu durumda, kullanıcı, ortamda hareket edebilmek için sistemden bir onay almaksızın hareket edebilecektir. Bu durumu etkileyen faktör/bileşenler; frame oranı, girdi oranı, çıktı oranı ve tabi ki yazılımdır.

Kuşkusuz bilgisayar sistemleri, sınırsız kompleks ortamları sınırsız bir hızda görüntüleyemezler. Bu nedenle "Görsel Kalite" ve "Render Hızı" arasında bir seçim yapmak gerekir. Bu problemi çözmek için birçok yol denenmiştir. Çözümlerden biri, uzun süre bilgisayar oyunlarında kullanılan basit bir çözümdür. Bu çözümde, sistemdeki render motoru, kullanıcıya yakın olan görüntü ve objeleri render yapmakta, geriye kalanlarla fazla uğraşmamaktadır. Render motorunun, üzerinde az çalıştığı bölgelerde ise sis efekti kullanılarak çözüme ulaşılmaya çalışılmıştır (Şekil 3.1). Fakat bu çözümde kullanıcıya çok kısıtlı bir görüş alanı sunulmuştur ve kabul edilebilirliği tartışılır. Büyük bir sanal mekanda kullanıcının hedefini görmesi ve hareket etmesi zorlaşır. Günümüzün teknoloji gelişimi çerçevesinde bu, kabul edilebilir bir durum değildir.

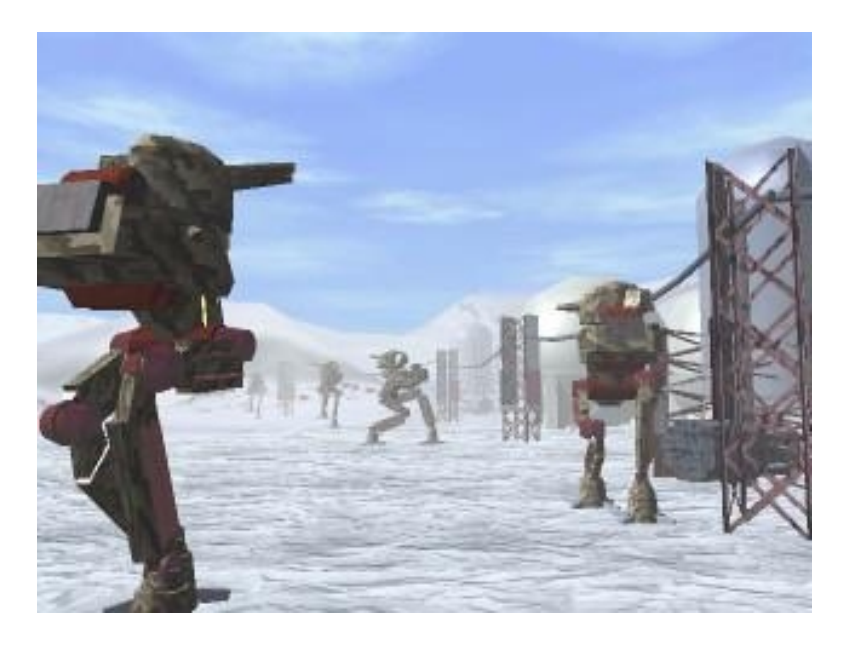

**Şekil 3.1 Sanal ortamda sis efekti örneği (arka planda sis efekti ile kamufle edilmeye çalışılmış bölgeler)** 

Son yıllarda, yüksek performanslı Grafik İşlemci Üniteleri(Graphic Proccessing Units(GPU)) nin gelişiminde ciddi anlamda yol kat edilmiştir. GPU'lar genelde grafik kartı ya da ekran kartı olarak bilinirler. Yaptıkları iş teorik olarak 1 saniyede milyonlarca üçgen çizmektir. Fakat pratikte GPU'ların teorideki limitini etkileyen başka etkenler devreye girer. Buna rağmen gelişmeye devam eden ekran kartları, birkaç yıl önce imkansız olan şeyleri günümüzde mümkün kılmıştır. Render algoritmalarında çok daha iyi bir performans elde edebilmek için ekran kartlarını geliştirme çalışmaları halen devam etmektedir.

# **3.1.1 Algoritmalarda Hız ve Kalite Çalışmaları**

Son kullanıcılar, daha karmaşık 3 boyutlu ortamları daha iyi bir kalite ile görmek istemektedirler. Bu yüzden render performansını artırmak ve aynı zamanda kompleks 3D yapıların görüntü kalitesini yükseltmek için yapılan çalışmalar sürmektedir ve halen bu hedefe ulaşmak için denenecek birçok yol vardır. Öncelikle son kullanıcı için daha hızlı ve

algılanabilir bir ortam yaratmak için çalışmalar yapılmıştır. Bugüne kadar yapılan hıza yönelik çalışmalar genel olarak 3 başlıkta incelenebilir (20).

### **3.1.1.1 Görünürlüğün Belirlenmesi**

En hızlı poligon gösterilmeyen poligondur. Bu poligonlar kullanıcının göremeyeceği poligonlardır. Ya görüntünün dışındadırlar ya da başka objeler onların görülmesini engellemektedir. Araştırmalar, bu poligonları en hızlı şekilde devre dışı bırakmaya yarayacak algoritmalar bulmaya yöneliktir. Bu sayede çizilmesi gereken üçgenler ya da poligonlar olmayacak ve böylelikle render hızı artacaktır.

Görünürlüğün belirlenmesi, üzerine yazılan algoritmalar açısından halen geliştirilmekte olan bir araştırma konusudur**.** Bu uygulama asıl olarak seçilen bir zaman noktasında hangi objelerin görünür, hangilerinin görünmez olacağına karar verme metodudur. Görünürdürler çünkü kameranın görüş alanı içerisindedirler ve görülmelerini engelleyen başka bir sanal obje yoktur. Görünürlük probleminin basit çözümlerinden biri gizli yüzeyleri kaldıran "Ztamponu(Z-buffer)" dur. Z-tamponu, tasarlanmış olan üçgen ya da başka geometrik şekillerin derinlik ölçülerini depolayan bir tampondur. Örneğin bir üçgen, ortamdan önce Ztamponunda tanımlanır. Eğer üçgenin tanımlanmış piksellerinden herhangi biri, mevcut değerlerden daha büyük derinlik değerlerine sahipse, söz konusu piksel tekrar yazılmaz ve sonuç ortamda yer almaz. Z-tamponu, az bellek kullanımı için, hangi üçgenlerin piksellerinin sonuç ortamda çizileceğinin belirlenmesinde en kolay yolu bulmak için vardır. Dolayısıyla bu işlem, render sürecinin sonlarında yerini alır. Süreç içinde, bu işlemin sonlara yakın olması, görülmemesi gereken üçgenlerin render sürecinin tümünde yüklenmesini doğal olarak engelleyememektedir. Bu da kaynakların gereksiz yere kullanımını ve performansın düşmesi sonucunu doğurmaktadır. Bu yüzden Z-tamponu, genelde bazı algoritmalarla birlikte kullanılır. En doğru görünürlüğü hesaplamak, algoritmalar için render sürecine fazladan üçgenler yüklemeyi, dolayısıyla yoğun bir uğraşı beraberinde getirmektedir. Bu yüzden çoğu algoritma görünecek potansiyel üçgenleri hesaplamaktadır. Bu hesabın yapılması için 3 grup algoritma belirlenmiştir (20).

 **1.** Görünürlük hesaplamasında en kusursuz sonucu elde etmek amacıyla, gerektiğinde bütün görünür üçgenlerin sürece yüklenmesi ve tüm görünmeyen üçgenlerin seçilerek süreçten çıkarılması işlemi gerçekleştirilir. Böyle bir algoritma yüksek değerlerde önbellek kullanımı gerektirmekte ve genelde çok yavaş işlemektedir.

- **2.** İkinci grup algoritmalar, görünür üçgenler grubundan bir "en iyi grup" belirlerler. Görünmeyen üçgenlerin hepsi olmasa da birçoğunu devre dışı bırakırlar. Daha sonra Ztamponu, kalan üçgenlerin çıkarılması için kullanılabilmektedir.
- **3.** Belirli durumlarda, görünür üçgenlerin devre dışı bırakılmasını sağlayan algoritmalardır. Sonuç ortamda görüntü bozuklukları ve hatalara yol açabilirler fakat bu algoritmalar iyi tasarlanırsa yarattıkları hatalar ve bozukluklar kabul edilebilir hale gelebilir. Diğer iki algoritma grubuyla karşılaştırıldığında, daha yüksek performans değerlerine ulaştırabildikleri için, yarattıkları hatalara rağmen en çok tercih edilen algoritmalardır.

# **3.1.1.2 Detay Düzeyi**

Render performansını artırmak için kullanılan araçlardan biri de "detay düzeyi" dir. Bu araçta amaç, karmaşık üç boyutlu geometrik objeleri basitleştirmektir. Bunu gerçekleştirmek için birçok algoritma mevcuttur. Fakat basitleştirilen bir objenin görsel kalitesi de düşmektedir. Bu yüzden bu algoritmalar, kullanıcının gördüğü görüntüdeki en uzak objeler üzerinde kullanılır (Şekil 3.2). Kullanıcı için yakında olan obje ve uzakta olan(basitleştirilmiş) obje bu yüzden kullanıcı açısından bir fark yaratmamaktadır (20).

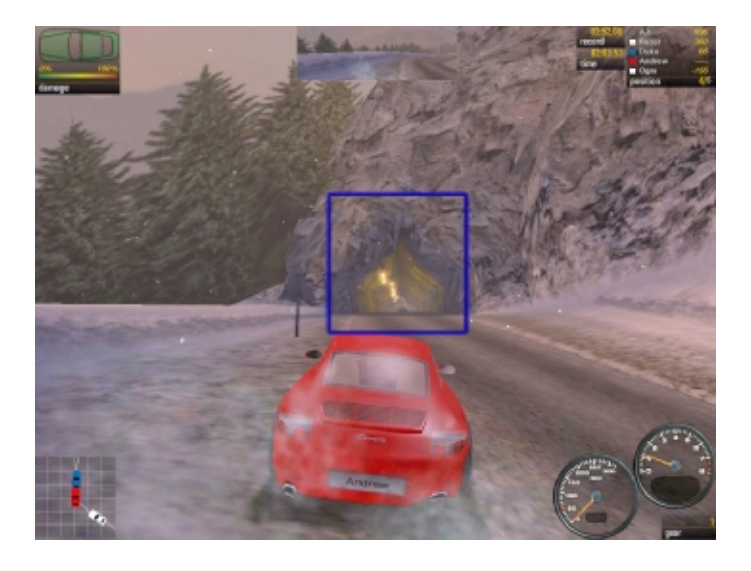

**Şekil 3.2 Sanal ortamda basitleştirme örneği (karenin içerisinde görünen objelere basitleştirme uygulanmıştır)** 

# **3.1.1.3 Yöntemler**

Kullanıcı açısından hız ve algılamayı artırmak için bazı yöntemler vardır. Bunlar aslında göründüğü gibi olmayan durumlardır. Belki de bunlara küçük aldatıcı detaylar demek yanlış olmaz. Genel yöntemlerden bir tanesi "billboard" tekniğidir. Kısaca, 3 boyutlu objenin 2 boyutlu haldeki sunumudur diyebiliriz. Yani, 2 boyutlu hale getirilmiş 3 boyutlu görüntü daha sonra bir yüzeye kaplanarak 3 boyutlu ortam içerisine yerleştirilir (Şekil 3.3). Daha sonra bu yüzey, kullanıcının kontrolüne bağlı olarak, otomatik olarak sürekli kullanıcının görüşüne paralel olacak şekilde konum alır. İşte bu yönteme "billboard" yöntemi denir ve genel yöntemler kapsamı altında yer alır. Bunun haricinde daha birçok yöntem vardır. Bunlardan bir diğeri "nokta odaklı" yöntemdir. Kullanıcının görüntüsünde uzak yerlere yerleştirilen üçgenlerin görüntüleri ekranda 1 pikselden daha az görünebilir. Böyle bir durum söz konusu olduğunda nokta odaklı yöntem devreye girer. Çünkü söz konusu üçgenin, ortamda artık üçgen olarak varlığını sürdürmesine gerek yoktur. Bu nedenle üçgenler basitleştirilerek nokta haline getirilir. Böylece üçgenin oluşturduğu bir yüzeyin taranması durumu ortadan kalkar. Bu uygulamada render hızının artmasının yanı sıra görsel kalite de duruma göre yükselebilir  $(20).$ 

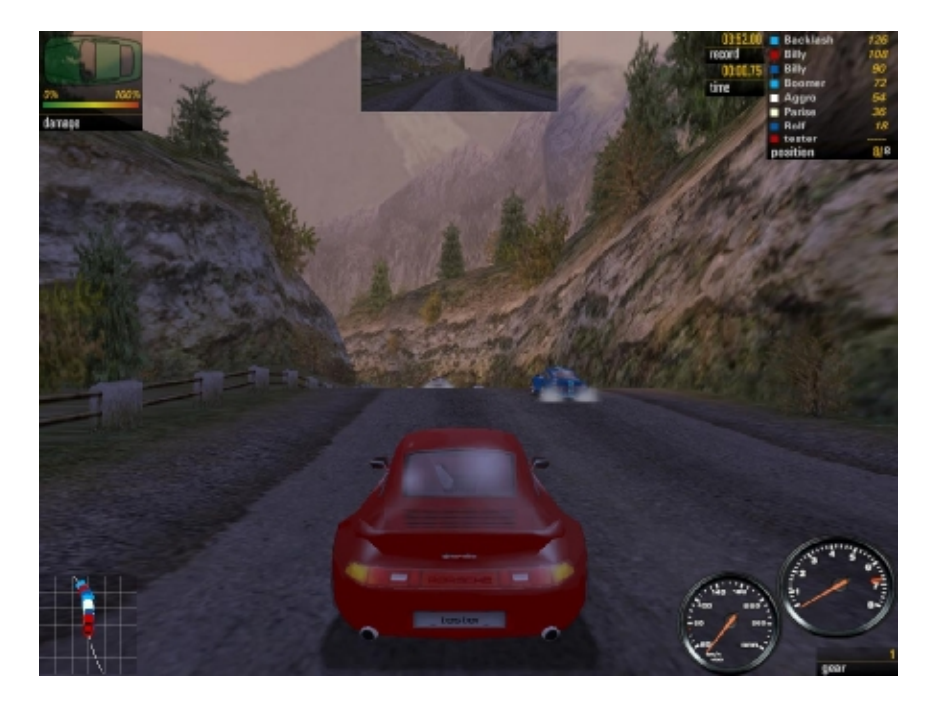

**Şekil 3.3 Sanal ortamda billboard örneği (arka plandaki dağlarda kullanılmıştır)** 

### **3.1.2 Örnek Programlama Dili (AutoLISP)**

Bilgisayar destekli tasarım dünyasında kullanılan yazılımlar her zaman bir kullanıcı için yeterli olmayabilir. Her kullanıcı, mevcut yazılımları kullanırken kendine göre özel çalışma yöntemleri ve teknikleri geliştirebilir ve yazılım içerisinde mevcut olmayan araçlar oluşturabilir. Bunun için, söz konusu yazılımın geliştiricilerinin yazılımı yaratmak için kullandığı algoritmalar dışında amaca yönelik farklı algoritmalar yazılarak sonuca ulaşılır. Bu konuda "AutoCad" yazılımı için kullanılan "AutoLISP" bir örnek teşkil eder. AutoLISP, günümüzde çok yaygın olarak kullanılmaktadır ve kullanıcılar için büyük önem taşımaktadır. Bu nedenle bu bölümde AutoLISP'e yer verilmiştir.

Asıl anlamda LISP, yapay zeka çalışmalarında kullanılan bir program dilidir. "List Processing (Liste işleme)" kelimelerinin kısaltılmış ifadesidir. AutoLISP ise LISP'in AutoCAD yazılımı ile kullanılabilecek şekilde uyarlanmış halidir. AutoLISP sayesinde kullanıcının AutoCAD'e yeni komutlar eklemesi, kişiselleştirmesi ve ondan artan bir verim elde etmesi mümkündür. Tabii ki yeni komutlardan kastedilen, kullanıcının AutoLISP fonksiyonlarını kullanarak hazırladığı program dosyalarını AutoCAD ortamından çağırarak kullanmasıdır.

AutoLISP dosyalarının ASCII dosyalar yaratabilen bir kelime işlemcide (text editor) hazırlanması ve uzantısının ".LSP" olması bir zorunluluktur. AutoLISP dosyaları aslında fonksiyonlardan meydana gelmektedir. Kullanıcı, bir takım standart fonksiyonları kullanarak veya kendisi çeşitli fonksiyonlar tanımlayarak yapmak istediklerini gerçekleştirir. Gerek standart fonksiyonlar gerekse kullanıcı tanımlı fonksiyonlar, değişkenlere değerler atanması, bu değerlerin AutoLISP tarafından değerlendirilerek sonuçlar elde edilmesi mantığına göre çalışır.

# **3.1.2.1 Programlama Dilinin Yapısı**

Bir LISP dosyası içinde tüm fonksiyonlar bir sol parantez - " ( " - ile başlar ve bir sağ parantez - " )" - ile biter. Parantezler kuralına uyuldukça bir fonksiyon içinde başka alt fonksiyonlar da bulunabilir. AutoLISP dosyalarının ilk satırları daima "(defun" ifadesiyle başlar. Bu AutoLISP'in en temel fonksiyonudur. "Defun" fonksiyonu kullanılmadan AutoLISP programı yazılamaz. AutoLISP, fonksiyonların veya değişkenlerinin yazılması veya derlenmesi sırasında büyük küçük harf ayrımı yapmaz (36). Örneğin:

```
(defun fonk.adı ( )
```

```
(sub.fonk1 (sub.fonk2))
```
57

*(*
Yukarıdaki örnekte görüldüğü gibi fonksiyon "(defun" ifadesi ile başlamıştır. "sub.fonk" olarak tanımlanan fonksiyonlar, ana fonksiyon içinde kullanılan ve işlemleri yapan alt fonksiyonlardır. Bu alt fonksiyonlar genellikle, standart LISP fonksiyonları veya kullanıcıların tanımladığı fonksiyonlardır. Daha önce de belirtildiği gibi LISP dosyalarında dikkat edilmesi gereken en önemli hususlardan bir tanesi parantezlerdir. AutoLISP dosyasında açılmış olan parantez kadar parantezin programın akışına göre uygun yerlerde kapatılması zorunludur.

Yazılan AutoLISP dosyaları AutoCAD ortamına çağrıldığında AutoLISP tarafından değerlendirmeye alınır. Bu değerlendirme, dosya AutoCAD ortamında çalıştırılmaya başlanmadan hemen önce yapılır. AutoLISP değerlendiricisine "Evulator" adı verilir. Değerlendirme esnasında ekranda "Command (komut)" satırında "n>" ifadesi görülürse (n bir tamsayıdır) n kadar sağ parantezin eksik olduğu anlaşılır. Yani açılan sol parantezler içinde n tanesi sağ parantez kullanılarak kapatılmamıştır. Bu hatayı düzeltebilmek için LISP dosyasına dönülerek n tane sağ parantezin uygun yerlere koyulması gerekir (36).

Bazen programın başında açılmış olan bir sol parantez programın sonlarına doğru kapatılabilir (yukarıdaki örnekte olduğu gibi). Tabii ki bu parantezlerin yeri fonksiyonun işlevi ile bağlantılıdır.Fonksiyonlar içindeki ifadeler birden fazla satıra taşabilir. Örneğin:

(prompt "Bu yazı bir satırdan fazla olduğu için ikinci satırda da devam edebilir. Önemli olan, *açılmış sol parantezlerin sağ parantezler ile kapatılmasıdır")* 

"Defun" fonksiyonu ile program yazımına başlandıktan hemen sonra bu fonksiyon bir sağ parantez ile kapatılmaz. "(defun" ile başlayan ve ardından fonksiyon adının yazıldığı bu fonksiyon içinde, yapılacak işlemleri tanımlayan alt fonksiyonlar yer alır. Örneğin:

*(defun toplama ( )* 

*(setq A (getint "BİRİNCİ SAYIYI GİRİNİZ :" ))* 

*(setq B (getint "İKİNCİ SAYIYI GİRİNİZ :" ))* 

*(setq C (+ A B))* 

*princ "nSONUÇ :" )* 

*(princ C)* 

*(princ)* 

Yukarıdaki örnekte ilk satır fonksiyonun başlangıç satırıdır. İkinci satır ile kullanıcıdan bir sayı girmesi istenir. Girilecek sayı tamsayıdır. Bu sayı A değişkenine atanır. Üçüncü satırda

ikinci tamsayı istenir. Bu sayıda B değişkenine atanır. Dördüncü satırda ise girilmiş olan iki tamsayı toplama işlemine sokulur ve sonuç C değişkenine atanır. Beşinci satırda belirtilmiş olan fonksiyon sayesinde üçüncü satırda elde edilmiş olan sonuç ekranın komut alanına yazdırılır. Son satırdaki parantez ile de ilk satırda açılmış olan parantez kapatılır. Bu örnekte AutoLISP'in standart fonksiyonlarından olan "setq" ve "princ" fonksiyonlarının nasıl kullanılabileceğini görülmüş oldu.

#### **3.1.2.2 Yazılan Algoritmanın Yazılıma Aktarılması**

Eğer lisp kodunun herhangi bir yerden kopyala yapıştır yöntemi ile alınması gerekiyorsa, önce kopyalanılan kodun not defterinde(notepad) yeni bir sayfa açılarak bu sayfanın içine yapıştırılması, daha sonra bu sayfaya "LSP" uzantılı bir dosya adı verilerek kaydedilmesi gerekir (örnek: dosyaismi.lsp). Bu lisp dosyası, bilgisayar içerisinde uygun bir yere taşınır. Oluşturulan ve yeri bilinen bu dosyayı AutoCAD in tanıması ve yüklemesi için öncelikle klavyeden "appload**"** komutu çalıştırılarak (ya da menüden Tools > Autolisp > Load seçilerek) "Load/Unload Applications" penceresi ekrana getirilir. Yüklenmek istenen AutoLISP dosyası bulunur ve "Load" butonuna basılarak dosyanın yüklenmesi sağlanır. Bu yöntemle, seçilen lisp bir defaya mahsus yüklenir. AutoCAD yeniden açıldığında bu lisp çalışmayacaktır. Eğer lisp sürekli kullanılmak isteniyorsa "appload" komutu ile yükleme yapılırken farklı bir yol izlenmesi gerekir:

Klavyeden "appload" komutu çalıştırılarak "Load/Unload Applications" penceresi ekrana getirilir. "Startup Suite" bölümündeki "Contents" butonu tıklanır. Açılan "Startup Suite" penceresi AutoCAD programının başlangıçta yükleyeceği uygulamaları gösterir. Bu pencereye söz konusu lisp dosyasının eklenmesi için "add" butonuna tıklanır ve açılan "Add File to Startup Suite" penceresinde istenilen lisp dosyası bulunur ve listeye eklenir. "Close" butonuna tıklanarak "Startup Suite" penceresi kapatılır. Eğer eklenen lisp bir açıklama içeriyorsa "command" satırında bu açıklama görünür. Eğer lisp içinde bir hata varsa "error" ifadesiyle başlayan ve devamında lisp'teki hatayı açıklayan bir uyarı görülür. Böyle bir uyarı çıkmazsa lisp'te hata yoktur. Lispin sorunsuz yüklendiğini gösteren "*dosyaismi.lsp successfully loaded."* iletisi çıkarsa sorunsuz çalışan bir lisp hatasız yüklendi demektir. Artık lisp dosyasının "(Defun c:/yyy ( )**"** ile başlayan satırındaki "yyy" harf veya rakamları komut satırına yazılarak lisp kodu herhangi bir AutoCAD komutu gibi çalıştırılabilir (Başak, 2002).

Yukarıda bahsedilen "yyy" ifadesini lisp dosyasını çalıştıracak komut olarak düşünürsek, *bunun mevcut komut kısaltmalarıyla çakışmaması gerekmektedir. Eğer muhtemel bir*  çakışmaya neden olacaksa Lisp dosyasından "c:yyy" örneğindeki "yyy" kısmının Türkçe *karakter kullanmamak şartı ile değiştirilmesi gerekir.* 

# **3.1.2.3 Çok Kullanılan Komutlar ve Örnek**

## • **(prompt)**

Ekranın mesaj kısmına yazı yazmak için kullanılır. İfade formatı şu şekildedir:

(prompt "yazı") Örneğin; (prompt "Bir nokta seç")

# • **(princ), (prin1), (print)**

(prompt) fonksiyonu ile ayni işlemi gören yani ekrana yazı yazan (princ), (prin1) ve (print) fonksiyonları vardır. (princ) ve (prin1), yazıları tırnak içine alırlar; (print) ise yazıdan sonra boşluk bırakmak için kullanılır.

# • **(getpoint)**

Bir nokta seçilmesini ister. Nokta seçilinceye kadar ekranda hiç bir şey olmaz. Ancak Ekranda bir nokta gösterildiğinde, noktanın koordinatları mesaj bölgesinde görülür. Komut, (setq) komutu ile kullanıldığında, seçilen noktanın koordinatları (setq) ile belirlenen değişkene atanır; ayrıca ifadeye bir de mesaj eklenebilir. Örneğin:

(setq a (getpoint "Birinci noktayı seç"))

İfadede "Birinci noktayı seç" mesajı komut bölgesinde görülür ve nokta seçildikten sonra, noktanın koordinatları "a" değişkenine atanır. Bu şekilde noktanın koordinatları "a" değişkeninde saklanmış olur. Komut satırına "!a" ile yanıt verilirse, noktanın koordinatları mesaj bölgesinde görünür.

# • **(command)**

Tüm AutoCAD komutlarının kullanma imkanını sağlar; ayrıca takip eden değişkenler komuta aittir. Örneğin yukarıdaki ifade ile birinci noktanın koordinatları "a" değişkeninde saklanmış olsun. İkinci noktanın koordinatları aşağıdaki ifadeyle:

(setq b (getpoint "İkinci noktayı seç"))

b değişkeninde saklansın. Bu durumda:

(command "line" a b)

ifadesi ile yukarıdaki mesajlarla koordinatları belli olan a ve b noktaları arasında bir çizgi çizilir. Çizgi çizildikten sonra line (çizgi) komutu geçerli kalır. Bu komutu bitirmek için son noktadan sonra, örneğin (command "line" a b "") şeklinde iki çift tırnak yazılır. Çizgi sadece iki nokta arasında değil, koordinatları bilinen bir çok nokta arasında çizilebilir; ayrıca "c" ile çizgi kapatılabilir. Örneğin:

(command "line" a b c d "c")

ifadesiyle dört kenarlı bir çizim oluşturulur.

# • **(getcorner)**

(getpoint) fonksiyonuna benzemekle beraber esasen seçilen iki nokta arasında bir dikdörtgen oluşturur. Burada ilk nokta daha önce seçilir veya bir değişkene atanır ve ancak ikinci noktanın seçiminde (getcorner) kullanılır; bu durumda kursor ikinci noktaya hareket ettirildiğinde dikdörtgen lastik bant şeklinde görünür. İfadeler şöyledir:

(setq pt1 (getpoint "Bir nokta seç"))

(setq pt2 (getcorner pt1 "başka bir nokta seç"))

• **(getreal)**

Bir "a" değişkenine klavyeden gerçek sayı bir değer atanmasını sağlar. İfade:

(setq a (getreal "Bir sayı gir"))

olup, Bir sayı gir mesajı göründükten sonra sayı girilir.

# • **(getdist)**

Bir uzaklığı sayı olarak girmek veya ekranda iki nokta göstererek, verme imkanını sağlar. İfade şöyledir:

(setq a (getdist "Yükseklik gir"))

# • **(getstring)**

Bir yazı girilmesini sağlar. İfade:

(setq a (getstring T "Yazı gir"))

şeklindedir. Burada "Yazı gir" mesajına cevap olarak bir yazı girilir ve daha sonra "!a" ile yazı tekrar mesaj bölümünde görülür. Buradaki "T" , dizgi içinde boşluk kullanılabileceği anlamına gelir. "T" yazılmadığı zaman girilen yazı içinde boşluk kullanılamaz.

• **(angle)**

İki nokta arasındaki açı değerini ölçer. Burada önce noktalar belirlenir ve sonra açı ölçme ifadesi yazılır. İfadeler şöyledir:

(setq pnt1 (getpoint "Bir nokta seç")) (setq pnt2 (getpoint "İkinci noktayı seç")) (setq a (angle pnt1 pnt2))

(dtr a)

Burada "pnt1" ile "pnt2" noktalar arasındaki açı radyan olarak "a" değişkenine atanır; son ifadede, (dtr) programı yüklü ise, açıyı radyandan dereceye çevirir. Açının değerini görmek için "!a" girilir.

• **(distance)** 

İki nokta arasındaki uzaklığı ölçer; burada da ilk olarak noktaların belirlenmesi gerekir. Uzaklık ölçme ifadesi şöyledir:

(setq d (distance pnt1 pnt2))

• **(polar)** 

Bir noktanın polar olarak, yani uzunluk ve açıya bağlı olarak koordinatlarının verilmesini sağlar. İfade şöyledir:

(setq a (polar pnt1 ang1 dst1))

## • **(getangle), (getorient)**

Her iki fonksiyon, iki nokta göstererek bir açının bulunmasını sağlarlar. İfade:

(setq a (getangle "Açıyı seç"))

şeklindedir. (getorient) her zaman 0 derece olarak East (Doğu), (getangle) ise 0 olarak güncel yönünü kabul etmektedir. Örneğin 0'ın güncel yönü North (Kuzey) ise bunu alır. Bu fonksiyonda açılar klavyeden de girilebilir. Ancak açı derece olarak belirlenmişse, bu otomatik şekilde radyan olarak saklanır.

• **(setvar)** 

AutoCAD'in "Setvar" komutu içinde bulunan sistem değişikliklerini ayarlar. İfade şöyledir:

(setvar "orthomode 1")

Kenetleme oluşturmak için:

(setvar "osmode" n)

ifadesi kullanılır. Burada "n" kenetleme şekline bağlı olan ve aşağıda verilen bir sayıdır.

Center 4 Endpoint 1 İnsert 64 Intersection 32

Midpoint 2 Nearest 512 Node 8 Perpend 128

Quadrant 16 Tangent 256 None 0

#### • **(ssget), (entsel)**

(ssget), (entsel) fonksiyonları nesnelerin seçilmesini sağlar. (entsel) bir defada bir tek nesne seçer; (ssget), Window (pencere) ve Crossing (kesişme) dahil olmak üzere çeşitli seçme yöntemlerini kullanarak bir defada bir nesne kümesi seçebilir. Pencere için ifade:

```
(setq a (ssget "W" pnt1 pnt2))
```
şeklindedir; kesişme kullanıldığı durumda "W" yerine "C" yazılır. Bu şekilde "a" değişkenine atanan ve adı olan bir seçim kümesi meydana getirilmiş olur. Bundan sonra bu kümeye nesne ile ilgili veriler dahil edilebilir. Bilindiği gibi AutoCAD'de her nesnenin entity type (nesne tipi), layer (tabaka), color (renk) vb. gibi oldukça geniş bir veri tabanı vardır. Bu veri tabanlarına birer kod verilmiştir. Şöyle ki;

(ssget "x" ' ((0. "text")))

ifadesiyle seçilen nesnelerle ilgili tüm yazı veri tabanı seçim kümesine dahil edilmiş olur. Nesnelerle ilgili veri tabanı kodları şu şekilde tertiplenmiştir.

Entity type 0 Block 2 Line type 6 Text style 7 Color 62

Elevation 38 Layer 8 Thickness 39 Attributes 66

• **if** 

(Koşul) olarak da bilinen bu ifadeler if-then-else üçlüsüne dayanmaktadır. AutoLisp'te bir "if"e bir "then" karşılık gelmektedir. İfadenin formatı şu şekildedir:

 $(i f (xxx1) (xxx2) (xxx3))$ 

Burada if'ten sonra "xxx1" kontrol edilmesi gereken deyimdir; örneğin (= a b) şeklinde ifade edilen "a=b" eşitliği gibi. Eğer bu deyim doğru ise o zaman "(then) xxx2" deyimi işlem görür; değilse "(else) xxx3" deyimi işlem görür. Örneğin:

(setq a 6)

(setq b 9)

(if (= a b) (setq b "eşit") (setq b "eşit değil"))

programı yazılıp işleme konulursa, "!b" girildiğinde "eşit değil" sonucu görünür. "if" ifadesine "(progn)" fonksiyonu kullanılarak birçok "then" atanabilir. Bu fonksiyon "xxx1"den sonra parantezsiz yazılır; eğer "if" ifadesi sona ererse (progn) parantez içine yazılır (Rawls, 1998).

 $(= a b)$  'in yanı sıra, su lojik fonksiyonlar vardır:

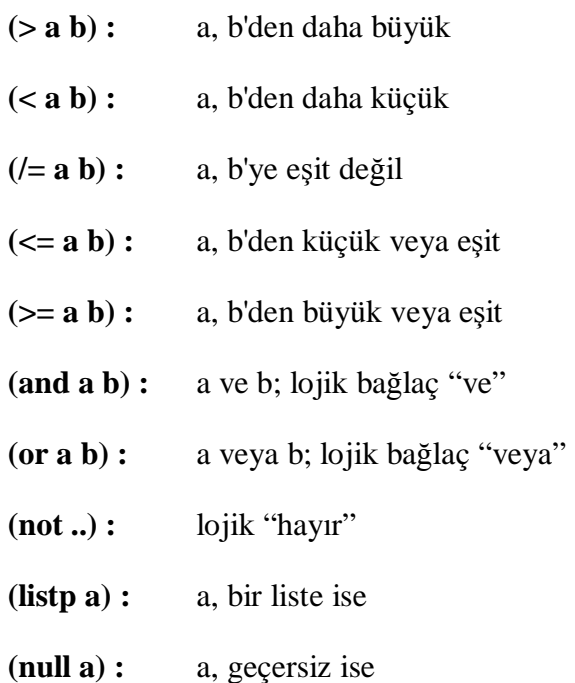

Örneğin: (if (> (getvar "FILLETRAD") 0.25) (setvar "GRIDMODE" 0))

ifadesi, eğer "getvar" fonksiyonunun yuvarlatma yarıçapı (Filletrad) 0.25 ten daha büyükse, ızgara modunu (Gridmode) 0'a eşitle anlamına gelir. Burada, yuvarlatma çapı 0.25'ten daha küçük olduğu durumda ne yapılacağı belirtilmediği için, hiç bir işlem yapılmaz.

## **Autolisp'te Tip Dönüşümleri**

Tamsayıdan yazıya dönüşüm için "itoa" kullanılır; **(itoa i) :** i tamsayısını katara çevirir. Yazıdan tamsayıya dönüşüm için "atoi" kullanılır; **(atoi s) :** s katarını tamsayıya çevirir. Yazıdan gerçel sayıya dönüşüm için "atof" kullanılır; **(atof s) :** s katarını gerçel sayıya çevirir. **(rtos x mod k) :** x gerçel değerini katara çevirir. mod değeri 1 ise sonuç E formatında, 2 ise F formatında olur. "k", tamsayı olmalıdır (Başak, 2002). Örneğin;

**(rtos 314.567 2 1) :** 314.6 (F formatı)

**(rtos 314.567 1 3) :** 3.146E+02 (E formatı)

AutoLISP'e genel olarak basit bir örnek vermek gerekirse; ekranda tarih bilgilerini gösteren bir lisp olarak aşağıdaki algoritma incelenebilir:

```
(defunction it ( oku okul okux gunlay_adiyi)cikart x2 x3 x4 oku2 saatl<br>
saat2 saat2_2 saat2_3 dakika saniye tarih saat_ilk<br>
saat2 saat2_2 saat2_3 dakika saniye tarih saat_ilk<br>
(SETQ OKU (GETVAR "COATE")<br>
OKUL (TIX OKU)<br>
G
           (setq cikart (atoi okux))<br>
(SETQ x2 (- oku CIKART)<br>
x3 (+ (* x2 LO0000) 1000000)<br>
x4 (fix x3)<br>
oku2 (itoa x4))<br>
(setq saat1 (substr oku2 2 1)<br>
saat2_1 (atoi saat2)<br>
saat2_1 (atoi saat2)<br>
:; saat2_2 (+ saat2_1)<br>
saat2_3 (it
  \vdotsay_adi "." YIL))
             )<br>
(setq bjt (strcat saat_ilk saat2_3 ":" dakika ":" saniye))<br>(setq g1 "cuma")<br>(setq g2 "cumartesi")<br>(setq g3 "Pazar")<br>(setq g4 "Pazartesi")<br>(setq g6 "saLI")<br>(setq g6 "carsamba")<br>(setq g7 "Persembe")<br>(setq gun (atoi gun1))
             D
             )<br>
((-1)<br>
(-1)<br>
(-1)<br>
(-1)<br>
(-1)<br>
(-1)<br>
(-1)<br>
(-1)<br>
(-1)<br>
(-1)<br>
(-1)<br>
(-1)<br>
(-1)<br>
(-1)<br>
(-1)<br>
(-1)<br>
(-1)<br>
(-1)<br>
(-1)<br>
(-1)<br>
(-1)<br>
(-1)<br>
(-1)<br>
(-1)<br>
(-1)<br>
(-1)<br>
(-1)<br>
(-1)<br>
(-1)<br>
(-1)<br>
(-1)<br>
(-1)<br>
(-1)<br>
(-1)<br>
(-1)<br>
(-1)<br>
(-
                                                                            (setq g_adi)<br>(setq g_adi)<br>(setq g_adi)<br>(setq g_adi)<br>(setq g_adi)<br>(setq g_adi)
                                                                                                                                           ragagagagagagagagagagagagagag<br>Lindon Alama Angor Angor Alama<br>Lindon Angor Angor Angor Angor<br>Lindon Angor Angor Angor Angor Angor Angor
                                                                            sety<br>(sety)<br>(sety)<br>(sety)
                                                                                                           ğ.
                                                                                                                    _adj
                                                                                                            g_adi
                                                                                                                    _adj
                                                                                                           g_adi
                                                                              Čseta<br>Cseta
                                                                                                           g_adi<br>g_adi
                                                                             ç<br>Çsetq
                                                                                                           g_adi<br>g_adi
                                                                              Çsetq<br>Çsetq
                                                                                                            ā.
                                                                                                                    _adi
                                                                                                            g_adi
                                                                             (setq<br>(setq
                                                                                                           ğ_adi<br>g_adi
                                                                                                           g_adi<br>g_adi<br>g_adi
                                                                              (setq<br>(setq
            \begin{array}{l} \zeta\zeta=\mathrm{gun}\ 21) \ \zeta\ \mathrm{setq}\ 4\ \zeta\ \zeta\ \mathrm{etq}\ 9\ \mathrm{add}\ 93)\\ \zeta\zeta\zeta=\mathrm{gun}\ 22) \ (\mathrm{setq}\ 9\ \mathrm{add}\ 94)\\ \zeta\zeta=\mathrm{gun}\ 23) \ (\mathrm{setq}\ 9\ \mathrm{add}\ 95)\\ \zeta\zeta=\mathrm{gun}\ 25) \ (\mathrm{setq}\ 9\ \mathrm{add}\ 95)\\ \zeta\zeta=\mathrm{gun}\ 27) \ (\mathrm{setq}\ 9\ \mathrm{add}\ 92)\\ \zeta\zeta=\mathrm{csetd<br>Csetd<br>Csetd
                                                                                                                                                ii g6))<br>|Yanlis"))
  \vdots" tarih<mark>?</mark>
                                                                                                                                                                                                                            ay
                                                                                                                                                                                                               " ay<br>" g_adi<br>" bjt
                                                                                                                                                          \ddot{\phantom{a}}\mathcal{L}(princ)
  \overline{\mathcal{L}}
```
Yukarıdaki lisp sayesinde AutoCAD içerisinde o anki tarih ve zaman bilgilerini gösteren bir pencere açılır. Bunun için öncelikle yukarıdaki algoritma, bir yazı editöründe (örneğin "Notepad") yazılır ve uzantısı "lsp" olacak şekilde kaydedilir. Önceki bölümlerde anlatıldığı gibi AutoCAD içerisine çağırıldıktan sonra komut satırına "tarih" ifadesi yazıldığında aşağıdaki şekildeki gibi bir pencerede tarih bilgileri gözükür.

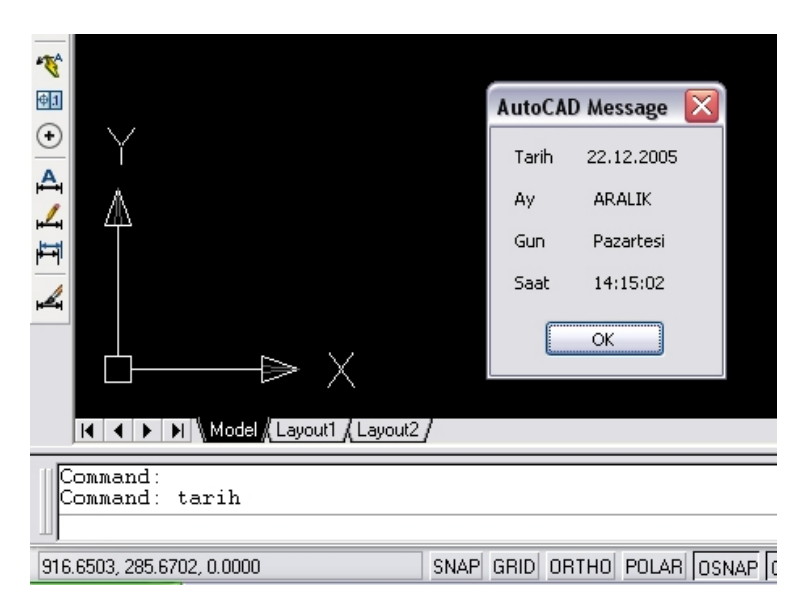

**Şekil 3.4 Tarih Bilgilerini Gösteren AutoLISP Örneği**

#### **3.2 Modellemede Yazılımlar**

3 boyutlu programlarla çalışırken kullanıcının ve programın verimliliğini artırmaya yönelik birçok farklı yöntem vardır. Bu yöntemler göz ardı edilerek yapılan çalışmalarda da istenilen sonuç ürünü almak mümkündür fakat böyle bir çalışma gerekenden çok daha fazla efor sarf etmeye neden olur ki bu durum gereksizdir. Bu nedenle, verimlilik artırımına yönelik yöntemler göz önünde bulundurularak çalışılması, kullanıcı açısından en mantıklı çalışma düzenini sağlar.

Söz konusu yöntemler ve ipuçları kullanılarak, tasarım, modifikasyon ve render için gereken zaman azaltılarak bilgisayarın kullandığı donanım gücünden kazanç sağlanabilmektedir.

Verimlilik artırımına yönelik yöntemleri kategorilere ayırmak gerekirse aşağıdaki başlıklar ortaya çıkar.

#### **Planlama**

Unutulmamalıdır ki planlama ne kadar detaylı olursa projeyi geliştirmek de o kadar kolay olur. Proje üzerinde çalışan diğer takım arkadaşlarıyla birlikte, projenin konsepti, seçenekleri ve senaryosunun açılımı ve detayları üzerinde çalışmaya başlamak birinci adımı oluşturur. Bu planlama metodu kullanılarak, sonuç ürünün sunulacağı hedef kitlenin istek ve ihtiyaçlarına yönelik bir hedef ürün için ortak karara varılması gerekir. Aynı zamanda hedef kitlenin deneyimlemesi gerekebilecek noktalara karar verilmelidir. Örneğin; mühendislere teknik bir işlem anlatmak, bir ürün satmaya çalışmak, hedef kitleye eğlenceli vakit geçirtmek. Tüm bu örnekler farklı odak noktaları ve farklı yöntemler gerektirir. İkinci adım bir akış-işleyiş tablosu (Story-Board) oluşturmaktır. Bu akış tablosu, projeyi adım adım anlatan basit bir eskiz ya da detaylı çizimlerden oluşabilir. İçeriğinde zamanlama, ışıklandırma ve malzeme hakkında notlar, arka plandaki sesler ve ses efektleri gibi detaylar hakkında bilgiler bulunmalıdır. Bu akış diyagramını oluşturmadaki amaç, proje üzerinde çalışan tüm takım arkadaşlarının aynı metoda bağlı kalarak projeyi geliştirmelerini sağlamak ve bunu projeye başlamadan önce gerçekleştirmektir çünkü daha sonradan yapılmak zorunda kalınan değişiklikler çok pahalıya mal olabilmektedir. Daha sonra hangi çıktı formatları gerektiğine karar vermek gerekir. Televizyon ya da bilgisayarda mı sunulacak, CD/DVD medyalara mı kaydedilecek, kağıda mı basılacak ya da hepsi kullanılacak mı gibi soruların cevapları önceden belirlenmelidir. Çünkü bu karar, sonuç ürünün çözünürlüğü, dosya boyutu ve bunun gibi kriterleri belirlemede ipuçları verecektir. Örneğin büyük boyutlu kağıda baskı alınacaksa, alınan render en az 3000x2000 çözünürlükte ve 24 bit renkte olmalıdır. Eğer söz konusu olan bir animasyonsa ve bilgisayar ekranında sunulacaksa bu durumda minimum 320x240 ya da

640x480 çözünürlük ve 16 ya da 8 bit renk kullanılmalıdır. Tüm bu kriterlerde doğru kararı verebilmek için kullanıcının her birini test etmesinde fayda vardır çünkü baz alınacak kriterler her kullanıcı için göreceli olarak değişebilmektedir.

#### **Modelleme**

Modellemede verim artırımına yönelik yöntem aslında basittir; yapılan model, istenilen sonuç ürün kalitesi göz ardı edilmeden, mümkün olduğunca basit olmalıdır. 3 boyutlu modelleme yazılımları mevcut olan tüm bilgisayar kaynaklarını kullanabilmektedirler. Bu nedenle yapılacak proje üzerinde çalışabilmek için en verimli ortamı hazırlamak gerekir. Dikkate alınması gereken 2 önemli husus vardır. Birincisi, sahnenin sadece sunum sırasında görülecek objeleri içermesi gerektiğidir. İkincisi, "mesh" objelerin gereken minimum sayıda yüzey ve köşelerden oluşması gerektiğidir. Örneğin modellenen bir binanın sadece dış görünümü sunulacaksa ya da tasarımcıdan istenen sadece buysa, binanın iç mekanlarını da modelleyip projeyi ve render hızını ağırlaştırmasına izin verilmemelidir.

Modellemede önemli olan bir başka nokta da modellemeye başlama noktasıdır. Yaratılacak objenin önce 2 boyutta çizilip daha sonra "extrude" ya da "loft" gibi araçlarla 3. boyuta kaldırılmasında fayda vardır. Çoğu zaman bu yöntem, 3 boyutlu objeyi 3 boyutlu olarak oluşturup sonra üzerinde modifikasyon yapma yönteminden daha verimli sonuçlar verir.

Yazılım olarak örneğin 3ds MAX programı kullanılıyorsa, klonlama(Clone) seçeneklerinin doğru şeklide kullanılması gerekir. Bu aracın "copy", "instance" ve "reference" seçenekleri doğru şekilde kullanılırsa modelleme sırasında zaman kazancı sağlanır. Burada önemli olan, klonlanacak objenin kopyasının, daha sonra ana obje üzerinde yapılacak olan değişiklerden etkilenip etkilenmemesinin belirlenmesidir. Ayrıca klonlanan ana obje, iki boyutlu "wire" bir obje ise ileriki aşamalarda bu objenin 3 boyutlu kompleks bir obje haline gelmesi durumunda, başlangıçta yapılan kopyalar bundan etkilenmez ise her bir kopya için aynı işlemlerin tekrar yapılması gerekir. Klonlama yapılırken "instance" seçilirse böyle uzun bir işlem yapmak gerekmez.

Autocad, Idecad gibi yazılımlarda hazırlanmış çizimlerin 3 boyutlu yazılımlara aktarılması durumunda, geçiş işleminde sahne içerisine alınması gereken ya da gerekmeyen katman, obje, yüzey gibi elemanlara dikkat edilmesi gerekir.

#### **Malzeme ve Işıklandırma**

Sahnedeki objelere atanan malzemeler ve sahneyi aydınlatan ışıklandırma yöntemi sonuç ürün için en önemli faktörlerdir. Mükemmel bir modelin kötü malzemelerle kaplanması ve kötü aydınlatılması durumu, vasat bir modelin çok iyi malzemelerle kaplanarak iyi aydınlatılması durumundan çok daha kötü sonuçlar doğurur.

Bilgisayar tabanlı sunumlarda en çok şikayet edilen konu sahnenin çok plastik ve düzgün görünmesi durumudur. Sadece malzemeyi ya da sadece ışıklandırmayı değiştirmek çözüme ulaşılmasını sağlayamaz çünkü bu iki kriter birlikte düşünülerek çalışıldığında iyi sonuçlar verir. Malzemenin geometriyi mümkün olduğunca ortaya çıkarması gerekir. Örneğin girintili bir metal yüzey ya da buruşuk bir karton yüzey söz konusu ise bu girintileri ve ayrıntıları modellemek yerine, "bump" özelliğinin kullanılması gerekir.

Malzemenin en önemli özelliklerinden biri de parlaklık kriterinin türü ve yoğunluğudur. Cam, plastik ve kağıt birbirinden farklı özelliklere ve yüzeylere sahip elemanlardır. Her birine bu özelliklere göre parlaklık verilmelidir.

Ayrıca doğada gerçekleşme imkanı olmayan, istenilen objenin kullanılan ışık tarafından aydınlatılması/aydınlatılmaması seçeneği bir fırsat olarak değerlendirilerek çok iyi sonuçlar elde edilmesini sağlayabilir.

Işıklandırma ve malzeme konusunda, önemli olan render hızı değil, sonuç ürünün gerçekçi olması ise o zaman yeni sayılabilecek HDRI teknolojisinden bahsetmek gerekir. HDRI(High Dynamic Range Image) desteğiyle birlikte çok daha gerçekçi ışıklandırma yaratmak mümkün olmuştur. Bu araç sayesinde sahnede hiç ışık kullanmadan, sadece HDR imajlar kullanarak yaratılan sahneyi gerçeğe yakın hale getirmek mümkündür. HDR imajlar ile normal RGB imajlar arasındaki fark, içerilerinde barındırdıkları bilgi ve format değerleridir. HDR imajların içerlerinde çok daha fazla bilgi taşıyabilmeleri, yüksek kontrast değerlerine ulaşabilmeyi ve böylece gerçek aydınlatma ve yansıtma değerlerine ulaşabilmeyi sağlar. İleriki bölümlerde HDRI kullanımıyla ilgili ipuçları ve bilgiler verilmiştir.

#### **Animasyon**

Animasyonda da Mies Van Der Rohe'nin "less is more (az çoktur)" kavramını baz almak gerekir. Çok fazla aksiyon ve hareket, asıl sergilenmesi gereken tasarım, proje ya da ürüne olan odaklanmayı azaltır. Akıllıca yaratılmış bir senaryo ile, çok fazla aksiyona girmeden, projenin iyi bir sonuçla sunulması rahatlıkla sağlanabilir.

Kritik noktalardan biri, yapılan animasyonda, sahneler arası geçiş ve her sahnenin gösterileceği zamandır. Televizyon kanallarına ya da sinemalarda oynayan filmlere dikkat edilirse farklı sahnelerin her birinin ortalama 3-5 saniye gösterildiği görülebilir. Örneğin, 10 farklı açıdan hazırlanmış bir animasyon hazırlanmışsa, izleyicinin bu 10 farklı açının her birini sadece 3-5 saniye görmesinde fayda vardır. Bu şekilde sonuç animasyon izleyiciyi sıkmaz ve dikkati sergilenen ürüne ve sunuma toplar.

Kameranın sahne etrafında/içerisinde döndüğü tarzda bir animasyon söz konusu ise hızı düşük tutmak gerekir. Bu sayede yine tasarlanan ürün daha detaylı sunulabilir. Ayrıca kameranın aşağı-yukarı ya da ileri-geri bakması minimumda tutulmalıdır. Bu tarz keskin dönüşler/hareketler, dikkati sunumdan uzaklaştırır.

Animasyonda teknik altyapı ve zaman faktörleri incelendiğinde karşımıza donanım yeterliliği ve ekip çalışması çıkar. Ortaya çıkarılacak ürünün ne kadar kompleks olacağına ve zaman olarak uzunluğuna bağlı olarak söz konusu kriterler değişim gösterebilir. Uzun sürecek ve detaylı olacak bir animasyon için birden fazla bilgisayar ve ekip arkadaşıyla çalışmak en sağlıklısı olacaktır. Böylece hem mevcut donanıma hem de animasyon üzerinde çalışan kullanıcıya aşırı yüklenmemiş olunur. Animasyon, belirlenen şekilde parçalara ayrılarak farklı kullanıcılara dağıtılır. Daha sonra tamamlanan tüm parçalar tek bir bilgisayarda birleştirilerek sunum haline getirilir. Böylece zamandan ve iş gücünden kazanılır.

#### **3.2.1 Yazılım 1 (Cinema 4D)**

#### **3.2.1.1 Tarihçe**

 $\overline{a}$ 

Cinema 4D yazılımı hakkında bilgi vermeden önce üretici firma olan Maxon'un tarihinden ve bugüne nasıl geldiğinden kısaca bahsetmekte fayda var.

1985 yılında, Harald Egel, Uwe Bärtels ve Harald Schneider adlarında, Almanya'da üç kolej öğrencisi ilk bilgisayarlarını satın aldılar. Bu bilgisayar bir ATARI ST\* idi ve onlara yeni fikirler ve fırsatlar yaratmıştı. Kısa bir süre sonra bir kitap yayımcısıyla tanıştılar ve ATARI ST üzerinde çalışabilecek bir temel programla dili hakkında kitap yazmaya karar verdiler. Bu kitap, türünün ilk örneklerinden biriydi ve yazdıkları tek eğitim amaçlı kitapları olmayacaktı. Bundan sonra 5 kitap daha yazdılar. Kitaplarının büyük başarısı, onlara aylık ATARI dergisinde bu konuda bir ihtiyaç bulunduğunu gösterdi. Üniversite eğitimleri sürerken, bu ihtiyaca yönelik kendi dergilerini çıkarmaya karar verdiler.

1986 yılının Ocak ayında "ST-Computer" dergisinin ilk sayısı yayımlandı ve hemen ardından Almanya, Avusturya ve İsviçre'de büyük başarı elde etti. Bunun ardından Haziran 1986'da "Kickstart" adlı magazini yayımladılar. Bu dergi, bahsi geçen üç ülkede de en iyi tiraja sahip olan aylık Amiga dergisi oldu.

Doğal olarak yayımlanan dergi shareware\*\* dağıtımını kolaylaştırdı. 1987'de, "MAXON Bilgisayar", Amiga ve ATARI yazılımları yayımlamaya başladı. 80'lerin sonunda Maxon elliden fazla program yayımlamıştı.

1991 yılında, Losch kardeşler ve MAXON birlikte çalışmaya başladılar. İki yıllık çalışma sonunda 1993 yılının Aralık ayında CINEMA 4D yazılımının ilk sürümü piyasaya sürüldü. Bunun ardından Mayıs 1994'de, render kalitesinde büyük gelişmelerin olduğu yeni sürüm CINEMA 4D V1.5 açıklandı. Bundan sonra artık CINEMA 4D yazılımı Maxon Bilgisayarın ana yazılımı haline geldi ve Avrupa piyasasında büyük ödüller kazanmaya başladı.

Endüstrinin gelişimi ve farklı işletim sistemlerinin ortaya çıkmasıyla, yazılımın farklı platformları desteklemesi gerekli hale geldi. MAXON Bilgisayar böylece programlama takımını büyüterek 1996 yılında, yazılımını Windows ve Macintosh işletim sistemlerine uyumlu hale getirdi.

<sup>\*</sup> Atari, 1980'lerin başında 8 bit teknolojisinin çıkışıyla Commodore, Amstrad, Spectrum, Sinclair ve Apple firmaları arasındaki rekabete birinci derecede katılmış olan bilgisayar markasıdır. Daha sonra, çip tasarımcısı olan Jay Miner'ın Commodore firmasına transfer olmasıyla ve Amiga isminde güçlü bir sistem geliştireceğinin anlaşılması üzerine, "Atari ST" serisini piyasaya sürmüştür. ST serisi yıllarca müzik bilgisayarı olarak kullanılmıştır.

<sup>\*\*</sup> Belli bir süre ücretsiz denenebilen, bu sürenin bitiminde ücrete tabi olan yazılımlara verilen ortak ad.

Aralık 1999'da, Apple Bilgisayar, kendi video edit programı olan "Final Cut Pro" ile uyumlu çalışabilmesi için CINEMA 4D yazılımına yetki verdi.

Ocak 2000'de, mimari CAD yazılımı piyasasındaki liderlerden Nemetschek, MAXON'un %70'lik hissesini satın aldı. Böylece CAD yazılımlarında daha yüksek render kalitesine ulaşacaktı.

Mart 2000'de, MAXON, 6. sürüm olan CINEMA 4D XL i tanıttı ve bu sürümle de özellikle MAC dünyasında birçok ödül aldı.

Kasım 2000'de, MAXON, "BodyPaint 3D" yazılımının ilk sürümünü kullanıcılara sundu. Bu paket, CINEMA 4D programına bütünleşmiş çalışan 3D boyama yazılımıydı.

Haziran 2001'de dağıtımına başlanan CINEMA 4D XL 7'de, global illumination\* (evrensel aydınlatma), caustics\*\* ve anti-aliasing\*\*\* teknolojilerinin bulunduğu büyük gelişmeler vardı.

CINEMA 4D, 8 sürümü, 2002 sonlarında piyasaya sürüldü. Bu yeni sürüm, büyük yapım şirketlerinden hobi sanatçılarına kadar herkese hitap ediyordu. Yeni modüler yaklaşım, OpenGL<sup>\*\*\*\*</sup>, render optimizasyonu, karakter animasyonu gibi araçlarla yaratıcılık artırılmaya çalışılmıştı (21).

Eylül 2004'de CINEMA 4Dnin 9 sürümü tanıtıldı. Bu sürüm, 2005 yılı başı itibariyle son sürüm olduğundan, ayrıntıları hakkında tanım niteliğindeki bilgiler sonraki bölümlerde mevcuttur. Yalnız bu noktada bir parantez açıp asıl son sürümün 2005 yılı ortalarında çıktığını belirtmekte fayda var. Mayıs 2005 itibariyle MAXON, "CINEMA 4D R9.1-64 bit" adıyla kullanıcıya sunulan yeni sürüm, hem yazılım içeriğinde yenilik yaratmıştır hem de işletim sistemlerinin gelişimiyle ortaya çıkan bir sürümdür. Buradaki yenilik "64 bit" teknolojisidir. "64 bit Teknolojisi" konusundaki ayrıntılar ilgili bölümlerde anlatılmıştır.

 $\overline{a}$ 

<sup>\*</sup> 3 boyutlu programlarda gerçeğe yakın ışık hesaplamaları yapan metodun ismi. Bu aydınlatmayı sağlayan render motorları, ışığın sadece doğrultusunu ve şiddetini hesaplayarak render yapmazlar. Aynı zamanda ışığın kırılma ve yansıma bilgilerini de göz önünde bulundururlar.

<sup>\*\*</sup> Işık ışınlarının bir yüzeye çarpıp, yansıdığı diğer yüzeyde oluşturduğu ışık olayının adı. Yansıyan(reflective) ve kırılan(refractive) olarak iki çeşidi vardır. Bir CD veya bir saat ışığa tutulduğunda görülen etki yansıyan caustic'e, bir bardak ışığa tutulduğunda gölgesinin düştüğü yerdeki etki ise kırılan caustic'e örnek olarak gösterilebilir.

Ekrandaki cisimlerin kenarlarındaki kırıklıkların giderilmesi, yumuşatılması.

<sup>\*\*\*\*</sup> Kısaca "Open Graphics Library(Açık Grafik Kütüphanesi)". Silicon Graphics firması tarafından geliştirilen, içerisinde sadece 3 boyutlu değil, aynı zamanda arabirim kullanımıyla ilgili birçok fonksiyon barındıran grafik programlama kütüphanesi.

## **3.2.1.2 İçerik ve Güncellemeler**

## **a) Dokümantasyon**

CINEMA 4D, kullanımı en kolay profesyonel 3D program olarak bilinir. Fakat buna rağmen bu programı öğrenebilmek için yine de iyi bir anlatım dokümanına ihtiyaç vardır. MAXON firması kullanıcılara, öğrenmeleri için üç başlık sunmuştur. Bu başlıklar ve içeriği, Cinema 4D R9 (Eylül 2004 tarihi itibariyle son sürüm) paket programda mevcuttur (Şekil 3.5).

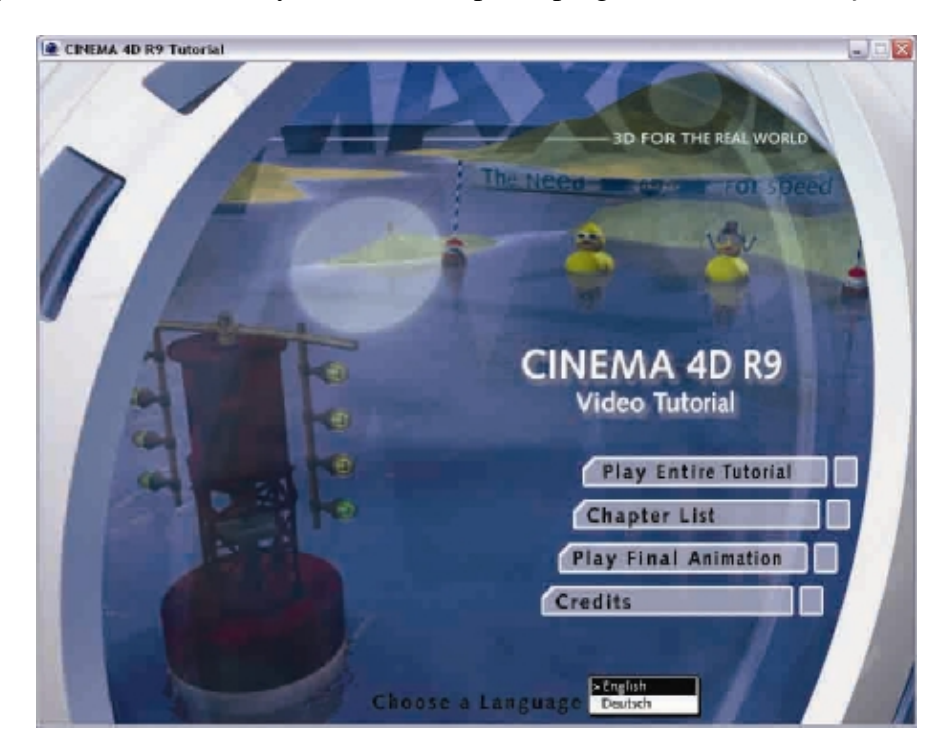

**Şekil 3.5 Cinema 4D paket programındaki anlatım CD'si ara yüzü** 

Kısaca bahsetmek gerekirse, bu başlıklardan biri 170 sayfalık renkli öğrenim kılavuzudur. Bu kılavuz sayesinde yazılımın temel özellikleri ve modülleri öğrenilebilir. İkinci başlık, toplamda 180 dakikayı bulan video anlatımları içerir. Bu videolarda, bir eskizden başlayarak eksiksiz bir animasyon yaratılması anlatılmaktadır ve kullanıcıya, karşısında gerçekten bir eğitmen varmış gibi hissettirmektedir. Üçüncü ve son başlık ise programın bütün inceliklerini ve detaylarını öğrenmek isteyen kullanıcılar için hazırlanmıştır. PDF formatında olan bu bölüm de referans kılavuz ve dersleri içerir.

Cinema 4D R9 paket programının içinde 3000 sayfayı bulan dokümantasyon mevcuttur. Ayrıca bu dokümantasyon paket içerisinde basılı olarak mevcuttur.

# **b) Çalışma Düzeni ve Arayüz**

Bir animasyon/3boyutlu tasarım sanatçısı için kullandığı programın akışkan ve hızlı bir arayüze sahip olması çok önemlidir. CINEMA 4D, standart ve değiştirilemez bir arayüz yerine daha esnek bir arayüz üretmiştir. Daha verimli bir temeli olması amacıyla, gerçek zamanlı altyapı ve güçlü OpenGL desteğini kullanmıştır. Böylece kullanıcı, program arayüzünün hemen hemen tüm bölümlerini kendi isteği doğrultusunda düzenleyebilmektedir ve bu sayede kullanıcıya daha hızlı ve daha verimli bir program sunulmuş olmaktadır. Arayüzde, her fonksiyon aracına ulaşmak oldukça kolay bir hale getirilmiştir. Paletler, menüler ve diğer araçlar yeniden düzenlenebilir, özel kullanıma uygun hale getirilebilir, düzenlenen arayüzler arasında bir tuşla geçiş yapılabilir, karmaşık bulunan kısayol tuşları değiştirilebilir ve hatta istenilen araçlara grup halinde bir kısayol tuşu atanabilir. Ayrıca, hazırlanmış olan tüm arayüzler diğer kullanıcılarla paylaşılabilir. Tüm bu özellikler, Cinema4D'ye hızlı ve verimli bir kullanım sağlamaktadır.

#### **c) Modelleme**

 $\overline{a}$ 

Çoğu 3D projede ilk adım sahnede kullanılacak objeyi çizmektir. CINEMA 4D'de birçok temel şekil, boyutlandırma ve yönlendirme gibi kolayca ayarlanabilen parametrik metotlarla yaratılır. Yaratılan parametrik objeler kendi halleriyle kullanılabilir veya poligonlara dönüştürülerek daha karmaşık objeleri oluşturmak için altyapı sağlayabilirler. Deformasyon araçları ve üreteçler(generator), objelerle etkileşimli olarak kullanılabilirler. Objelerin lineer olmayan yapım süreci sayesinde, gelişim aşamasının herhangi bir anında objenin parçalarına müdahale etmek kolaylaşır. Spline'lar, extrude, loft, lathe, sweep gibi dinamik olarak kullanılan araçları uygulamada başlangıç olarak kullanılabilirler.

CINEMA 4D'nin genişletilebilir poligon modelleme araçları daha karmaşık objeleri oluşturmak için gerekli olmaktadır. Otomatik(Automatic) ve Bükme(Tweak) seçim modları, mevcut edit modunda, istenilen objeyi seçmeyi kolaylaştırmaktadır. Gerçek zamanlı geri besleme yapabilen, "extrusion" ve "bevel" gibi görevlerin yapılmasını sağlayan poligonlar, dinamik olarak güncellenebilmektedirler. Bıçak(Knife) aracı, n-gon larla birlikte çalışarak, objeleri kesme veya onlara delik açma işini rahatlıkla gerçekleştirebilmektedir. Aynı şekilde "stitch" ve "sew" isimlerindeki dikiş anlamına gelen araçlar sayesinde objelerin arasındaki ya da içindeki delikler/boşluklar kapatılabilmektedir. Daha organik objeler için, noktasal deformasyonları kapatmak ise brush(fırça) ve magnet(mıknatıs) araçlarının işidir (Watkins ve Call, 2005).

Cinema 4D'nin en önemli araçlarından biri olan HyperNURBs\* , poligonal modeller için sonuçlama aracı olarak kullanılabilir. Objeleri oluşturan yüzeyleri bölümlendirme aracı olarak

<sup>\*</sup> "Non-Uniform Rational B-Spline" ın kısaltılmış hali NURBS ifadesidir. 3 boyutlu bir objenin matematiksel sunum şekillerinden biridir.

tanımlanabilen bu araç, basit poligonal modellere yumuşak hatlar vererek onları daha organik bir obje haline getirir.

Maxon, yaptığı çalışmalar sonucunda birçok kullanıcının da beklediği "N-Gon" desteğini yeni sürümü olan R9'a dâhil etmiştir. Bu yeni araç sayesinde yeni ve karmaşık objeler üretmek daha kolay hale gelmiştir. N-Gon'lar aslında belirsiz ve sınırsız kenar sayısına sahip olabilen poligonlardır. Bu araç kullanılarak, çok karmaşık modeller bile çok daha kaliteli bir görüntüyü kullanıcıya sunabilmektedirler. Aşağıdaki imajlarda fark açıkça görülebilmektedir (Şekil 3.6).

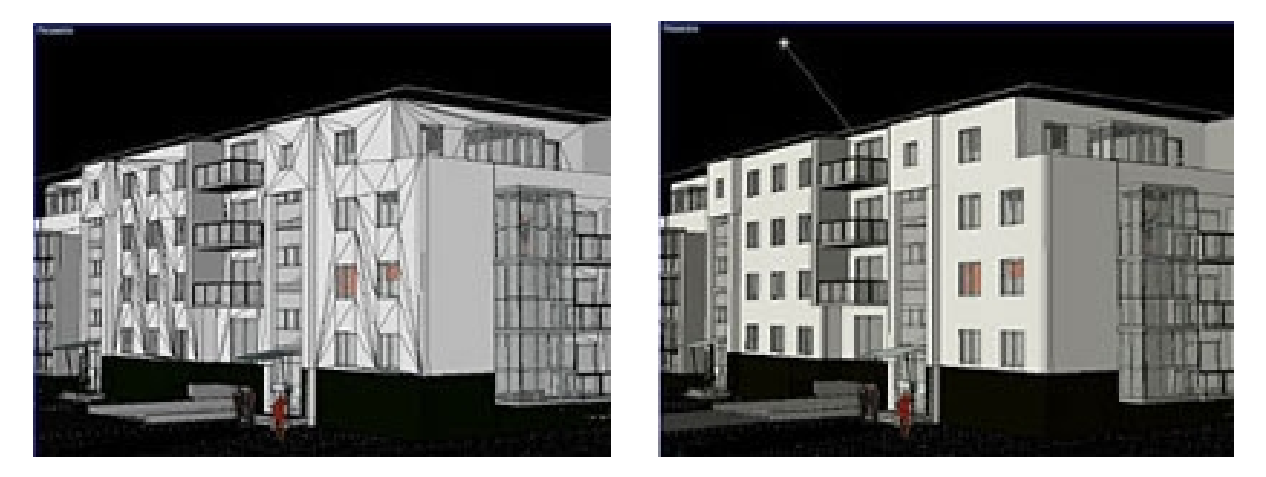

**Şekil 3.6 Cinema 4D programında N-Gon kullanımı (soldaki imaj N-Gon'suz, sağdaki imaj N-Gon'lu) (21)**.

## **d) Animasyon**

Tasarlanan 3 boyutlu objelerin animasyon olarak hayata geçirilmeleri kuşkusuz projeye çok ayrı bir anlam katmaktadır. CINEMA 4D, neredeyse tüm animasyon efektlerinin yaratılabilmesini sağlayan animasyon araçlarını programın içeriğinde kullanıcıya sunmuştur. Genişletilebilir zaman çubuğu(timeline), animasyonun parçalarının ve kendisinin organizasyonunda büyük kolaylık sağlamaktadır. Bununla birlikte, kullanılan tüm parametrelere otomatik olarak keyframe ekleyerek çalışma akışına yardımcı olmaktadır. Parametrelerin hemen yanındaki noktaya tıklayarak her parametreye kolayca keyframe eklenebilmektedir. Buna ek olarak, mevcut modifikasyon butonları, söz konusu noktalara, keyframeleri veya tüm animasyonu değiştirme ya da silme imkânını sağlamaktadır. Keyframeler ayrıca kayıt butonu veya zaman çubuğu üzerinden oluşturulabilmektedirler.

Cinema4D'nin animasyon yeteneğinin kilit taşını genişletilebilir/değiştirilebilir zaman çubuğu oluşturmaktadır. CINEMA 4D R9'un zaman çubuğu, sahnedeki objeleri ve bu objelerin özelliklerini hiyerarşik bir düzende listelemeye olanak sağlar. Ayrıca animasyonun bölümleri ya da sadece istenilen objenin animasyonunu görüntülemek için uygun bir araçtır. Animasyonun bölümlerini X, Y ve Z eksenine göre ayırabilmek, ölçek ve rotasyon değerlerini değiştirebilmek gibi özellikler animasyonu organize etmede büyük kolaylıklar sağlamaktadır (Watkins ve Call, 2005).

Animasyonda daha iyi bir kontrol istenirse yapılması gereken, "f-curves" görünümüne geçmektir. Bu güçlü araç, animasyonu "curve" olarak göstermesinin yanı sıra animasyonun hızını belirlemede de büyük kolaylık sağlamaktadır.

## **e) Xpresso (Dallanma tabanlı anlatım editörü)**

Xpresso etkileşimli ve birbiriyle ilişkili objelerin bulunduğu bir sahne yaratmak için oluşturulmuş bir araçtır ve bunun için "expression editor" kullanılır. İhtiyaç duyulan ifade tekniğinin elde edilmesi için sahnedeki objeler arasında bağlantılar kurmak gerekir ki bunu yapabilmek için birtakım matematiksel işlemlere ihtiyaç duyulur. Örnek olarak, bir objeyi döndürerek başka bir objenin yerini değiştirmek fonksiyonunu verebiliriz. Normalde bu tür bir bağlantı işlemini gerçekleştirmek için ek bir program yazmak gerekir fakat Xpresso aracı sayesinde bu işlem kolaylaşır (Alley, 2005). Objeler, fonksiyonlar ve bağlantılar Xpresso penceresine yerleştirilerek sahnede yapılmak istenen aksiyon gerçekleştirilebilir (Şekil 3.7).

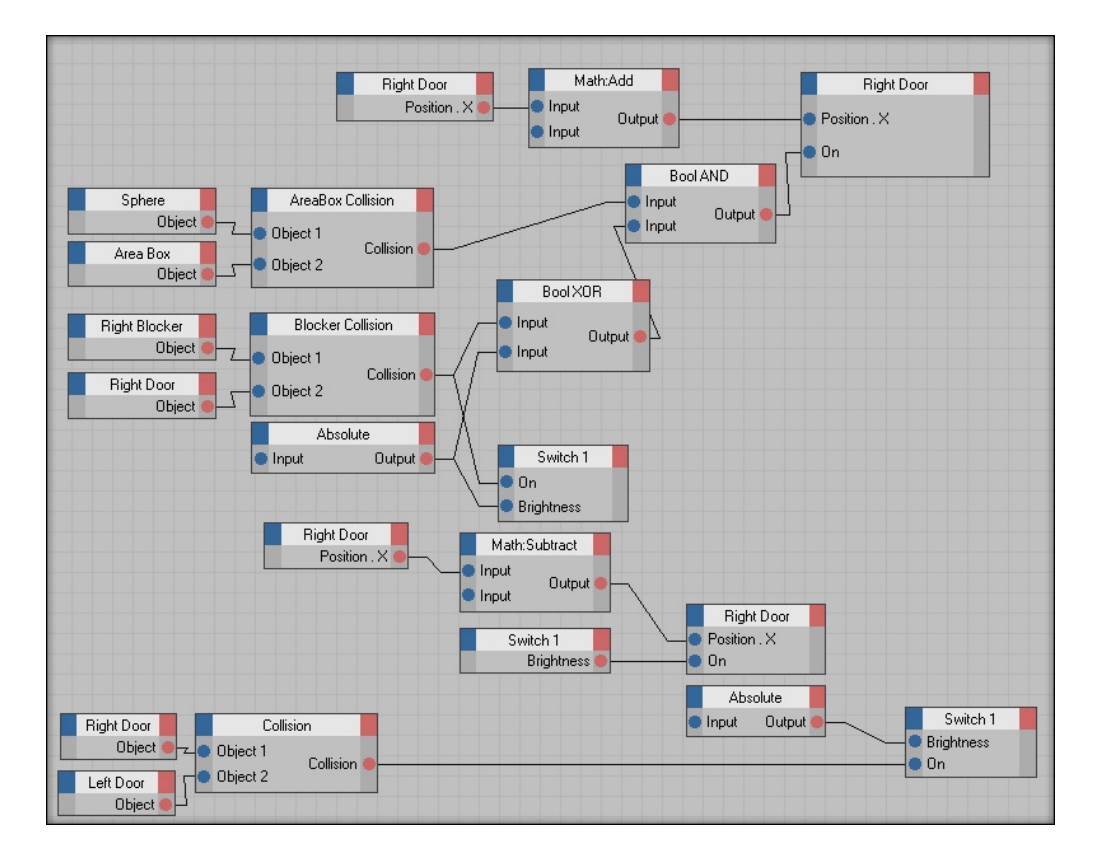

**Şekil 3.7 Cinema 4D programında Xpresso Penceresi ve örnek kurgu**

Xpresso, kullanıcının aslında sezgisel olarak düşüncesinde tasarladığı objeler arası bağlantıları, sahnedeki etkileşimli kurguyu ya da malzeme ve efekt etkilerini pratiğe aktarmak için yaratılmış bir araçtır. Ayrıca birçok modül parametreleri de Xpresso aracıyla kontrol edilebilmektedir. Yaratılan bağlantılar ve ilişkiler, Cinema 4D dizinindeki "Xgroups" klasörüne kaydedilip daha sonraki projelerde ya da başka kullanıcılarla paylaşmak için kullanılabilmektedir.

#### **f) Malzeme Kaplama**

Realistik ve inandırıcı görüntülerin anahtarı obje yüzeylerinin görüntüsüdür. Cinema 4D'nin malzeme editörü sayesinde rahatlıkla bir objenin rengi, yayılımı, parlaklığı, şeffaflığı, yansıması gibi özellikleri değiştirilebilir ve birçok efekt kullanarak (sis, kabartma vs.) çok farklı görünümler yakalanabilmektedir. İster yapay ister gerçek malzemeler oluşturulsun, CINEMA 4D' nin 13-kanal malzeme sistemi 3B objelerin özellikleri üzerinde inanılmaz bir kontrol sağlar. Malzemeler katmanlanabilir ve karıştırılabilir, opsiyonel olarak BodyPaint 3D programı ile 3 boyutlu boyanabilir. Dokular açısından düşünüldüğünde, Cinema 4D'nin en çok kullanılan imaj formatlarını (layer'lara ayrılmış PSD dosyaları, Quicktime ve AVI dosyaları dâhil) desteklediği görülmektedir.

#### **g) Işıklandırma**

CINEMA 4D, 9 farklı ışık tipi içermektedir ve her ışık için birçok değişken parametre mevcuttur. Her ışığın rengini, konisini, volumetrik ve gölge efektlerini kolayca ayarlamak mümkündür. Işık dâhil etme ve hariç tutma listesi ışığın her obje için doğru aydınlatmayı sağlamasına yardım eder. Ayrıca program içerisinde bulunan 4 farklı gölge hesaplaması sayesinde fotogerçekçi görüntüye bir adım daha yaklaşmak mümkün olmaktadır.

#### **h) Render**

CINEMA 4D renderleri gerçekliğe çok yakın sonuçlar sunabilmektedir. "Adaptive Antialiasing" aracı kenarları kusursuzca düzeltirken resimlerin temiz oluşmasını sağlamakta ve yapmacık görünmesini engellemektedir. Adobe firmasının endüstrideki lider yazılımları (Photoshop ve After Effects) ile direkt veri alışverişi sağlayan "multipass render" isimli seçenekleri ile render'lar üzerinde kontrol sağlanabilmektedir.

CINEMA 4D'nin "raytrace render" motoru, hızlı bir şekilde yüksek kalitede imaj almak için kullanılabilmektedir. Programın kendi render motoru olan "raytrace render" motoru sayesinde yüksek kalitede, fotogerçekçi render'lar almak mümkün olmaktadır (Şekil 3.8)

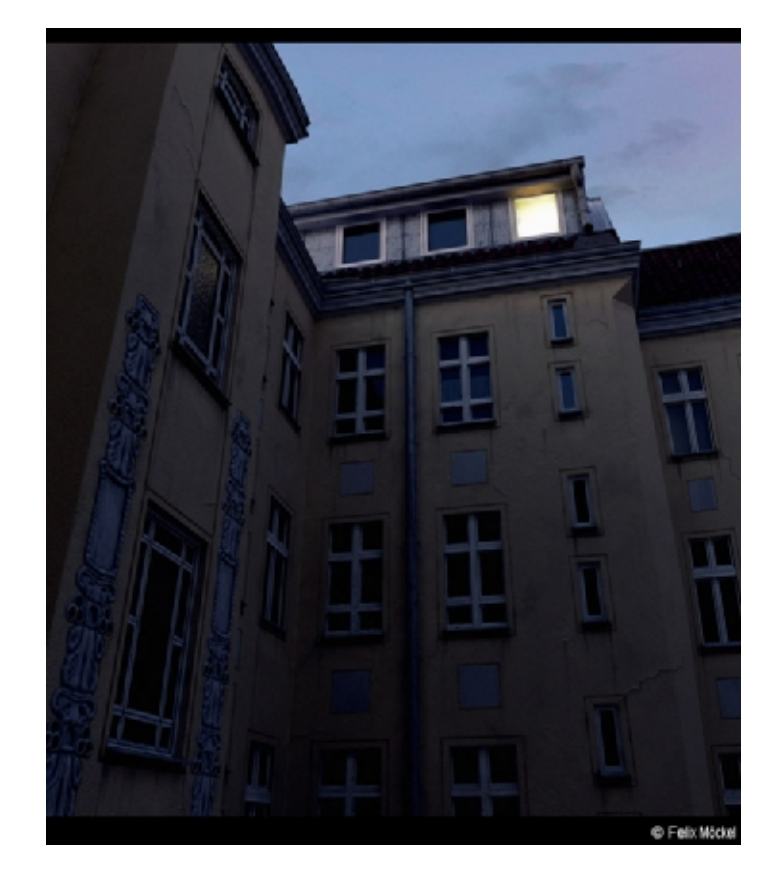

**Şekil 3.8 Cinema 4D programında fotogerçekçi render örneği (21)**.

 $CINEMA$  4D R9, maksimum 16.000 piksel<sup>2</sup> imaj boyutuyla film ve video uygulamalarının büyük bir çoğunluğunu desteklemektedir. Desteklediği formatlar arasında Quicktime, PSD, TIF gibi birçok popüler format bulunmaktadır. Yazılımın raytrace aracı, reflection(yansıma), refraction(kırılma) ve diğer yüksek kalite gölgeleme efektlerini kolayca hesaplayabilmektedir. Uyarlamalı (adaptive) ve obje temelli(object-based) antialiasing seçenekleri sayesinde render hızı artmakta ve küçük kullanıcı hataları düzeltilerek daha kaliteli bir sonuç elde edilebilmektedir.

CINEMA 4D'nin "multipass render" aracı, renk, gölge, reflection ve diğer efektleri ayrı ayrı render yaparak farklı dosyalara ayırıp daha sonra bir birleştirme programında istenilen şekilde bir araya getirmeye olanak sağlamaktadır. Oluşturulan çoklu geçiş katmanları(layer), Adobe Photoshop, Adobe After Effects, Final Cut Pro ve Combustion programlarına direkt olarak aktarılabilmektedirler.

CINEMA 4D R9 ayrıca, HyperThreading\* teknolojisini destekleyerek, render sırasında bilgisayarın gücünü çok dengeli ve idareli bir şekilde kullanabilmektedir. Daha hızlı render

 $\overline{a}$ \* Intel firmasının geliştirdiği, bilgisayarda bulunan bir adet işlemcinin sanal olarak iki işlemci gibi görünmesini, dolayısıyla bu teknolojiyi destekleyen yazılımların bilgisayar içerisinde daha performanslı olarak çalışmasını sağlayan sistem.

almak için "Net Render" modülü kullanılarak mevcut iş, istenilen bilgisayarlar arasında bölüştürülebilmektedir.

# **i) Dosya Formatları**

| 3D formatlar             | 2D vektör formatları      | Animasyon ve Birleştirme formatları |
|--------------------------|---------------------------|-------------------------------------|
| 3D Studio                | Flash (SWF)               | Quicktime                           |
| <b>Biovision BVH/BVA</b> | Illustrator (AI / EPS)    | AVI (sadece Windows'ta)             |
| <b>DEM</b>               |                           | <b>After Effects</b>                |
| <b>DXF</b>               | 2D bitmap formatları      | Final Cut                           |
| Direct 3D                | <b>TIFF</b>               | Combustion                          |
| <b>FBX</b>               | BodyPaint 3D              |                                     |
| Lightwave                | Photoshop PSD             | <b>Opsiyonel formatlar</b>          |
| Monzoom                  | Targa TGA                 | Allplan                             |
| Quickdraw 3D             | <b>BMP</b>                | ArchiCAD                            |
| <b>STL</b>               | <b>PICT</b>               | <b>NXN</b> Alienbrain               |
| Shockwave 3D             | <b>IFF</b>                | RPC (sadece Windows'ta)             |
| <b>UZR</b>               | <b>JPEG</b>               | <b>Vector Works</b>                 |
| <b>VRML</b> 1+2          | <b>RLA</b>                |                                     |
| <b>Wavefront OBJ</b>     | <b>RPF</b>                |                                     |
|                          | SGI (Quicktime üzerinden) |                                     |
|                          | PNG (Quicktime üzerinden) |                                     |
|                          | JP2 (Quicktime üzerinden) |                                     |

**Tablo 3.1 Cinema 4D R9 programının desteklediği dosya formatları (21)**.

# **Cinema 4D Release 9.1 Güncellemesi ve Yenilikler**

CINEMA 4D programının bu yeni güncellemesi sayesinde kullanıcılar 50 yeni özellikle tanışma fırsatını bulabilmektedirler.

# **a) Data Transferi Güncellemesi**

CINEMA 4D'nin desteklediği mevcut programlara Apple Motion da eklenmiştir. Bu sayede bir multi-pass sekans direkt olarak ".motn" uzantılı dosya şeklinde export edilebilmektedir.

# **b) Modelleme Güncellemesi**

Bu güncelleme sayesinde artık tüm araçlar ve fonksiyonlar "N-Gon" ları desteklemektedir. HyperNURBS obje yaratımı tekrar düzenlenerek n-gon'lara uygun hale getirilmiştir (Şekil 3.9).

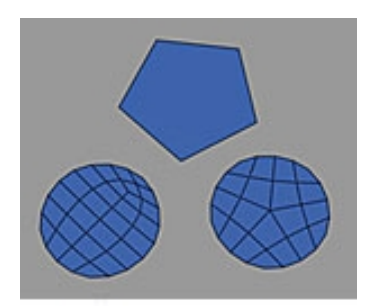

**Şekil 3.9 Cinema 4D programında HyperNURBS ile N-gon kullanımı (Soldaki şekil – güncellemeden önce, Sağdaki şekil – güncellemeden sonra) (22)**.

# **c) Materyaller**

Yeni güncellemeyle birlikte materyal sistemine de yenilikler eklenmiştir. "Noise" yaratımı için 3 yeni algoritma eklenmiştir. Bunlar, "Fire (ateş)", "Electric (elektrik)" ve "Gaseous (gaz)" efektleridir. Ayrıca "noise" tipini seçmeyi kolaylaştıracak "önizleme" de yeni algoritmaya dâhil edilmiştir (22).

# **d) Cinema 4D R9.1 Güncellemesiyle gelen bütün yenilikler** (23).

- "After Effects 6.5" için güncellenen eklenti
- N-gon destekli "FBX" import / export
- N-gon destekli "VRML" import / export
- N-gon destekli "Wavefront" import / export
- UV yaratımı için "3DS" export edilerek devamsız noktalar oluşturulabilmesi
- "Allplan 2005 XML" Export
- "Apple Motion" Export
- N-gon için tam destekli "Lightwave Importer"
- "Spacemouse" eklentisinin geliştirilmesi
- 3 yeni kamera rotasyon modu
- Yeni "HUD active" opsiyonları ("always", "object", "parent", "child", "chain")
- HUD belleği (daha hızlı N-gon ve Edge bilgisi)
- HUD için Tarih / Saat göstergesi (salt okunur)
- HUD için Latitude / Longitude göstergesi (salt okunur)
- "restrict" seçeneğinde "Soft Selection" önizlemesi, "move", "scale" ve "rotate" modlarında Soft Selection seçeneği
- Tercihlerde genişletilmiş renk tanımları
- "select visible only" komutuna komut panelinden kısayol tuşu atanabilmesi
- "Viewport" ayarlarında rotasyon çemberinin boyutunun değiştirilebilmesi
- Yeni kısayol tuşları (Örn: Snaptool popup (Kısayol tuşu: "p")
- Obje akslarının aks modundayken devamlı gösterilmesi
- Obje boyutunun değiştirilmesiyle boyutları değişebilen araçlar: "Bevel", "Extrude", "Matrix Extrude", "Smooth Shift", "Normal Move"
- Yeni HyperNURBS algoritması: Catmull-Clark (N-gons)

CINEMA 4D için kullanıcı açısından verim artırımına yönelik değerlendirmeler bölümünde bu yeni özelliklerin önem arz edenleri ayrıntılı bir şekilde açıklanacaktır. Söz konusu yazılımda kullanıcıyı yararlı yönde etkileyecek araçları ortaya çıkarmak için programın en son sürümü ve yeni özelliklerini açıklamak çok daha etkili olacaktır.

## **3.2.1.3 Yazılım 1 İçin Render Motorları**

Cinema 4D için kendi render motorundan farklı bir render motoru arandığında karşımıza şimdilik tek bir sonuç çıkacaktır ve bu da "Maxwell Render" olacaktır. Maxwell Render sadece Cinema 4D değil diğer 3D programlarının çoğunu da desteklemektedir. Cinema 4D için farklı bir render motoru arandığında elimizde sadece Maxwell Render olduğundan, bu render motorundan Cinema 4D bölümünde bahsetmek daha uygun olacaktır.

## **3.2.1.3.1 Render Motoru 1 (Maxwell Render)**

Maxwell, gerçek aydınlatmayı temel alan yeni bir render motorudur. Algoritmaları ve denklemleri gerçek ışığın etkilerini en uygun ve doğru yolla gerçekleştirmeye çalışır. Maxwell render sistemindeki ışık emütörleri, materyal gölgelendiricileri, kameralar gibi bileşenler tamamen gerçek hayattaki modelleri temel alır.

Maxwell'in hesaplama metodu sayesinde, objeler arasındaki tüm ışık etkileşimleri sahneye yansıtılabilmektedir.

Maxwell Render, Windows(32 bit), Linux ve Mac OS X platformlarında çalışarak şu an itibariyle 3ds Max-Viz, Maya, Rhino, Lightwave, Solidworks, Archicad, Cinema 4D, FormZ ve Sketchup yazılımlarını desteklemektedir. Henüz ilk sürümü kullanıcılara sunulan program gelişme aşamasını bütünüyle tamamlamamıştır. Beta sürümü tanıtılan render motoru geliştiricileriyle yapılan yazışmada bir deneme sürümlerinin olmadığı belirtilmiştir (20.08.2005). Bu nedenle program herhangi bir 3 boyutlu modelleme yazılımında test edilememiştir fakat bugün itibariyle Cinema 4D programını destekleyen tek render motoru olmasından dolayı bu çalışma içerisinde yer almıştır. Maxwell'in resmi web sitesinde yayınlanan örnek sahne Şekil 3.10'da gösterilmiştir (Şekil 3.10).

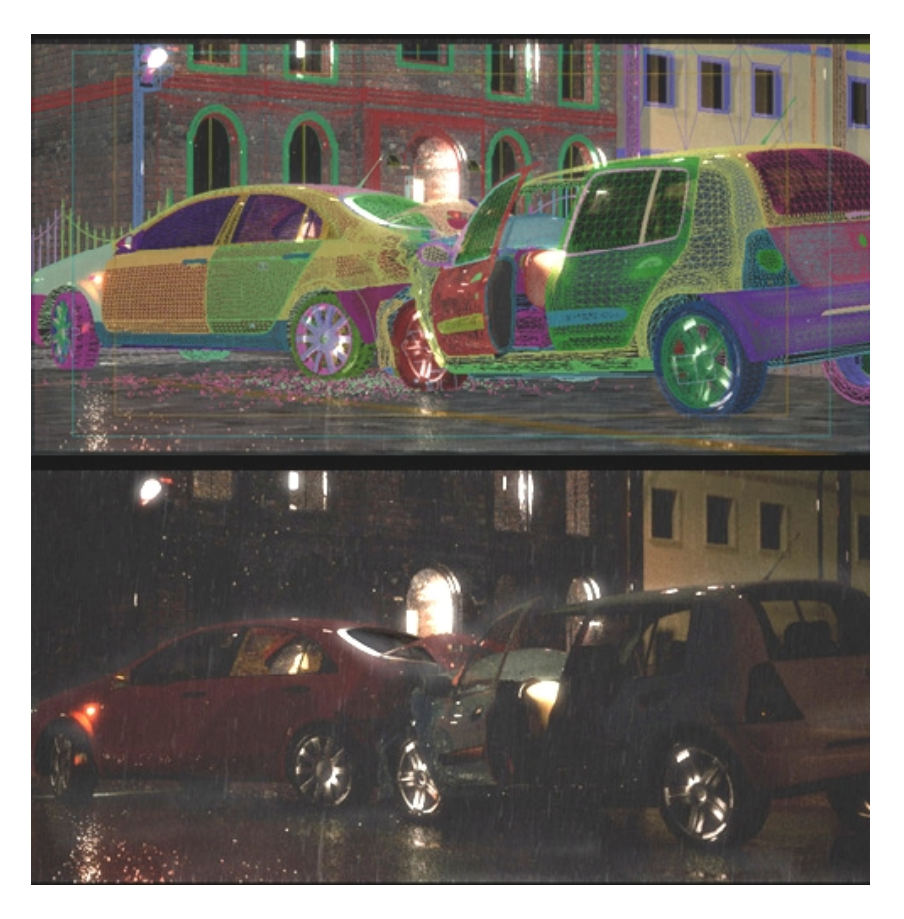

**Şekil 3.10 Maxwell Render ile Yapılmış Örnek Sahne (24)** 

## **3.2.1.4 Verim Artırımına Yönelik Değerlendirmeler**

CINEMA 4D R9 programının arayüzü Şekil 3.11'de gösterilmiş ve araçların yerleri ve isimleri belirtilmiştir. Bu arayüz, program ilk açıldığında gelen standart arayüzdür ve istenildiği gibi düzenlenebilir (Şekil 3.11).

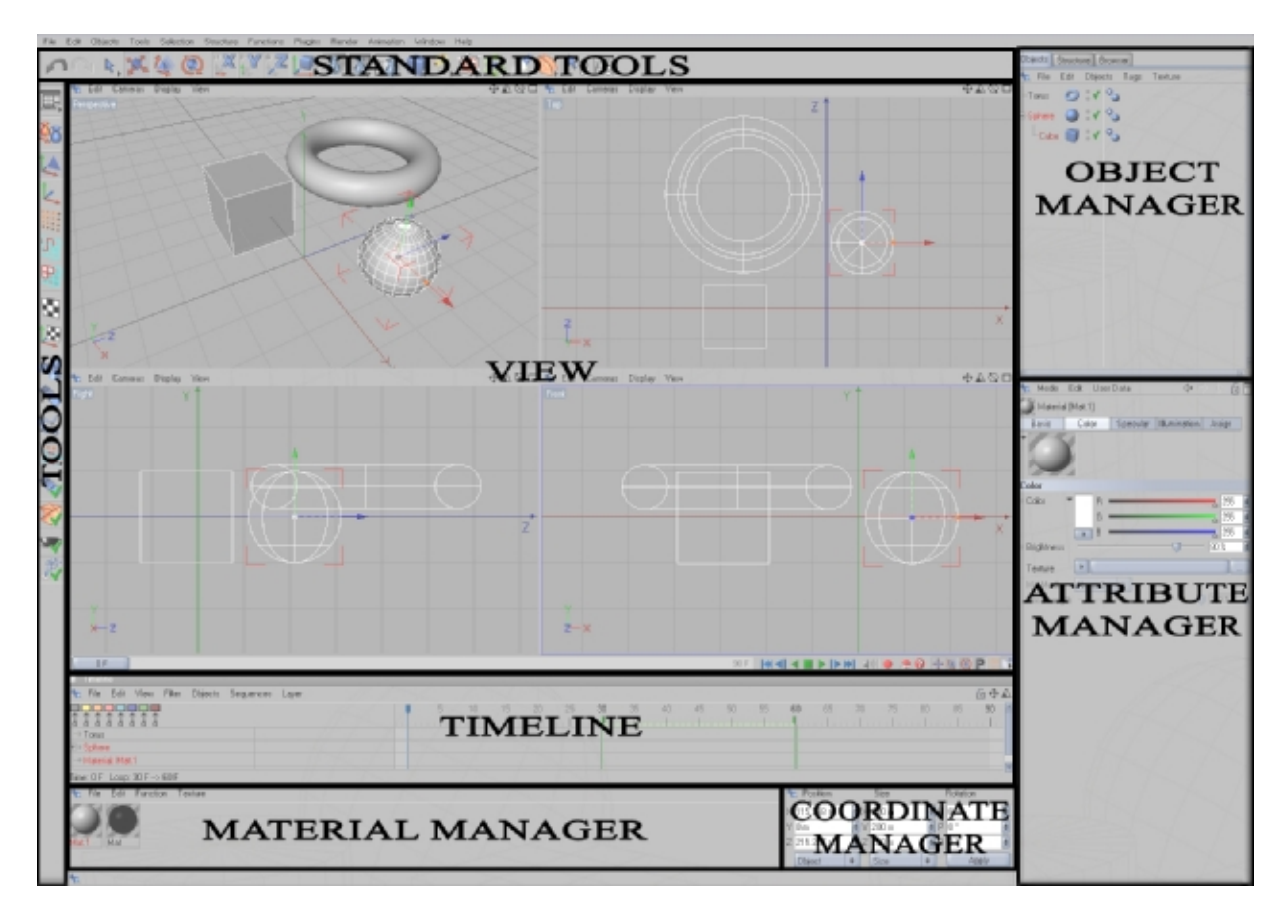

**Şekil 3.11 Cinema 4D R9 arayüzü** 

# **3.2.1.4.1 Arayüz (interface)**

## **a) Renk ve X-Ray (Color and X-Ray)**

Cinema 4D programında bir sahne oluşturulduktan sonra objelerin renklerini ve ya şeffaflık değerlerini değiştirmek oldukça basittir. Özellikle bir objeye şeffaflık vermek bir malzeme kaplamayı gerektirmez. Bunun için basit, içerisinde 3 adet küre olan bir sahne yaratılmış olsun. İstenilen kürenin "Basic Properties" bölümündeki "User Color" satırı "Automatic" veya "Always" yapılarak renk değişimi sağlanabilir. Eğer Automatic yapılırsa, söz konusu objeye bir malzeme atanana kadar seçilen renk sabit kalır. Always yapılırsa, malzeme kaplansa bile render aşamasına kadar objenin seçilen rengi değişmez. Ayrıca yine Basic Properties altındaki X-Ray seçeneği işaretlenirse obje yarı şeffaf görünerek arka plandaki objelerin çalışma ortamında daha rahat görünebilmesini sağlar. Bu seçenek sayesinde böyle bir şeffaflık için objeye bir malzeme kaplanması gerekmez (Şekil 3.12).

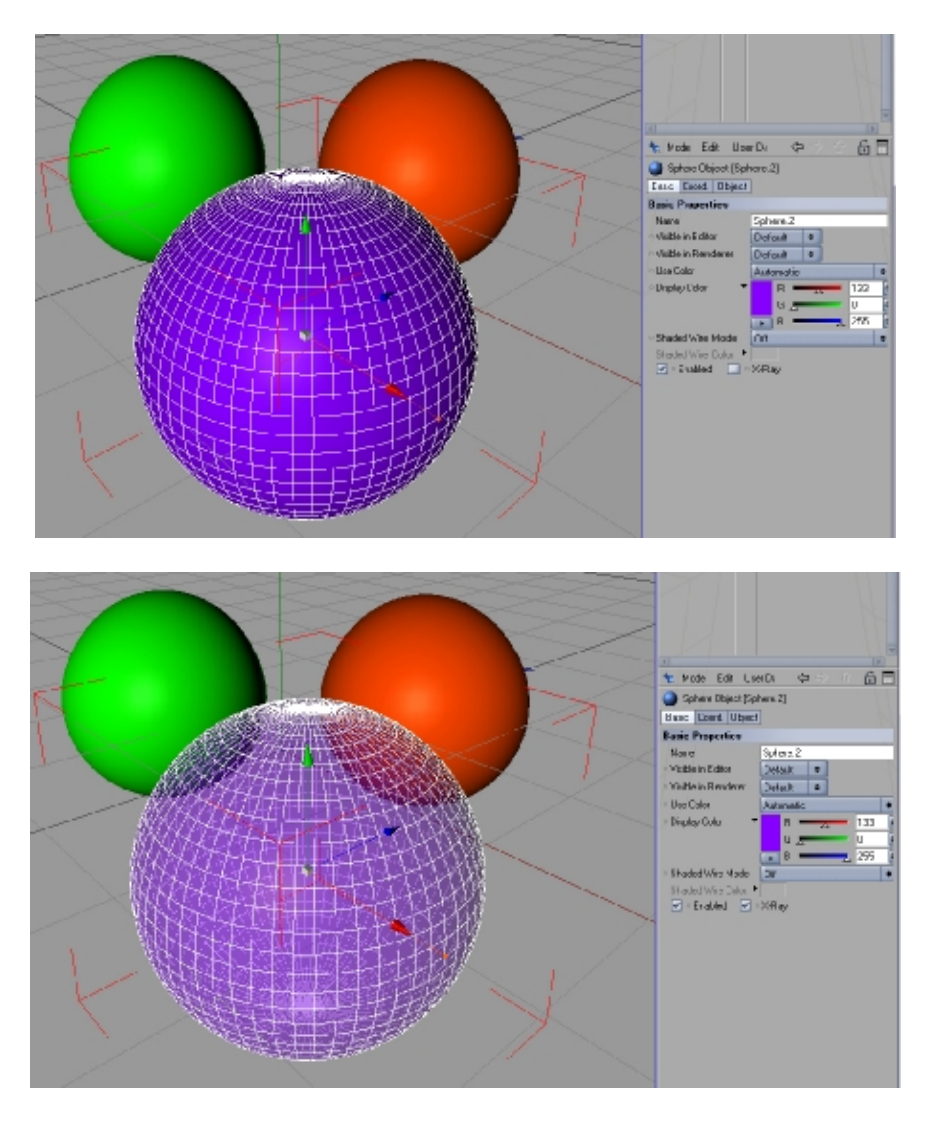

**Şekil 3.12 Cinema 4D'de renk ve şeffaflık**

## **b) Komut Menüsü (Command Manager)**

Cinema 4D içerisindeki neredeyse tüm komutlara, standart bir klavyede kısayol tuşları atanabilir. Bunu yapmak için "Command Manager" aracı kullanılır. Kısayol tuşu oluşturma sürecini göstermek amacıyla iki komut ele alınsın. Bunlar "Increase HN(HyprNURBS) Subdivision" ve "Decrease HN(HyperNURBS) Subdivision" olsun.

Kısayol oluşturma işlemi için Command Manager açılır (Window > Layout > Command Manager). Açılan "Commands" penceresinde, en üstteki satır, kullanıcının Cinema 4D'deki bütün komutları, gruplar halinde görebileceği bir olanak sağlar. "All Commands" seçili haldeyken bütün komutlar alfabetik sırada listelenmiş halde görülür. Bu listede "Toggle Active View" komutu bulunup seçilir (Klavyeden "T" harfine basılırsa direkt olarak "T" harfiyle başlayan konutlara iner). Bu komutun kısayol tuşu default haldeyken "PageUp" tır. Daha önce belirlenen "Increase/Decrease HB Subdivision" komutlarına "PageUp" ve PageDown" tuşları atanacağı için "Toggle Active View" komutunun kısayol tuşu, yanındaki "X" işaretine basılarak silinebilir. Daha sonra, belirlenen iki komut teker teker seçilerek, "Increase HN Subdivision" seçildiğinde "Assign" boşluğuna tıklanıp klavyeden "PageUp", "Decrease HN Subdivision" seçildiğinde yine "Assign" boşluğuna tıklanıp klavyeden "PageDown" a basılıp kısayol tuşları atanmış olur (Şekil 3.13)

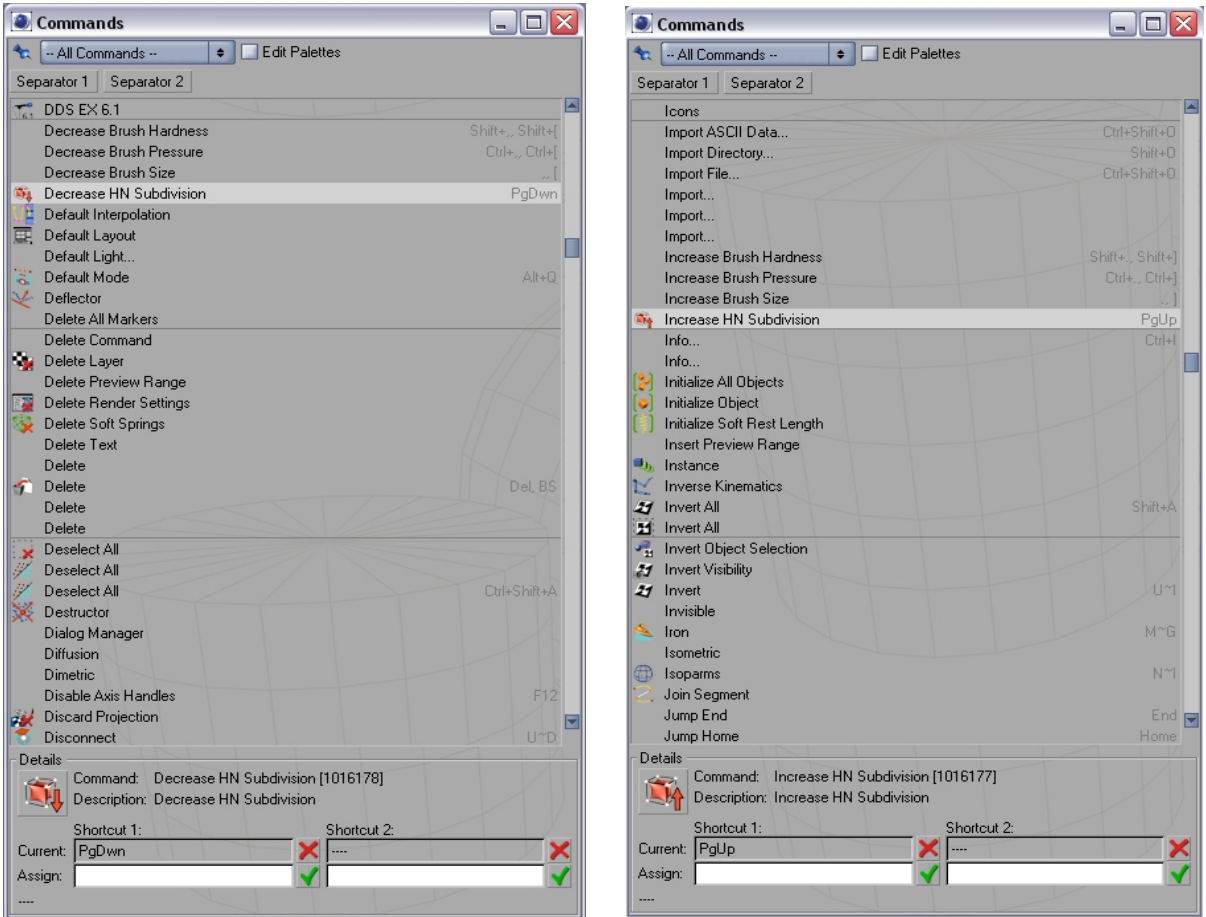

**Şekil 3.13 Cinema 4D'de Komut Menüsü**

# **c) Parent/Child Modifiers (Obje Menüsünde Hiyerarşik Düzen)**

Cinema 4D programındaki en kullanışlı özelliklerden biri de yaratılan objelerin kolayca hiyerarşik bir düzene oturtulabilmesidir. Bunun için "Object Manager" kullanılır (Şekil 3.14).

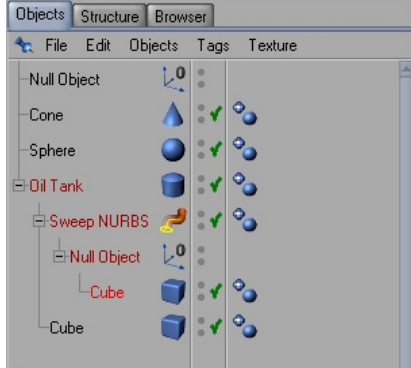

**Şekil 3.14 Cinema 4D'de "Object Manager" içerisindeki hiyerarşi** 

Şekil 3.14'te görüldüğü gibi yaratılan objeler, istenilen hiyerarşik düzende sıralanabilir. Bu işlem, fare (mouse) kullanılıp birbiri içine ya da dışına taşınarak yapılabilir. Bir diğer yol ise objeler yaratılırken yerleştirme opsiyonudur. Bunun için klavyeden "Alt" ve "Shift" tuşları kullanılır. "alt" tuşuna basılı tutarken bir obje oluşturulursa, oluşturulan obje mevcut seçili objeyi içine alır. "shift" tuşuna basılı tutarken yeni bir obje yaratılırsa, yaratılan yeni obje, mevcut seçili objenin içerisine yerleşir ve ilk sırada konumlanır (Şekil 3.14'te, "Oil Tank" objesinin içerisine ve ilk sıraya yerleşen "Sweep NURBS" objesinde olduğu gibi).

## **3.2.1.4.2 Modelleme**

Kullanıcıya yönelik modelleme tekniklerinden bahsetmek için önce basit bir modelleme yapmak daha doğru olacaktır. Bir sandalye modellemek için yapılması gerekenler adım adım "Sandalye Modellemesi" bölümünde belirtilmiştir. Aynı sandalye, bu çalışma içerisinde ele alınan ikinci denek yazılımda da (3ds Max 7) yaratılacak ve bu şekilde iki denek yazılım arasındaki kullanım karşılaştırması kısmen gerçekleştirilmiş olacaktır. Örnek sandalye çizimi kullanılabilecek birkaç yöntemden biri kullanılarak yapılacaktır ve her iki yazılımda da mümkün olduğunca aynı yöntem ve yol izlenmeye çalışılacaktır.

## **a) Cinema 4D'de Sandalye Modellemesi**

**1 –** Önce sandalyenin iskeleti oluşturulur. İlk olarak bir "Spline Object" oluşturulur (Objects > Spline Object). Hemen ardından F4'e basılarak ön görünüşe geçilir ve point modu seçilir. "**M ~ A**" kısayol tuş takımı ile "add point" aktif hale getirilir ve Şekil 3.15'teki gibi bir spline oluşturulur (Object properties bölümünde Type: B-spline seçili olmalıdır) (Şekil 3.15).

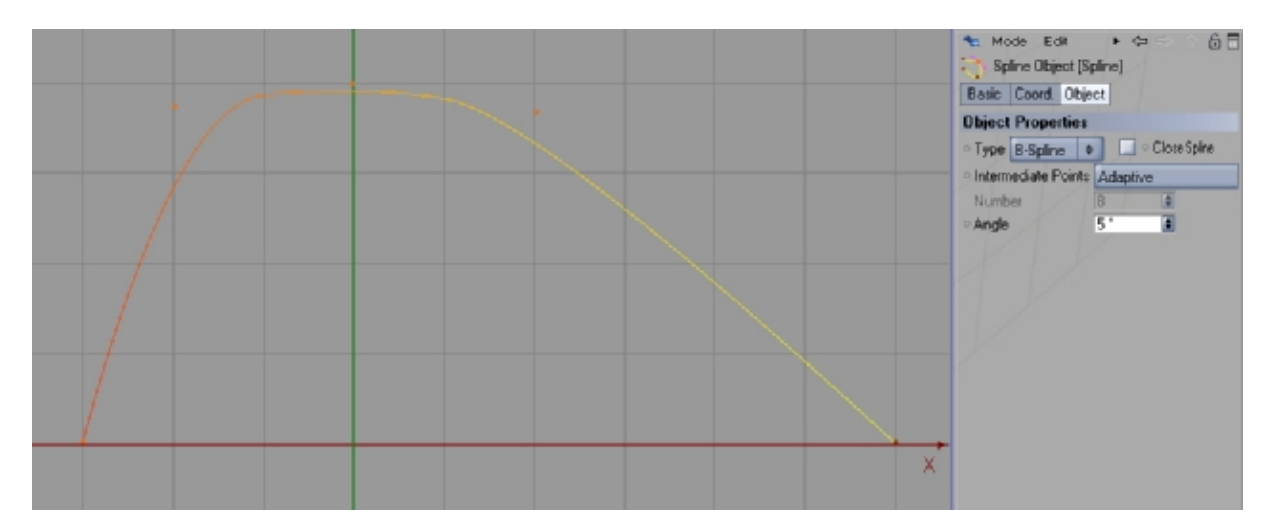

**Şekil 3.15 Cinema 4D'de sandalye modellemesi – imaj 1** 

"Coordinates Manager" deki "Size" bölümünde X değeri 90, Y değeri 50 yapılır ve "Apply" düğmesine basılır (daha sonra boyutlarda bir sorun yaşamamak için).

**2 –** Çizilen Spline'a bir kesit verilmesi gerekir. Bunun için önce bir dikdörtgen oluşturulur (Objects > Spline Primitive > Rectangle). Object Properties bölümünde genişlik (width) değeri 2, yükseklik (height) değeri 4,5 yapılır.

**3 –** Kesitte sivri kenarlar olmaması için yapılması gereken öncelikle dikdörtgeni "editable" yapmak (Ekrana Sağ Klik > Make Editable ya da kısayol tuşu C) ve yine object properties bölümündeki Type seçeneğini B-spline, Angle değerini 2 yapmaktır (Şekil 3.16).

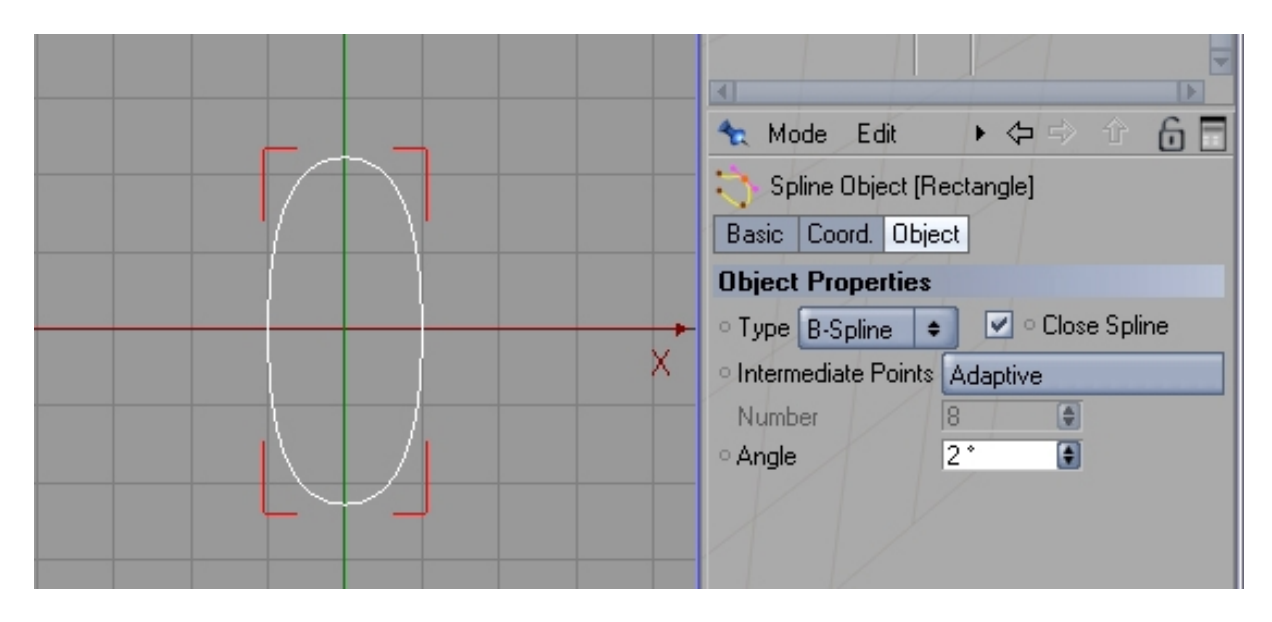

**Şekil 3.16 Cinema 4D'de sandalye modellemesi – imaj 2** 

İkinci olarak bir "Sweep NURBS object" oluşturulmalıdır (Objects > NURBS > Sweep NURBS). Object Manager bölümünde, önce Spline, sonra Rectangle objeleri, oluşturulan Sweep NURBS'ün altına atılır (Şekil 3.17).

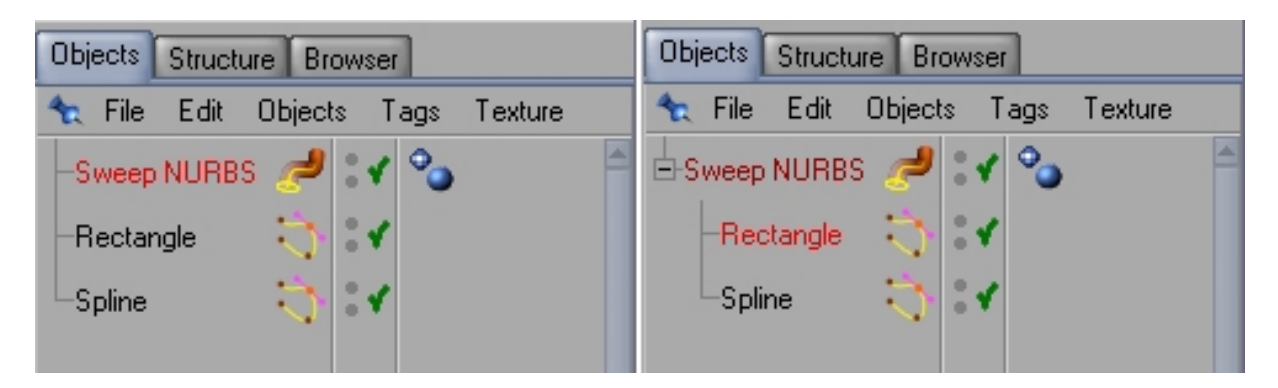

**Şekil 3.17 Cinema 4D'de sandalye modellemesi – imaj 3** 

Perspective görüşüne F1'e basılarak geçilir ve sandalyenin iki ayağının oluşturulduğu görülebilir.

**4 –** Sandalyenin ayaklarının yere basan kesimlerinin de yumuşatılması gerekir. Bunun için Şekil 3.18'deki değerler girilir (Şekil 3.18).

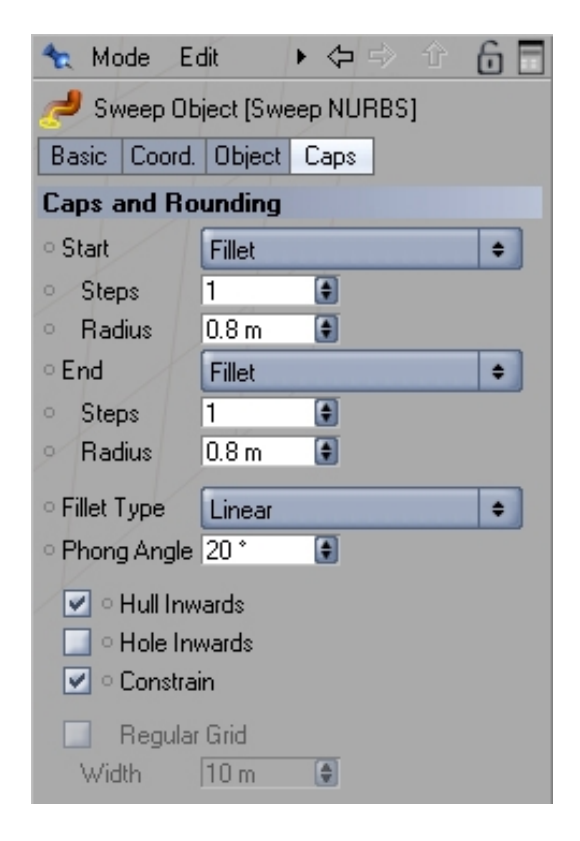

**Şekil 3.18 Cinema 4D'de sandalye modellemesi – imaj 4** 

Daha sonra object manager bölümündeki Sweep NURBS objesinin üzerine çift tıklanarak ismi "Ayak" olarak değiştirilir.

**5 –** Şekil 3.19'daki gibi yeni bir Spline Object oluşturulur ve ismi "A" olarak değiştirilir (Şekil 3.19). A objesinin bir kopyası çıkarılır ve ismi "1" olarak değiştirilir (bu kopya 10. adımda kullanılacak). Daha sonra "Ayak" objesinde kullanılan dikdörtgenden bir kopya çıkarılır (object manager'da rectangle objesini seçip ctrl + klik'le tutup boş bölgeye taşıyarak) ve boyut değerleri X: 1.75, Y: 3.5 olarak değiştirilir.

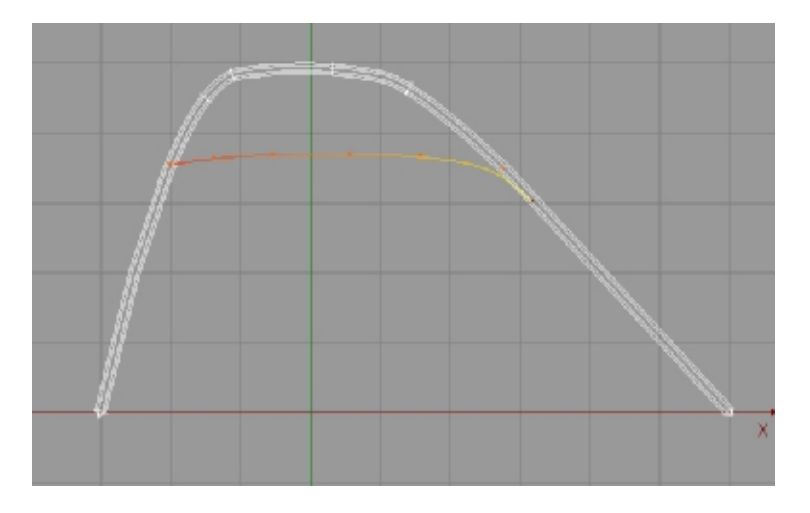

**Şekil 3.19 Cinema 4D'de sandalye modellemesi – imaj 5** 

88

Tekrar bir Sweep NURBS oluşturulup yeni dikdörtgen ve A objesi bunun altına atılır ve ismi "Yan1" olarak değiştirilir (Şekil 3.20).

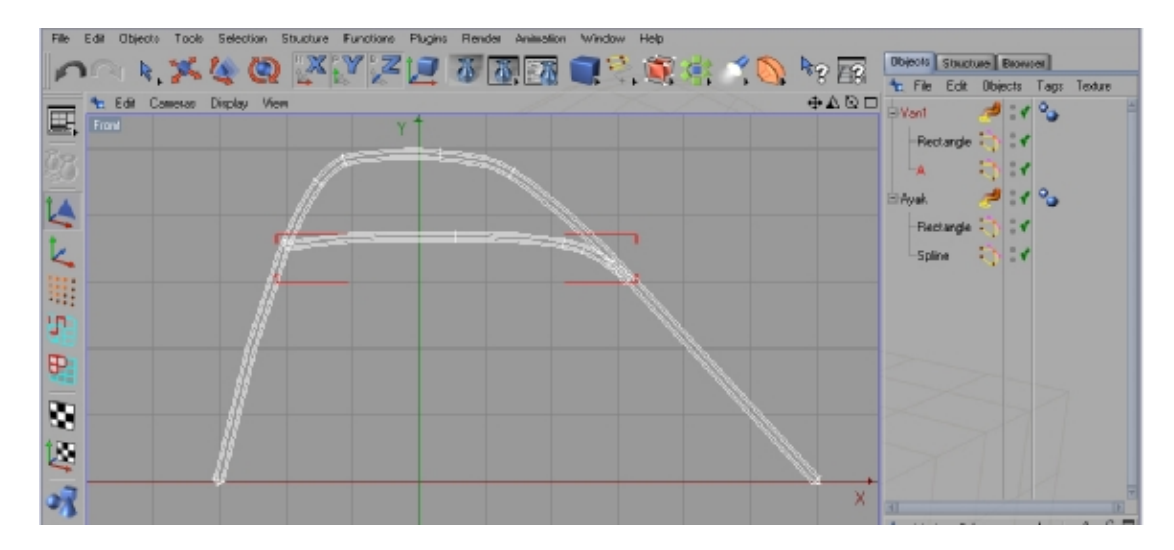

**Şekil 3.20 Cinema 4D'de sandalye modellemesi – imaj 6** 

**6 –** Object Manager bölümündeki objeler "ctrl + A" ile seçip "alt + G" kısayol tuşuyla grup haline getirilir (Null Object) ve oluşturulan yeni Null object'in bir kopyası çıkarılır (5. adımdaki gibi). İsimleri "Kol 1" ve "Kol 2" olarak değiştirilir (Şekil 3.21). Kol 1 seçilerek Coordinates manager bölümünden Position Z değeri 25, Kol 2'nin aynı değeri ise -25 yapılır. Artık aşağıdaki sonuca ulaşılmıştır (Şekil 3.22).

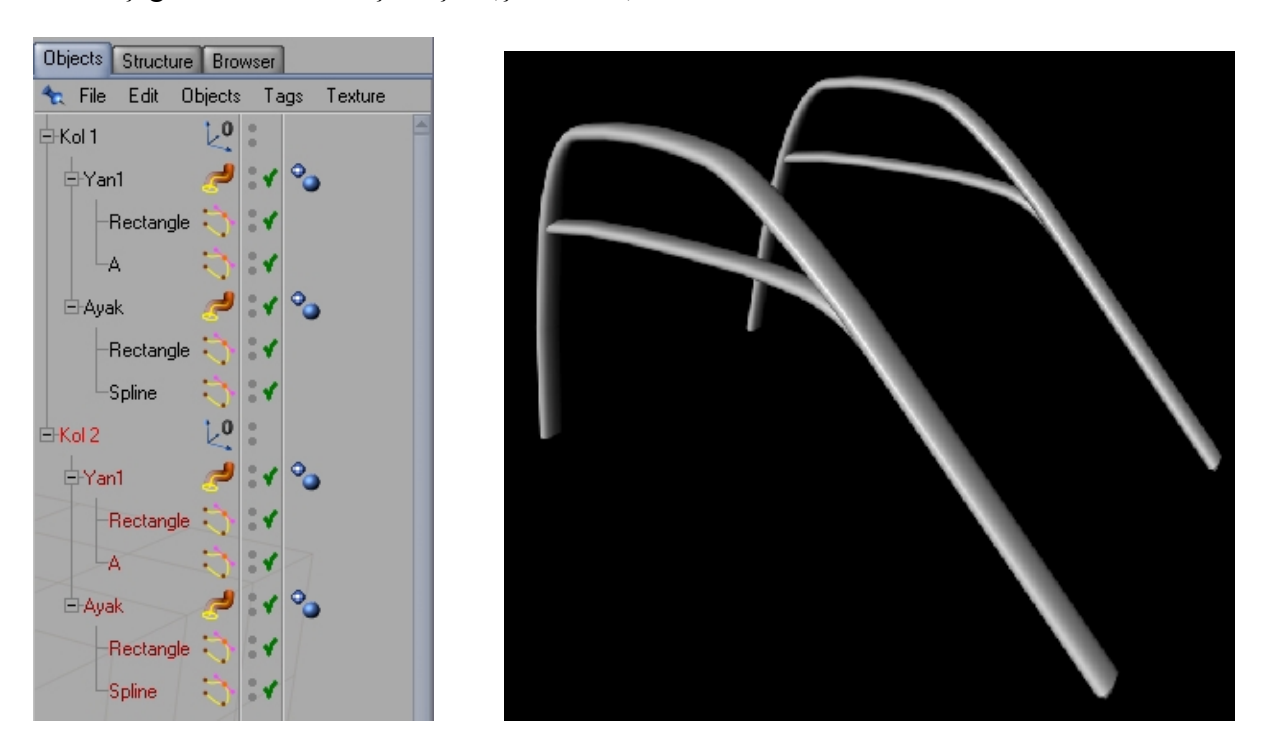

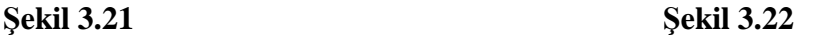

**Cinema 4D'de sandalye modellemesi – imaj 7, imaj 8** 

**7 –** Bir küp (cube) oluşturulup Şekil 3.23'teki değerler girilir ve bu küpün bir kopyası oluşturulur (Şekil 3.23).

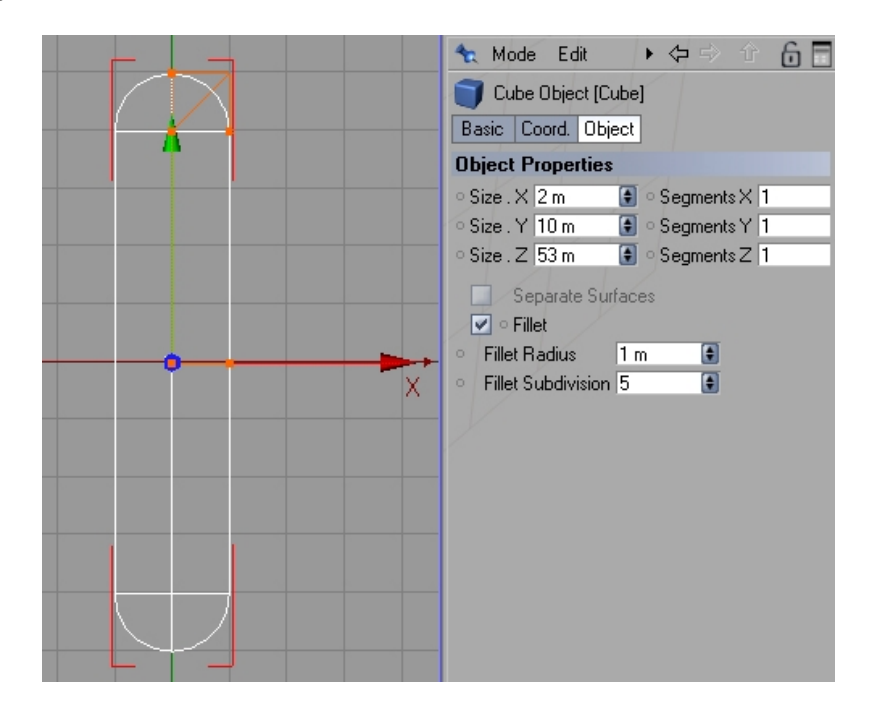

**Şekil 3.23 Cinema 4D'de sandalye modellemesi – imaj 9** 

Daha sonra bu iki küp, rotate ve move işlemleriyle Şekil 3.24'teki pozisyona getirilir. Böylece sandalyenin alt iskeleti bitirilmiş olur (Şekil 3.24).

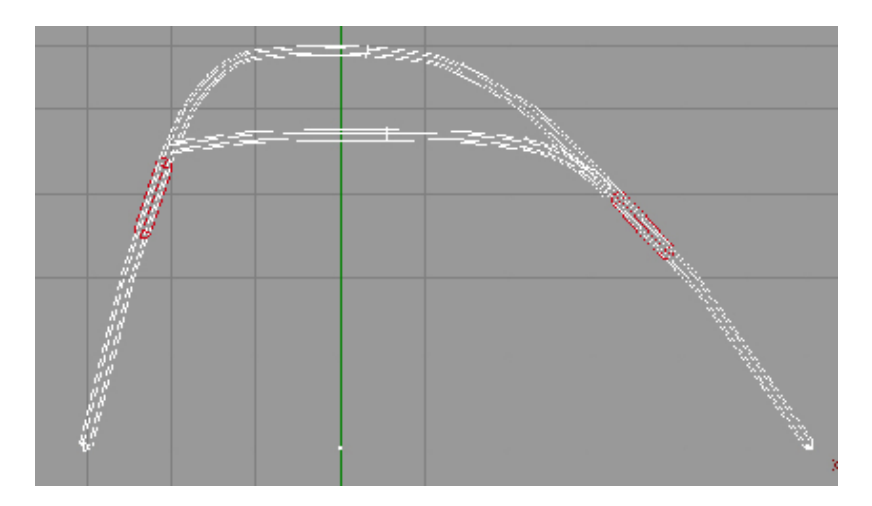

**Şekil 3.24 Cinema 4D'de sandalye modellemesi – imaj 10** 

**8 –** Şekil 3.25'teki gibi bir spline oluşturulur ve bir kopyası yapılır (Şekil 3.25). Yapılan kopyaya "2" ismi verilir (9. adımda kullanılacak). İlk yapılan spline seçilir. Structure > Edit Spline > Create Outline yoluyla, distance değerine 2 girilerek bir outline oluşturulur. Bu işlem tamamlandıktan sonra Objects > NURBS > Extrude NURBS yoluyla bir "Extrude NURBS Object" oluşturulur ve outline'ı oluşturulan Spline bunun altına atılır. Extrude NURBS

seçilerek Object Properties bölümündeki Movement değerlerindeki 3. boşluğa (Z değeri) 5 değeri girilir.

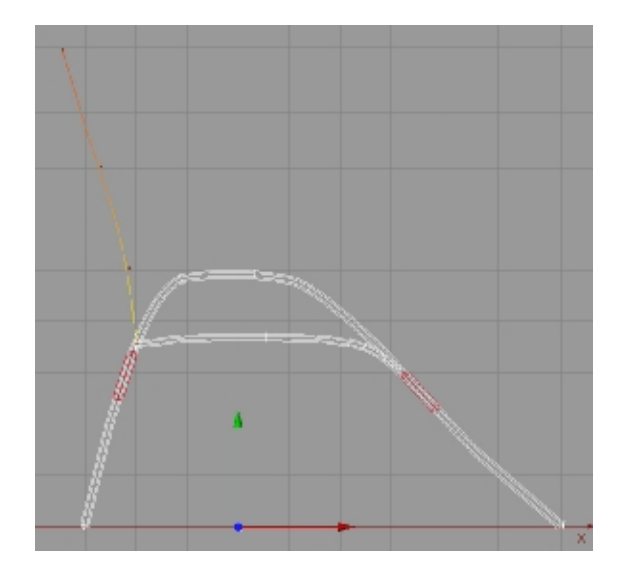

**Şekil 3.25 Cinema 4D'de sandalye modellemesi – imaj 11** 

Caps bölümüne de Şekil 3.26'daki değerler girilir (Şekil 3.26).

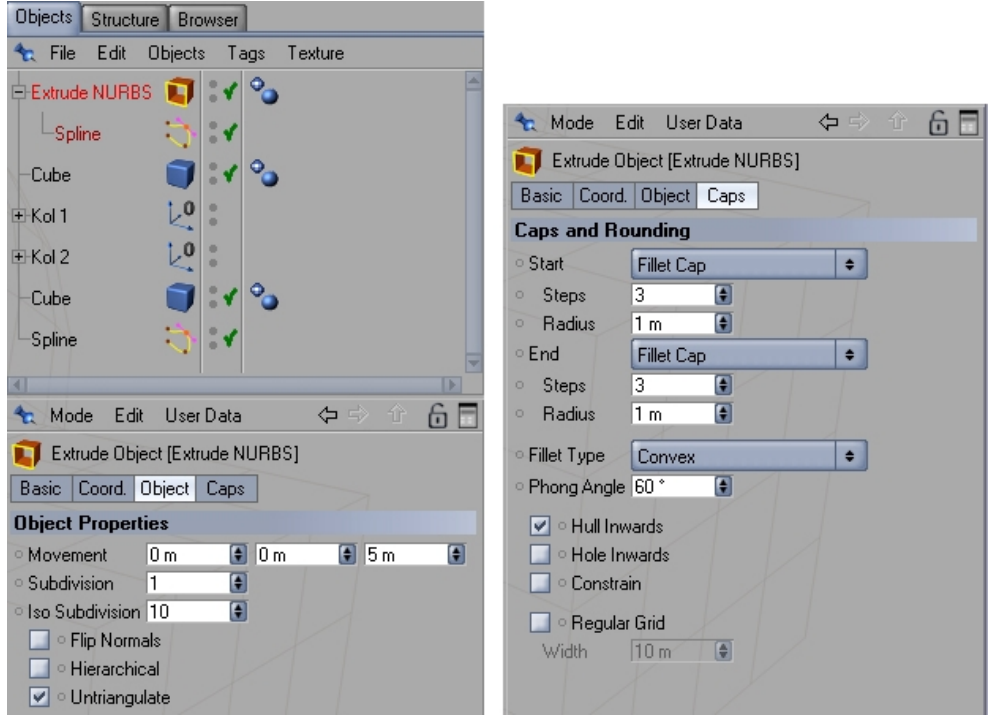

**Şekil 3.26 Cinema 4D'de sandalye modellemesi – imaj 12** 

Daha sonra Extrude NURBS objesinin kopyası oluşturularak Şekil 3.27'deki gibi yapılır.

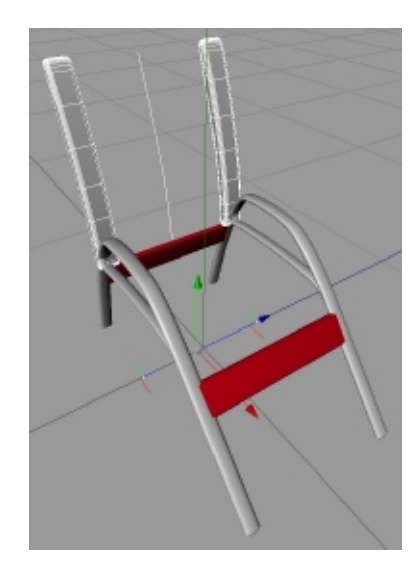

**Şekil 3.27 Cinema 4D'de sandalye modellemesi – imaj 13** 

**9 –** Sırada sandalyenin oturulacak bölümü ve yaslanma bölümü var. Öncelikle X(genişlik) = 4, Y(yükseklik) = 1 ve Z(derinlik) = 50 değerleri kullanılarak bir küp oluşturulur. Daha sonra oluşturulan küpün özellikleri bölümünden "Fillet" özelliği açılıp "fillet radius" değeri olarak 0,5 girilir. Bu küpün bir kopyası yapılarak birinin ismi "üst", diğerininki "alt" olarak değiştirilir. "üst" objesi seçilerek, Functions > Duplicate aracı kullanılır ve Şekil 3.28'deki ayarlar kullanılır. Position başlığının altındaki Spline boşluğuna, 8. adımda oluşturulan "2" isimli spline kopyası taşınır. "Apply" butonuna basılır (Şekil 3.28).

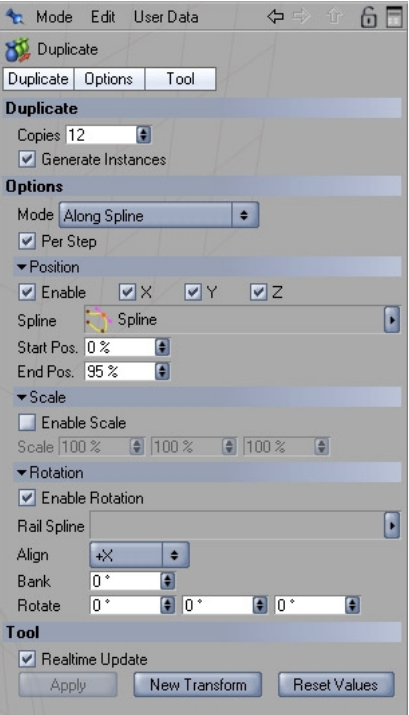

**Şekil 3.28 Cinema 4D'de sandalye modellemesi – imaj 14** 

**10 –** "alt" isimli küp seçilerek yine "duplicate" işlemi, 9.adımda kullanılan ayarlarla gerçekleştirilir. Bu kez oluşan ve spline üzerine yerleşen objelerin Z aksı yönünde yerleştirilmesi gerekecektir. Bu işlemden sonra material manager bölümünden sonuç ürüne birkaç malzeme atanarak ve basit bir ışık kullanılarak Şekil 3.29'daki sahne elde edilebilir (Şekil 3.29).

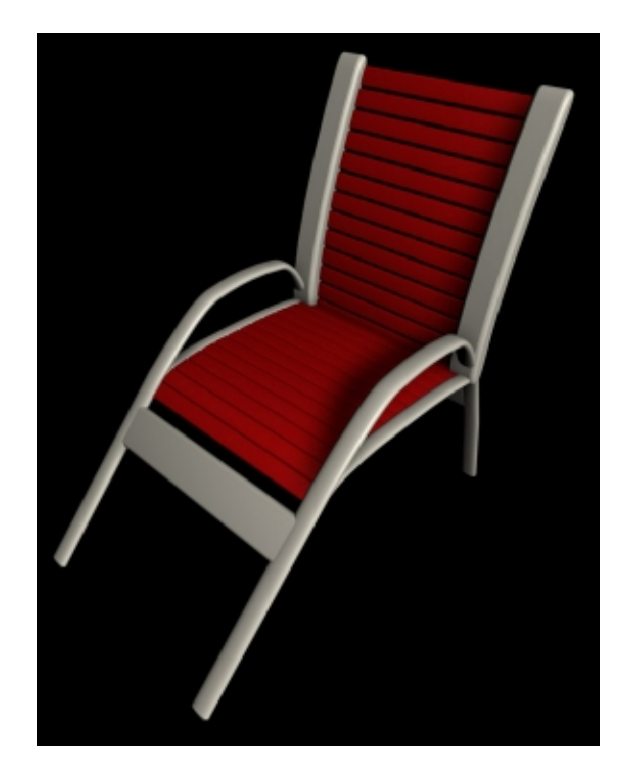

**Şekil 3.29 Cinema 4D'de sandalye modellemesi – imaj 15** 

## **b) Ölçülendirme**

3 boyutlu modelleme programlarında en çok aranan özelliklerden biri ölçülendirme fonksiyonudur. Cinema 4D, R9 sürümüyle bu ihtiyacı karşılayacak bir aracı programa eklemiştir.

Bu aracı tanımak için önce 1 tane küp, 1 tane de piramit oluşturulur ve aralarına bir mesafe verilir. Daha sonra bu iki obje seçilerek, Functions > Measure & Construction yolu izlenip ölçülendirme aracı aktif hale getirilir. Measure&Construction menüsünde bulunan "3rd point" seçeneği aktif hale getirilirse, başlangıç noktası, ikinci nokta ve 3. nokta olarak 3 noktalı ve iki mesafeli bir seçenek olur. "3rd point" aktif hale getirilmezse, iki nokta arası ölçülebilir. "3rd point" seçeneğinin aktif hale getirildiği düşünülsün. Bu işlemden sonra fare ile ilk seçilen nokta başlangıç noktası olacaktır. Daha sonra "shift + sol fare tuşu" ile ikinci nokta belirlenir. "ctrl + sol fare tuşu" ile de 3. nokta belirlenir. "New Measure" butonuna basılarak istenildiği kadar ölçülendirme oluşturulabilir. Ayrıca ölçülendirme menüsünden değer girilerek objelerin pozisyonu ve açısı değiştirilebilir (Şekil 3.30).
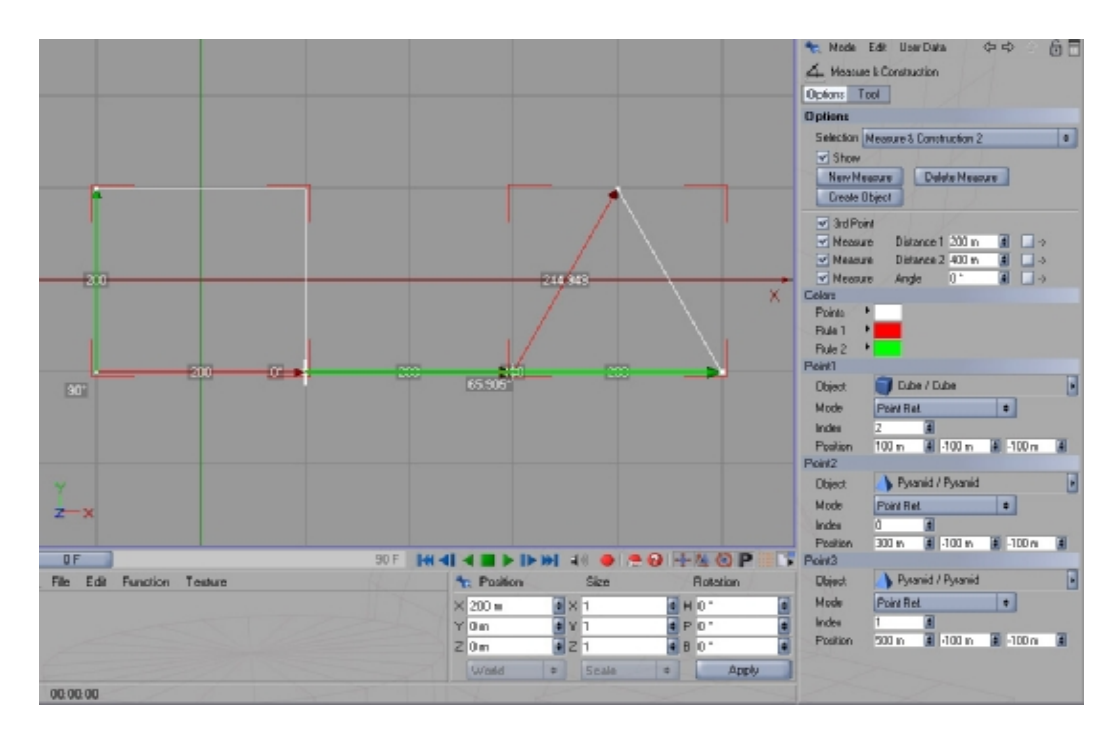

**Şekil 3.30 Cinema 4D'de ölçülendirme** 

# **c) Yazı Opsiyonları**

Objects > Spline Primitive > Text yolu izlenerek bir yazı oluşturulduktan sonra Objects > NURBS > Extrude NURBS yoluyla da bir "Extrude NURBS" objesi oluşturulur. "Text" objesi seçilip "Extrude NURBS" objesinin altına atılırsa kullanıcının karşısına çok detaylı bir "Extrude NURBS" menüsü çıkacaktır. Bu menü kullanılarak çok farklı yazılar oluşturulabilir (Şekil 3.31)**.** 

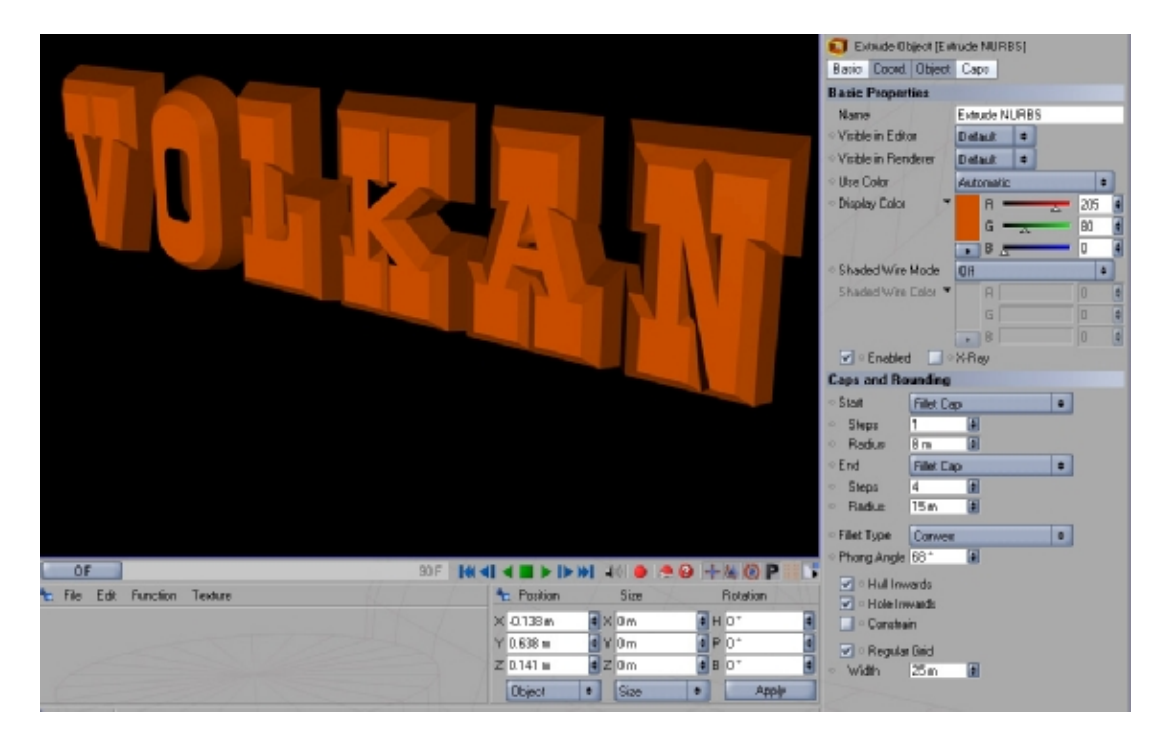

**Şekil 3.31 Cinema 4D'de yazı opsiyonları**

### **3.2.1.4.3 Işıklandırma**

### **a) Farklı Işık Efektleri**

Cinema 4D programında çok gelişmiş ışıklandırma opsiyonları mevcuttur. Bu opsiyonları uygulamak ise çok basit işlemlerle gerçekleştirilebilir. Efekt, aydınlatma ve gölge opsiyonları ile malzeme seçenekleri birleşince çok basit işlemlerle çok etkili sahneler yaratmak mümkündür. Örneğin Şekil 3.32'deki basit ama etkili sahne, 3 adet küre, 3 farklı renkte malzeme ve malzemelere atanan yansıtma ve şeffaflık efektleri ve yine bu üç obje üzerine odaklandırılan farklı renkteki ışıklar ve tepelerinde ortamı aydınlatmak için kullanılan bir "omni" aydınlatmadan ibarettir (Şekil 3.32). Bununla birlikte bu işlemleri gerçekleştirmek 3 dakikayı geçmez.

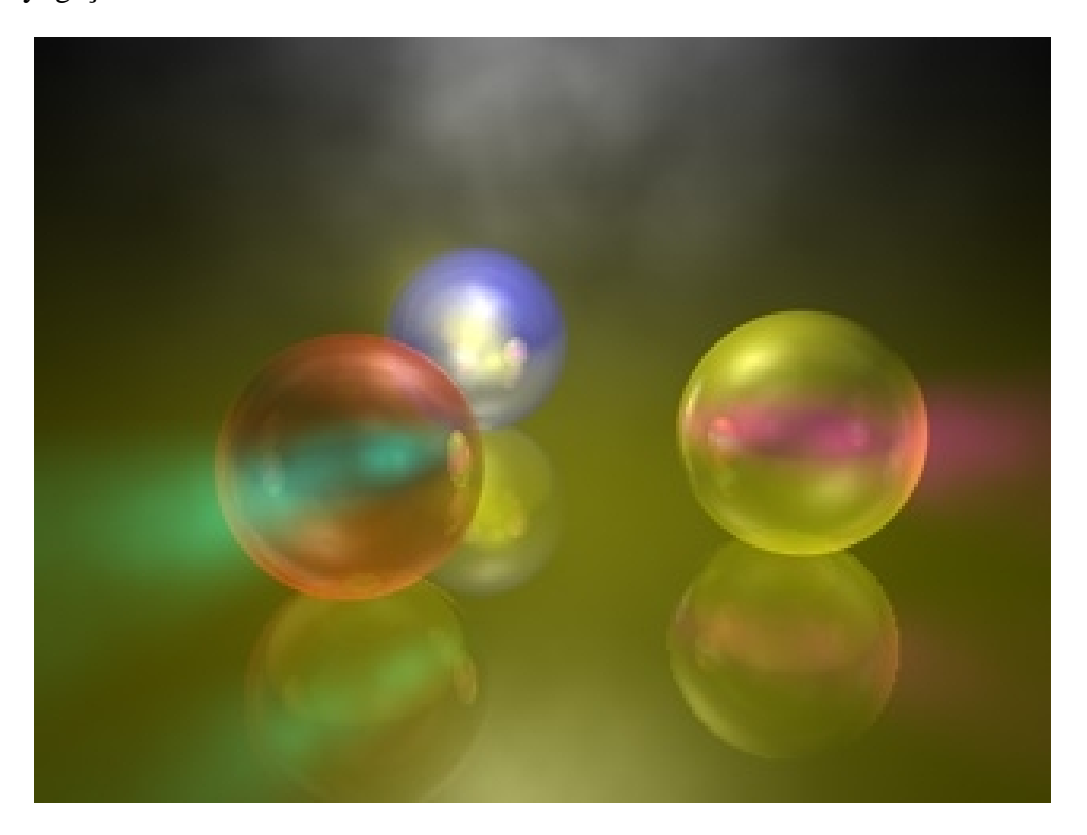

**Şekil 3.32 Cinema 4D'de farklı ışık kullanımı**

### **b) Ateş/Alev Yaratma**

Cinema 4D programında sadece 1 adet ışık kullanarak ateş yaratılabilmektedir. Bir ışık oluşturulduktan sonra, Şekil 3.34'teki gibi bir ateş, Şekil 3.33'teki ayarlar kullanılarak elde edilebilir (Şekil 3.33, Şekil 3.34). Belli noktalarda "keyframe" yaratarak yapılan ateşi video görüntüsüne dönüştürmek mümkündür.

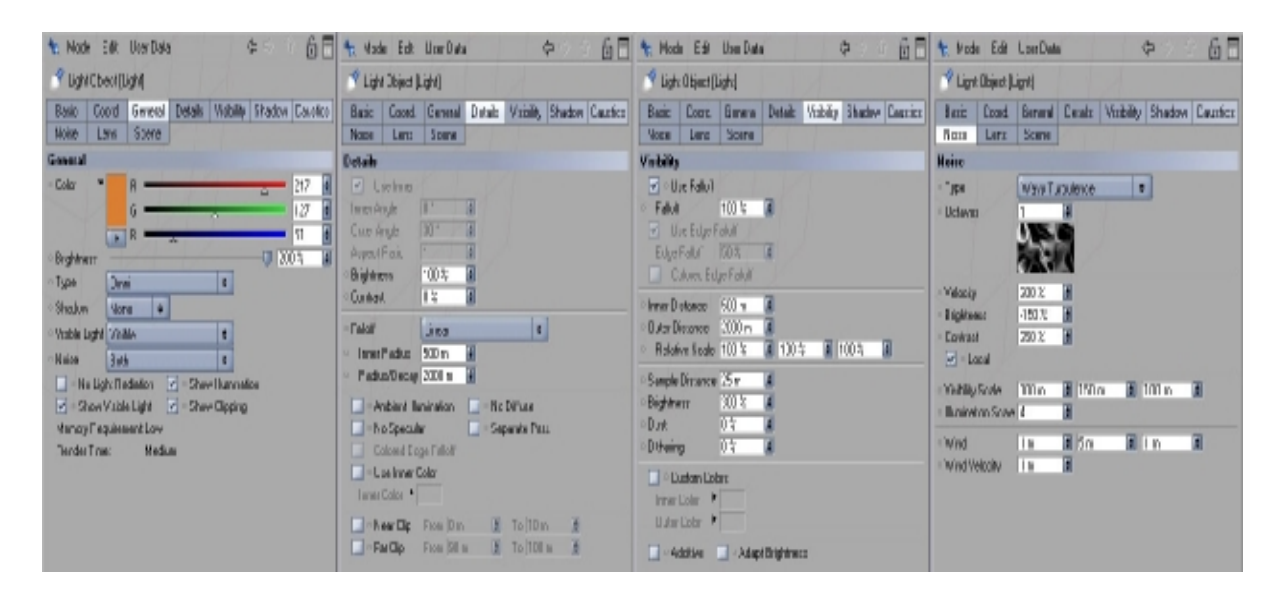

**Şekil 3.33 Cinema 4D'de alev efekti ayarları**

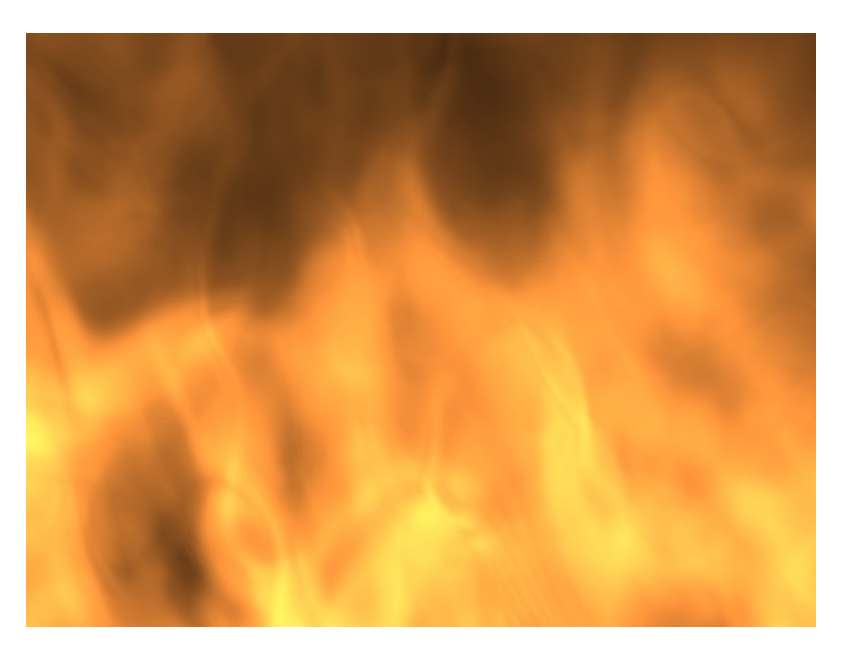

**Şekil 3.34 Cinema 4D'de alev efekti** 

## **3.2.1.4.4 Yüksek Bilgi Kapasiteli İmaj (HDRI) Kullanımı**

Cinema 4D programının HDRI(High Dynamic Range Image) desteğiyle birlikte çok daha gerçekçi ışıklandırma yaratmak mümkün olmuştur. Bu araç sayesinde sahnede hiç ışık kullanmadan, sadece HDR imajlar kullanarak yaratılan sahneyi gerçeğe yakın hale getirmek mümkündür.

Cinema 4D içerisinde HDRI kullanma yöntemlerinden birini aşağıdaki adımlarla temel olarak açıklayabiliriz.

**1 –** Öncelikle sahneyi aydınlatmaya yarayacak olan iki adet küre oluşturulur. Birine "aydınlatma", diğerine de "yansıtma" ismi verilir. "aydınlatma" objesi sahneyi aydınlatmak, "yansıtma" objesi ise yansımalar ya da arka fon için kullanılacaktır. Bu iki obje arasındaki fark çok az olacaktır fakat önemlidir. Daha sonra iki obje de sahneyi kapsayacak şekilde büyütülür. İstenirse "attribute manager" dan iki obje de görünmez hale getirilebilir (çalışırken zorluk yaratmaması açısından).

**2 –** Sırada HDR imajların program içerisinde kullanılması var (Çeşitli HDR imajlar <http://www.debevec.org/Probes> sitesinden edinilebilir). Bu anlatımda "Kitchen" imajı kullanılacaktır (kitchen\_probe.hdr). Plugins > Advanced Render > Convert HDR Probe yolu izlenerek "kitchen\_probe.hdr" dosyası seçilir. Bu işlem gerçekleştirildiğinde, seçilen imaj, Cinema 4D programı içerisinde "Picture Viewer" penceresinde açılacaktır. Aynı zamanda "kitchen\_probe.hdr" dosyasının bulunduğu klasörde "kitchen\_probe\_con.HDR" adında bir dosya daha oluşacaktır.

**3 –** Artık oluşturulan küreler için malzemeler oluşturulabilir. Yeni bir malzeme oluşturulup ismi "yansıtma" olarak değiştirilir ve özellikleri bölümünde "limunance" kanalı haricindeki tüm kanallar kapatılır. Limunance kanalında ise "texture" olarak yeni oluşan "kitchen\_probe\_con.HDR" dosyası atanır ve Şekil 3.35'teki ayarlar kullanılır (Şekil 3.35).

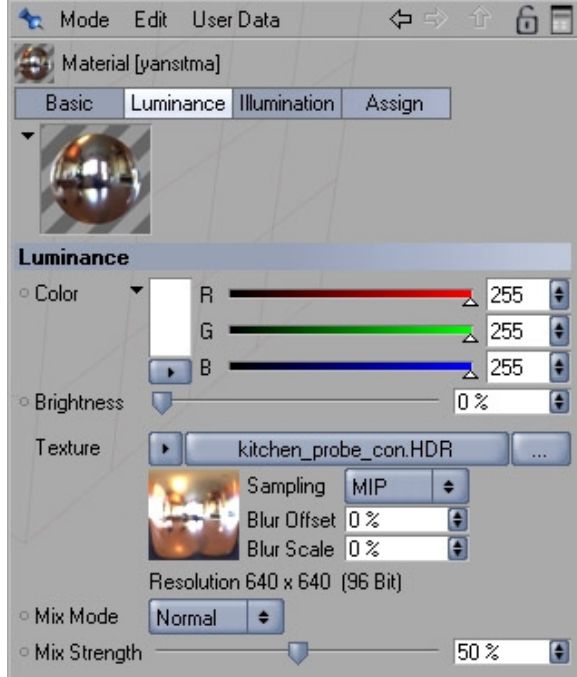

**Şekil 3.35 Cinema 4D'de HDRI ve malzeme ayarları**

Yaratılacak olan sahnedeki yansımalar için gerekli olan tüm ayarlar bunlardır.

**4 –** "Material Manager" içerisindeki "yansıtma" malzemesinin bir kopyası oluşturulur ve ismi "aydınlatma" olarak değiştirilir. Yeni malzemede yapılacak tek değişiklik yine limunance kanalındaki "MIP Blur offset" değerini 10% olarak değiştirmektir. Bu değer girildiğinde imajın biraz flulaştığı görülecektir. Bu işlemin yapılmasının nedeni, bu malzemenin "radiosity" kullanarak ortamı aydınlatacağıdır. Böylece HDR imajın yüksek kontrast değeri bir miktar dengelenecektir. Flulaştırma işlemi yapılmaz ise, radiosity kullanıldığında sahnede göz ardı edilemeyecek lekeler oluşur. İşte bu nedenle en başta iki farklı küre kullanılır. Biri, aydınlatma için kısmen bulanıklaştırılır, diğeri ise yansımalar için keskin hatlara sahip olur.

**5 –** Oluşturulan iki malzeme aynı isimlere sahip kürelere atanır. Daha sonra iki küre birlikte seçilerek "Object Manager" da, File > Cinema 4D Tags > Compositing yoluyla, her obje için "compositing tag" oluşturulur. Böylece her iki objeye ne yapıp ne yapmamaları gerektiği aktarılabilir. Önce "aydınlatma" objesi seçilip compositing tag ikonuna tıklanarak "Tag properties" bölümünde, "Seen by GI" haricindeki tüm opsiyonlar kaldırılır. "yansıtma" objesinde ise sadece "Seen by Camera" ve "Seen by Rays" opsiyonları işaretlenir.

**6 –** İlk 5 maddede yapılan işlemler HDRI altyapısını oluşturmuştur. Yapılacak son ayarlar "render settings" (Render > Render Settings) bölümünde olacaktır. Öncelikle "options" bölümündeki "autolight" seçeneği kaldırılır çünkü kaldırılmaması durumunda sahnede yüksek ışık patlaması olur. Son ayarlar, sahnedeki en iyi ışığı yakalayabilmek için "Radiosity" bölümünde yapılır. Radiosity bölümünde girilecek değerler aşağıdaki gibidir:

Strength: 100%

Accuracy: 80%

Prepass Size: 1/1

Diffuse Depth: 1

Stochastic Samples: 350

Min. Resolution: 50

Max. Resolution: 200.

Tüm bu değerlere değişik rakamlar girilerek farklı görünümler alınabilir. Şekil 3.32'de yaratılan basit sahne (içerisindeki tüm ışıklar kaldırılarak) ve HDRI için yaratılan tüm değerler kullanılarak Şekil 3.36'da görülen sonuç alınmıştır (Şekil 3.36).

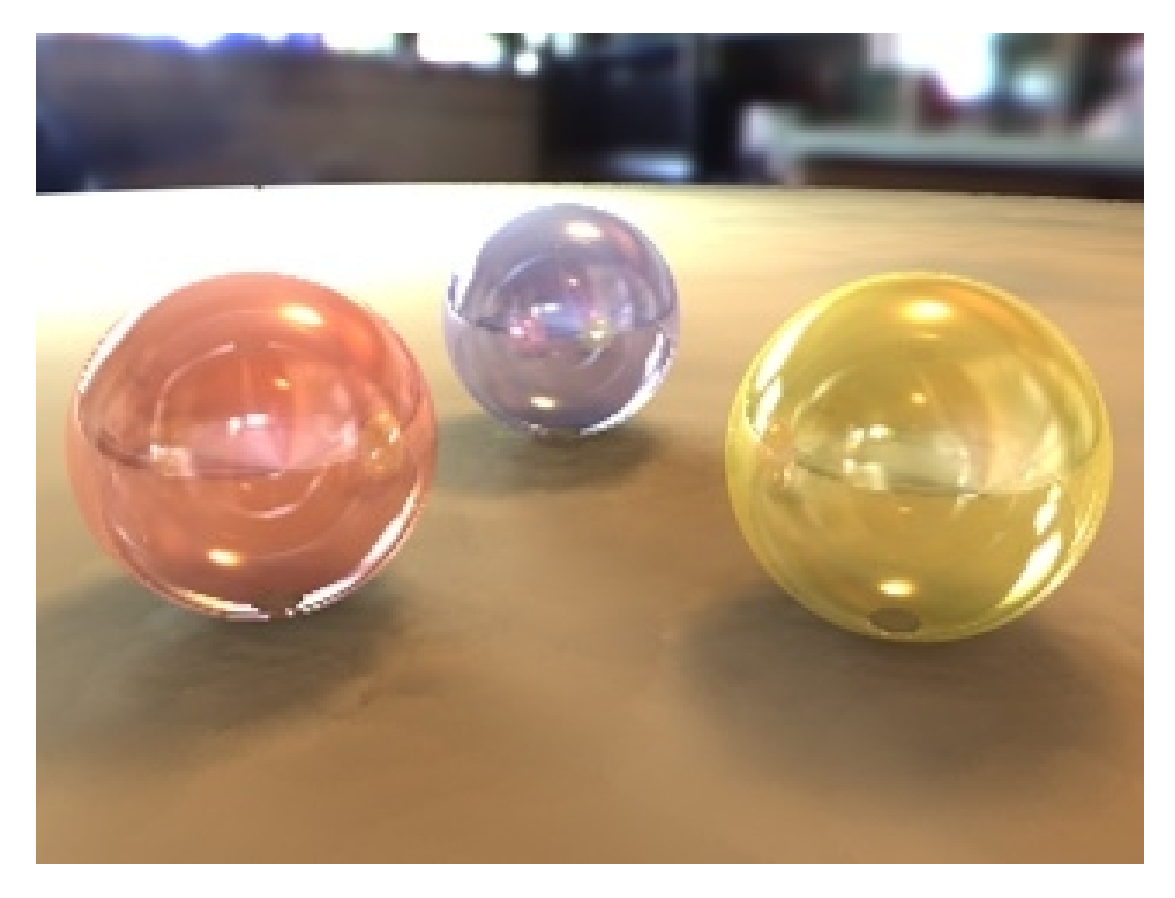

**Şekil 3.36 Cinema 4D'de HDRI kullanımıyla oluşan sonuç sahne** 

Bir sonraki bölümde, ikinci denek program olan 3d Studio Max ve önemli özellikleri, birinci denek program Cinema 4D bölümünde izlenen yöntemle açıklanacaktır. Karşılaştırma yapılabilmesi açısından mümkün olduğunca aynı sahneler yaratılacaktır.

### **3.2.2 Yazılım 2 (3D Studio Max)**

#### **3.2.2.1 Tarihçe**

Satışa çıktığı 1995 yılından bugüne kadar 65'in üzerinde teknoloji ödülü almış olan 3ds Max, 200.000'i aşan kullanıcısıyla, özel efektler, karakter animasyonları, mimari modellemeler ve oyun üretimi için geliştirilmiş olan nesne yönelimli, modelleme, render ve animasyon yazılımıdır.

Yazılım 3ds "Max" adını almadan önce "3d Studio" olarak ortaya çıkmıştır. 3D Studio R1 ile R4 arasındaki sürümler ve "3d Studio Max", Yost Group tarafından programlanmıştır. Bu grup, Gary Yost başkanlığında, yardımcı programcılar Don Silva ve Tom Hudson, 1986-1992 yılları arasında Wavefront araştırmacılığını yapmış Don Brittain, programcı Rolf Berteig ve yardımcı tasarımcı ve dokümantasyon sorumlusu Jack Powell'dan oluşmuştur. Ayrıca imaj işlemleri ve aygıt sürücüleri uzmanı Gus Grubba ve dokümantasyon geliştiricisi ve yayınlama sorumlusu Mark Meier, grubun içinde yerlerini almışlardır.

Autodesk'le yakın ilişki içerisinde giden geliştirme süreci nedeniyle, 3D Studio R1-4 arasındaki DOS üzerinde çalışan sürümler "Autodesk 3D Studio" olarak tanıtılmıştır. Aynı geliştiriciler, Autodesk Animator ve Autodesk Animator Pro programlarını da yazmışlardır.

3D Studio'nun "Max" adıyla sürülmesinden kısa bir süre önce, Autodesk'in multimedya bölümünün ismi "Kinetix" olarak değiştirilmiş ve Autodesk'in ana departmanlarından biri olmuştur ve yazılım, "Kinetix 3D Studio MAX" olarak piyasaya sürülmüştür (25).

### **3.2.2.2 İçerik ve Güncellemeler**

Birçok yeni özelliği kullanıcılarına sunan 3ds Max 7; etkileyici görselleştirme, animasyon, oyun içerikleri ve özel efektler oluşturmak isteyen profesyoneller için geliştirilmiştir. 3 boyutlu modelleme, animasyon ve render yazılımı 3ds Max'in 7 sürümü, yaklaşık bir yıllık kapsamlı bir geliştirme süreci sonunda satışa sunulmuştur. Bu yeni sürümde ağırlıklı olarak modelleme ve animasyon araçlarına yönelik geliştirmeler yapılmıştır. Bunlara ek olarak, render bölümünde mental ray'in yeni sürümü ile gelen önemli işlevler ve oyun içeriği üretiminde veri paylaşımına yönelik yeni araçlar da 3ds Max 7'ye eklenmiştir.

Açık mimarisi sayesinde, üzerine en çok eklenti (Plug-In) geliştirilmiş yazılım olan 3ds Max için, ihtiyaç duyulan özel araçlara kolaylıkla ulaşabilir. Ayrıca yazılımın birden fazla işlemciye sahip sistemler için tasarlanmış bir yapıda olması, artan sistem kaynaklarının verimli bir şekilde kullanılabilmelerini sağlamaktadır. Tüm araçların "Script"ler ile kontrol edilmesini sağlayan bu yapı, sıkça tekrarlanan işlemler için kullanıcıların kendi araçlarını geliştirmesini sağlar.

### **a) Çalışma Düzeni ve Arayüz**

3ds Max yazılımı da diğer 3 boyutlu modelleme yazılımları gibi değiştirilebilir ve istenilen şekilde yeniden düzenlenebilir bir arayüze sahiptir. Programın kendi içeriğinde bulunan farklı arayüzler, kullanıcının programı kullanabilme seviyesine bağlı olarak seçilebilir. Yazılımın daha önceki sürümlerini kullananlara yönelik arayüzlerin yanı sıra programı profesyonel olarak kullanan kullanıcılar için de arayüzler mevcuttur. Profesyonel arayüzde, fonksiyonlarla iletişimi sağlayan butonların neredeyse tamamı kapatılmıştır çünkü profesyonel bir Max kullanıcısı bu fonksiyonların kısayol tuşlarını ezbere bilir. Buradan, kısayol tuşları öğrenilerek yazılımın çok daha hızlı ve verimli kullanılabileceği sonucu çıkarılabilir.

Programın arayüzü, kullanıcının tercihine bağlı olarak değiştirilebilir olduğu gibi, fonksiyonlara ait tüm kısayol tuşları da istenilen şekilde yeniden düzenlenebilir. Kullanıcı tarafından düzenlenebilen arayüz içerisinde; tüm komut menüleri, sağ tuş menüleri, arayüz renklendirmesi ve klavye kısayolları farklı dosyalarda saklanabilir. Bu sayede değişik alanlara yönelik çalışmalar için birbirinden farklı menüler ve arayüzler oluşturularak, kullanıcının çalışma süreci hızlandırılır.

OpenGL ve Direct 3D'yi destekleyen görüntüleme sistemi, görünüm alanlarında malzeme dokularını tüm değerleri ile görüntüleme olanağı sağlar (Discreet, 2005). Yani herhangi bir objeye kaplanan malzemenin görülebilmesi için render almak şart değildir. Bu yapı, özellikle oyun geliştiricileri için, hazırladıkları içerikleri oyun motoruna aktarmadan kolayca test etmeyi kolaylaştırır. Bu mantıktaki bir başka özellik de "Dual Plane" (Çift düzlem) görüntüleme teknolojisi sayesinde gerçekleşir. Bu teknolojinin görevi, yapılan animasyonların sadece render yapıldıktan sonra değil, görünüm alanlarında, çalışma sırasında gerçek zamanlı izlenebilmelerini sağlamaktır (26).

Görünüm alanlarında, nesne koordinat sistemi otomatik olarak yer değiştirerek (Autogrid) modelleme sürecini hızlandırır. Ayrıca nesne koordinat aksları(Transform Gizmo) kullanılarak taşıma, çevirme ve ölçeklendirme işlemleri geçekleştirilebilir.

#### **b) Modelleme**

3 boyutlu modelleme yazılımı dünyasında birçok alternatif mevcuttur. Bu yazılımların çoğu salt modellemeye yönelik basit yapılara sahiptir fakat yeni araçlar ve çalışma düzenlerinin programlara dahil edilmesiyle kullanıcının talep ve arayışları artmaktadır. Bu noktada kullanıcı yeni, daha gelişmiş ve profesyonel yazılımlara ihtiyaç duyar ve bu yazılımlardan biri de 3ds Max'tir.

3ds Max 7, son yıllarda modelleme çalışmalarında yaygın bir şekilde kullanılan "Polygon" yüzeylere ilişkin önemli geliştirmeler içermektedir. "Polygon" modelleme araçları arasında en çok dikkat çekeni, yeni "Edit Poly" değiştiricisi (Modifier) olacaktır. Bu yeni değiştirici, "Editable Poly" nesnesinde yer alan modelleme işlemlerinin tümünü içermektedir. Bu sayede, modelleme işlemlerinin Değiştirici Yığını (Modifier Stack) içerisinde kademeli olarak saklanmasına olanak sağlamaktadır (Discreet, 2005). Böylece, her aşamada geriye dönük düzenlemeler ve eklemeler yapılabilir. Diğer önemli bir işlevi ise, "Polygon" yüzeylerin şekil değişimlerini canlandırmayı sağlayan ek araçlar içeriyor olmasıdır.

"Polygon" modellere tanımlanmış doku haritalamalarının (Mapping) korunmasını sağlayan yeni nesne yapısı, model üzerinde şekil değişimi yapılsa bile, doku haritalamasının yüzey ile olan ilişkisinin korunmasını sağlar. Bu sayede, doku boyaması yapanların çalışmaları, model üzerinde yapılan şekil değişimlerinden etkilenmeyecektir (27).

"Editable Poly" nesnesi ve "Edit Poly" değiştiricisine eklenen "Bridge" aracı, iki yüzey (Face) veya yüzey kenarı (Edge) arasında köprü şeklinde yüzeylerin oluşturulmasını sağlamaktadır. "Taper", "Bias", "Smoothing" ve "Twist" gibi parametreler içeren bu araç, modelleme sürecini önemli ölçüde hızlandırmaktadır. "Relax" aracı ise, seçilen kontrol noktaları veya yüzeylerin aralarındaki mesafeleri eşit değerlere yaklaştırarak, yüzey'in daha akıcı olmasını sağlamaktadır (27).

Modelleme sürecinde önemli bir yenilik olan "Paint Deform" aracı, "Polygon" modellerin boyama benzeri bir işlem ile şekillendirilmesine olanak sağlamaktadır. "Editable Poly" nesnesi ve "Edit Poly" değiştiricisine eklenen bu yeni araç, basınca duyarlı tabletlerin (Wacom gibi) modelleme işlemlerinde kullanılmasını kolaylaştırmaktadır. Yüzey üzerinde gezdirilen fırça ile tablete uygulanan basınç değeri, yüzeyi itme veya çekme yoluyla şekillendirir. "Paint Deform"un modelleme işlemlerinde sağladığı işlevsellik, aynı zamanda yeni "Paint Selection" nesne seçim sisteminde de kullanılmaktadır. Bu sayede, yüzey ve kontrol noktalarının seçimi önemli ölçüde hızlandırılmıştır (27).

Yeni "TurboSmooth" değiştiricisi, yüzey artırma işlemlerinin sonuçları çalışma alanında daha hızlı görüntülemeyi sağlar Temelde "MeshSmooth" ile aynı yüzey bölme işlevlerini içeren bu değiştirici, herhangi bir modelleme aracı içermez. Bu sayede, "MeshSmooth" değiştiricisinin içerdiği fazla işlevlerin oluşturabileceği görüntüleme yavaşlığını ortadan kaldırarak, çalışma alanındaki görüntülemede %60'a varan bir hızlanma sağlamaktadır.

Modelleme başlığı altında, 3ds Max programının kullanıcıya sağladığı bazı kullanışlı araçlar aşağıdaki gibi sıralanabilir:

- **HSDS (Hierarchical Sub-division Surface):** Nesnelerde bölgesel yüzey artırımı yapar. Bu sayede model üzerinde kademeli detaylandırmalar yapılarak, hem geriye dönük genel düzenlemeler hem de canlandırma sürecinde hassas yüzey hareketleri kolaylıkla gerçekleştirilir.
- **MeshSmooth:** Oluşturulan organik modellerde, detay seviyesi kademeli olarak kontrol edilerek, yüzeyin genel veya bölgesel detayları kolaylıkla düzenlenebilir.
- **Turbosmooth:** Yüzey artırma işlemlerinin sonuçları çalışma alanında çok daha hızlı görüntülenebilir. Temelde "MeshSmooth" ile aynı yüzey bölme işlevlerini içeren bu değiştirici, modelleme aracı içermez.
- **Isoline:** Meshsmooth ve Turbosmooth araçlarında bulunan bu görüntüleme seçeneği sayesinde, yüzey detay seviyesi arttığında bile, kullanıcı, nesneyi oluşturan modelin temel konturlarını görebilmektedir.
- **Symmetry (Simetri):** Yarısı modellenen nesnelerin diğer yarısını aynalama işlemi ile kopyalar ve yüzeyleri kesişim noktalarından birleştirir.
- **Shell (Kabuk):** Yüzeylere kalınlık tanımlamak için kullanılır. Mekanik parçaların modellenmesinde büyük kolaylık sağlar.
- **Paint Deform:** Boyama işlemiyle modelleme yapmayı sağlar. Basınca duyarlı tabletler ile modelleme çalışması yapmayı sağlayan bu araç, organik formların modellemesini hızlandırmaktadır (26).

### **c) Animasyon**

3ds Max 7'de yer alan en önemli karakter animasyon gelişmesi, character studio 4'ün yazılımın standart bir parçası haline gelmiş olmasıdır. Bu yenilik sayesinde character studio'nun gelişmiş animasyon araçlarının tümü, 3ds Max kullanıcılarının kullanımına sunulmuştur.

Character Studio "Biped", "Physique" ve "Crowd" olmak üzere üç ana bölümden oluşmaktadır. Bu bölümlerin işlevlerini kısaca aşağıdaki gibi açıklanabilir;

• **Biped:** Character Studio'nun temelini oluşturan parametrik iskelet sistemidir. Temel olarak iki ayaklı karakterleri anime etmek için geliştirilmiş olan "Biped"in eklem sayıları ve şekilleri tamamen özelleştirilebilir. Bu sayede, iskelet, karakter modeline göre yeniden şekillendirilebilir. Character Studio'nun patentli ayak izi temelli animasyon sistemi, "Biped"in hareketlerini sahneye yerleştirilen ayak izlerine göre düzenler. Tüm eklemlerin hareketleri, "Biped"in tanımlı Ters Kinematik (Inverse Kinematic) sistemi veya standart Düz Kinematik (Forward Kinematic) tekniği ile canlandırılabilir. Hareket Yakalama (Motion Capture) verilerini anahtar kare veya ayak izi animasyonlarına dönüştürme olanağı sayesinde, gerçekçi insan hareketleri kolaylıkla sahnede yer alan karakterlere uygulanabilir (27).

- **Physique:** Karakter modelinin iskelet sistemi ile ilişkilendirmesini sağlayan bir değiştiricidir. Hem character studio'nun "Biped" iskelet sistemini hem de 3ds Max'ın standart iskelet sistemini (Bones) desteklemektedir (27).
- **Crowds:** Kalabalık karakter gruplarını, kurallar ile anime etmede kullanılmaktadır. Bu sistem metro istasyonundaki insanların hareketlerinden, kuş sürülerinin animasyonuna kadar birçok farklı amaçla kullanılabilir (27).

Animasyon araçlarına yönelik diğer önemli iki araç ise "Skin Morph" ve "Skin Wrap" değiştiricileridir. "Skin Morph" değiştiricisi, iskelet sistemine bağlı bir model üzerinde şekil değişimlerinin canlandırılmasını kolaylaştırmaktadır. Karakter iskeletinin eklem hareketlerine bağlı olarak, model üzerindeki şekil değişimlerini canlandıran bu değiştirici, derinin kayması ve kasların şekil değişimini hassas bir şekilde kontrol etme olanağı sağlar.

"Skin Wrap" değiştiricisi ise, kıyafet ve aksesuarların (çanta, kolye, kılıç, vs...) karakter modeli ile birlikte hareket etmesine olanak sağlar. Önceki sürümlerde bu tip aksesuarlar iskelet sistemi ile ilişkilendirilirken, bu yeni değiştirici sayesinde, aksesuarlar iskelet sistemi tarafından canlandırılan karakter modeli ile ilişkilendirilmektedir. Bu sayede, kıyafet ve aksesuarlar karakter modelinin yüzeyi ile uyumlu bir şekilde hareket ederek, gerçek anlamda karakter ile ilişkilendirilmiş olacaktır (27).

Arayüz içerisinde yer alan tüm parametreler ve "Sub-Object" (Alt-Nesne) değerleri anime edilebilir. Animasyonların oluşturulmasında anahtar kare (Keyframe) kullanımının yanı sıra, hareket kısıtlamaları (Constraints) ve hareket düzenleyicileri (Controllers) ile farklı animasyonlar hazırlanabilir. Animasyonların tanımlanmasında kullanılan anahtar karelere (Keyframe) ait giriş ve çıkış hareket eğrileri düzenlenebilir.

Kayıt edilmiş sesler ile senkronize animasyonların oluşturulması için ses dosyaları "Track View" içerisinde ve görünüm alanlarının altında grafiksel referans olarak görüntülenebilir.

Gelişmiş animasyon araçları arasında, kural tabanlı animasyonlar için "Reactor" hareket düzenleyicisi, nesne hareketlerini bloklar halinde kopyalayarak tekrar kullanmayı sağlayan "Blocks" ve matematiksel denklemlerle hareket tanımlamayı sağlayan "Expression" hareket düzenleyicileri bulunmaktadır. "Reactor" nesne dinamiği çözümleme sistemi, çarpışan nesnelerin animasyonlarını gerçek fizik kurallarına uygun olarak oluşturup sıvı yüzeyler ve kumaş yüzeyler oluşturabilir.

Hareket yönü, üreme hızı, şekil, dağılım ve dinamik etkileşim gibi birçok parametresi kontrol edilebilen parçacık sistemleri ile patlama, sıvı hareketleri, hava kabarcıkları, duman ve kar yağışı gibi parçacık canlandırmaları oluşturulabilir.

"Character" sistemi ile, karakteri oluşturan iskelet sistemi, yardımcı nesneler ve karakter modeli gibi parçalar tek grup altında toplanabilir. Bu sistem aynı zamanda karakter canlandırmalarının saklanması ve birleştirilmesi gibi ek işlevleri de içermektedir (Discreet, 2005).

Nesnelerin doğrusal hareketlerine bağlı olarak yaylanması ve esnemesini canlandırabilen "Flex" değiştiricisi aynı zamanda yumuşak nesne dinamiğini canlandırmalarında kullanılabilir (Discreet, 2005).

Tüm bu araçların kullanımında, sahnede yer alan nesnelerin ilişkileri "Schematic View" arayüzünde grafiksel olarak incelenebilir ve düzenlenebilir.

## **d) Veri Yönetimi**

3ds Max yazılımının önemli özelliklerinden biri de kullanıcı ile yazılım arasındaki ilişkiyi güçlendiren veri yönetimi araçlarıdır.

"Layer Manager" arayüzü, sahne içeriğini katman halinde düzenlenmesini kolaylaştırarak, katmanda yer alan nesnelere ait görüntüleme, kaplama ve ışık etkileşimi gibi değerlerin düzenlenmesini sağlamaktadır.

"X-Ref" dosya ilişkilendirme sistemi, farklı dosyaları birbirine bağlayarak referanslı çalışma olanağı sağlar. Bu sayede aynı projenin değişik bölümleri üzerinde birden fazla kullanıcı rahatlıkla çalışabilir (27).

"Schematic View" arayüzü, karmaşık sahneler içerisinde yer alan nesnelerin birbiriyle olan hiyerarşik ilişkilerini görsel olarak incelemeyi ve düzenlemeyi sağlar. Nesne parametreleri, değiştiriciler, malzeme tanımları ve canlandırma değerleri; bağımlı ve bağımsız olarak kopyalanarak (Instance, Referance, Copy) karmaşık sahneler kolaylıkla düzenlenebilir.

"Summary Info" arayüzü sahnede yer alan tüm nesnelere ait; yüzey sayısı, kontrol noktası, malzeme tanımları ve bellek kullanımı gibi önemli bilgileri görüntüler. "Polygon Counter" modelleme sürecinde nesnelere ait yüzey sayısını takip ederek kullanıcıyı bilgilendirir (27).

Nesne grupları, kullanıcı tarafından tanımlanan "Named Selection Set" (İsimlendirilmiş Seçim Kümeleri) kullanılarak kolaylıkla seçilebilir. Bu araç özellikle farklı katmanlarda yer alan ancak sürekli olarak topluca seçilmesi gereken nesnelerin seçimini kolaylaştırır.

"Group" sistemi, farklı nesnelerin kapalı veya açık gruplarda toplanmasını sağlar. Bu yapı, örneğin masa ve sandalyelerden oluşan bir grubunun denetimini kolaylaştırabilir (27).

#### **e) Malzeme Kaplama**

3 boyutlu görselleştirme alanında önemli bir yenilik olan yeni "Normal Bump Map" doku tipi, yüksek detaylı modellerin yüzey formlarının kaplama sırasında düşük detaylı yüzeylere uygulanmasına olanak sağlamaktadır. "Displacement Map" doku tipinin oluşturduğu yüzey kabartma etkisini, "Bump Map"in gölgeleme yoluyla oluşturduğu kabartma efektine uyarlayan bu yeni teknik, sahnelerin kaplama aşamasında detay kaybı hissedilmeden sadeleştirilmesine olanak sağlar. Bu yeni doku tipinin kullanılması için, "Render to Texture" aracı kullanılarak yüksek detay seviyesi içeren nesnelerin yüzey formu görsel dosyalarına (jpg, tga, tiff, ...) aktarılmaktadır. Daha sonra, ilk işlemde oluşturulan görsel dosyalar "Normal Bump Map" doku tipine atanarak, hızlı kaplama sürelerinde yüksek kaliteli çıktılar elde edilmektedir.

Sahnede yer alan herhangi bir nesneyi, başka bir nesneye doku haritalamada (Mapping) kullanmayı sağlayan "Projection" değiştiricisi geliştirilmiştir. Bu değiştirici, sahneden seçilen bir nesnenin yüzeylerini, malzemede tanımlanmış dokuları izdüşümü yöntemi ile hedef nesneye aktarmada kullanılır. Bu sayede, özellikle organik formlara doku haritalaması kolaylaştırılmıştır.

Malzeme düzenleyicisi (Material Editor) içerisinde, sınırsız sayıda parametrik ve taranmış doku birleştirilerek karmaşık malzemeler oluşturulabilir. Diğer yazılımlarla yapılan çalışmalar ile eksiksiz veri paylaşımı için "Architectural Material" malzeme tipi bulunmaktadır. Bu malzeme tipi, mimari görselleştirmeler için az sayıda parametre ile gerçekçi sonuçlar üretmeyi sağlamaktadır (27).

Malzemeler geçirgenlik dokuları (Opacity Map) ile birlikte görünüm alanları içerisinde görüntülenebilir. Bu sayede, ön kaplama yapılmadan malzeme parametreleri rahatlıkla düzenlenebilir. Ayrıca malzemelerin ışık ile etkileşimi "Anisotropic", "Blinn", "Metal", "Multi-Layer", "Oren-Nayar-Blinn", "Phong", "Strauss" ve "Translucency" gölgelendirme (Shading) tipleri kullanılarak tanımlanabilir.

"Ink'n Paint" malzeme tipi, üç boyutlu sahnelerden iki boyutlu görünen kaplamalar hazırlanmasını kolaylaştırmaktadır. Özellikle çizgi film tarzında çalışmaları kolaylaştıran bu malzeme tipi, aynı zamanda kara kalem benzeri kaplamaların yapılmasına da olanak sağlar.

Doku kaplamalarında düzlemsel (Planar), silindirik (Cylindrical), küresel (Spherical), kutu (Box), yüzeye dik (Face), kameraya dik (Camera) ve koordinat sistemine dik (XYZ to UVW) doku haritalamaları (Mapping) tanımlanabilir.

Malzeme, doku ve renk bilgileri sağ tuş menüsüne eklenen kopyalama, kesme ve yapıştırma (Copy, Cut ve Paste) işlemleri ile kolaylaştırılmıştır.

#### **f) Işıklandırma**

3ds Max ile oluşturulan sahneler, sınırsız sayıda noktasal (Point, Omni), spot (Spot), doğrusal (Directional) ve alanı tanımlı (Area) ışık kaynakları ile aydınlatılabilir. Sahnede yer alan tüm ışıkları tek noktadan düzenlemek için "Light Lister" arayüzü bulunmaktadır. Bu arayüz sayesinde tüm ışıkların oluşturdukları gölgelerin renk, yoğunluk, doku, kontrast aydınlatma, gölge tipi ve mesafeye bağlı aydınlatma şiddeti gibi birçok değeri parametrik olarak tanımlanabilir ve canlandırılabilir. Işıkların aydınlatabileceği veya gölgesini düşürebileceği nesneler tanımlanarak değişik aydınlatma efektleri oluşturulabilir.

"Photometric" ışık verileri kullanılarak, ışık kaynağının aydınlatma şekli gerçeğine uygun şekilde tanımlanabilir. Özelikle aydınlatma tasarımı yapanlar için önemli bir araç olan "Photometric" ışık kaynakları IES, LTLI ve CIBSE standartlarını desteklemektedir. "Radiosity" aydınlatma çözümleme sistemi ile ise ışıkların yüzeyler ile etkileşimi fiziksel doğrulukta görselleştirilebilir (27).

3ds Max programında, HDRI (High Dynamic Range Image) dosyalarına sağlanan destek ile, HDRI dosyalarının içerdiği aydınlatma bilgisi sahneyi aydınlatmada kullanılabilir. 3ds Max içerisinde daha önceden var olan "Skylight" aydınlatma aracı, sahnenin bir yarımküre şeklinde her açıdan eşit aydınlatılmasını sağlar. Ek olarak bu ışık kaynağına taranmış panoramik fotoğraflar veya HDRI dosyaları atanarak bu dosyalardaki aydınlatma bilgisi sahneyi aydınlatmada kullanılıp çok daha başarılı sonuçlar elde edilebilir.

#### **g) Render**

3ds Max yazılımı içerisinde "Scanline" ve "mental ray" render sistemleri (Renderer) standart render motoru olarak kullanılabilmektedir. Bunun dışında, farklı firmaların ürettiği Brazil, Vray gibi render motorları da 3ds Max'i desteklemektedir. Brazil ve Vray render motorlarına **"**Bölüm 3.2.2.3**"**de değinilmiştir.

Genel aydınlatma modeline (Global Illumination) bağlı olarak ışıkların yüzeyler ile etkileşimini hesaplayan ve 3ds Max için yeni sayılabilecek mental ray render aracında "Automatic Photon Mapping Distribution" özelliği vardır. Aydınlatmanın hesaplanmasında kullanılan ışık fotonlarının dağılımını, sahne içerisindeki nesnelere göre otomatik olarak düzenleyen bu özellik, daha kaliteli sonuçlara düşük render süreleri ile ulaşılmasını sağlamaktadır.

Mental Ray'in render özellikleri arasında en çok dikkat çekeni, yarı saydam (deri ve mum gibi) yüzeylerin ışık ile etkileşimini görselleştiren "Sub Surface Scattering" (SSS) gölgelendirme tipidir. "Sub Surface Scattering"in sağladığı işlevselliğe ulaşmak için "SSS Fast", "SSS Fast Skin", "SSS Fast Skin + Displace" ve "SSS Physical" isimli dört yeni malzeme tipi geliştirilmiştir. Kullanıcılar, mental ray ile oluşturulan yüzey aydınlatmalarını malzeme tanımlarında kullanılan dokularla birleştirebilirler. "Render to Texture" aracı; karmaşık dokuların bir görsel dosyasında (jpg, tga, tiff, ...) birleştirilmesinde, aydınlatma dokularının (Light Map) oluşturulmasında veya "Normal Bump Map" dokularının oluşturulmasında kullanılmaktadır (27).

Alan derinliği, hareket bulanıklığı, hacimsel ışık, ateş, sis ve duman efektleri, 3ds Max'in render sistemi tarafından desteklenmektedir. "Effects" arabirimi sayesinde filtre efektleri ön kaplama işlemlerine ihtiyaç duyulmadan etkileşimli olarak düzenlenebilir. "Command Line Rendering" sistemi ile 3ds Max'i açmadan render işlemlerini yapma olanağı bulunmaktadır. Yoğun içeriğe sahip dosyaların açılmadan render yapılmasını kolaylaştıran yapı, aynı zamanda render işlemlerinin denetimi ve yönetimi için ek bir seçenek sunmaktadır.

3ds Max ile render işlemleri için geliştirilmiş diğer önemli araçlardan bazıları aşağıdaki gibi sıralanabilir;

- **Panorama Exporter:** Tek noktadan, panoramik render'lar oluşturulabilir.
- **Backburner:** Ağ üzerinden render yapmayı sağlar. Animasyonlar, "Scanline" render sistemi ile en az 1 ve en fazla 9999 bilgisayar kullanarak yapılabilir (mental ray ile ağ üzerinden render işlemi için ek işlemci lisansları gerekmektedir).
- **Selective Ray-Tracing (Seçimlik ışın izleme):** Sadece sonuç sahnede yer alan "Raytrace" malzemeli nesneler ışın izleme tekniği ile hesaplanarak render süreci hızlandırılabilir.

• **Net Frame Render:** Tek kareyi parçalara bölerek ağ üzerinden render yapmayı sağlar. (Bu işlem sadece "Scanline" kaplama sistemi tarafından desteklenmektedir.)

# **h) 3ds Max'in Desteklediği Dosya Formatları**

3ds Max**'**te oluşturulan sahneler, Macromedia Shockwave 3D formatındaki dosyalara saklanabilir. Bu sayede, 3ds Max ile oluşturulan içerikler, etkileşimli uygulamalar ve web sayfalarına sorunsuzca taşınabilmektedir. Ayrıca oluşturulan sahneler, mobil cihazlar için oyun içeriği geliştirmede kullanılan JSR-184 formatındaki dosyalara da aktarılabilir.

Programın desteklediği tüm dosya formatları **"**Tablo 3.2**"**de gösterilmiştir.

| 3D formatlar       | 2D bitmap formatları | Animasyon ve Birleştirme formatları |
|--------------------|----------------------|-------------------------------------|
| 3D Studio (3DS)    | <b>TIFF</b>          | Quicktime (MOV)                     |
| IGES*              | <b>PNG</b>           | AVI (sadece Windows'ta)             |
| LandXML, DEM       | Photoshop PSD*       | <b>After Effects</b>                |
| VRML $1+2$         | <b>TGA</b>           | <b>Final Cut</b>                    |
| 3D ASCII Scene     | <b>BMP</b>           | Combustion (CWS)                    |
| <b>FBX</b>         | <b>PIC</b>           |                                     |
| PRJ                | $GIF^*$              | <b>Opsiyonel formatlar</b>          |
| <b>SHP</b>         | <b>JPEG</b>          | AutoCad DWG, DXF                    |
| <b>XML</b>         | <b>RLA</b>           | Autodesk Inventor(IPT*, IPN*, IAM*) |
| <b>STL</b>         | <b>RPF</b>           | Autodesk VIZ                        |
| Shockwave3D(W3D)** | SGI                  | <b>RPC</b>                          |
|                    | YUV*                 | VIZ Render DRF*                     |
|                    | <b>CIN</b>           | Lightscape LP, LS* ve VW*           |
|                    | <b>DDS</b>           | JSR-184**                           |
|                    | <b>FLC</b>           | Illustrator (AI / EPS)              |

**Tablo 3.2 3D Studio Max 7.5 programının desteklediği dosya formatları**

(\* = Sadece okuma, \*\* = Sadece yazma)

### **i) 3ds Max için Eklentiler(Plug-In)**

3ds Max'in açık yazılım mimarisi kullanılarak, her türlü işlev için ek araçlar kolayca geliştirilebilir. Kullanımı kolay ve nesne yönelimli, MAXScript programlama dili ile birçok yeni araç herhangi bir yazılım dili bilmeden geliştirilebilir. "Macro Recorder" arabirimi ile, 3ds Max içerisinde yapılan işlemler, MAXScript dilinde kayıt edilerek yeni araçların oluşturulmasında kullanılabilir. "Visual MAXScript Editor" arayüzü ile MAXScript uygulamaları görsel bir şekilde geliştirilebilir (28).

3ds Max için geliştirilmiş birçok eklenti vardır. Bu eklentilerin çoğu aşağıda açıklanmıştır.

- **AfterBurn:** Film kalitesinde ateş, duman ve patlama efektleri için kullanılmaktadır.Bu durumda kamerayı efektlerin içine sokmakta hiçbir sorun çıkmaz. Afterburn uygulanmış bölgede kendi gölge efekti vardır ve volumetric ışıklarla kolayca ilişkilendirilebilir.
- **Anthropos, Architecture:** Çok etkili bir insan modelleme pluginidir, hazırlanan modelin yaş, cins, ırk,boy gibi özellikleri değiştirilebilir.
- **Anthropos, Character:** Character studio ile birlikte veya yüksek çözünürlükteki modellerle kullanılabilecek detaylı insan iskeletleri oluşturur.
- **Atomizer:** 3ds Max'in normal particle sistemleri ile birlikte kullanılabilen ve onların özelliklerini arttıran bir plugindir.
- **B3D:** Brilliant Digital 3D(web animasyonu) formatında export etmek için kullanılır.
- **Clay Studio Pro:** Max için hazırlanmış en iyi metaball programıdır, birkaç objeyi araya plastik bir yüzey oluşturarak birleştirir.
- **Cluster-o-Matic:** Çeşitli vertexleri birleştirip onları başka bir objeye bağlamak için kullanılır.
- **Creature Creator:** İnsan benzeri yaratık,uzaylı ve böcek çizimlerini otomatik olarak yapar.
- **daVinci:** Organik modellemede yeni bir teknik olan membrane sistemi ile en iyi nurbs ve poligon modelleme işleri kolaylıkla yapılabilir.
- **Enlight:** Max içindeki ışıklandırmalar ile gerçekçi ışıklandırma sağlamak için kullanılır.
- **FlexSound:** Max içine sınırsız sayıda ses dosyası eklemek ve bunları düzenlemek için kullanılır.
- **Foley Studio MAX:** Sahneye kolaylıkla .wav dosyaları ekleyip ilişkilendirmek için kullanılır.
- **HyperMatter:** Doğal fizik kanunlarını kullanarak bir objeyi diğeri ile ilişkili olarak haraket ettirir. Hız,yerçekimi, sürtünme, ağırlık gibi.
- **Light Galleries:** Işıklara daha fazla hakim olmayı sağlar.
- **Lightning:** Şimşek ve elektrik efektleri yapmak için kullanılan bir plugindir.
- **Luma Object:** Bu plugin sadece 3D STUDIO MAX/VIZ içindir, sahneleri çok gerçekçi ışıklandırma ile render eder.
- **MorphoMatic:** Normal morph modifierinden daha yumuşak geçişlerle animasyon yapar.
- **QuickDirt:** Modele hızlı bir biçimde eskimiş ve kirlenmiş görüntüsü verir.
- **Raygun 3:** Işık yansıma ve kırılma olaylarını kolaylaştırır.
- **RayMax:** Güçlü bir scanline renderer/raytracer aracıdır.
- **Rodin:** (H-Spline) yüzey sistemi ile basit şekiller kullanarak karışık animasyonlar yapmayı kolaylaştırır.
- **Sand Blaster:** Particle sistemidir, iki hedef arasında, bir cisimden çeşitli modeller çıkararak animasyon yapar, arı sürüsü veya yüzen balıklar yapmak gibi.
- **ScatterVL Pro:** Çok gelişmiş ışık efektleri yapar.
- **Seascape:** Çeşitli deniz ve okyanus dalga efektleri yapmak için kullanılır.
- **Splash! Max:** Çok gerçekçi su yüzeyi dalgaları ve suda yüzen, suya düşen cisimler yapılabilir.
- **Spray Master:** Herhangi bir cismi spray boya kullanır gibi boyamada kullanılır.
- **Straight Dope:** Animasyonla ses uyumunu sağlama için kullanılan aygıtlar sunar.
- **TerraScape:** Sadece fareyi tıklama ve sürükleme ile su yüzeyleri ve karalar oluşturur.
- **The Essential Textures:** Birçok hazır kaplama ile gelen ve çeşitli ayarlar sunan bir plugin.
- **The Incredible Comicshop:** Gelişmiş bir boyama aracı, çizgi film tarzı çıktılar verir.
- **Tree Factory:** Ağaç ve bitki türleri yapmak için kullanılır.
- **UltraShock:** Gerçekçi elektrik tanecikleri, bulut, ateş ve plazma yapmak için kullanılan particle sistemi.
- **Ventriloquist:** Karakterler için konuşma animasyonlarını kolaylaştırıcı bir plugin.
- **X-Ray:** Herhangi bir cismin arkasının görünmesini sağlar, render sırasında farklı materyal ile render edilir.

## **7.5 ve Cloth Güncellemeleri**

3ds max 7.5 eklentisi ve cloth eklentisi, Autodesk abonelerine bedelsiz olarak dağıtılmaktadır.

## **a) 3ds max 7.5 eklentisi**

3ds max 7.5, tasarım görselleştirmesi için "Hair and Fur", "mental ray 3.4" ve "Autodesk VIZ özellikleri" ile yeni ve geliştirilmiş özellikler getirmektedir.

## • **Hair and Fur**

Görsel efekt uzmanı Joe Alter tarafından geliştirilmiş "Shave and a Haircut" uygulamasının 3ds max'a uyarlamasıdır. 3ds max içerisinde animatörlerin yarattıkları karakterler için; üst düzey bir saç, kıl ve kürk görsel efekti oluşturulmasını sağlar. Hair and Fur inanılmaz gerçeklikte saç, kürk ve diğer lif türevi efektler üretmek için pek çok modelleme ve canlandırma aracı sunar (29). Bunlar arasında;

- Styling araçları Fırça aracı ile tarama ve karmaşık şekiller verilebilir. "recomb," ile kümelenmeler ve bukleler eklenerek doğal görünüm sağlanabilir (29).
- Hair dynamics araçları Güçlü canlandırma motoru ile; 3ds max'in nesne dinamiği çözümleme sistemi (rüzgar, yerçekimi vb.) araçlarıyla, "skin" veya diğer yüzey değiştiricilerinin etkilerini de kullanarak, karmaşık canlandırmalar yapılabilir (29).
- mental ray entegrasyonu mental ray'in hızlı ve verimli hafıza kullanımı ile yerel saç nesnelerini kullanarak direk kaplamalar yapılabilir (29).
- Hair ekleri bağımsız "hair" nesneleri kullanılarak ormanlar, çim ve çiçeklerle dolu tarlalar ve benzeri diğer peyzaj sahneleri yaratılabilir (29).

### • **Mental ray 3.4**

Mental ray'in güncel 3.3 sürümü ile tasarım görselleştirmesi ve özel efekt yaratılması, orta ve üst düzey sistemlere kadar birçok sistemde yapılabilmektedir. mental ray 3.4 ile birçok iyileştirme yapılmıştır. Bunlar arasında "final gathering" performansının artırılması ve "ray tracing" hesaplamalarındaki hız artışı en önemlileridir.

### • **Autodesk VIZ İşlevselliği**

Tasarımla uğraşan 3ds max kullanıcıları sık sık, yaygın olarak kullanılan 3 boyutlu görselleştirme araçları talep etmektedir. 3ds max 7.5 ile, endüstriyel ürün tasarımcıları, mimarlar, görselleştirme çalışmaları yapanlar vb, ileri modelleme, aydınlatma, kaplama ve canlandırma araçlarına sahip olacaklar. İşlevselliğe yönelik eşsiz Autodesk VIZ araçları tek paket altında birleştirilmiştir (29). Autodesk VIZ özellikleri arasında;

- Radiosity adaptive subdivision "Radiosity" aydınlatma çözümleme sistemini kullanırken, subdivision "meshing size" ayarı ile sahnemizdeki tüm yüzeylerin belirlediğimiz bir ölçekte yüzey sayılarını artırarak daha yüksek kalitede ve doğrulukta hesaplama yapılmasını sağlarız. Bu "tessellate" değiştiricisi ile nesnemizin yüzey sayısını artırmamıza benzer şekilde çalışır. Yeni gelen "Adaptive subdivision" ile tüm sahnenin daha küçük yüzeylere ayrılması yerine, aydınlatma kaynağından çıkan ışığın ilk çarptığı yüzeyler daha küçük alt yüzeylere bölünür. Bu sayede çok fazla yüzey sayısı barındıran karmaşık sahnelerin, bilgisayar belleğini daha verimli kullanıp hızlı radiosity çözümlemesi yapılmış olur.
- Batch render İstediğimiz sayıda, farklı açılarla tanımlanmış kamera görüntülerini hızlı bir biçimde ardı ardına kaplanmasını sağlar. "Scene State" aracı ile tanımladığımız sahne durumlarından her birini de listemize eklememize olanak tanır. Bu inanılmaz bir esneklik sağlamaktadır. Böylece bir kamerayı "scanline" ile bir diğerini mental ray ayarları yapılmış halde ve "scene state" durumlarında kullanarak kaplama yaptırabiliriz. Scanline kaplama sırasında "light tracer" veya "radiosity" seçeneklerini kullanabiliriz. Ayrıca kaplama işlemini, ağdaki tüm bilgisayarlarımızı kullanarak yaptırabiliriz ya da komut satırından kaplama için bir .bat dosyası yaratabiliriz.
- UVW mapping eklentisi Sahne içerisinde kullandığımız dokunun ölçülerinin sahnemizdeki nesnenin gerçek ölçülerine göre kolay bir biçimde haritalanmasına

(mapping) olanak verir. "Metarial Editor" içerisinde "Coordinates" sekmesinden "Use Real-World scale" ile ulaşabiliriz.

- Sweep değiştiricisi (modifier) "Loft" nesnelerine benzer mantıkta çalışan bir araçtır. Kesit olarak kullanılacak 2 boyutlu bir şekil veya profil, 3ds max içerisinde çizilmiş veya AutoCAD'den getirilmiş çizgi ya da çoklu çizgileri kullanarak ötelenmesi ile nesneye dönüşür. Havalandırma kanalları, boru tesisatları vb. nesnelerin yaratılmasında büyük kolaylık sağlar. Belli sayıda önceden tanımlanmış, kesit olarak kullanacağımız şekilleri de barındırır.
- Scene state Sahne içerisinde nesneler, katmanlar, malzeme, kamera ve aydınlatma bilgileri ve konumları "scene state" aracı ile kaydedilebilir ve daha sonradan sahnenin o anki durumuna dönülebilir. Bu bize çalıştığımız dosya içerisinde sahnenin gece, gündüz, vb. aydınlatılmış halleri, nesnelerin farklı malzemeler ile görünümleri gibi durumları ayrı ayrı kaydetme ve daha sonra bunları kullanabilmemizi sağlar.
- Autodesk Revit 7 ortak veri kullanımı Autodesk Revit kullanıcıları, yarattıkları 3 boyutlu modelleri DWG formatında "Import" aracı ile çalışma ortamına getirebilir ve 3ds max 7.5 kullanarak yüksek kalitede görüntüler üretebilirler. Sahnedeki nesneler ile Revit nesneleri "link manager" ile ilişkilendirildiğinde birbirleri ile uyum içerisinde davranırlar.
- Autodesk Inventor ortak veri kullanımı "Import" aracı ile Autodesk Inventor dosyalarını sahnemize alabiliriz.
- DWF export— Sahnemizi veya sahnemizdeki herhangi bir nesneyi Web üzerinden yayımlayabilmek için 3ds max 7.5'nin "DWF export" (Design Web Format) aracını kullanabiliriz. Autodesk DWF Viewer ile, DWF formatında yayımlanan 3 boyutlu model, sisteminde 3ds max yazılımı bulunmayan herhangi bir kişiye çok esnek biçimde görüntüleme olanağı sağlar (29).

### **b) Cloth Eklentisi**

Cloth eklentisi karmaşık kumaş simülasyonları oluşturmamıza olanak sağlar. Tasarımcılar bu sistem sayesinde basit bir masa örtüsü veya perdeden, karmaşık karakter giysilerine kadar her çeşit kumaştan giysiyi film kalitesinde gerçekçi olarak yaratabilirler. Modellediğimiz karakteri giysi ile sarabileceğimiz gibi, bir terzi gibi ayrı ayrı kumaş kalıplarını getirip bunları dikerek tüm elbiseyi oluşturabiliriz (29).

Cloth simülasyon sistemin bazı özelliklerini sıralarsak;

- Gerçek bir elbise yapımında kullanılan kalıplara benzer araçlar kullanarak tüm elbiseyi oluşturabiliriz.
- Gerçek bir kumaşın özelliklerini kullanarak kumaş tipleri tanımlayabiliriz. Ya da listeden tanımlanmış olan kumaş tiplerinden (ipek, pamuklu, yün vb.) birini seçebiliriz. Giysimiz malzemesine bağlı olarak gerçek dünyada olduğu gibi davranacaktır.
- Gerçek bir terzi gibi sadece bol, sarkık giysileri değil streç gibi sarıp sarmalayan giysileri de üretebiliriz. Dahası iç kısımlardaki dikiş payları, pileler, cepler ve düğme delikleri gibi giysi parçalarını da yaratabiliriz.
- İstersek tanımladığımız tüm parametreleri kaydedip daha sonra farklı karakterler ve giysiler için değişik kumaş tipleri ile yeniden kullanabiliriz.
- MAXScript aracılığıyla Cloth fonksiyonlarına erişip değişiklik yapabiliriz (29).

# **3.2.2.3 Yazılım 2 İçin Render Motorları**

3ds Max dünyasında yazılım için geliştirilmiş birçok render motoru mevcuttur. Bu motorlar arasında en popüler ve başarılı olanlar Brazil ve Vray render motorlarıdır. Bunun dışında, 3ds Max için bir yenilik sayılabilecek Mental Ray render sistemi ise programa bütünleşik olarak kullanıcıya sunulmuştur.

# **3.2.2.3.1 Render Motoru 1 (Mental Ray)**

Sektörün en iyi render çözümlerinden biri olan "Mental Ray" desteği, 3ds Max yazılımının 6 sürümünden itibaren programa eklenmiştir. 3ds Max'in 6 sürümünde Mental Ray 3.2 kullanılmış, 7 sürümünde Mental Ray 3.3 ve 3ds Max 7.5 güncellemesiyle Mental Ray 3.4'e geçilmiştir.

Mental Ray, film kalitesinde sonuçlar alabilmeye olanak veren bir render çözümüdür. Kullanıcıya yüzey, kamera, ışık ve **volumetric** yaratımında çok daha esnek yaklaşımlar sunar.

Mental Ray'in arayüzü ve özellikleri hakkındaki bilgiler aşağıda sıralanmıştır;

## **a) Dolaylı Aydınlatma (Indirect illumination): Genel Aydınlatma (Global Illumination)**

Sahne içerisindeki ışık yansımalarını farklı bir şekilde simüle ederek gerçeklik katar. Herhangi bir objenin diğer objelerin üzerinde olması veya olmaması gereken yansımalarını hesaplar. Renklerin "bleeding" efektlerini düzenler. Örneğin, beyaz bir gömleğin kırmızı bir duvarda olabilecek çok hafif renk etkisini hesaplayarak sahneye aktarır (Murdock, 2005).

### **b) Dolaylı Aydınlatma (Indirect illumination): Aşındırıcılar (Caustics)**

Işık kırılma ve yansımalarını simüle ederek daha gerçekçi sahneler yaratır. Yansıma veya kırılma özellikleri üzerinden, bir objeye etki eden ışık görünümlerine efekt katar.

Cam üzerine vuran ışığın eğilmesi veya su üzerine vuran ışığın sıçraması gibi efektleri yaratır (Murdock, 2005).

## **c) Hafif Gölgeler**

Mental Ray "ray tracing" özelliğini kullanarak gölgelendirme yapabilir. Ray-traced gölgeler normalde keskin kenarlara sahiptirler fakat mental ray bu gölgelere yayılma katarak gerçeğe en uygun görüntüyü sağlar. Hafif ray-traced gölgeler yaratılıp kolaylıkla kontrol edilebilir (Murdock, 2005).

## **d) Alan Tanımlı Aydınlatma**

Gerçek dünya ışıklandırması ve doğal gölgelendirme yapmayı sağlar. Noktasal olmayan(bir noktadan daha büyük) ışıkların yapacağı soft ışıklandırma ve gölgelendirme etkisini yaratır.

Mental Ray'le yaratılan imajların çok daha doğal görünmesini sağlar (Murdock, 2005).

## **e) Vektör Tabanlı Motion Blur**

Gerçek bir fotoğraf makinasının enstantane hareketlerini simüle ederek sahneye gerçeklik katar. Enstantanenin açık olduğu zaman diliminde kadrajda ani bir hareket olması durumunda sonuç imajda "motion blur" efektini yaratır. "Motion blur", 3 boyutlu sahenin vektörel bilgilerini kullanarak işlemleri gerçekleştirir (Murdock, 2005).

### **f) Motion Blur Gölgelendirme**

Mental Ray, motion blur uygulanmış objelerin gölgelerine de aynı efekti uygulayabilir. Bu özellik sadece vektör tabanlı motion-blur render yapan sistemler için geçerlidir (Murdock, 2005).

### **g) Alan Derinliği**

Gerçek kamera lenslerini simüle ederek sahnede gerçeğe yakın görüntüler yaratır. Sahnede olması gereken derinlik etkilerini render hatalarını düzelterek başarılı bir şekilde gerçekleştirir (Murdock, 2005).

### **h) Güçlü Gölgelendirme Dili**

Gölgelendirme dili yardımı sayesinde geometrik şekiller, yordamsal dokular, malzemeler, atmosfer ve diğer volumetrik render efektleri, kamera lensleri ve ışık kaynakları yaratılabilir.

Robust SDK sayesinde, 3ds Max arayüzü içerisinde gölgelendiriciler çok daha kolay betimlenebilir.

Kaynak kodu örnekleri, gölgelendirici eklentisi yazmayı mümkün olduğunca kolay kılar (Murdock, 2005).

# **i) Yüksek Performanslı Render: Ağ Üzerinde Birden Çok Bilgisayarda Ortak Render**

Tek bir bilgisayar içerisinde ya da bir network ağı üzerindeki bilgisayarlarda birden fazla işlemci kullanılarak render performansı artırılabilir. Bir imaj, küçük karelere bölünerek render işi farklı işlemcilere yüklenebilir ve sonuç imaj tek bir bilgisayarda toplanabilir. Çok kompleks sahnelerin render'ında çok hızlı önizleme yapılabilir (Murdock, 2005).

# **j) Yüksek Performanslı Render: Farklı Platformlarda Render**

Neredeyse tüm profesyonel platformlarda çalışır. Desteklediği platformlardan bazıları Windows NT Alpha, Linux-alpha, Linux-x86, SGI, AIX 4, DEC UNIX 4, HP-UX 11, SGI IRIX and Sun Solaris olarak sıralanabilir (Murdock, 2005).

# **k) Artan Sahne Değişikliklerinde Durum**

Render içerisinde taranan bir sonraki karede sadece değişiklikleri tarama özelliği vardır ve bu durum render hızında önemli artışlar sağlar (Murdock, 2005).

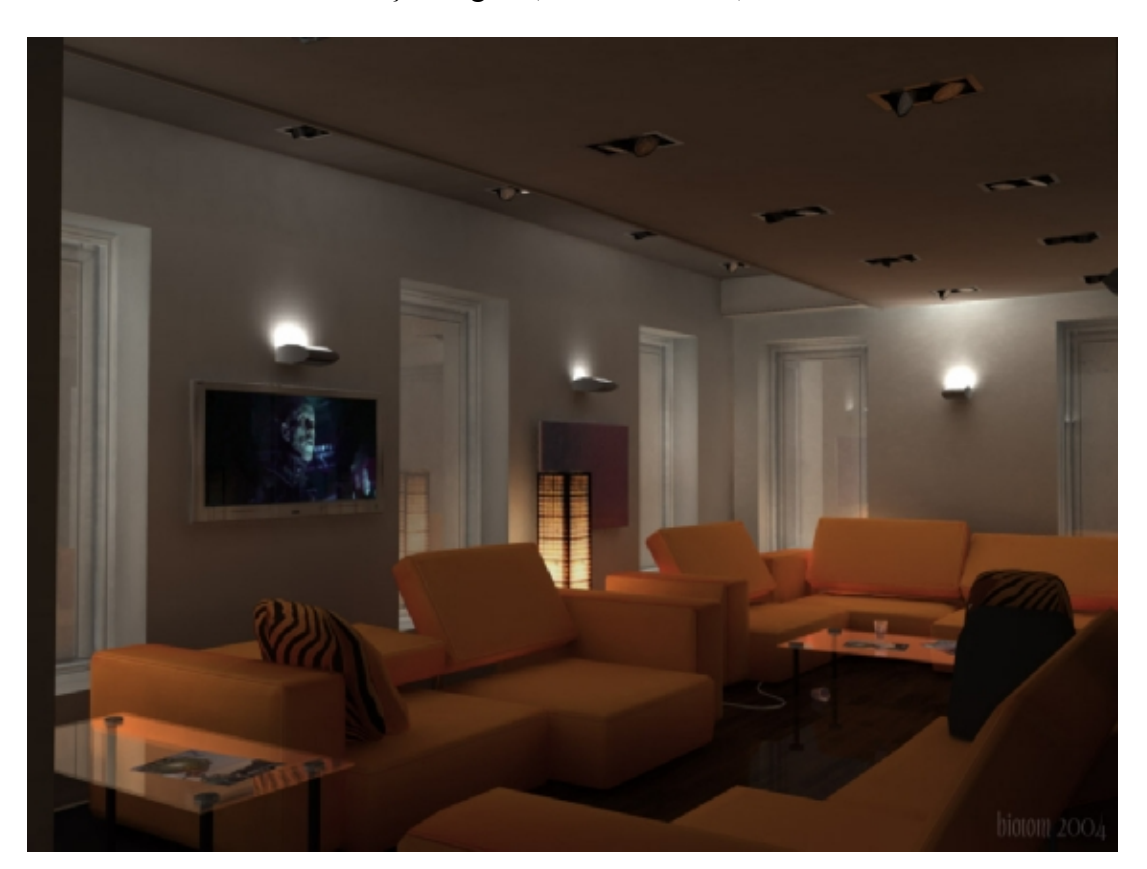

**Şekil 3.37 3ds Max'te Mental Ray Render Örnek Sahnesi (30)** 

### **3.2.2.3.2 Render Motoru 2 (Brazil Render)**

Brazil r/s yüksek kalitede fotogerçekçi render almak isteyen kullanıcılar için üretilmiştir. Sinema, televizyon ve diğer görselleştirme ortamlarında kullanılan Brazil çok yönlü render aracı, mevcut tasarım platformlarına kolaylıkla uyum sağlayarak kullanıcının yarattığı sahnelerde üst düzeyde görsel kalite sağlar.

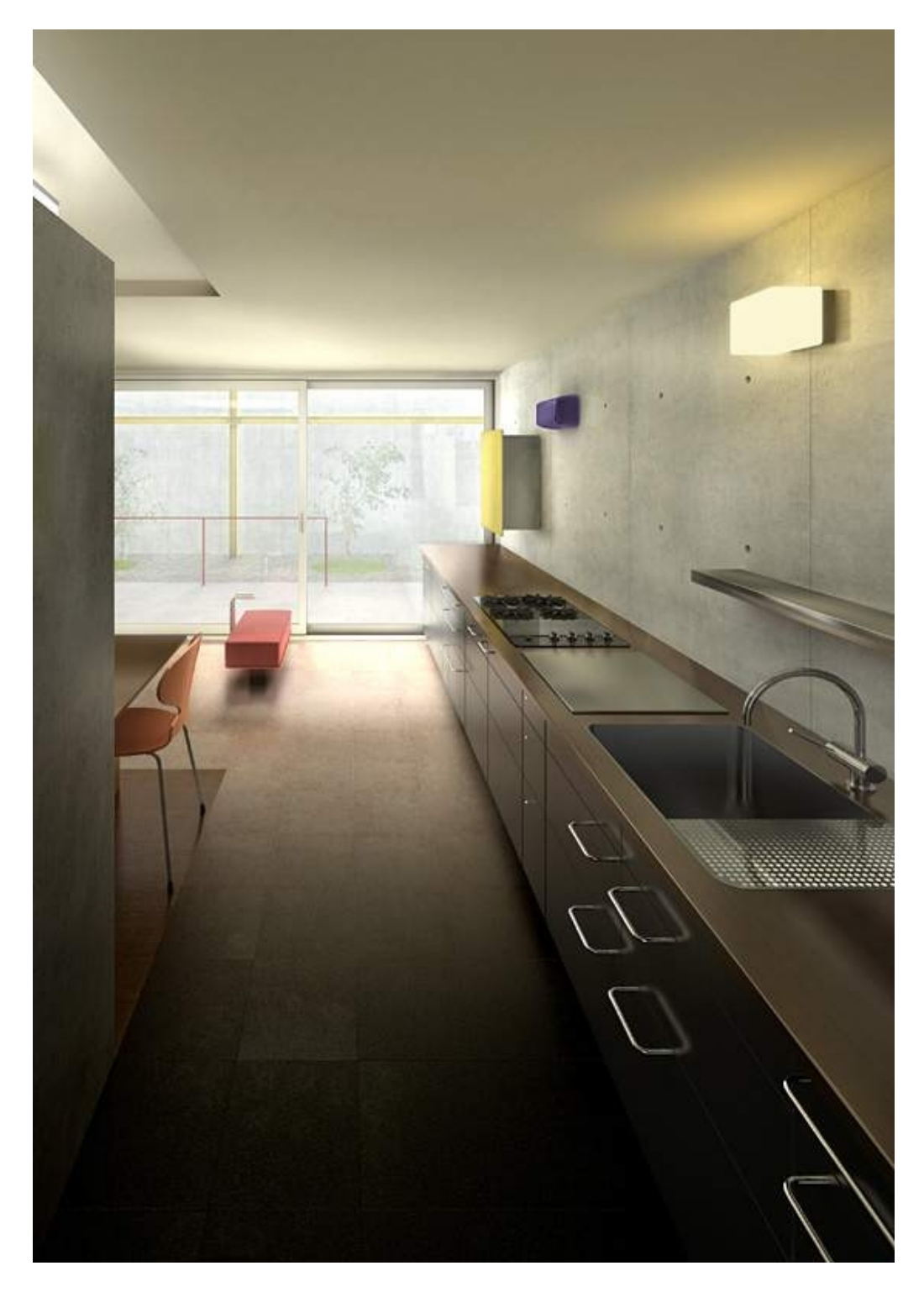

**Şekil 3.38 3ds Max'te Brazil Render Örnek Sahnesi (31)** 

# **3.2.2.3.3 Render Motoru 3 (Vray Render)**

Chaos Group ürünü olan Vray render motorunun amacı da Brazil Render'dan farklı değildir. Kendi özel menü ve araçlarına sahip Vray Render, 3ds Max içerisinde neredeyse tüm önemli bölümlerin içerisine özel araçlarıyla yerleşir.

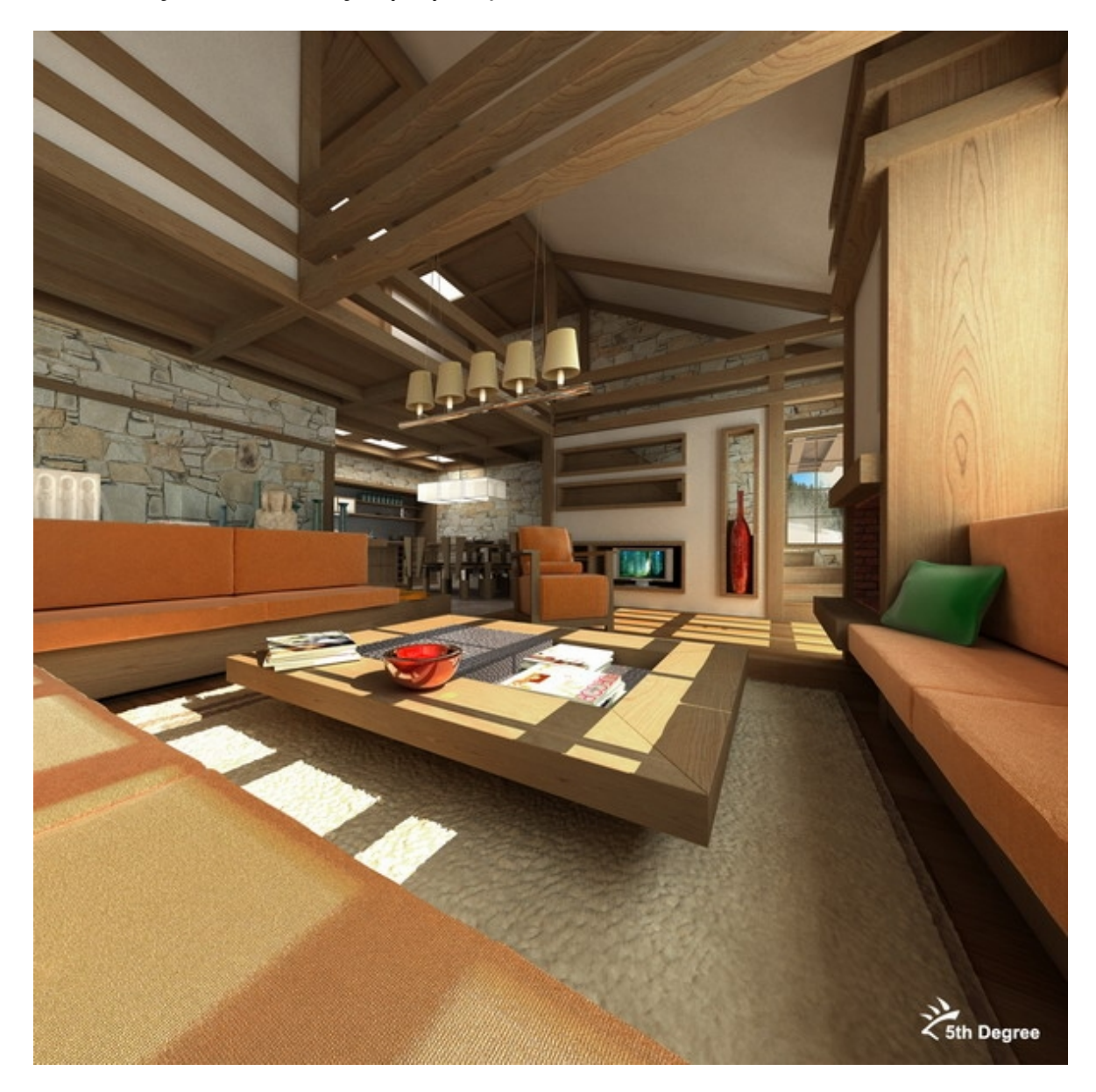

**Şekil 3.39 3ds Max'te Vray Render Örnek Sahnesi (32)** 

### **3.2.2.4 Verim Artırımına Yönelik Değerlendirmeler**

3ds MAX 7 yazılımının arayüzü Şekil 3.40'ta gösterilmiş ve araçların yerleri ve isimleri belirtilmiştir. Bu arayüz, program ilk açıldığında kullanıcının karşısına çıkan standart arayüzdür (Şekil 3.40).

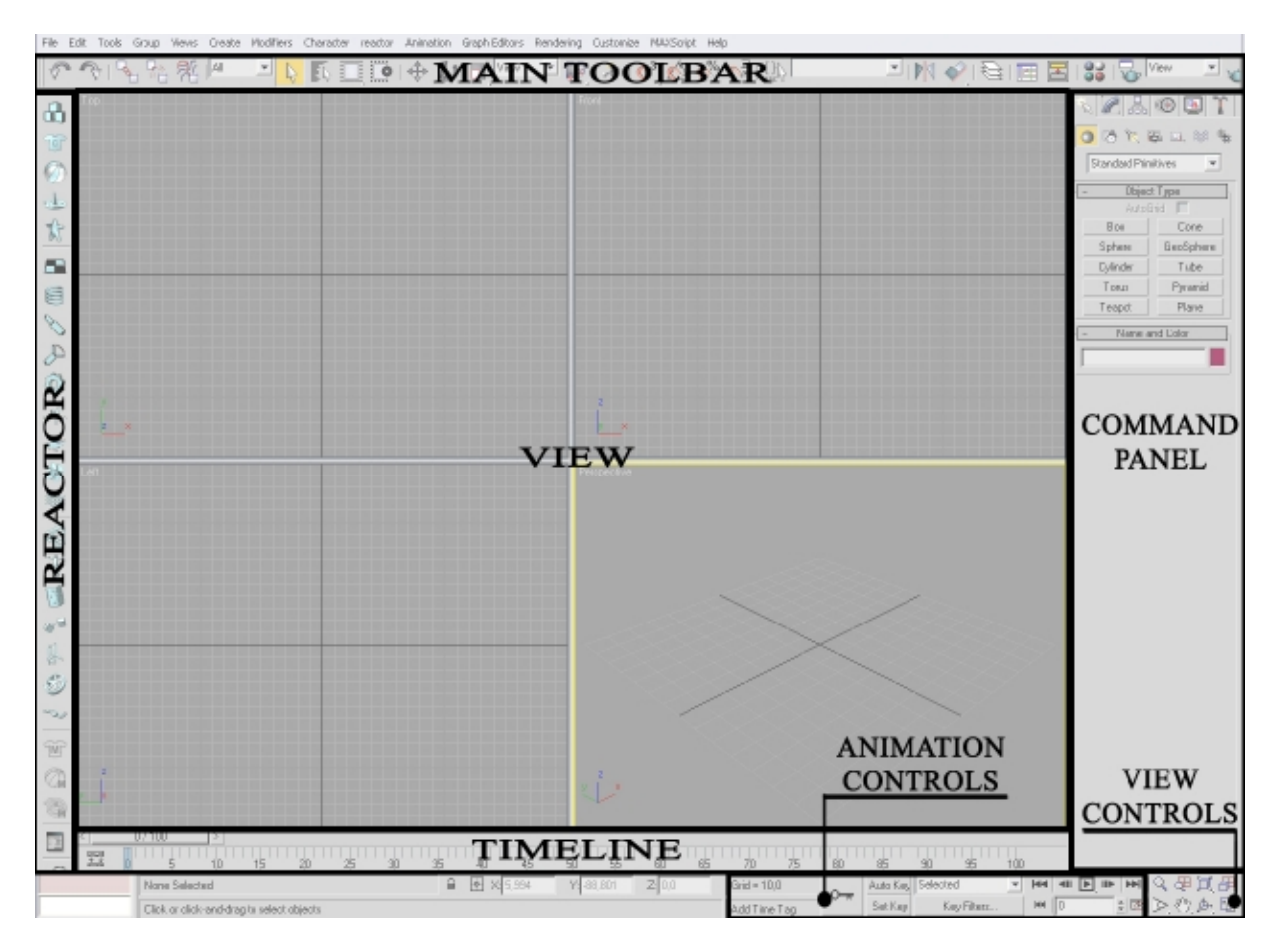

**Şekil 3.40 3D Studio Max 7 arayüzü** 

### **3.2.2.4.1 Arayüz (interface)**

### **a) Kullanıcı Arayüz Ayarları (Customize User Interface)**

3ds Max yazılımı içerisindeki neredeyse tüm komutlara, standart bir klavyede kısayol tuşları atanabilir. Bunu yapmak için "Customize User Interface" bölümüne girilir. Kısayol tuşu oluşturma sürecini göstermek amacıyla "Zoom All Mode" komutu ele alınsın.

Kısayol oluşturma işlemi için öncelikle Customize > Customize User Interface > Keyboard yolu izlenerek ilgili pencere açılır. Seçilen komuta hızlı bir şekilde ulaşmak için klavyeden "z" tuşuna basılır. "Zoom All Mode" komutu bulunur ve sağ taraftaki "Hotkey" boşluğuna istenilen klavye kısayolu yazılır (örnekte Shift+B yazılmıştır). Bu işlemden sonra önce "Assign" daha sonra da kaydet(save) butonuna basılır. Artık bu komuta, klavyeden belirlenen kısayol tuşuyla ulaşılabilir (Şekil 3.41).

Anlatılan yol izlenerek istenilen komuta istenilen kısayol tuşu atanabilir. Mevcut kısayol tuşları değiştirilebilir. Ayrıca araç çubukları, menüler ve arayüz görünümüyle ilgili istenilen değişiklikler de bu bölümden yapılabilir.

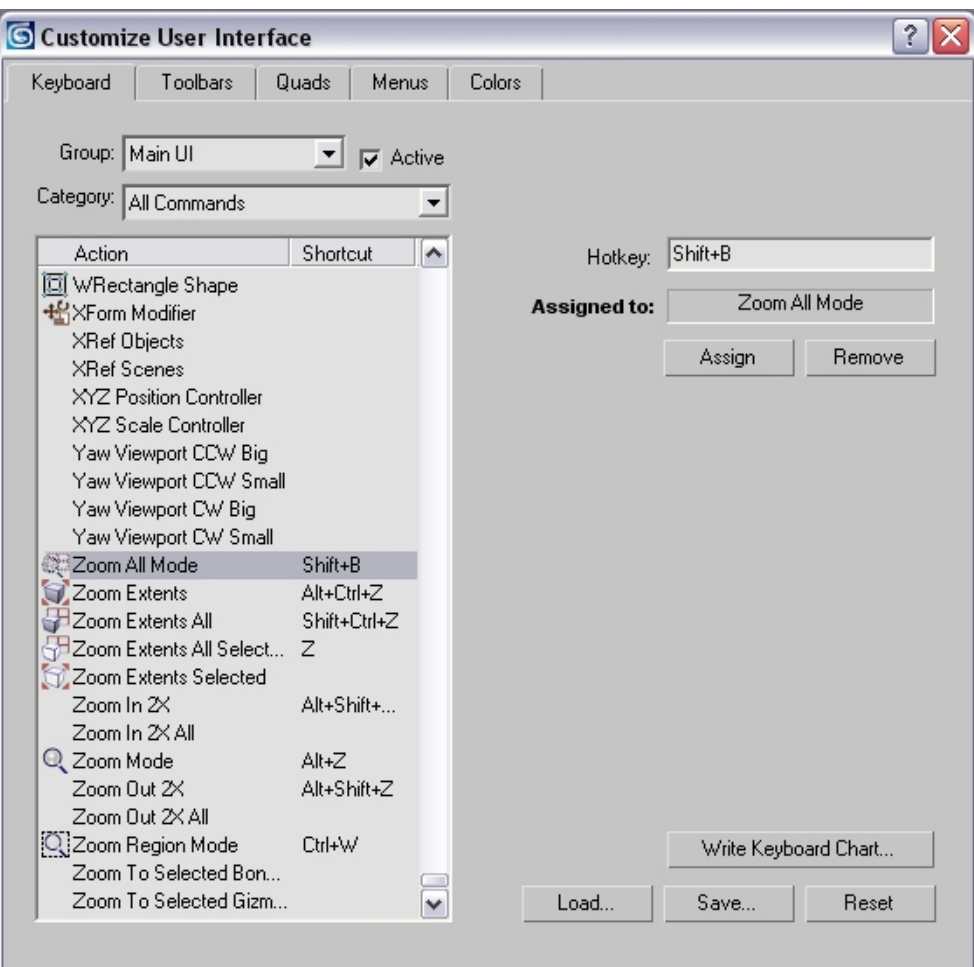

**Şekil 3.41 3ds Max Yazılımında Kullanıcı Arayüz Ayarları**

## **b) MaxScript (3ds Max Programının Programlama Dili)**

3d Studio Max yazılımında kullanılan her şey MaxScript'e dayanır. Tüm komutlar, araçlar ve programı oluşturan bileşenler söz konusu programlama diliyle yazılır. Kullanıcılar MaxScript sayesinde kendi yazdıkları algoritmalarla programa ihtiyaçlarına yönelik eklemeler yapabilir.

MaxScript penceresini açmak için menüden "MAXScript" seçeneğine tıklanır ya da command panel > utilities > maxscript yolu izlenir ve içerisinde birkaç seçeneğin bulunduğu bir pencere açılmış olur (Şekil 3.42). Pencere içerisindeki "New Scrpit" seçeneği yeni bir MaxScript editörü açar. "Open Script" seçeneği önceden var olan bir maxscripti düzenlemek için açar. "Run Script" ise önceden yazılmış olan maxscripti çağırır ve çalıştırır, direk sonuç görülür.

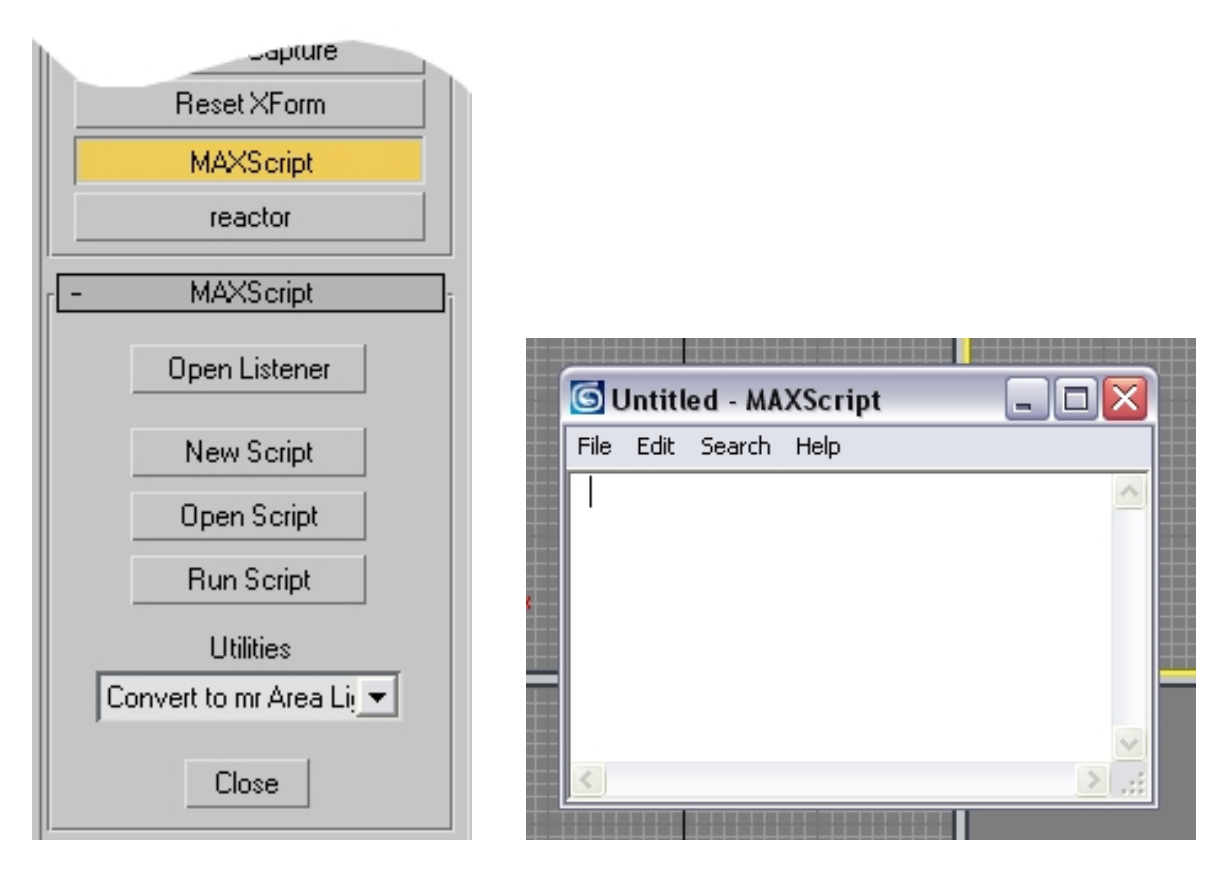

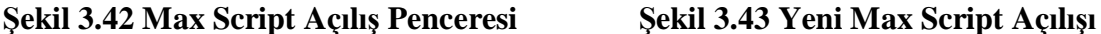

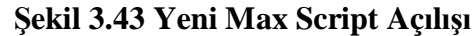

Yazılmış olan scriptler "Open Listener" seçeneğiyle izlenebilir. Script çalıştırıldığında bir hata ile karşılaşılırsa hatanın nerede ve ne olduğu bu sayede görülebilir.

Menüden MAXScript > MacroRecorder seçeneği aktif hale getirilirse, max menüsünde işlem yapılırken, normalde görünmeyen ama arka planda çalışan kodlar görülebilir.

Yeni bir MaxScript editörü açıldığında menüsü olan bir pencere açılır (Şekil 3.43). "File" menüsünde, normal bir yazı editöründe bulunmayan "Evaluate All (ctrl+E)" seçeneği yazılan MaxScriptin sonucunu gösterir. "Edit" menüsündeki "Rollout" seçenekleri, kullanıcının maxscript kullanım seviyesini ileri düzey seviyesine getirdiğinde gerekli olan seçeneklerdir. "New Rollout" ve "Edit Rollout" seçenekleri, 3ds Max'te kullanılan menüler, formlar gibi araçları oluşturmaya yarar.

Özetlemek gerekirse MaxScript, bir "Visual Basic" ya da "Delphi" gibi visual tabanlı uygulamaları oluşturmak için kullanılır. Farkı ise oluşturulan uygulamaların sadece 3ds Max programı içerisinde çalışıyor olmasıdır.

## **3.2.2.4.2 Modelleme**

3d Studio Max yazılımı içerisinde birçok modelleme tekniği ve alternatifleri mevcuttur. Modelleme yapılırken tüm modifikasyon araçlarından haberdar olmak ve bunların işlevlerini bilmek kuşkusuz ki kullanıcıya büyük kolaylık sağlayacaktır. Bu nedenle, bu bölüm içerisinde bazı önemli modifikasyon araçlarından bahsedilecek ve son olarak birinci denek yazılım olan Cinema 4D'de oluşturulan sandalye modeli 3ds Max içerisinde de yapılacaktır.

#### **a) Modifikasyon Araçları (Modifiers)**

3d Studio Max programı içerisinde; modelleme yaparken, modellenen nesnelere yeni şekiller vermek için kullanılan; kesme, ekleme, şişirme, eğme, bükme gibi deformasyonları uygulayan araçların genel adı modifikasyon araçları (Modifiers) olarak tanımlanmıştır. Bir cisme modifier uygulanırken dikkat edilmesi gereken en önemli konu cismin segment sayısının yüksek olmasıdır fakat bu sayının çok fazla olması da bilgisayar donanımına aşırı yüklenmeye sebep olabilir. Şekil 3.44'e bakıldığında segment sayısının önemi daha iyi anlaşılacaktır. Şekil 3.44'teki 1 numaralı objede segment sayısı 4, 2 numaralı objede ise segment sayısı 20 olarak belirlenmiştir ve iki objeye de aynı ayarlarla "bend (bükme)" modifikasyon aracı uygulanmıştır (Şekil 3.44).

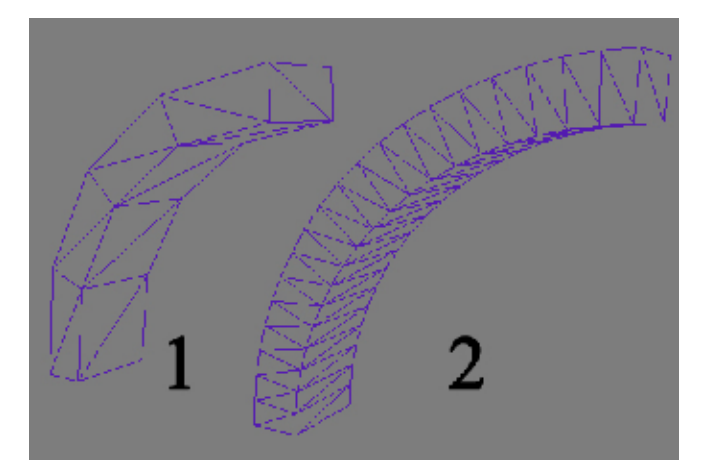

**Şekil 3.44 Objelerde Segment Sayısının Önemi** 

Bir diğer kullanışlı modifikasyon aracı ise "Lathe"dir. Bu araç sayesinde, bir çizgiden tek tuşla 3 boyutlu bir cisim yaratmak mümkündür. Özelliği, çizilen çizginin "lathe" aracı uygulandığında kendi etrafında döndürülerek kapalı bir şekil oluşturmasıdır. Öncelikle command panel > shaoes > Nurbs Curver > CV Curves yolu izlenerek çizim aracı seçilir ve Şekil 3.45'teki gibi bir figür oluşturulur. Daha sonra "Modifier List" içerisinden "Lathe" aracı bulunur ve tıklanır. Aracın parametre bölümünden "Align" kısmında "Max" butonuna tıklanır (Şekil 3.46). "Align" bölümündeki butonlar dönme noktasını belirler. Segment sayısı da yeterince artırılıp malzemesine yansıma ve şeffaflık özelliği verildiğinde sonu. Şekil 3.47'deki gibi olacaktır. Bu yöntem izlenerek birçok obje çok kolay bir şekilde oluşturulabilir. Önemli olan, başlangıçta çizilen 2 boyutlu figürün düzgün olması ve yine segment sayısının yeterince fazla olmasıdır.

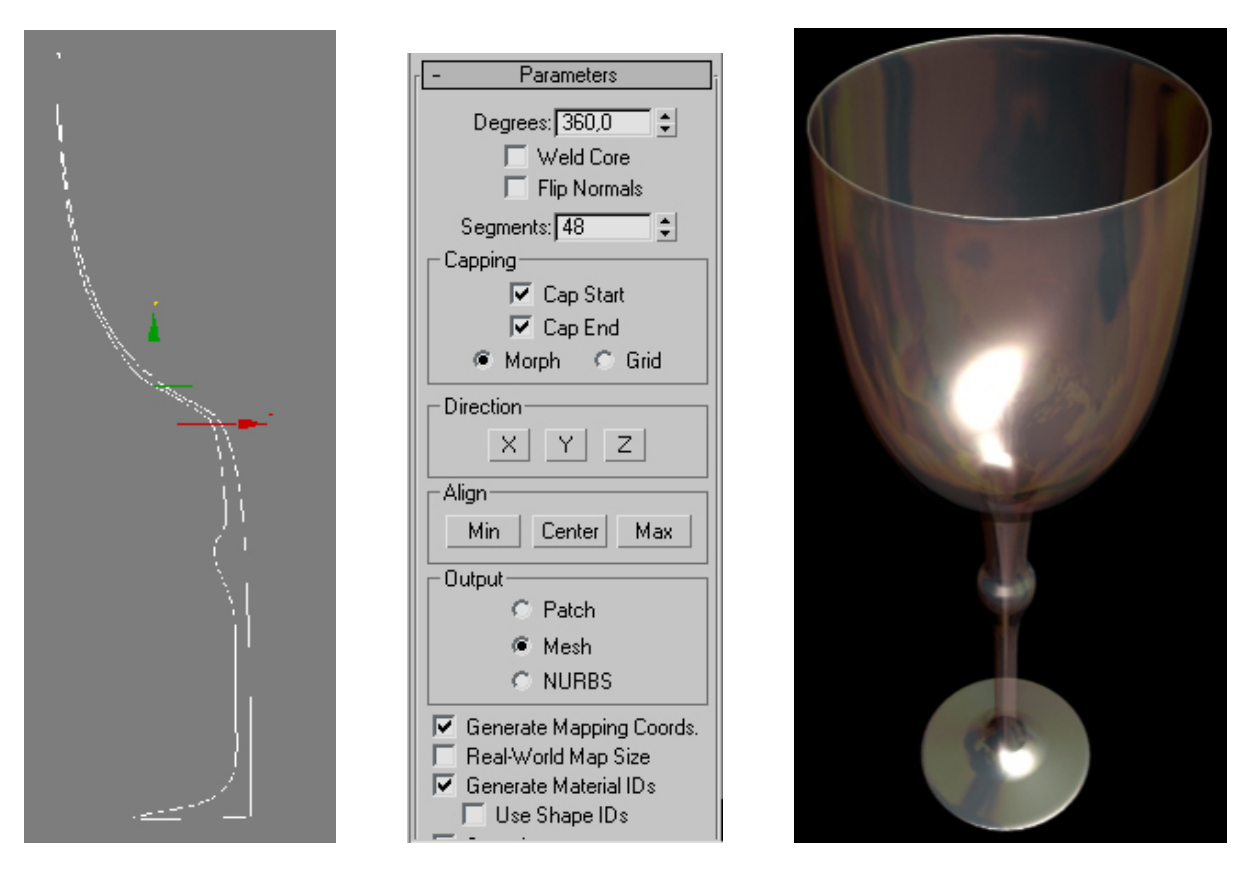

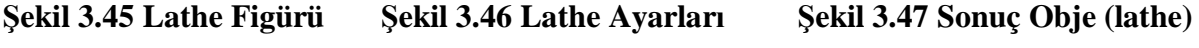

Bunun dışında birçok modifikasyon aracı mevcuttur. Örneğin "Ripple" aracı dalga hareketlerini sağlamak için kullanılır (Şekil 3.48). Örnekte, başlangıçta oluşturulan kutunun segment sayısı yine yeterince yüksek tutulmuştur.

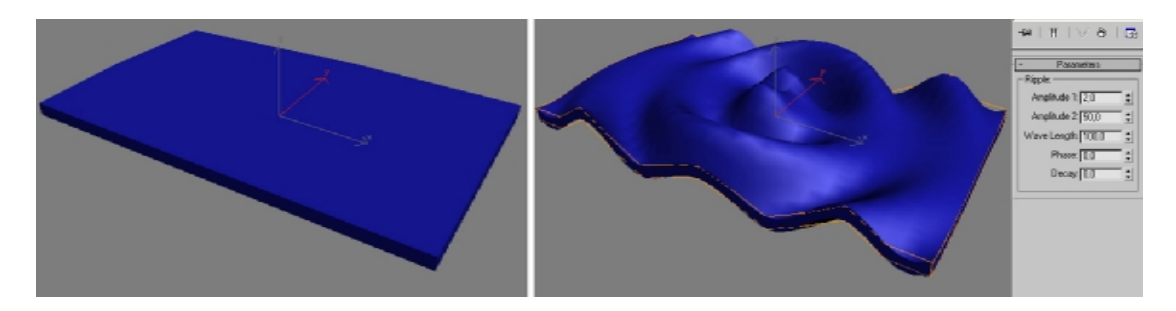

**Şekil 3.48 "Ripple" Modifikasyon Aracı**

Tüm araçlara bu çalışma içerisinde teker teker yer verilmesi mümkün değildir. Bu nedenle bir sonraki bölümde, daha önce de belirtildiği gibi sandalye modellemesine yer verilecektir.

# **b) 3d Studio Max'te Sandalye Modellemesi**

Tüm objeler "Left (sol görünüş)" penceresinde yapılacaktır.

**1 –** Sandalyenin iskeletini oluşturmak için command panel > create > shapes > Nurbs Curves > Point Curve yolu izlenerek Şekil 3.49'daki gibi bir sandalye ayağı figürü oluşturulur (Şekil 3.49).

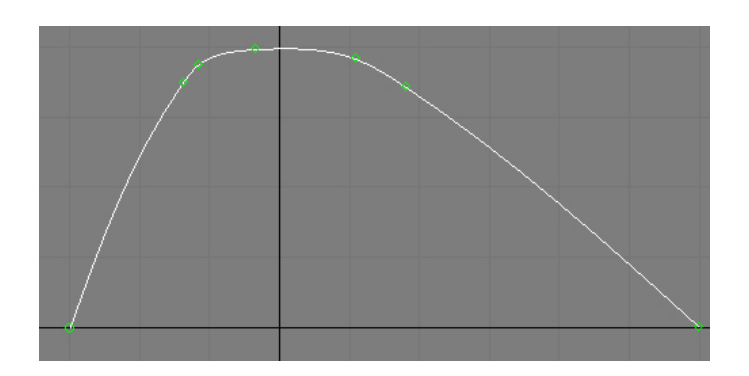

**Şekil 3.49 3ds Max'te Sandalye Modellemesi – imaj 1** 

**2 –** Çizilen çizgiye bir kesit verilmesi gerekir. Bunun için Create > shapes > splines > elipse yolu izlenerek uzunluk değeri 4.5, genişlik değeri 2.5 olan bir elips çizilir (Şekil 3.50).

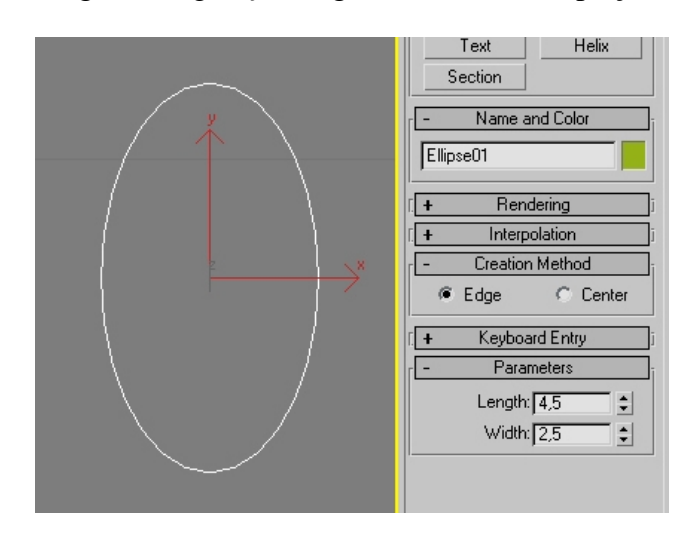

**Şekil 3.50 3ds Max'te Sandalye Modellemesi – imaj 2** 

Çizilen elipsin daha önce oluşturulan figürün kesiti olmasını sağlamak için önce figür seçilir ve daha sonra "modify" listesinden "bevel profile" aracı seçilir. Parametreler bölümünden "Pick Profile" butonuna basılarak çizilen elips seçilir ve Şekil 3.51'deki gibi kesite sahip bir sandalye ayağı oluşmuş olur. Buna ayak ismi verilir.

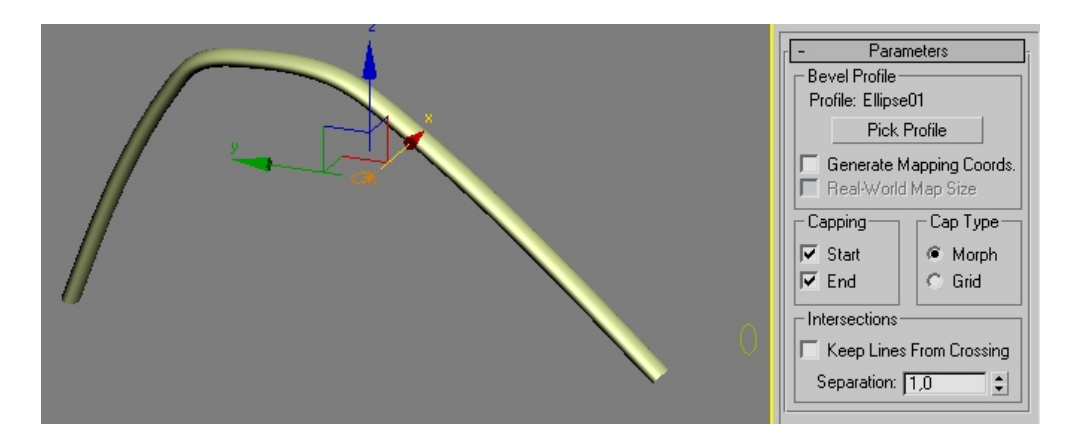

**Şekil 3.51 3ds Max'te Sandalye Modellemesi – imaj 3** 

**3 –** Şekil 3.52'deki gibi yeni bir "Point Curve" çizilir ve ismi "A" olarak değiştirilir (Şekil 3.52). "A" çizgisinin bir kopyası çıkarılır ve "1" olarak değiştirilir. Kopyalama işlemi çizginin üzerine sağ klik yapıp "clone" aracı seçilerek gerçekleştirilir(bu kopya daha sonraki adımlarda kullanılacaktır). Daha sonra "Ayak" objesinde kullanılan elipsin bir kopyası yapılır (elips seçilir ve shift tuşuna basılı tutularak istenilen bölgeye kopya taşınır). Yeni elipsin uzunluk değeri 3.5, genişlik değeri ise 1.75 olarak değiştirilir.

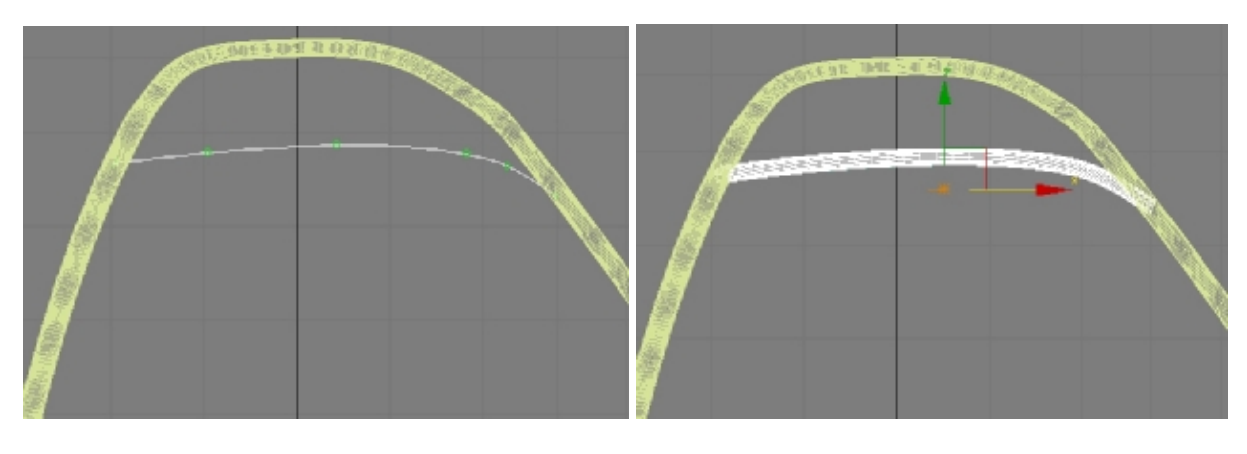

**Şekil 3.52 Şekil 3.53** 

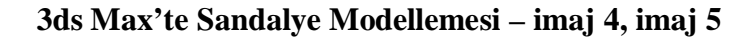

İkinci adımdaki gibi "bevel profile" aracı ile "A" çizgisine yeni çizilen elipsin kesiti atanır ve yeni objeye "Yan1" ismi verilir (Şekil 3.53).

**4 –** Ayak ve Yan1 objeleri seçilerek group > group yoluyla grup haline getirilir ve ismi "Kol 1" olarak değiştirilir. Daha sonra Kol 1'in bir kopyası çıkarılır ve "Kol 2" ismi verilir. Kol 2, Kol 1'den 50 birim uzağa taşınır (Şekil 3.54).

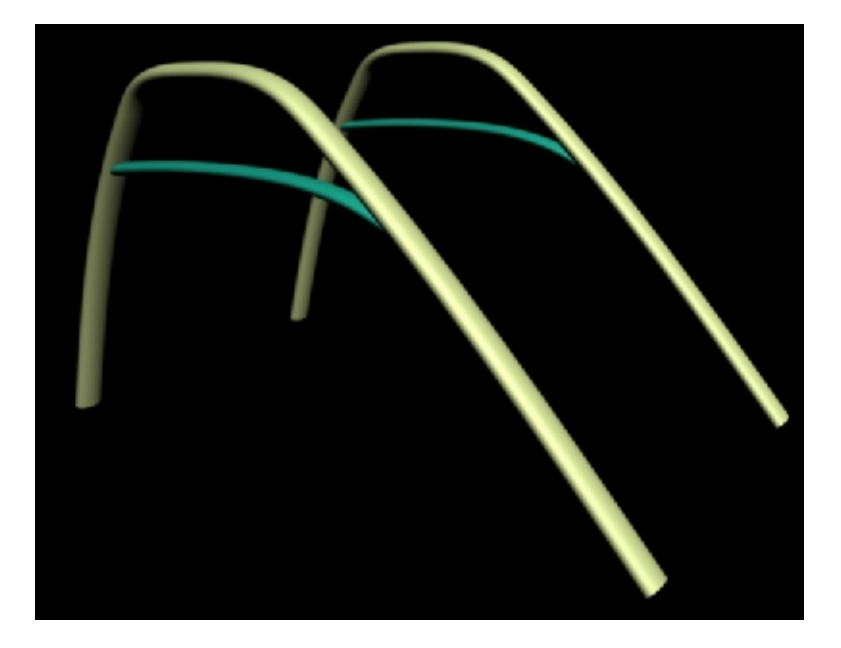

**Şekil 3.54 3ds Max'te Sandalye Modellemesi – imaj 6** 

**5 –** Create > Geometry > Extended Primitives > ChamferBox yolu izlenerek Şekil 3.55'teki değerlerle yuvarlatılmış köşelere sahip bir kutu oluşturulur ve bu kutunun bir klonu yaratılır.

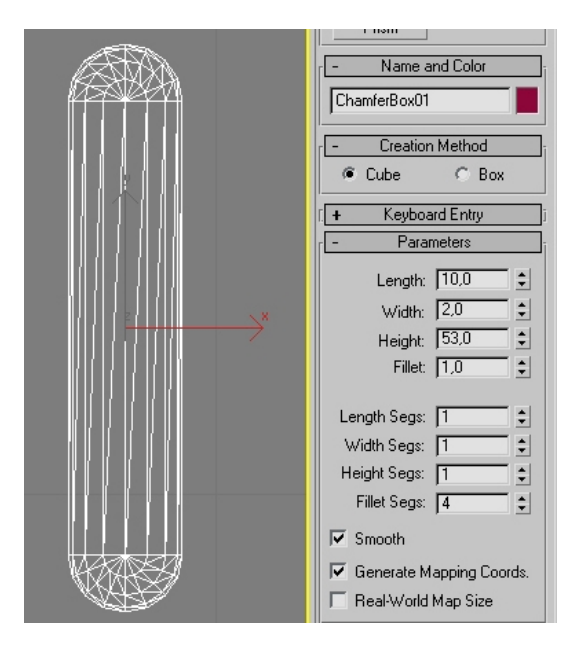

**Şekil 3.55 3ds Max'te Sandalye Modellemesi – imaj 7** 

Daha sonra bu iki kutu döndürme ve taşıma işlemleriyle Şekil 3.56'daki pozisyona getirilir. Böylece sandalyenin alt iskeleti bitirilmiş olur.

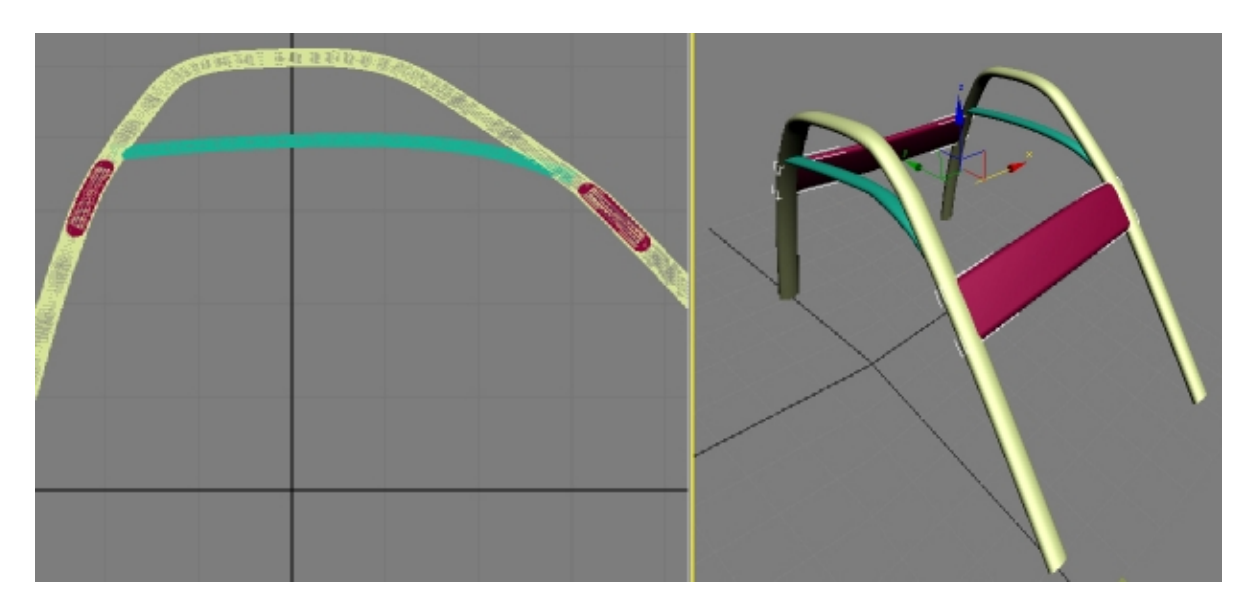

**Şekil 3.56 3ds Max'te Sandalye Modellemesi – imaj 8** 

**6 –** Şekil 3.57'deki gibi yeni bir "Point Curve" oluşturulur ve bir klonu yaratılır. Yaratılan klona "2" ismi verilir (2, daha sonraki adımlarda kullanılacaktır). İlk yaratılan curve seçilir ve 2. adımda oluşturulan elips kesiti bu cisme atanır. Bir kopya oluşturulur ve oluşturulan kopya X yönünde 50 birim hareket ettirilir (Şekil 3.58).

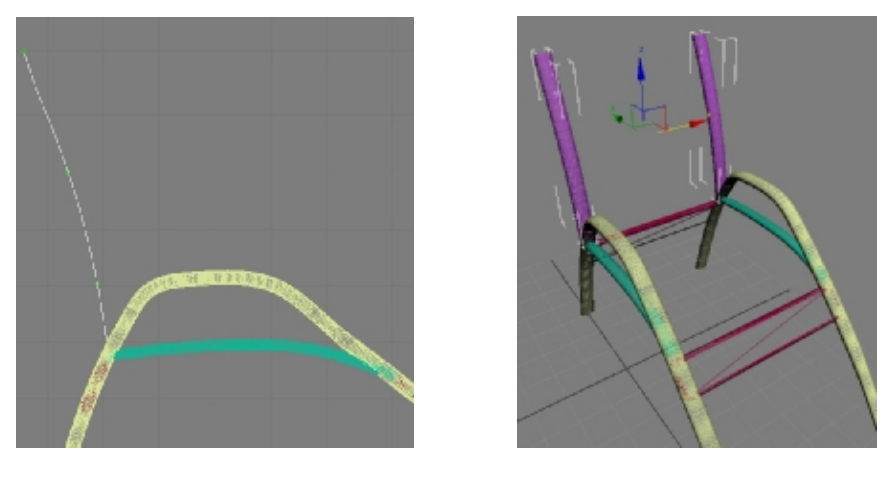

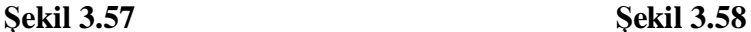

**3ds Max'te Sandalye Modellemesi – imaj 9, imaj 10** 

**7 –** Sırada sandalyenin oturulacak bölümü ve yaslanma bölümü var. Öncelikle Şekil 3.59'daki değerlere sahip bir "Chamfer Box" oluşturulur ve "ust" ismi verilir. Daha sonra "ust" objesinin bir kopyası oluşturulur ve "alt" ismi verilir. Önce "ust" isimli obje seçilir ve Tools > Spacing Tools yolu izlenerek "Spacing Tools" penceresi açılır. Pencere içerisindeki ayarlar Şekil 3.60'taki gibi yapılır, "Pick Path" butonuna basılır ve 6. adımda oluşturulan "2" isimli çizgi seçilir.

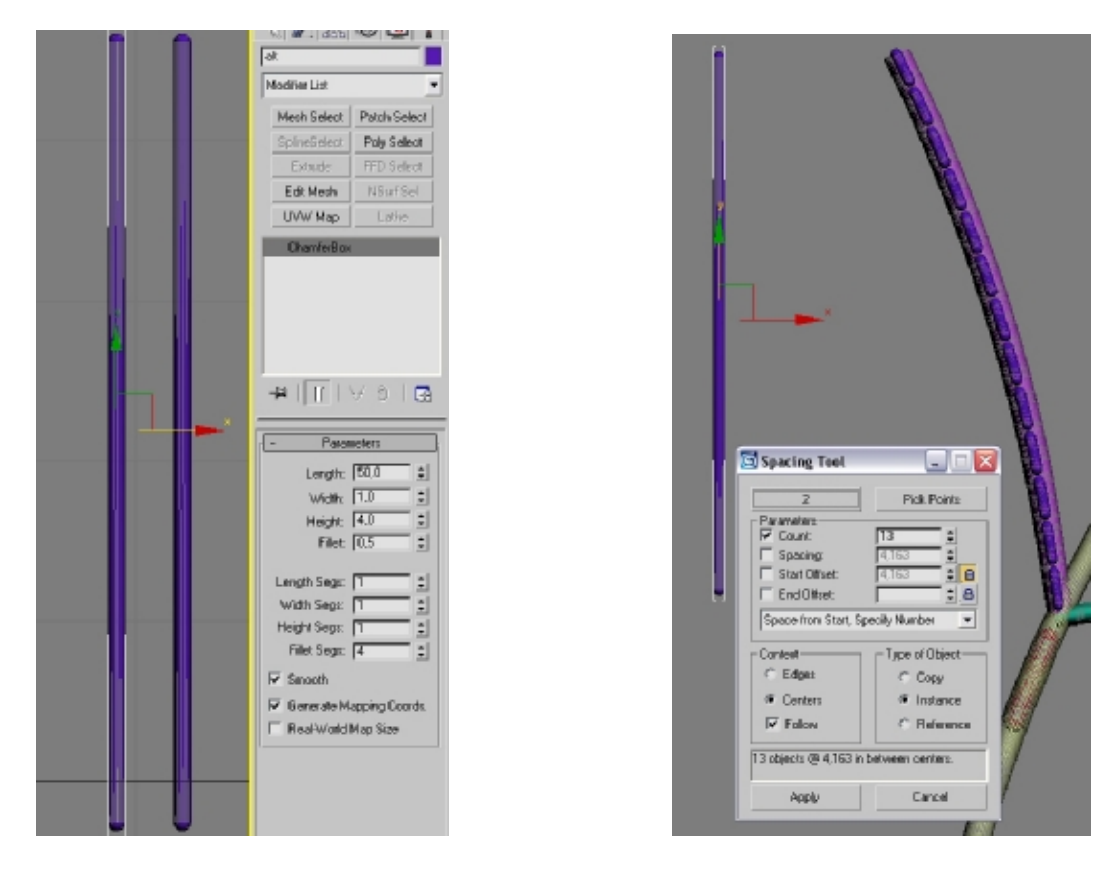

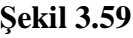

**Şekil 3.59 Şekil 3.60** 

**3ds Max'te Sandalye Modellemesi – imaj 11, imaj 12** 

"Apply" butonuna basılıp oluşan kopyalar X yönünde +25 birim taşındığında sonuç Şekil 3.61'deki gibi olacaktır (Şekil 3.61).

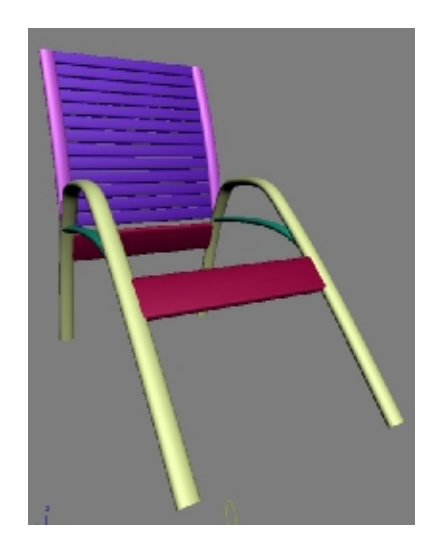

**Şekil 3.61 3ds Max'te Sandalye Modellemesi – imaj 13** 

Aynı işlemler "alt" objesi ve 3. maddede oluşturulan "1" isimli çizgi ile yapıldığında ise sandalyenin oturma bölümü yaratılmış olur (Spacing Tools bölümünde yeterli sayıda kopya yaratılmalıdır).

**8 –** Son olarak "Material Editor" (Kısayol tuşu "m") bölümünden sonuç ürüne birkaç malzeme ve renk atanıp basit bir "Target Spot" kullanılarak Şekil 3.62'deki sahne elde edilebilir (Şekil 3.62).

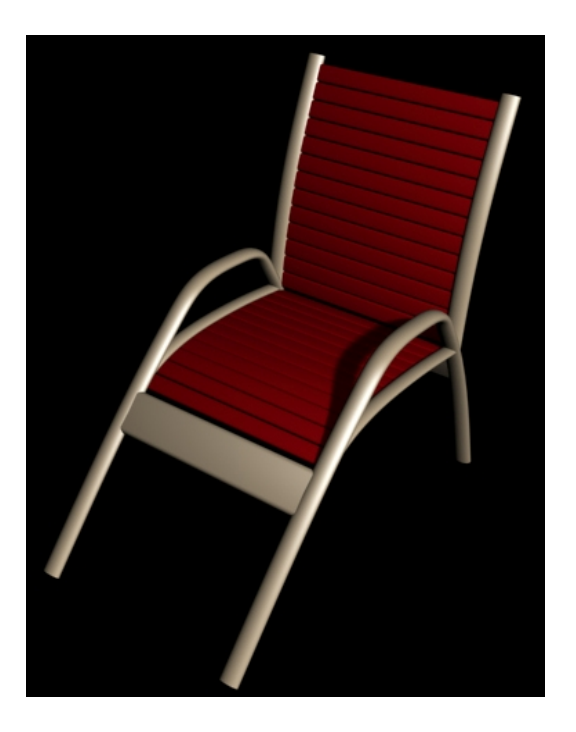

**Şekil 3.62 3ds Max'te Sandalye Modellemesi – imaj 14**
#### **3.2.2.4.3 Gölge ve Işık**

### **a) Gerçekçi Gölge**

3d Studio Max içerisinde herhangi bir cisme "raytrace" özelliğine sahip bir kaplama yapıldıktan sonra gölge verildiğinde cismin gölgesinin gerçekçi olmadığı görülecektir. Şekil 3.63'te bu durum açıkça görülmektedir. Gerçek hayatta cam bir bardağın gölgesinde mercekte olduğu gibi ışıklı noktalar olacaktır. Şekil 3.63'teki sahnenin oluşması için gereken öncelikler, ışığın parametrelerinden "shadows" seçeneğinin "ON" yapılması ve gölge(shadow) ayarlarından "raytraced shadow"un seçili hale getirilmesidir (Şekil 3.63).

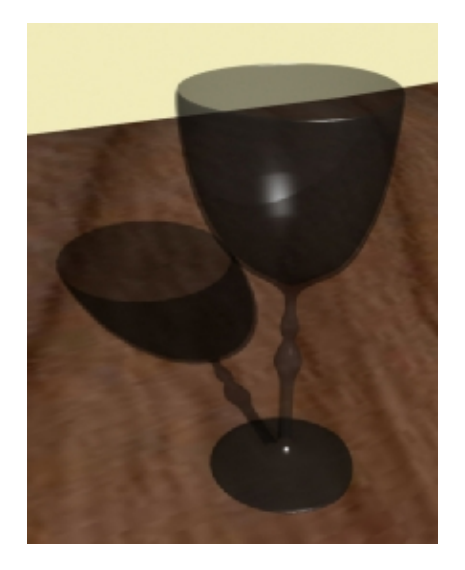

**Şekil 3.63 3ds Max'te Gerçekçi Gölge – imaj 1** 

Şekil 3.64'teki ayarlar kullanıldığında ise hem cisimde hem de gölgedeki gerçekçilik farkı açıkça görülmektedir (Şekil 3.64).

| Maps                                                 |                   |                                                                                                    | Spot01<br><b>General Parameters</b><br>□ On Targ. Dist: 2124,554<br>Shadows-<br>$\overline{\triangledown}$ On $\overline{\square}$ Use Global Settings<br>Ray Traced Shadows $\blacktriangledown$ |  |
|------------------------------------------------------|-------------------|----------------------------------------------------------------------------------------------------|----------------------------------------------------------------------------------------------------|--|
| Amount                                               | Map               | Exclude<br>- Intensity/Color/Attenuation<br>$\overline{a}$<br>Multiplier: $\boxed{1.0}$ $\div$<br>Decay-<br>Type: None<br>Start: 40,0 ↓ F Show<br>Near Attenuation<br>Start: $0.0$<br>□ Use |                                                                                                    |  |
| Ambient Color 100 :                                  | None              |                                                                                                    |                                                                                                    |  |
| Diffuse Color 100 :                                  | None              |                                                                                                    |                                                                                                    |  |
| Specular Color [100   C                              | None              |                                                                                                    |                                                                                                    |  |
| $\Box$ Specular Level . [100 $\vert \clubsuit \vert$ | None              |                                                                                                    |                                                                                                    |  |
| $\Box$ Glossiness  [100 $\vert \div \vert$           | None              |                                                                                                    |                                                                                                    |  |
| Self-Illumination. 100 :                             | None              |                                                                                                    |                                                                                                    |  |
| $\nabla$ Opacity  [100 $\left \right.$ $\right $     | Map #3 (Falloff)  |                                                                                                    |                                                                                                    |  |
| Filter Color  100 :                                  | None              |                                                                                                    |                                                                                                    |  |
| $\Box$ Bump  30                                      | None              |                                                                                                    | Show End: 40,0                                                                                                    |  |
| $\Box$ Reflection  100 $\div$                        | None              | Far Attenuation-<br>Start: 80,0<br>⊤Use                                                                                                    |                                                                                                    |  |
| $\boxed{\checkmark}$ Refraction $\boxed{100}$        | Map #4 (Raytrace) |                                                                                                    |                                                                                                    |  |
| Displacement . 100 :                                 | None              |                                                                                                    | End: 200,0<br>Show 5                                                                                                    |  |

**Şekil 3.64 3ds Max'te Gerçekçi Gölge – imaj 2** 

#### **b) Ateş/Alev Yaratma**

3ds Max programında ateş çizmek istendiğinde "create" menüsü veya eklentilerde böyle bir araç görülemez. Bu tür atmosfer efektleri, ateş, sis ve ışık oyunları rendering > environment bölümünden yapılmaktadır.

Öncelikle command panel > create > helpers > atmospheric apparatus yolu izlenerek sahnede bir "spheregizmo" oluşturulur. Bu obje oluşturulurken dikkat edilmesi gereken nokta "seed" değerinin değiştirilmesidir. Bunun için "new seed" butonuna basılıp sonra obje oluşturulur. Bu işlem yapılmazsa sahnede yapılan tüm alevler aynı şekilde görünür. İkinci olarak, bir ateşin küre şeklinde olmaması gerektiğidir. Bunun için ise "Hemisphere" kutucuğu işaretlenir. Elde edilen yarım küre, "scale" aracı ile Z yönünde uzatıldığında alevin ana hattı belirlenmiş olur.

Bir sonraki işlem rendering > environment penceresini açmaktır. Bu penceredeki "atmosphere" bölümünden "add" butonuna tıklanır ve çıkan listeden "Fire Effect" seçilir. Açılan "Fire Effects Parameters" bölümünden "pick gizmo" ibaresi tıklanır ve oluşturduğumuz "spheregizmo" seçilir. Artık ateş hazırdır ve Şekil 3.65'teki gibi olacaktır (Şekil 3.65).

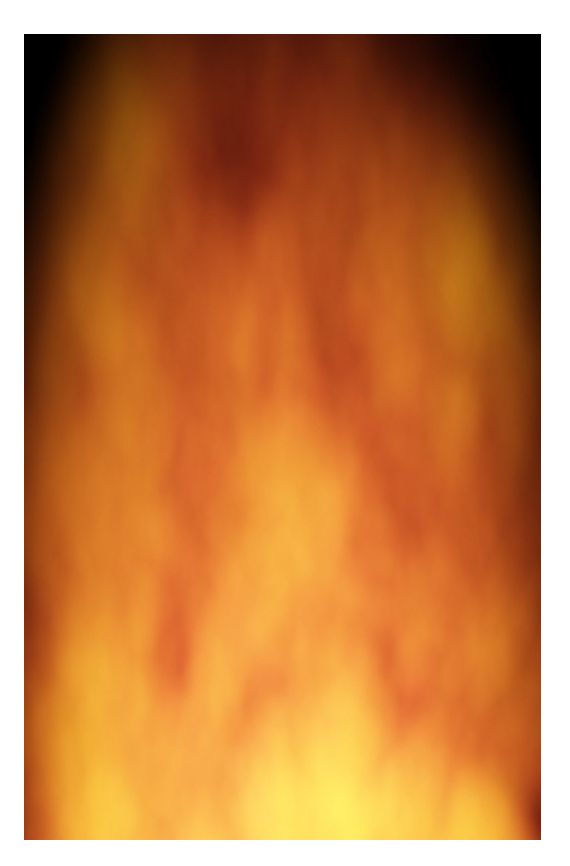

**Şekil 3.65 3ds Max'te Alev Efekti** 

#### **3.2.2.4.4 Malzeme Kaplama**

Bir cisme birden fazla malzeme kaplamak için, 3ds Max içerisinde oluşturulmuş "Multi/Sub-Object seçeneği mevcuttur. Bu işlemin gerçekleştirilebilmesi için öncelikle bir kutu çizilir ve üzerine sağ tıklanarak convert to > editable mesh yolu izlenir. "Editable Mesh haline gelen kutunun 6 yüzeyini de ayrı ayrı seçebilmek için "polygon" butonuna tıklanır ve yüzeyler teker teker seçilir, surface properties bölümüne gelinir ve "material" sekmesi altında her bir yüzey için farklı "ID" numaraları "Set ID" bölümüne girilerek atanır.

Sonraki işlem "Material Editor" penceresini açmak olacaktır. Herhangi bir slot seçilir ve Standard butonuna basılarak "Multi/Sub-Object" seçeneği seçilir. Çıkan soruya "eski malzemeyi sil (discard old material)" olarak cevap verilir. "Set number" butonuna tıklanarak kaç malzeme atanacağı "6" olarak belirlenir. Son olarak 6 farklı slota 6 farklı malzeme veya renk atanır ve oluşan malzeme başlangıçta çizilen kutuya atanır. Örnek sonuç Şekil 3.66'daki gibi olacaktır.

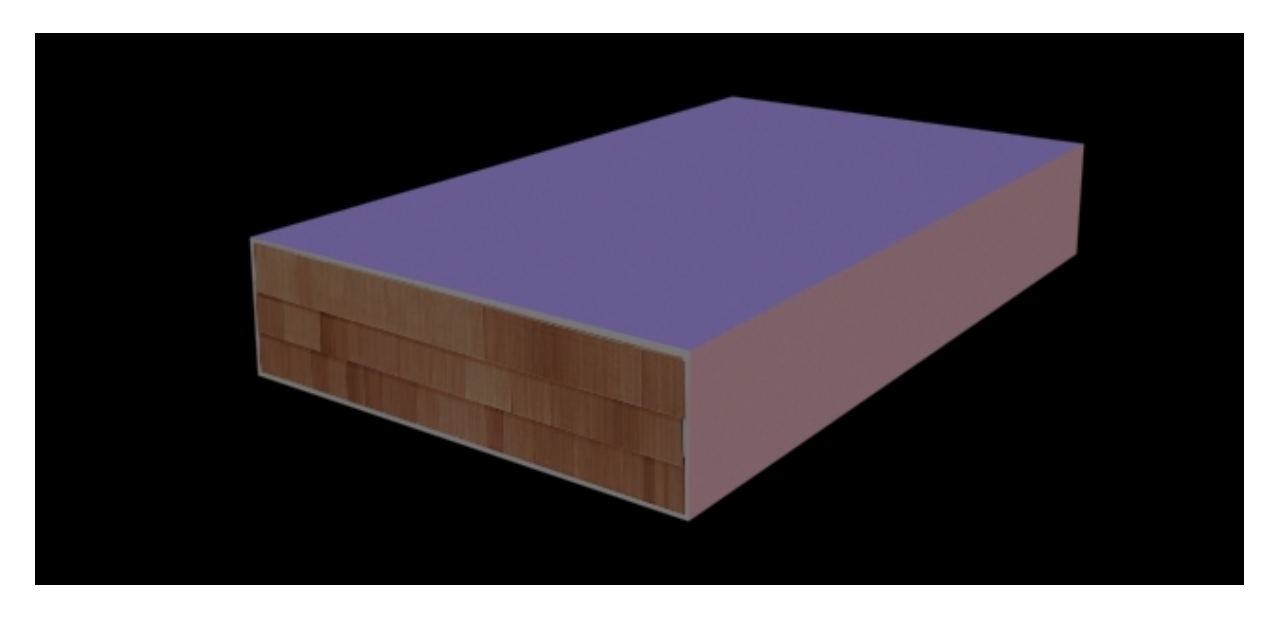

**Şekil 3.66 3ds Max'te Çoklu Malzeme Kaplama** 

### **3.2.2.4.5 Yüksek Bilgi Kapasiteli İmaj (HDRI) Kullanımı**

3d Studio Max programında HDRI kullanımı birkaç yol izlenerek gerçekleştirilebilir. Bunlardan en etkili olanlarından biri maddeler halinde açıklanmıştır.

**1 –** Öncelikle sahnede olması istenilen 3 adet küre yaratılır ve altlarına bir zemin yerleştirilir.

**2 –** Sırada HDR imajların program içerisinde kullanılması var. Bunun için öncelikle "Material Editor" açılır ve boş bir slot seçilir. "Get Material" butonuna tıklanır, açılan listeden "Bitmap" seçeneği seçilir ve bu örnekte kullanılacak olan "kitchen\_probe.hdr" dosyası açılır. "HDRI Load Settings" isimli bir pencere açılacaktır. Bu pencerede Şekil 3.67'deki ayarlar yapılır

(Seçilen HDR imajın renk değerlerinin ayarları bu pencereden yapılır. Farklı etkiler için farklı değerler girilebilir). Malzeme editörü penceresine dönüldüğünde yapılması gereken, "Coordinates" bölümünde "environ" seçeneğini işaretlemek ve "Mapping" seçeneğini "Shrink-wrap Environment" yapmaktır (Şekil 3.68).

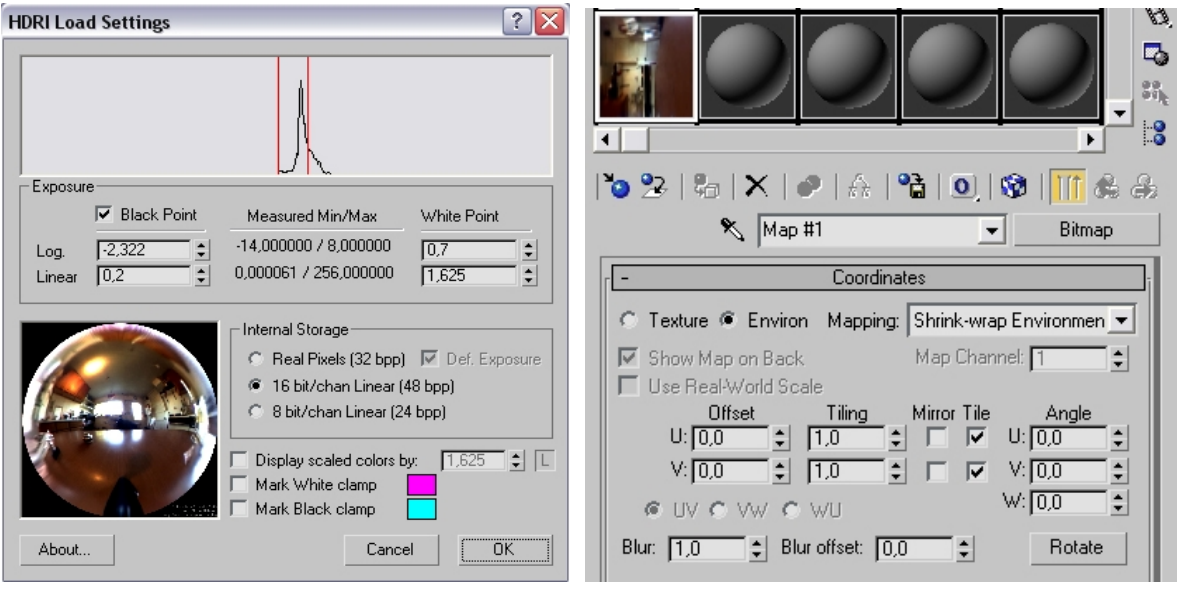

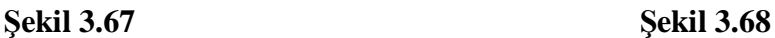

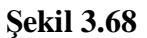

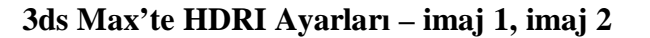

**3 –** Bir sonraki işlem "8" kısayol tuşuyla "Environment and Effects" penceresini açmaktır. Bu pencereden "Common parameters" bölümündeki "Environment Map" boşluğuna, malzeme editöründe oluşturulan HDR malzeme taşıma yöntemiyle atanır. Kopyalama metodu olarak "instance" seçilir. Bu sayede malzeme editöründe oluşturulan HDR malzemenin resim dosyası değiştirildiğinde, atanan "Environment Map" te otomatik olarak değişecektir (Şekil 3.69). İşlemler bittiğinde sahnede, çevreyi oluşturacak olan HDR imajı hazır hale gelmiş olur.

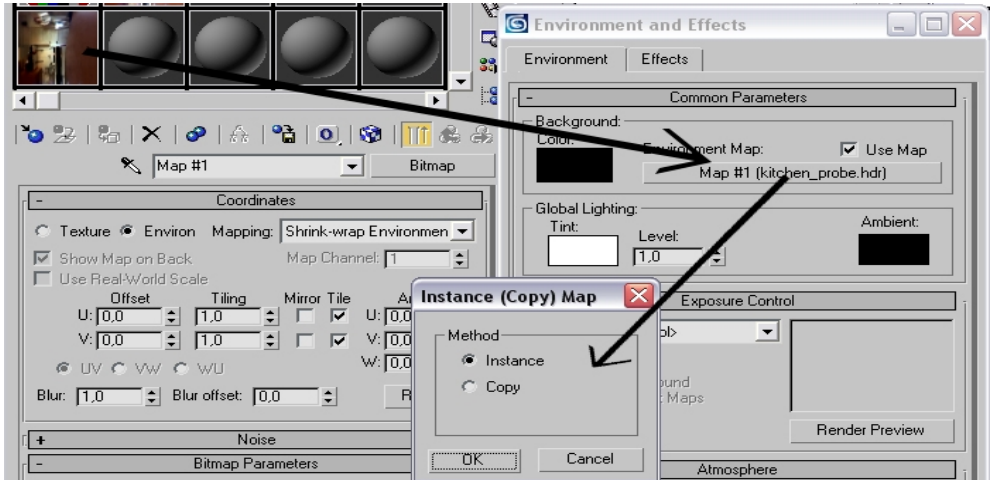

**Şekil 3.69 3ds Max'te HDRI Ayarları – imaj 3** 

**4 –** Malzeme editöründe, sahnede oluşturulan 3 farklı küre için 3 farklı renkte malzeme oluşturmak gerekir. İlk küre için "reflection" değeri 50 ve "Reflection Map" i "raytrace" olan herhangi bir renkte, %80 opaklık(opacity) değerine sahip, kısmen parlatılmış bir malzeme yaratılır. Daha sonra bu malzemenin iki kopyası oluşturulur ve her birinin sadece renkleri değiştirilir. Sahnedeki zemin için de uygun renkte bir malzeme yaratılarak tüm malzemeler objelerine atanır.

**5 –** Sahnede bir "skylight" oluşturulur ve uygun yüksekliğe çıkarılır. Sky Parameters > Sky Color > Map yoluyla gelinen boşluğa yine ilk oluşturulan HDR malzeme taşıma yoluyla atanır. Bu sayede skylight, atanan hdr imajın izini baz alarak sahneyi aydınlatacak ve ortama daha gerçekçi ışık verecektir.

**6 –** Son olarak "shift + q" ya da "F9" kısayol tuşlarıyla sahne için render alındığında sonuç ürün Şekil 3.70'teki gibi olacaktır (Şekil 3.70)

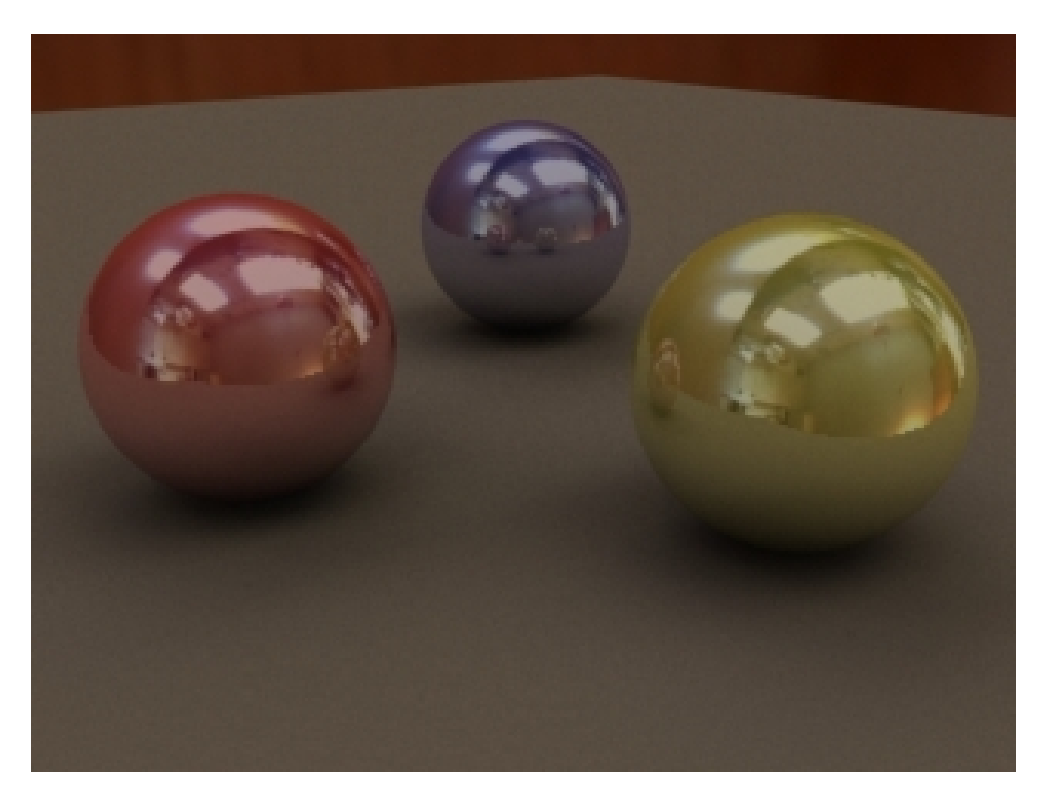

**Şekil 3.70 3ds Max'te HDRI kullanımıyla oluşan sonuç sahne** 

Birinci denek programda da yaklaşık olarak aynı sahne yaratılmıştı. Görüldüğü üzere farklı programlarda farklı gerçekçi renderlar almak mümkündür. Önemli olan, kullanıcının yaptığı ayarlardır.

İki denek program kullanılarak aralarındaki kullanım, performans, sonuç ürün, kolaylık ve harcanan zaman gibi kriter farklılıkları ortaya koyulmuştur. Bir sonraki bölümde ise tüm çalışmanın özeti niteliğindeki performans tabloları oluşturulacaktır.

## **4. ÖRNEK MODEL ve VERİM ARTIRIMINA YÖNELİK DEĞERLENDİRMELER**

# **4.1 Örnek Modelin Tanımı**

Çalışma içerisinde bulunan, bilgisayarlar ve bilgisayar ortamında tasarım ve modellemeyle ilişkili tüm konular, bu bölümde analizlerle ve yapılan testlerle, kullanıcılara bir seçim kriteri oluşturma niteliğindedir.

Son kullanıcı için gereken veri bilgileri, incelenen 3 boyutlu modelleme yazılımlarıyla yapılan test sonuçları ve analizler, tek bir örnek model üzerinde, olanaklar dâhilindeki parametreler ayrı ayrı kullanılıp farklı sonuç ürünler, farklı tablolarda gösterilmiştir (Ek1, Ek 2).

Oluşturulan tablolarda, alınan sonuç imajın çözünürlük, dosya boyutu ve tipi gibi özellikleri, modelde kullanılan malzeme, ışık ve gölge özellikleri, kullanıldıysa farklı render motoru ve ayarları belirtilmiştir. Sonuç verileri olarak ise görsel kalite, render süresi ve bellek kullanımı ele alınmıştır.

Testlerde kullanılan 3 boyutlu sahne, denek 3 boyutlu yazılımların (Cinema 4D, 3d Studio Max) özelliklerini anlatan bölümlerde karşılaştırma için yaratılan obje ve efektlerin kullanıldığı bir modeli içermektedir (sandalye, kadeh, alev).

#### **4.2 Kullanılan Bilgisayar ve Sonuç Veriler**

Tüm testlerde, donanım ve yazılım bileşenleri sabit tutulan bir bilgisayar kullanılmıştır. Bu bilgisayarın donanım özellikleri aşağıdaki gibidir:

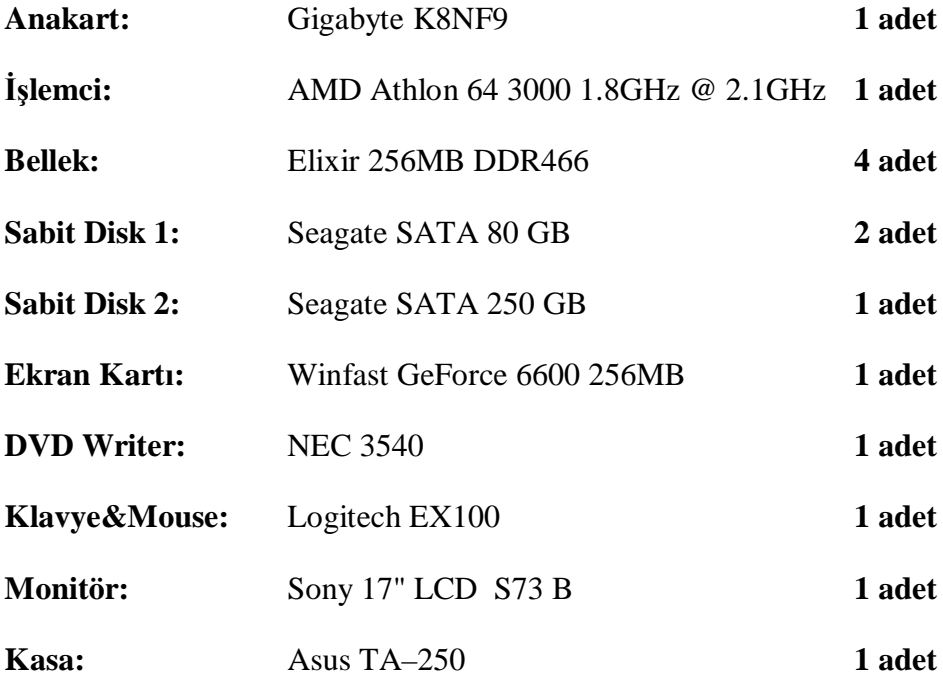

Sonuç verileri olarak alınan render hızı ve bellek kullanımı haricindeki önemli kriterler işlemci ve ekran kartıdır. Render çözünürlüğü ya da modelde kullanılan ayrıntılar ne olursa olsun, bilgisayarın render sırasında kullandığı işlemci her zaman %100 olmaktadır. Bu nedenle işlemci kullanımı olarak bir sonuç veri maddesi bulunmamaktadır. Bununla birlikte işlemcinin çalışma frekansı 2,1 GHz'den 1,0 GHz'e düşürülmüş, render süresi iki katına çıkmıştır.

Ekran kartı ise render hızında etkili değildir çünkü ekran kartının ram ve işlemcisinin frekansı düşürülmüştür fakat buna rağmen render hızında bir artış olmamıştır. Frekansın düşmesi, program içerisindeki modele hâkimiyeti düşürmektedir.

#### **4.3 Test Sonuçları**

Yapılan her bir render için farklı tablolar hazırlanmıştır. Testlerde 3d Studio Max ve Cinema 4D yazılımlarıyla birlikte Vray, Brazil ve programların dâhili render motorları kullanılmıştır. Tüm tablolar "Ek1" ve "Ek 2" olarak iki başlığa ayrılmıştır. Ek 1 içerisindeki tablolar 3d Studio Max programıyla yapılan test sonuçlarını, Ek 2 içerisindeki tablolar ise Cinema 4D programıyla yapılan test sonuçlarını göstermektedir.

Genel olarak bilgisayar destekli 3 boyutlu modelleme başlığı altında hem donanımsal hem de yazılımsal bilgileri barındıran bu çalışmada fotogerçekçi modellemeden donanım çözümlerine kadar birçok konuya değinilmiş, karşılaştırma ve analiz yapılmış ve önemli sonuçlara varılmıştır.

Karşılaştırma yapabilme amacıyla iki örnek yazılımın anlatıldığı bölüm 3 içerisinde edinilen bilgiler ve analizler sonucunda ortaya çıkan detaylı sonuçlar ile konu dâhilinde olması gereken donanım tanıtımlarını, karşılaştırmalarını ve değerlendirmelerini özetleyen sonuç bilgiler bölüm 5 içerisinde anlatılmıştır (Bölüm 5).

#### **5. SONUÇLAR**

#### **5.1 Genel Sonuçlar**

Yapılan çalışmada ve gerçekleştirilen testlerde ortaya birden fazla sonuç çıktığı söylenebilir. Öncelikle, mimarlık ve tasarım sektöründe bilgisayarın gerekliliği ve olanakları bir kez daha açığa çıkarılmıştır. Kullanıcıların gerçekleştirme amacında olup gerçekleştiremediği proje, model ya da tasarımların gelişen teknoloji olanaklarıyla çok daha kolay yapılabilecekleri gerçeği vurgulanmaya çalışılmıştır. Oluşturulan hedeflere ulaşmak amacıyla girilen süreç için gereken tüm veriler, hiçbir ayrıntı atlanmamaya çalışılarak aktarılmıştır.

Tasarım sürecinde bilgisayarın yeri ve gerekliliği temel alınarak bilgisayarın ilgili tüm bileşenleri ayrıntılarıyla anlatılmış, verim artırımına yönelik tüm bilgiler, gerek kaynaklar ve yapılan uygulamalı testlerle, gerekse edinilen bilgilerin paylaşımıyla kullanıcıya aktarılabilecek hale getirilmiştir. Bu noktada, bilgisayar donanımıyla ilgili bilinmesi ve dikkat edilmesi gereken hususlar ve daha verimli kullanım için az bilinen yöntemler ön plana çıkarılmıştır. Bilgisayar donanımı konusundaki ayrıntılı çalışmanın, bilgisayar ortamında tasarım ve modelleme süreç ve sonucunu önemli ölçüde etkilemesine bağlanması gerektiği vurgulanmaya çalışılmıştır.

Diğer yandan, bilgisayar ortamında tasarımda en önemli etken olan 3 boyutlu çizim ve modelleme yazılımlarının süreç içindeki yerleri belirtilmiş, tüm dünyada yaygın olarak kullanılan iki ana 3 boyutlu modelleme yazılımı üzerine gidilerek bu yazılımlarla gerçekleştirilebilecek imkânlardan çalışma içerisinde önem arz edenleri, detaylarıyla anlatılmıştır. Yazılımlar üzerinde yapılan karşılaştırmalı testlerle bu bilgiler uygulamalı olarak pekiştirilmiştir (Ek1, Ek 2).

Tüm bunlar sayesinde tasarımcıya bilgisayar ve bilgisayar destekli modelleme konusunda öğretici bilgiler verilerek ele alınan yazılımlar arasında karşılaştırma yapabilme şansını artırma hedefine ulaşıldığı düşünülmektedir.

#### **5.2 Değerlendirme Sonuçları**

Özellikle Ek 1 ve Ek 2 içerisinde hazırlanan tablolarla ortaya konulan test sonuçları, ele alınan örnek yazılımların (Cinema 4D, 3d Studio Max) karşılaştırılabilmesi açısından önemlidir. Ek 1 ve Ek 2'de yer alan tablolar ve Bölüm 3 içerisinde yer alan örnek yazılımların değerlendirmelerine göre;

**1 –** 3d Studio Max yazılımında bağımsız render motorları (Vray, Brazil gibi) kullanılmadığı sürece, HDR imaj kullanımı zorlaşmaktadır. Kullanıcı için ayarların yapılması ve istenilen

sonucun alınması daha zahmetli bir hal almaktadır. Vray ve Brazil gibi render motorları kullanıldığında ise gereken ayarları yapmak çok daha kolay olmaktadır çünkü bu render motorlarının, kendi içerisinde HDR imajlar için ayrı başlıklar açılmıştır.

Cinema 4D programında HDR imaj kullanımı ise 3d Studio Max programında bağımsız render motoruyla HDR imaj kullanımı gibidir. Cinema 4D, kendi render motorunda bulunan "Radiosity" ayarlarını, HDR imaj başlığı bulunan "Gelişmiş Render" bölümüyle birlikte kullanarak istenilen sonuca ulaşabilmektedir.

**2 –** 3d Studio Max'te bağımsız render motorlarıyla alınan sonuç sahnelerdeki ışık ve gölgeler görsel kalite açısından daha gerçekçi olmaktadır. Yapılan testlerde, özellikle Vray render motoruyla alınan renderlar, aynı ayarlar kullanılarak mevcut render motoruyla (Scanline) alınan renderlardan daha kısa sürmektedir.

Cinema 4D programında da görsel kalite açısından, 3d Studio Max'te bağımsız render motorlarıyla alınan sonuçlarla yaklaşık sonuçlar elde edilmiş fakat süre açısından Cinema 4D çok daha fazla vakit almıştır.

**3 –** Modelleme aşamasında Cinema 4D, bazı yönlerden 3d Studio Max'ten daha kolay bir kullanım sağlamaktadır. Özellikle modeli yapılan objenin modifikasyonu söz konusu olduğunda Cinema 4D, daha detaylı seçenekler sunmaktadır. Örneğin, yapılmak istenen bir işlem 3ds Max'te 2-3 adımda yapılırken Cinema 4D'de aynı işlem bazen tek adımda yapılabilmektedir (Bölüm 3 içerisinde Cinema 4D ve 3ds Max'te sandalye modellemesindeki sandalye ayak uçlarının kapatılması).

**4 –** Alev, sis, duman gibi efektlerin yaratılması durumunda yine Cinema 4D, kullanıcının çok daha rahat ulaşabileceği ayarlar sunmaktadır. Ayrıca bunun gibi efektlere eklenebilecek özellikler açısından Cinema 4D geniş seçenekler sunarken 3d Studio Max'te, eklenecek özelliğe göre, ayrı bir obje veya ışık yaratılması zorunlu hale gelebilmektedir (Mum ışığı efekti; 3ds Max'te alevin görünümü için bir obje, alevin etkisi için bir ışık gerekmekte, Cinema 4D'de tek bir ışıkta yapılan ayarlarla istenilen sonuç alınabilmektedir).

**5 –** HDR imaj kullanımı, özellikle arka plan imajı söz konusu olduğunda, Cinema 4D'de daha rahat ve kaliteli sonuçlar vermektedir.

**6 –** Kullanım açısından Cinema 4D'de klavye kısayolları daha anlaşılır ve rahat olmasına rağmen, modelleme aşamasında Mouse(fare) kullanımı 3d Studio Max'te çok daha başarılı durumdadır. Bu sayede daha akıcı bir kullanımı 3d Studio Max yazılımı yakalamaktadır.

**7 –** Aynı yansıma(reflection) / kırılma(refraction) malzeme ve ışık ayarları kullanıldığında, mevcut render motorlarıyla 3d Studio Max çok daha kısa sürede render alabilmektedir (Ek 1) fakat render kalitesi Cinema 4D yazılımı kullanıldığında daha başarılıdır (Ek 2).

**8 –** Dosya paylaşımı konusunda Cinema 4D, 3d Studio Max'ten export edilen ".3ds" uzantılı dosyaları sorunsuz ve çok kısa sürede içerisine alabilmektedir. Yine Cinema 4D'den ".3ds" uzantısıyla export edilen dosyalar 3d Studio Max içerisine alınabilmektedir.

Aynı şekilde Cinema 4D programıyla yapılan bir model ".xml", ".dxf" ya da ".3ds" uzantılı olarak export edilebilmektedir ancak 3d Studio Max programına import edebilmek için yine ".3ds" uzantılı dosya kullanılmalıdır. ".xml" ve ".dxf" uzantılı dosyaların 3d Studio Max içerisine import edilme aşamasında sorunlar yaşanmıştır.

**9 –** Sahne içerisinde yaratılan objeleri kontrol etmek, seçmek ve pozisyonlarını değiştirmek gibi işleri yapabilmek Cinema 4D programının obje yönetimi penceresi sayesinde çok daha rahat olabilmektedir. 3d Studio Max programında ise obje listesi penceresi açılıp aynı işlemlerin yapılması gerekmektedir. Fakat objelerin grup haline getirilmesi ya da görünürlük/görünmezlik kontrolü konusunda 3d Studio Max'in hiyerarşi bölümü daha rahat kullanım sağlamaktadır. Cinema 4D içerisinde bu işlem her obje için tek tek yapılabilmektedir.

**10 –** Kullanılan yazılımı öğrenebilmek amacıyla gereken anlatım dokümanı açısından Cinema 4D program paketi 3d Studio Max'ten daha detaylı bir dokümantasyon bölümü sunmaktadır. Bu sayede yazılım için öğretici bilgiler, kullanıcıya daha kolay öğrenme fırsatı tanımaktadır. Gerek yazılı, gerekse hareketli video eğitim paketleriyle Cinema 4D, 3d Studio Max'e önemli bir fark atmaktadır. 3d Studio Max'te ise bunun gibi paketler, farklı internet sitelerinden ya da firmalardan edinilebilmektedir.

**11 –** Cinema 4D programı kullanıcısı, program arayüzünün hemen hemen tüm bölümlerini kendi isteği doğrultusunda düzenleyebilmektedir ve bu sayede kullanıcıya daha hızlı ve daha verimli bir program sunulmuş olmaktadır. 3ds Max yazılımı da değiştirilebilir ve istenilen şekilde yeniden düzenlenebilir bir arayüze sahiptir. Programın kendi içeriğinde bulunan farklı arayüzler, kullanıcının programı kullanabilme seviyesine bağlı olarak seçilebilir.

**12 -** Cinema 4D'nin en önemli araçlarından biri olan HyperNURBs, poligonal modeller için sonuçlama aracı olarak kullanılabilmektedir. Objeleri oluşturan yüzeyleri bölümlendirme aracı olarak tanımlanabilen bu araç, basit poligonal modellere yumuşak hatlar vererek onları daha organik bir obje haline getirmektedir. Aynı işlem 3d Studio Max'te "Turbosmooth" aracı ile yapılabilmektedir.

**13 –** İki yazılım da dosya ilişkilendirme sistemlerine sahiptir. 3d Studio Max'in "Schematic View" aracı ve Cinema 4D'nin "Xpresso" aracı, karmaşık sahneler içerisinde yer alan nesnelerin birbirleriyle olan hiyerarşik ilişkilerini görsel olarak incelemeyi ve düzenlemeyi sağlar fakat Cinema 4D, daha detaylı seçenekleri sayesinde 3d Studio Max'ten bir adım öndedir.

**14 –** 3d Studio Max için daha fazla render motoru mevcuttur. Bu bağımsız render motorları (Brazil, Vray, Final Render) sayesinde 3d Studio Max'in render ayar seçenekleri çok daha detaylı olabilmektedir. Cinema 4D'yi destekleyen render motorları (Maxwell Render) sınırlı sayıdadır. Mevcut render motoru kullanıcıya daha az seçenek sunmaktadır ve 3d Studio Max'in mevcut render motorlarından çok daha yavaştır fakat görüntü kalitesi açısından daha başarılıdır. Aynı kaliteye 3d Studio Max'te bağımsız render motorlarıyla ulaşılabilmektedir.

**15 –** Işık ve gölge konusunda her iki yazılım da yeterli derecede imkana sahiptir. İki yazılım da farklı ışık tipleri, her ışık için değişken parametreler ve gölge seçenekleriyle aydınlatma ve gölgelendirme, gerçeğe çok yakın sonuçlar verebilmektedir.

**16 –** Desteklenen dosya formatları açısından Cinema 4D, kullanıcıya daha geniş bir yelpaze sunmaktadır (Tablo 3.1, Tablo 3.2).

Birçok açıdan karşılaştırmalar ve testler yapılan iki örnek 3 boyutlu yazılım da kullanıcısına bağlı olarak istenilen sonucu verebilmektedir. Değişkenler genel olarak zaman, kullanım kolaylığı, araç seçenekleri ve desteklenen farklı formatlardır. Bu farklılıklar temel olarak yukarıda maddeler halinde açıklanmıştır.

Donanımsal açıdan yapılan incelemeler ve değerlendirmeler, 3 boyutlu modelleme ve animasyon kullanıcısı için yazılım bilgileri kadar olmasa da donanım bilgilerinin de gerektiği kadar edinilmesi gerektiği sonucunu ortaya koymuştur. Gereken donanım bilgisi eksikliği, ele alınan yazılımlar için yapılan testlerde hatalı sonuçlar ortaya çıkarabilir ve yazılımlar hakkında yanlış ya da eksik bilgi sahibi olunmasına neden olabilir. Bu doğrultuda, ilgili donanımlar hakkındaki bilgiler ve sonuçlar kendi bölümleri içerisinde açıklanmıştır. Tüm değerlendirmeler genel olarak bir sonucu ortaya çıkarmıştır. Teknolojinin ne kadar geliştiği değil, ondan ne kadar faydalanıldığı önemlidir.

Doğadaki olaylar her ne kadar fiziksel temellere dayalı olsalar da, tez içeriğini oluşturan yazılımlar bu olayları ancak kabaca taklit edebilmektedirler. Yazılımlar sayesinde ortaya çıkan sonuç ürün her zaman yeterince tatmin edici olmayabilir fakat bu sebeple istenilen hedeften vazgeçilmemesi gerekir. Sonuç görüntüde ne istenildiğini bilmek ve istenileni en doğru şekilde elde etmek için mevcut araçların iyi tanınıp uygun şekilde kullanılması gerekir. Farkı yaratan kullanıcının kattıklarıdır. Farklı yazılımlar kullanılıp farklı isteklere göre sonuçlar beklenebilir. Bu noktada yazılımın ne şekilde kullanıldığı ön plana çıkar. Unutulmamalıdır ki sonucu yazılım değil kullanıcı belirler.

#### **KANAKLAR**

Alley, T. (2005), Exploring 3D Modeling with Cinema 4D R9, Delmar Thomson, New York.

Başak, H. (2002), AutoCAD Ortamında AutoLISP ile Programlama, Pusula Yayıncılık, İstanbul.

Discreet, (2005), 3ds Max 7 Fundamentals and Beyond Courseware, Focal Press, New York.

Kanbur, N. (1998), 3D Studio Max, Pusula Yayıncılık, İstanbul.

Murdock, K.L. (2005), 3ds Max 7 Bible, Wiley, Avusturalya.

PC Extra, (2004), Bilişim Haritası, Evos Basım, Ankara

Rawls, R.R. ve Hagen M. A. (1998), Autolisp Programming: Principles and Techniques, Goodheart Wilcox, New York.

Watkins, A. ve Call, A. (2005), The Cinema 4D 9/9.1 Handbook, Delmar Thomson, New York.

#### **İnternet Kaynakları**

- 1 -<http://www.apple.com.tr/tur/switch/>
- 2 -<http://www.apple.com.tr/tur/apple/hardware/g5processor/index.html>
- 3 -<http://www.barefeats.com/macvpc.html>
- 4 -<http://www.apple.com/powermac/performance/>
- 5 -<http://www.farukcubukcu.com/>
- 6 -<http://www.pclabs.gen.tr/article.asp?doc=210&page=2>
- 7 -<http://www.pctechguide.com/02procs.htm>
- 8 - [www.intel.com.tr](http://www.intel.com.tr)
- 9 - [www.tomshardware.com.tr](http://www.tomshardware.com.tr)
- 10 - [http://www.tomshardware.com.tr/cpu/20041228/cpu\\_charts-17.html](http://www.tomshardware.com.tr/cpu/20041228/cpu_charts-17.html)
- 11 - [http://www.tomshardware.com.tr/cpu/20041228/cpu\\_charts-22.html](http://www.tomshardware.com.tr/cpu/20041228/cpu_charts-22.html)
- 12 -<http://www.tomshardware.com.tr/cpu/20050119/index.html>
- 13 -<http://www.donanimhaber.com/harici.asp?haberno=3683>
- 14 -<http://www.herkezburda.net/modules.php?name=Content&pa=showpage&pid=46>
- 16 http://[www.pc-infopratique.com/Theorie/Disque-dur.html](http://www.pc-infopratique.com/Theorie/Disque-dur.html)
- 17 <http://www.herkezburda.net/modules.php?name=Content&pa=showpage&pid=47>
- 18 -<http://www.turkforum.net/thread55864.html>
- 19 -<http://www.md.kth.se/~kan/mosaic/docs/NordDesign98.pdf>
- 20 -<http://www.cs.ucl.ac.uk/research/equator/papers/Documents2002/Jean>-
- Daniel\_Nahmias/Massive\_Model\_Rendering.htm
- 21 -<http://www.maxoncomputer.com/>
- 22 - [http://www.maxon.net/pages/products/c4d/91features\\_e.html](http://www.maxon.net/pages/products/c4d/91features_e.html)
- 23 - [http://www.maxon.net/pages/products/c4d/91featurelist\\_e.html](http://www.maxon.net/pages/products/c4d/91featurelist_e.html)
- 24 -<http://www.maxwellrender.com/>
- 25 -<http://www.scriptspot.com/bobo/rendfaq/RFAQ0057.HTM>
- 26 -<http://usa.autodesk.com/adsk/servlet/index?siteID=123112&id=5659451>
- 27 -<http://www.sayisalgrafik.com.tr/index2.html?/urunler/index.html>
- 28 -<http://usa.autodesk.com/adsk/servlet/index?siteID=123112&id=5659455>
- 29 -<http://www.sanalgazete.com.tr/gazete/vol10no01/s21/m01.htm>
- 30 - [http://www.3dlinks.com/images/gallery/gallery1/biotom\\_-\\_i\\_love\\_mental\\_ray.jpg](http://www.3dlinks.com/images/gallery/gallery1/biotom_-_i_love_mental_ray.jpg)
- 31 -<http://businessimages.ch/>
- 32 -<http://www.chaosgroup.com/gallery/detail/?image=313>
- 33 <http://www.pclabs.gen.tr>
- 34 <http://www.apple.com/powermac/gallery/hero.html>
- 35 -<http://usa.asus.com/products/pccomponents/chassis/vento3600/overview.htm>
- 36 - [http://www.autocadokulu.com/ldu801/list.php?c=autolisp\\_konu](http://www.autocadokulu.com/ldu801/list.php?c=autolisp_konu)

# **TERİMLER SÖZLÜĞÜ**

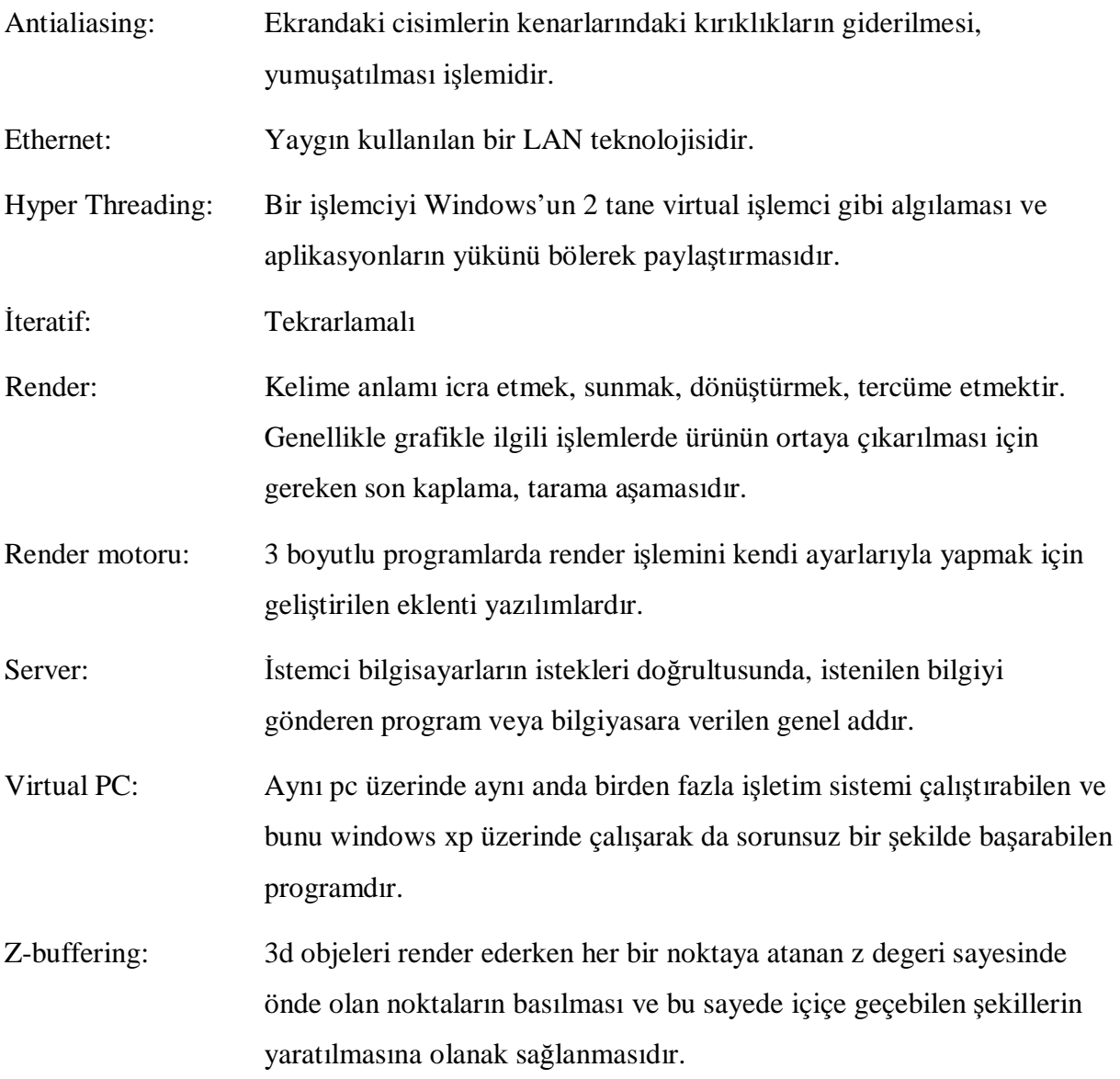

# **EKLER**

**EK 1** 

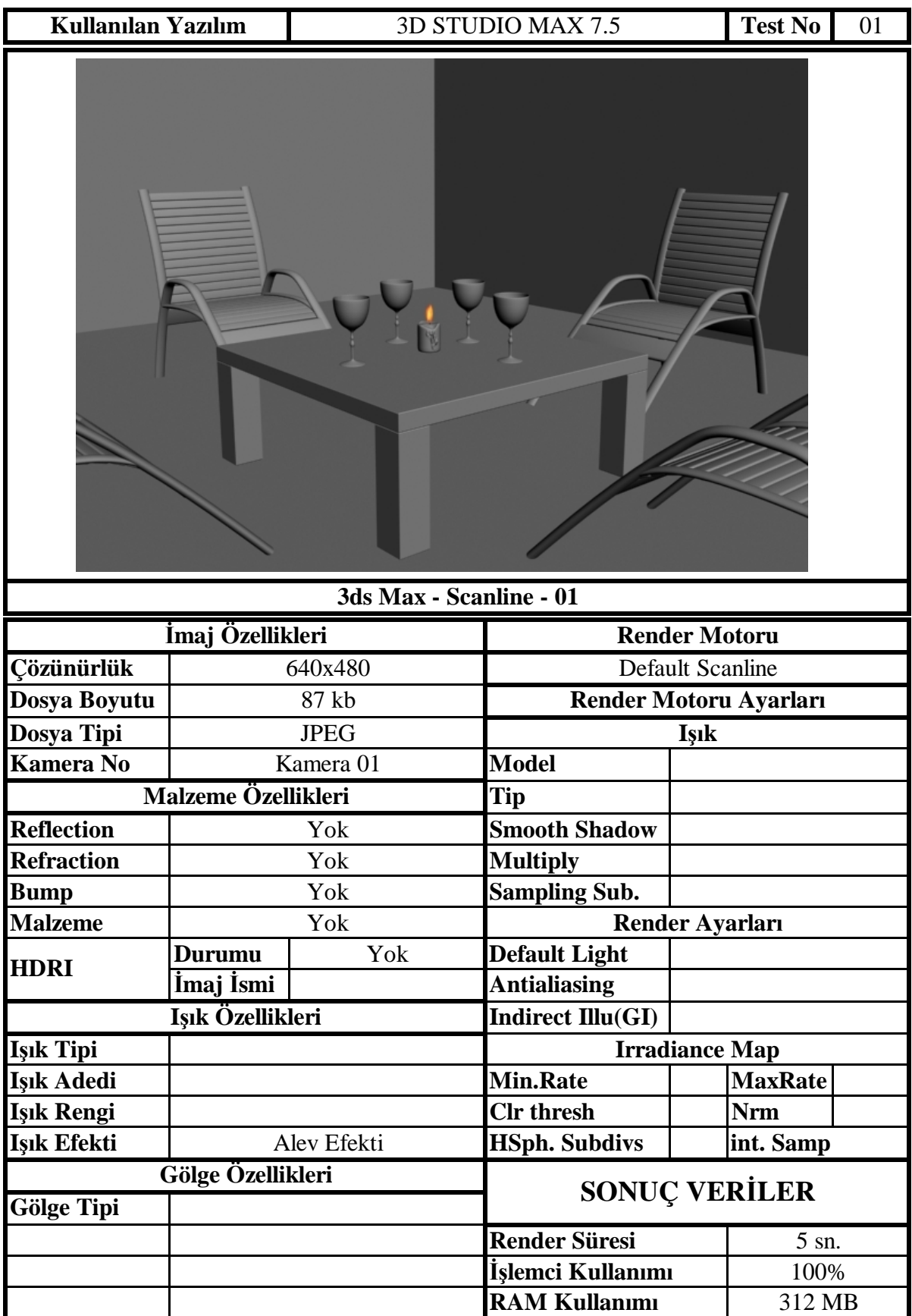

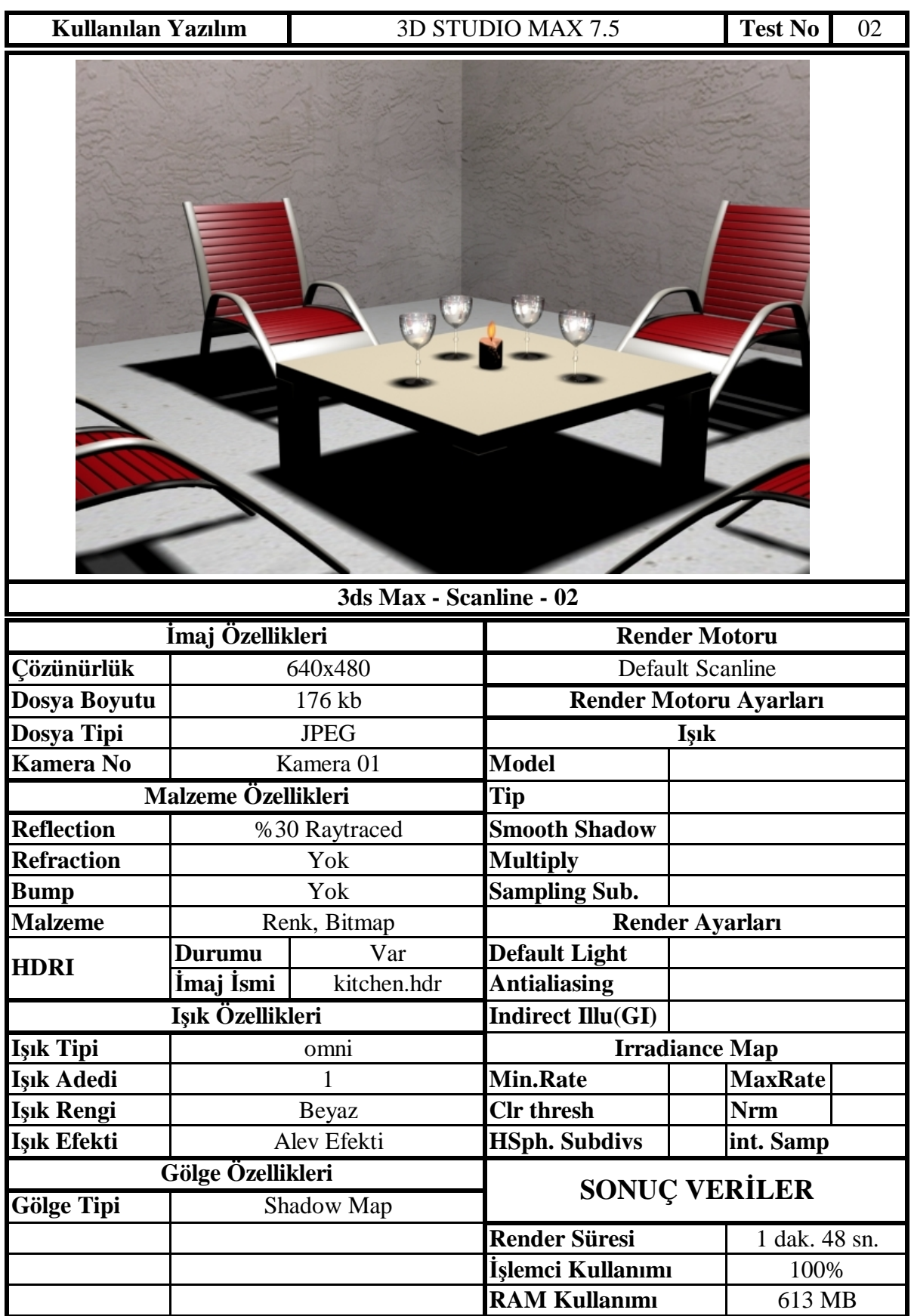

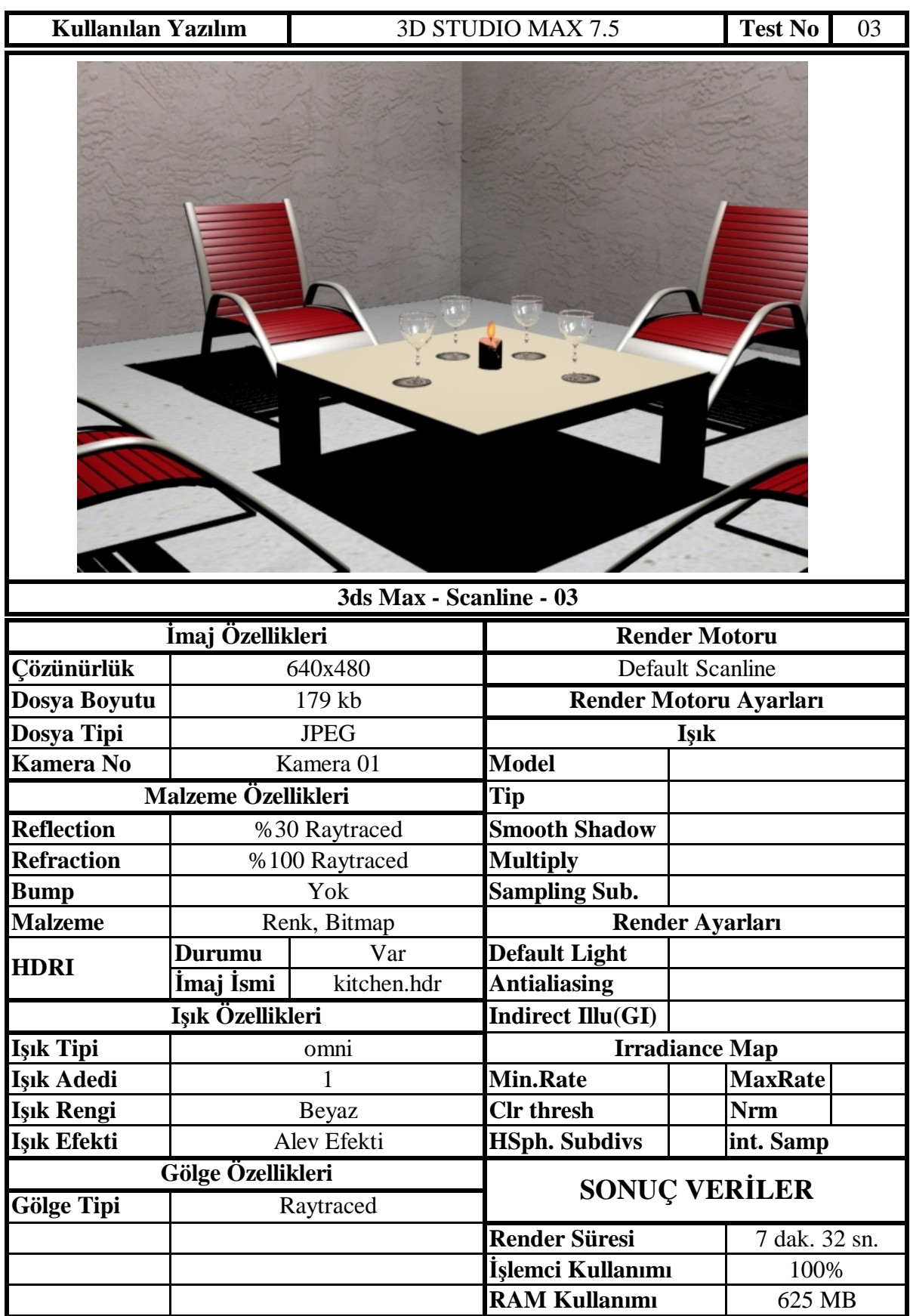

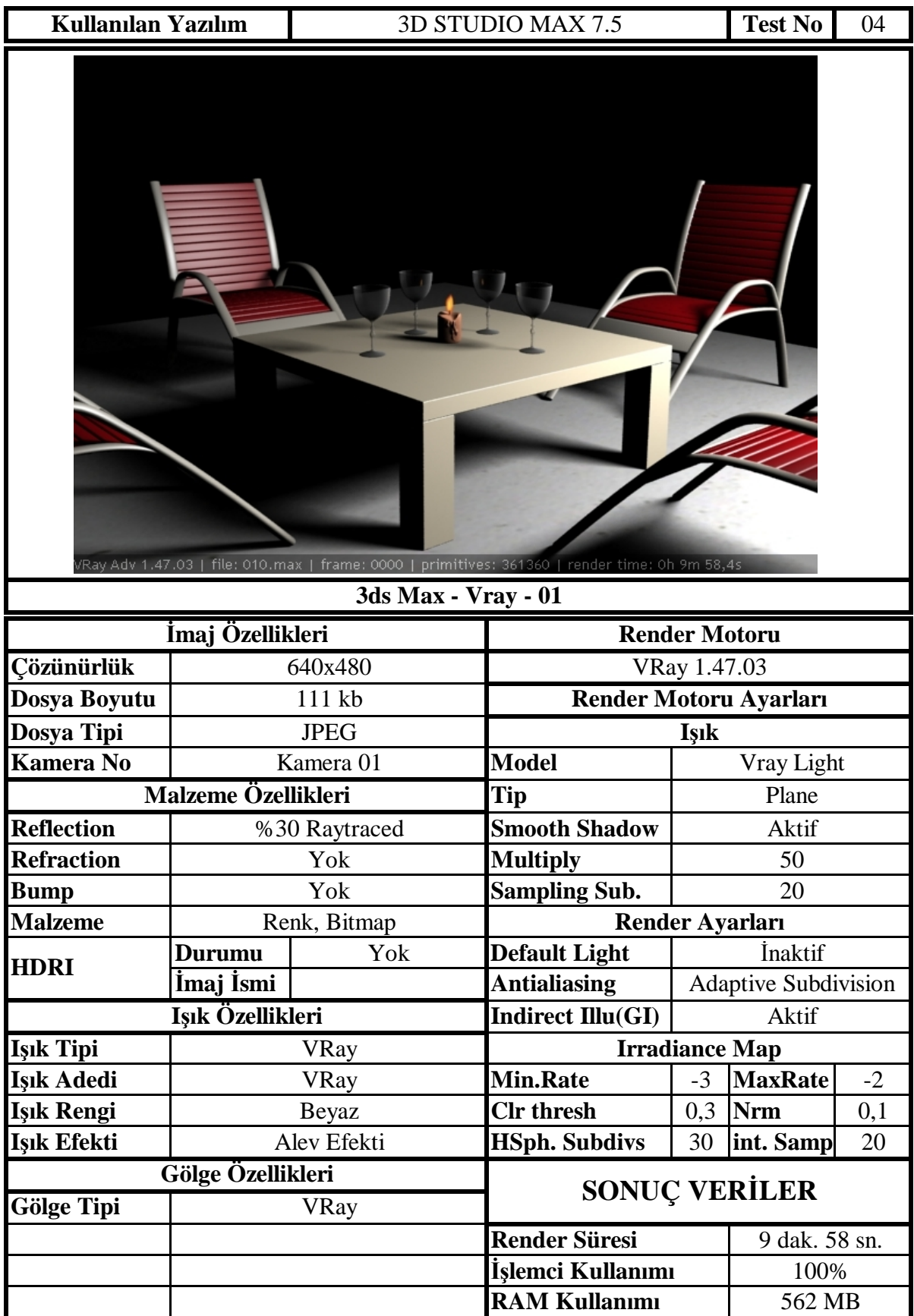

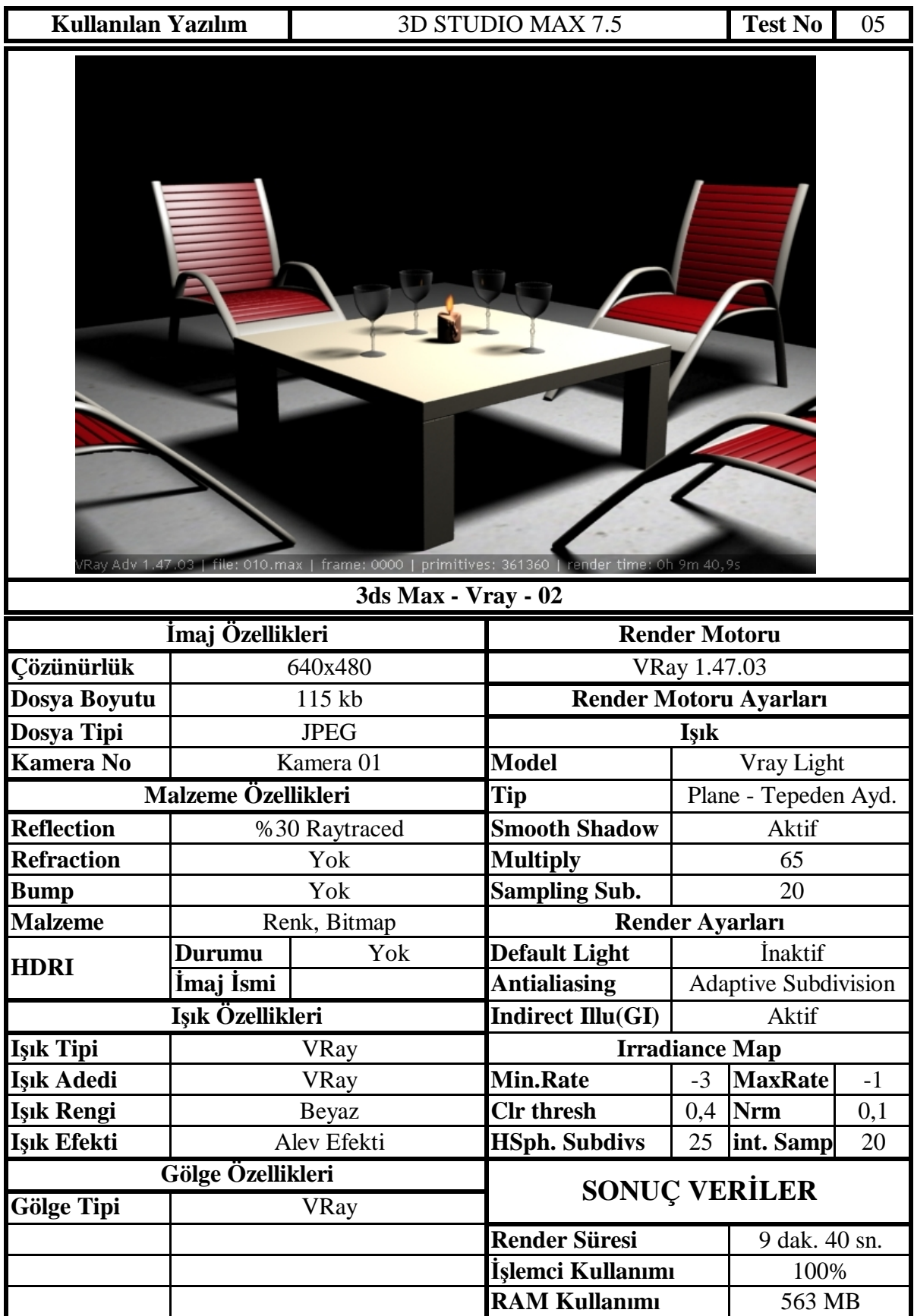

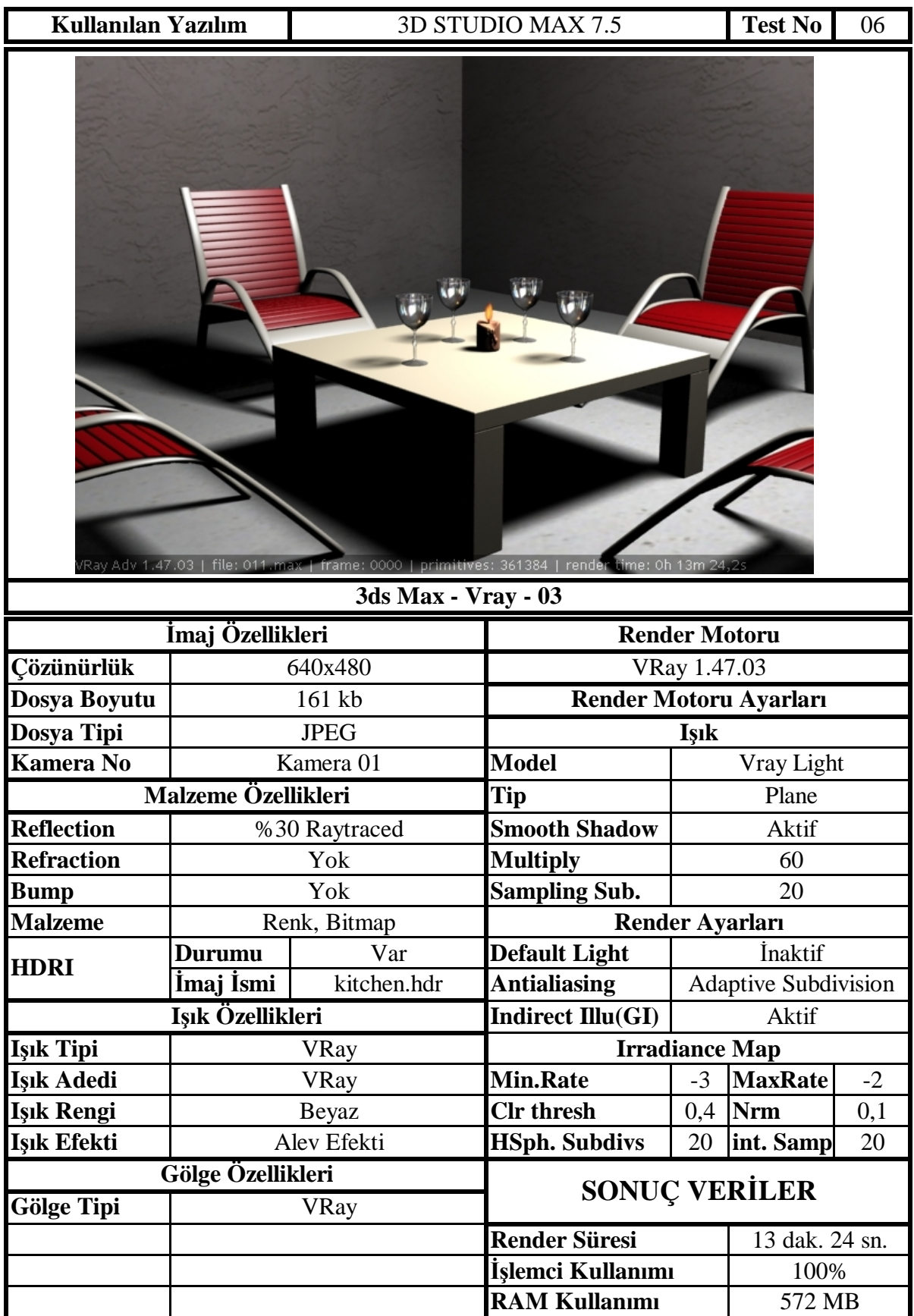

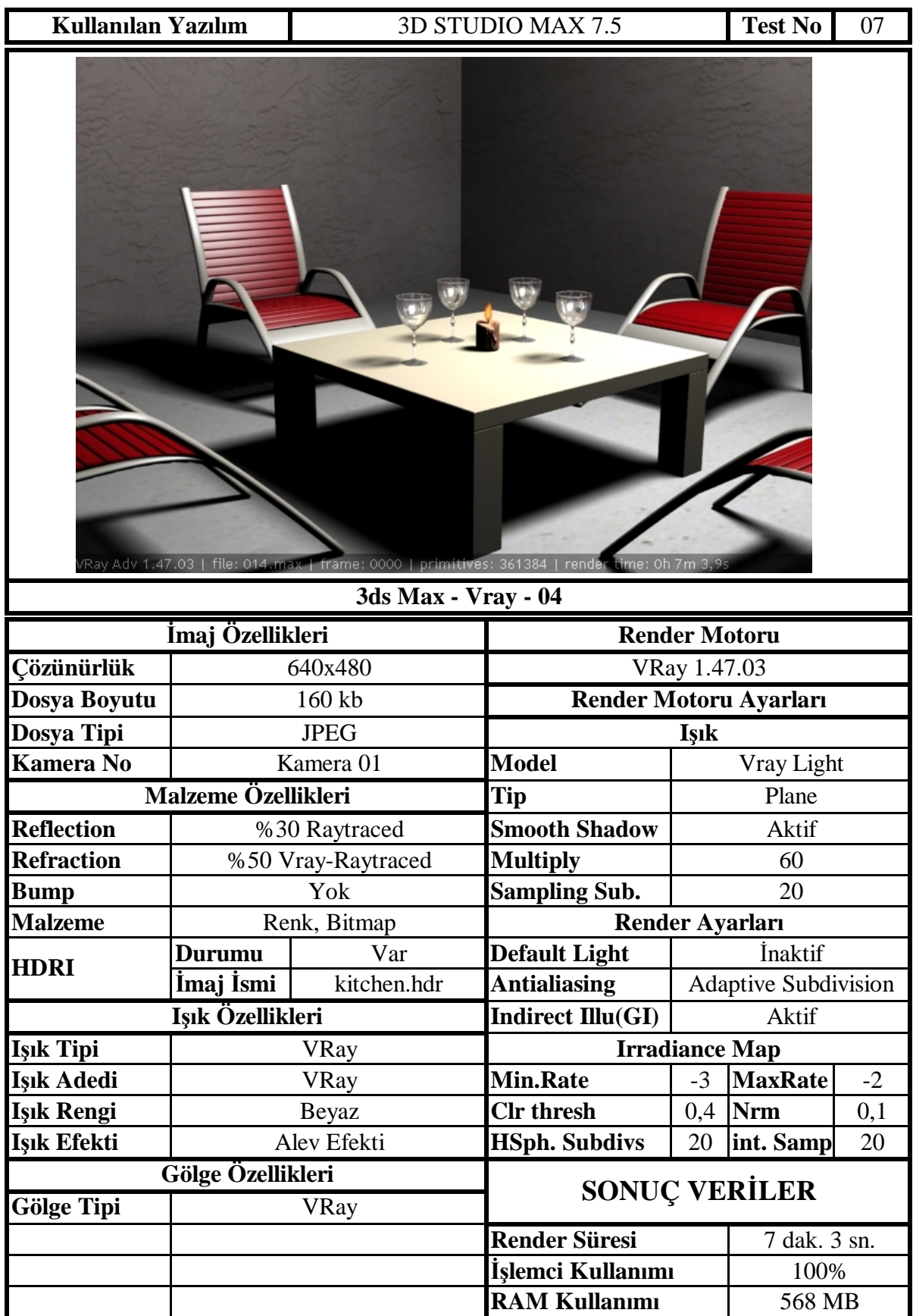

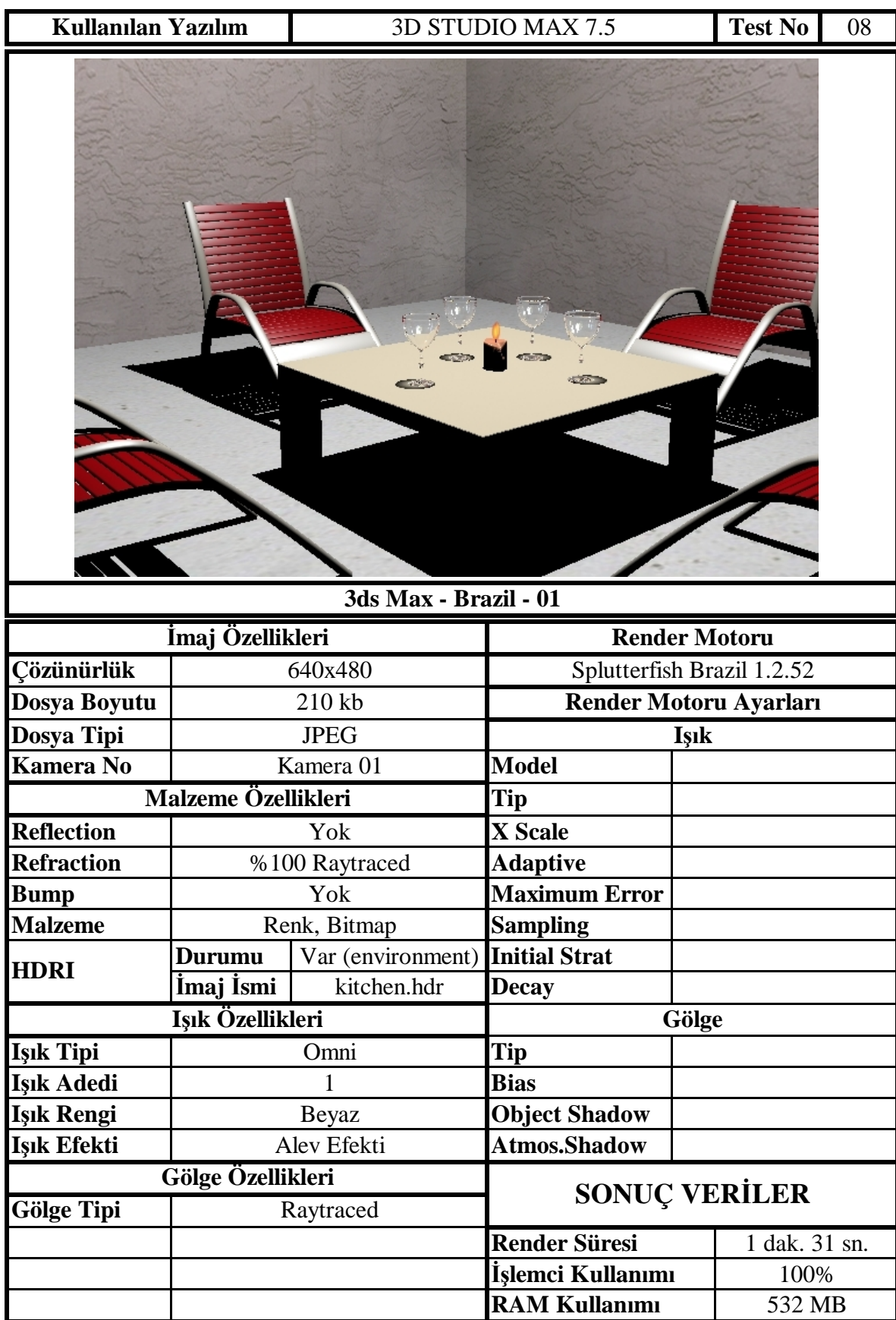

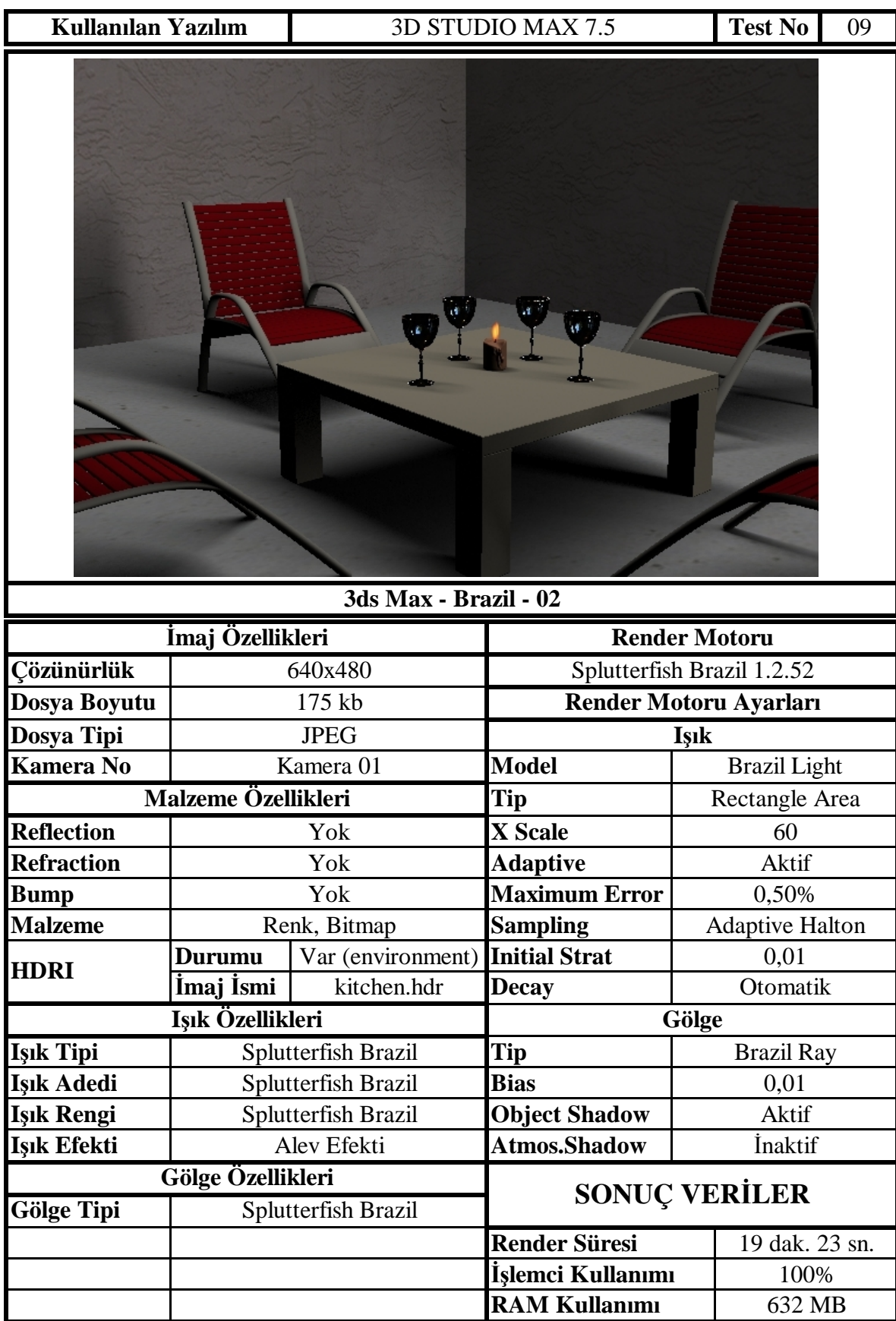

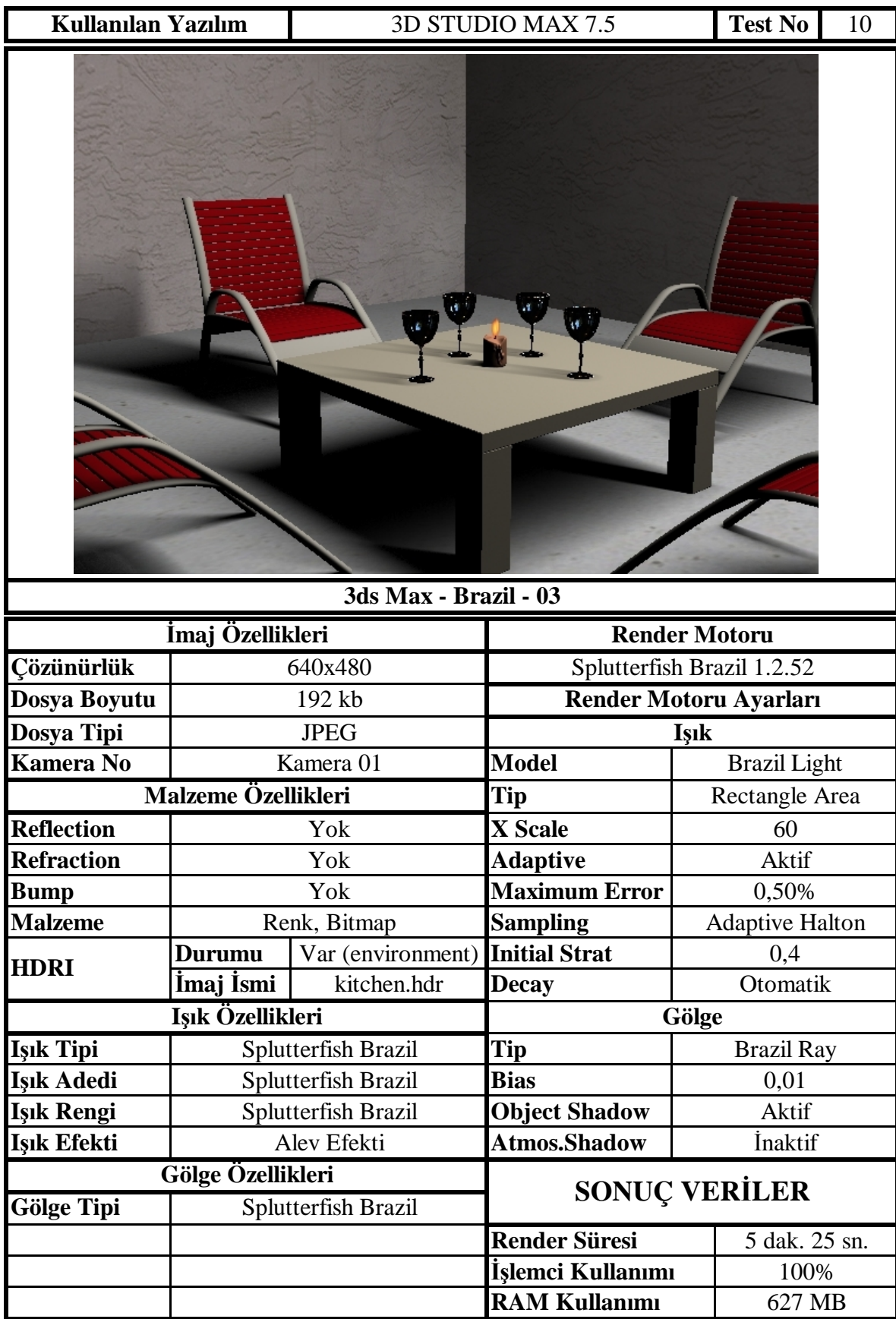

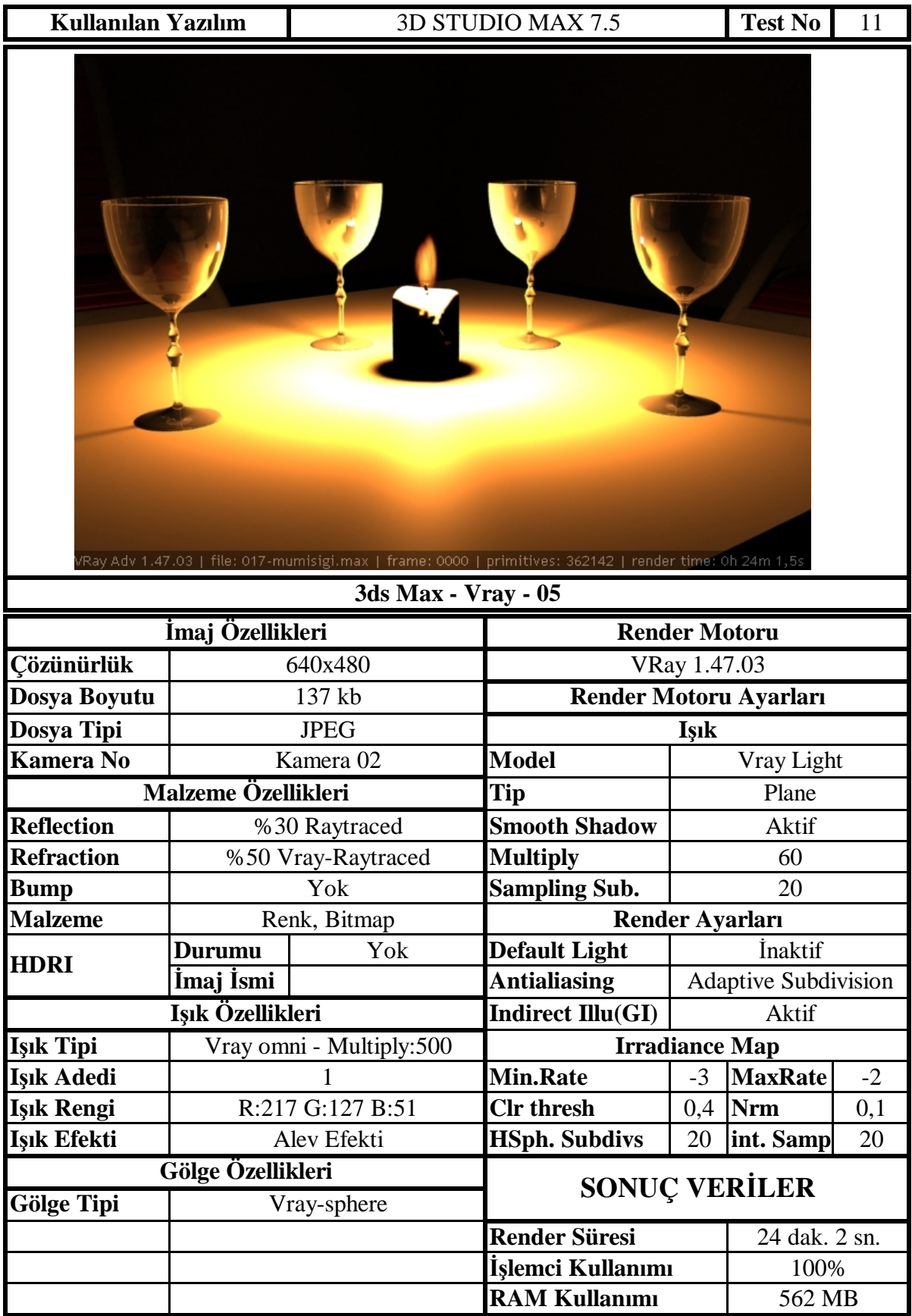

# **EKLER**

**EK 2** 

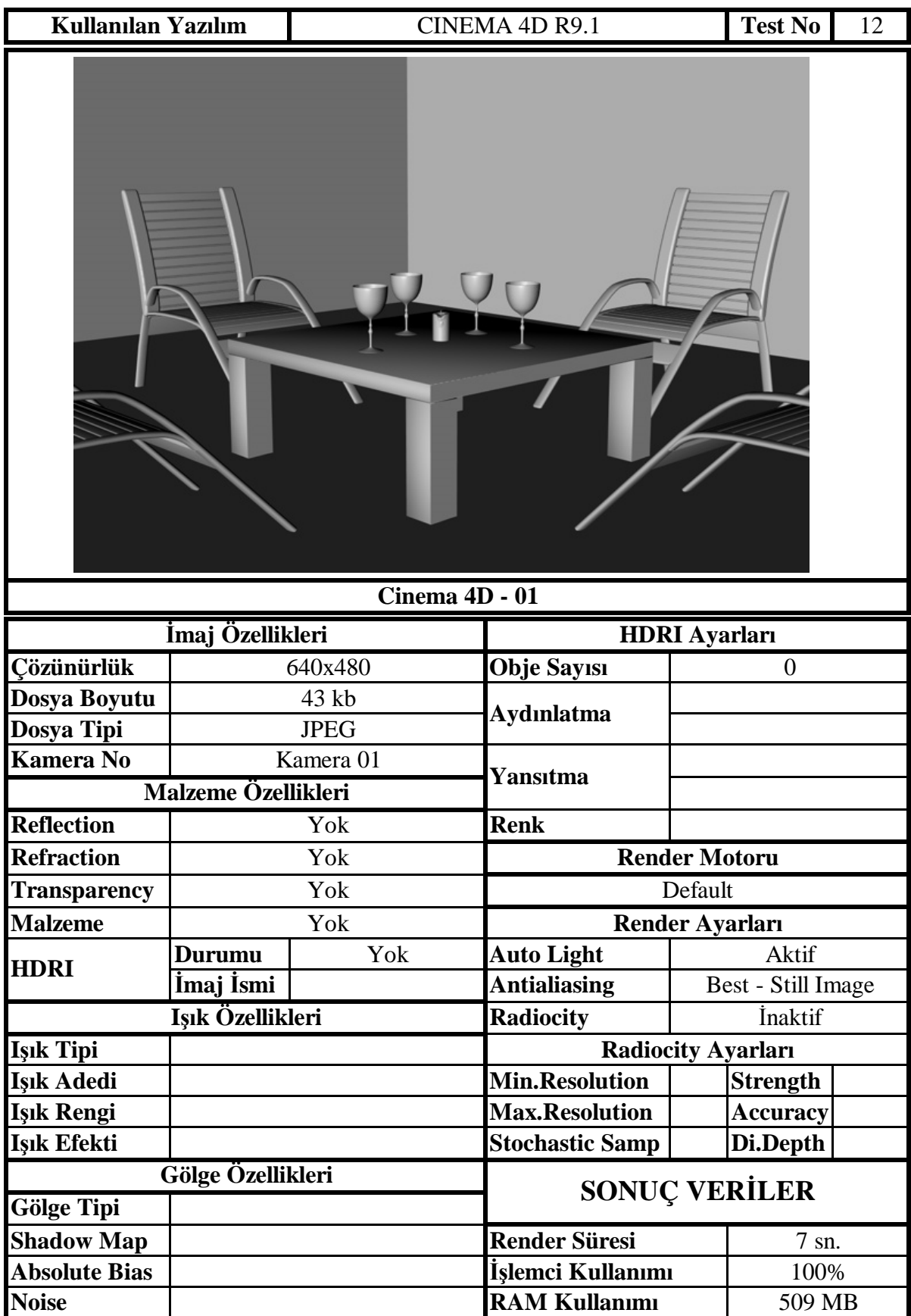

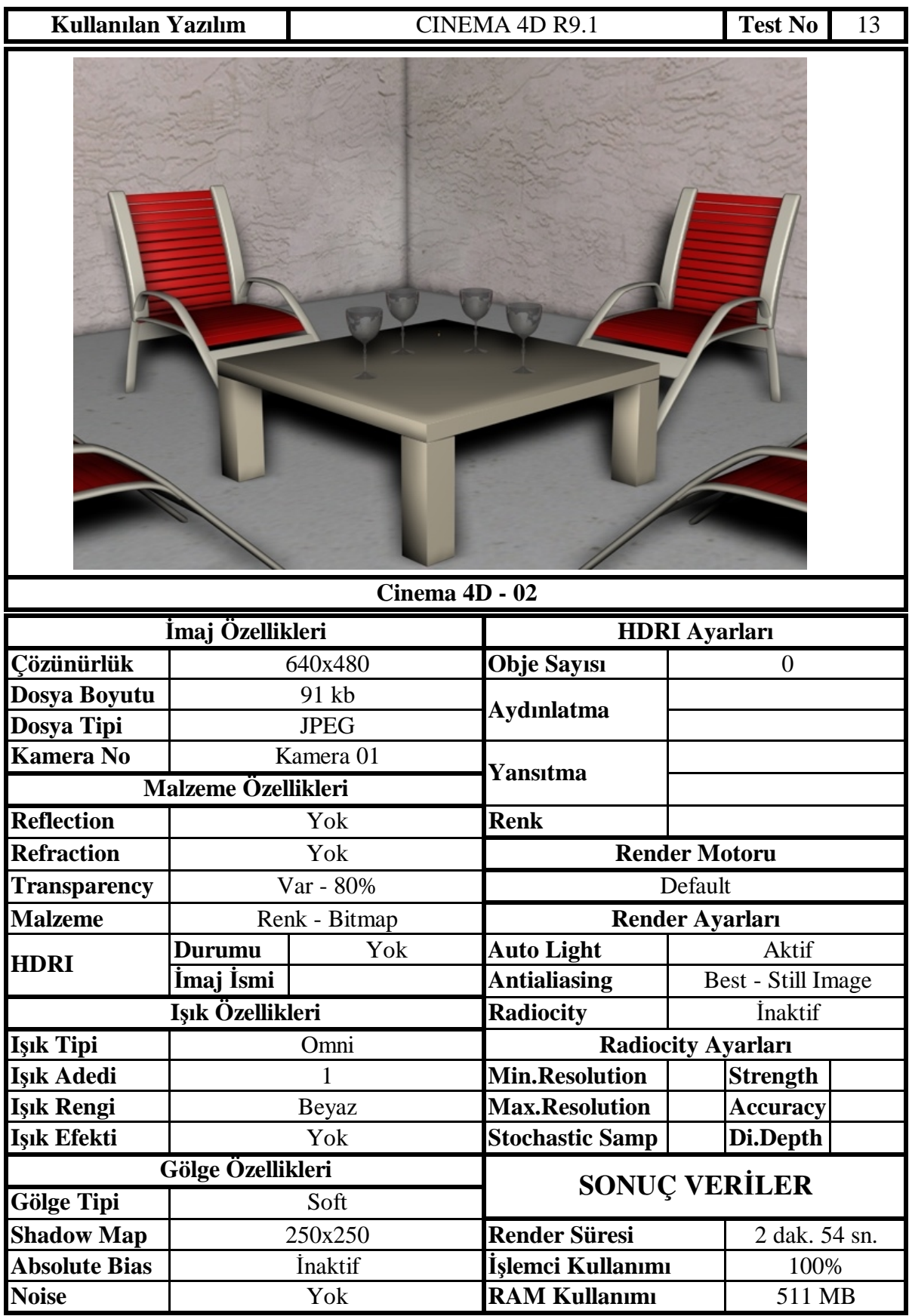

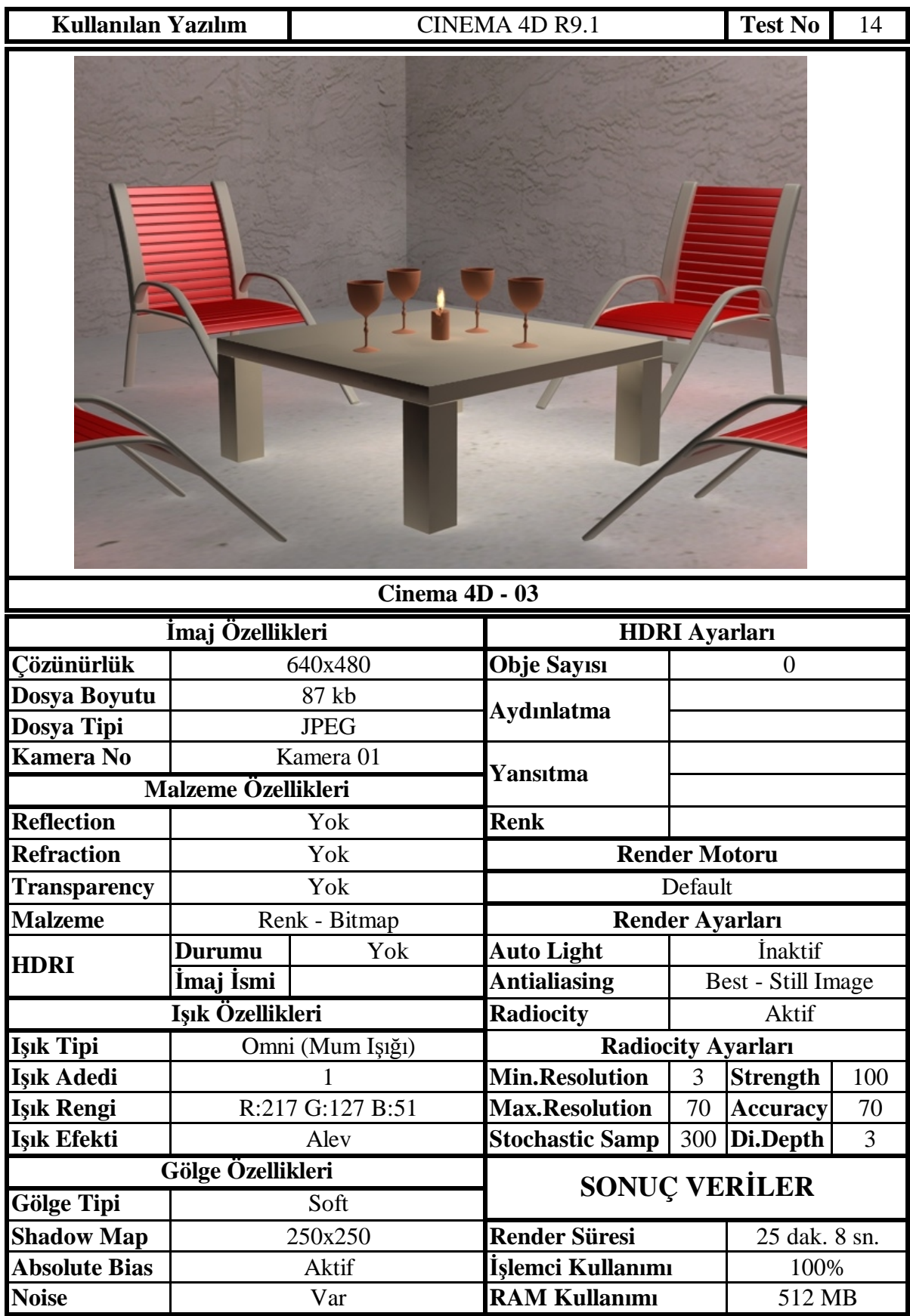

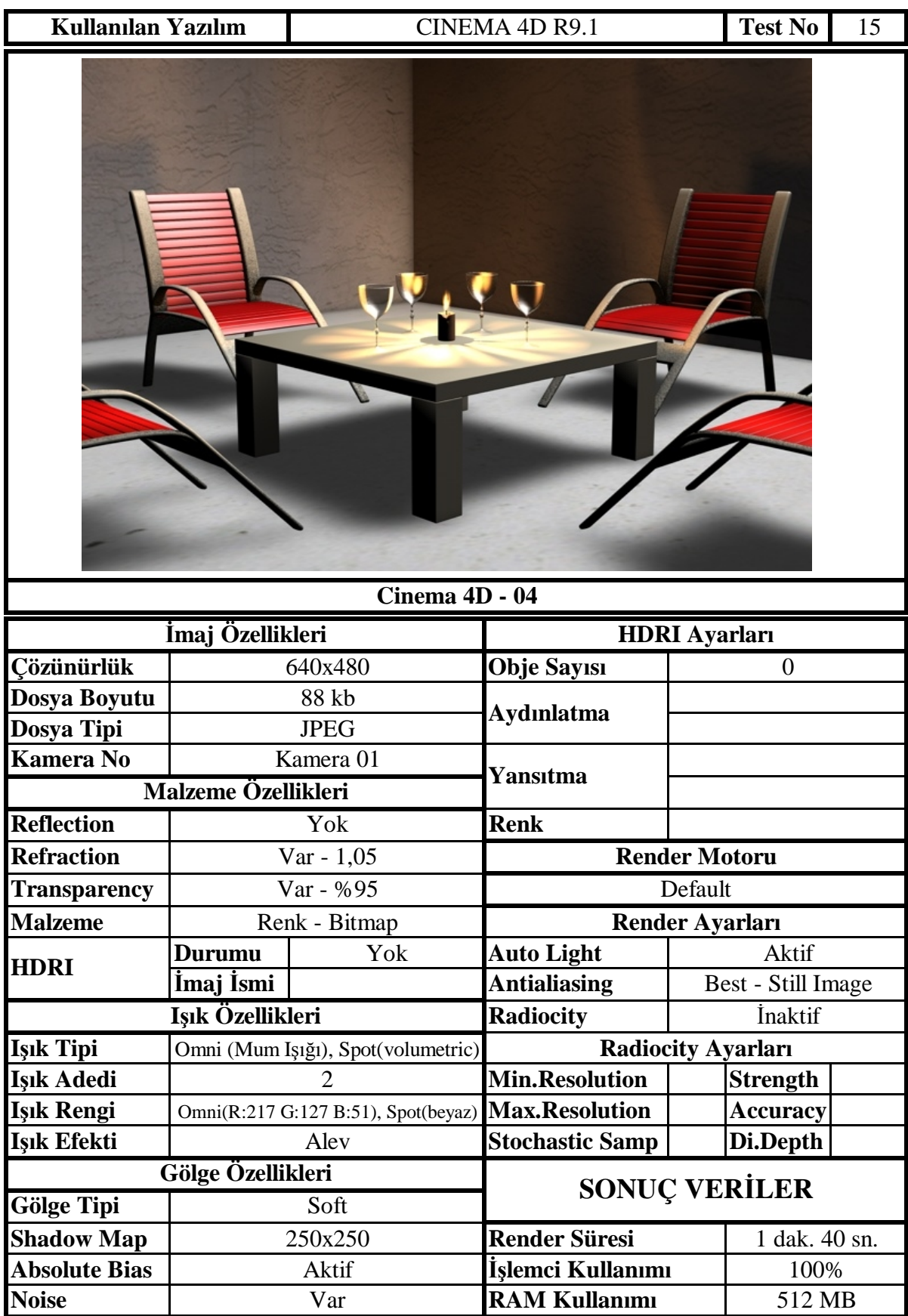

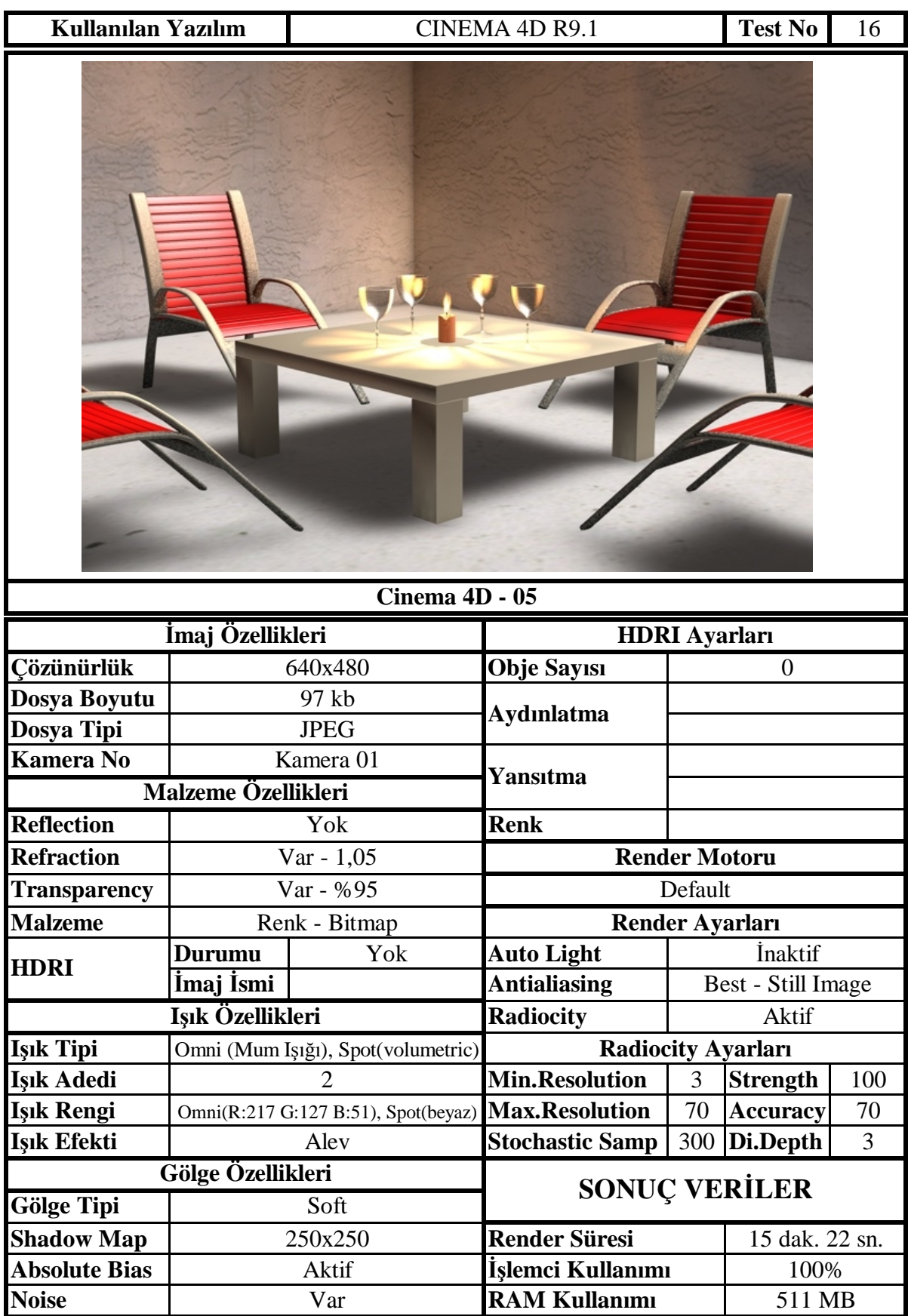

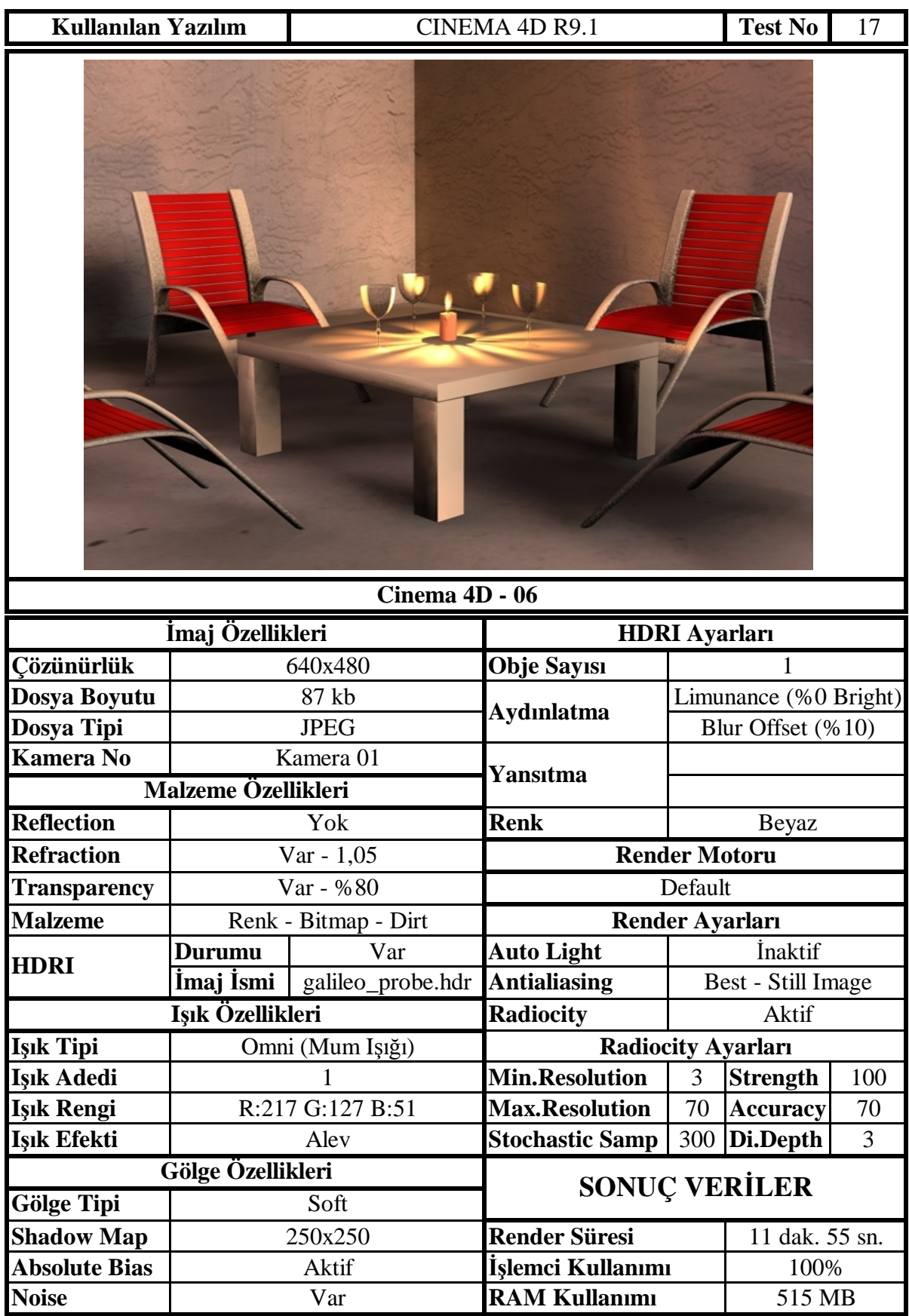

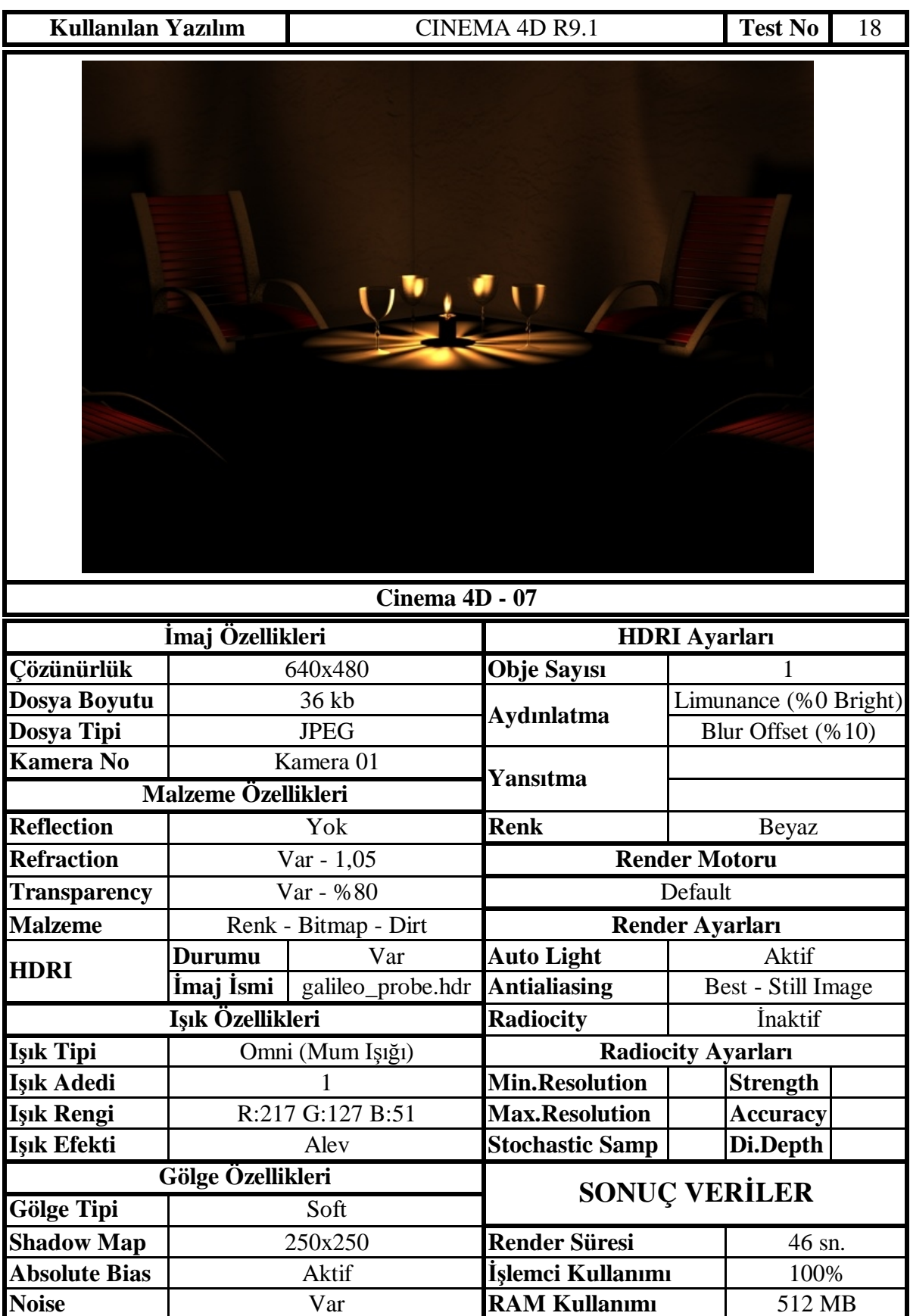

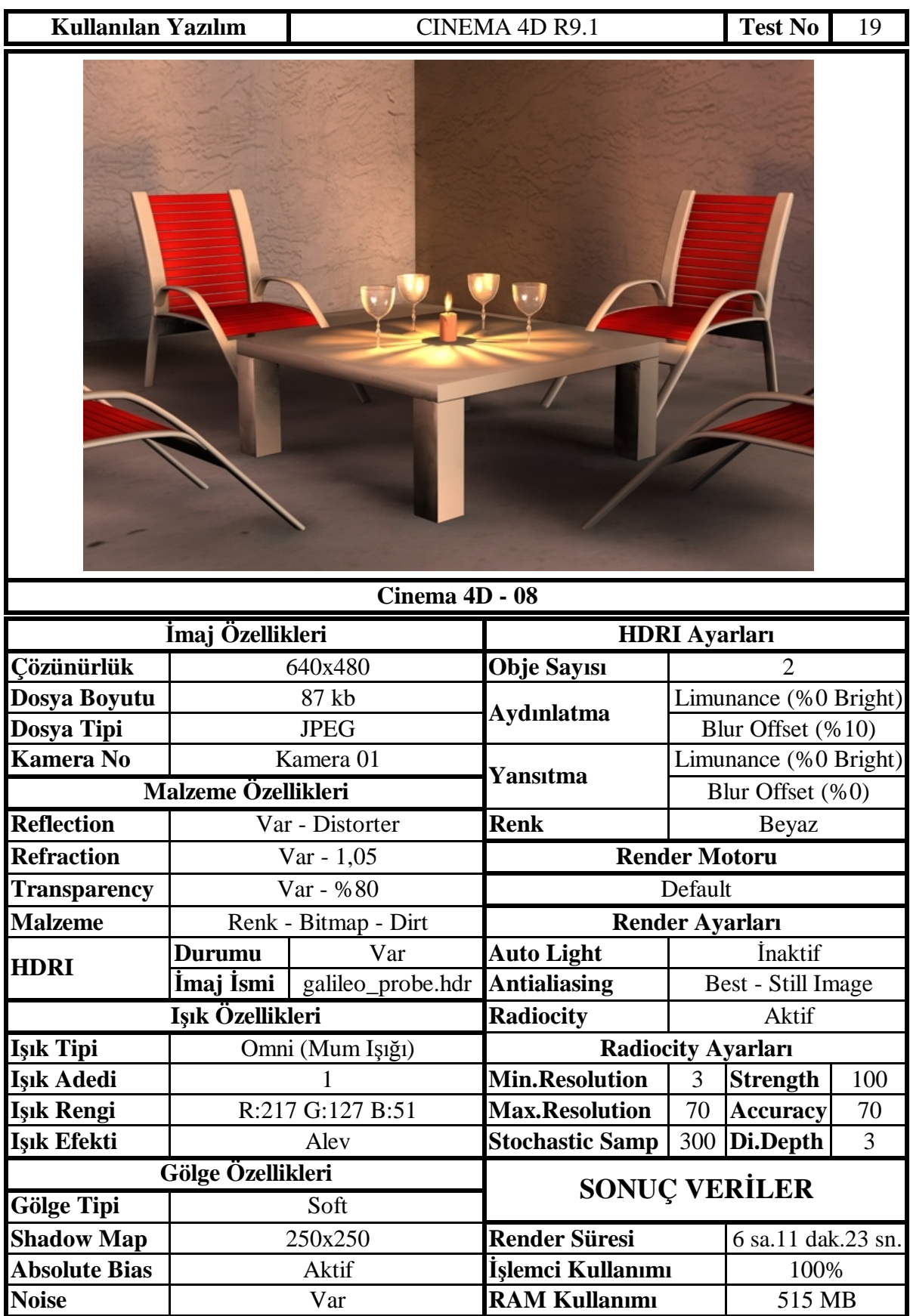
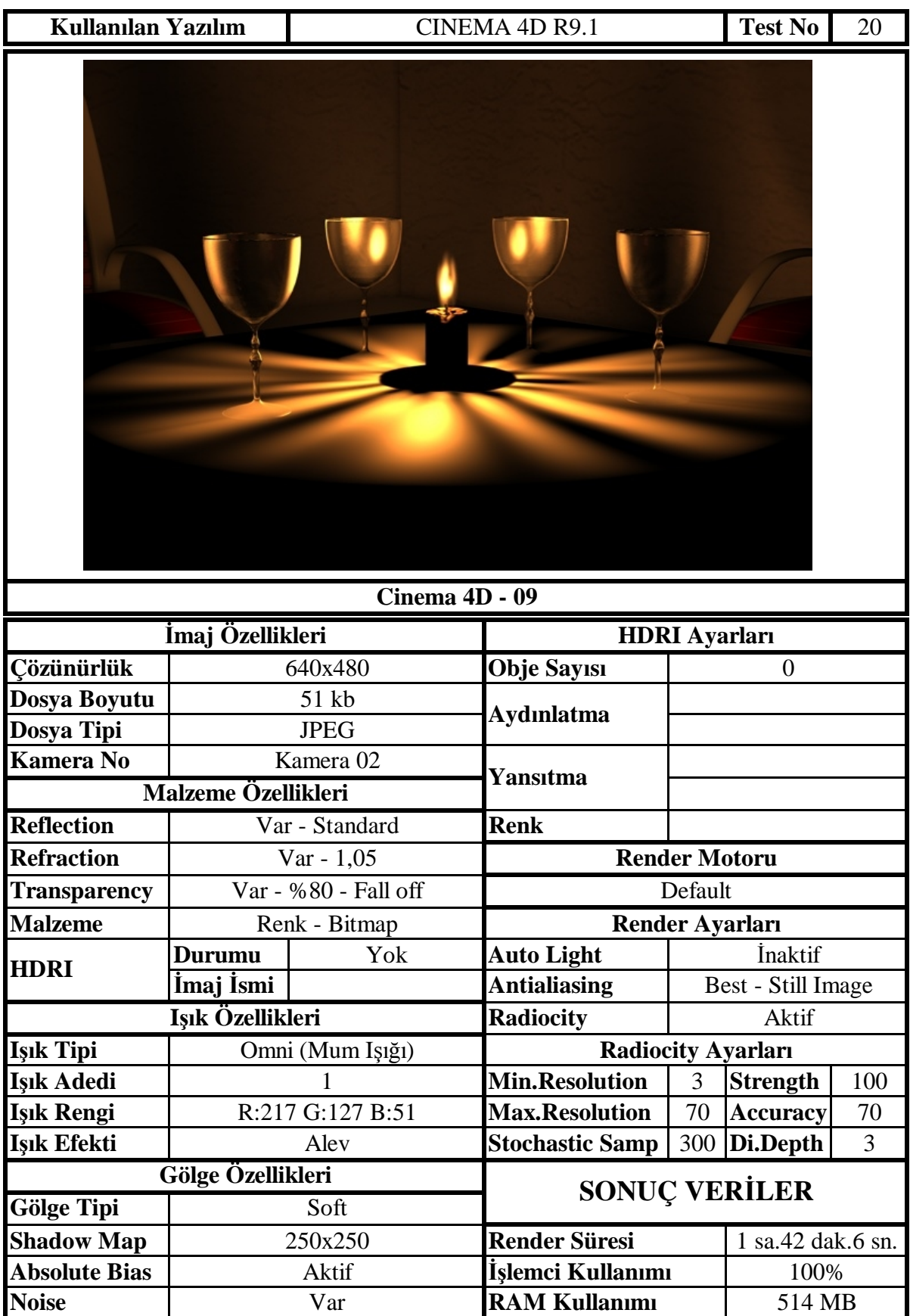

## **ÖZGEÇMİŞ**

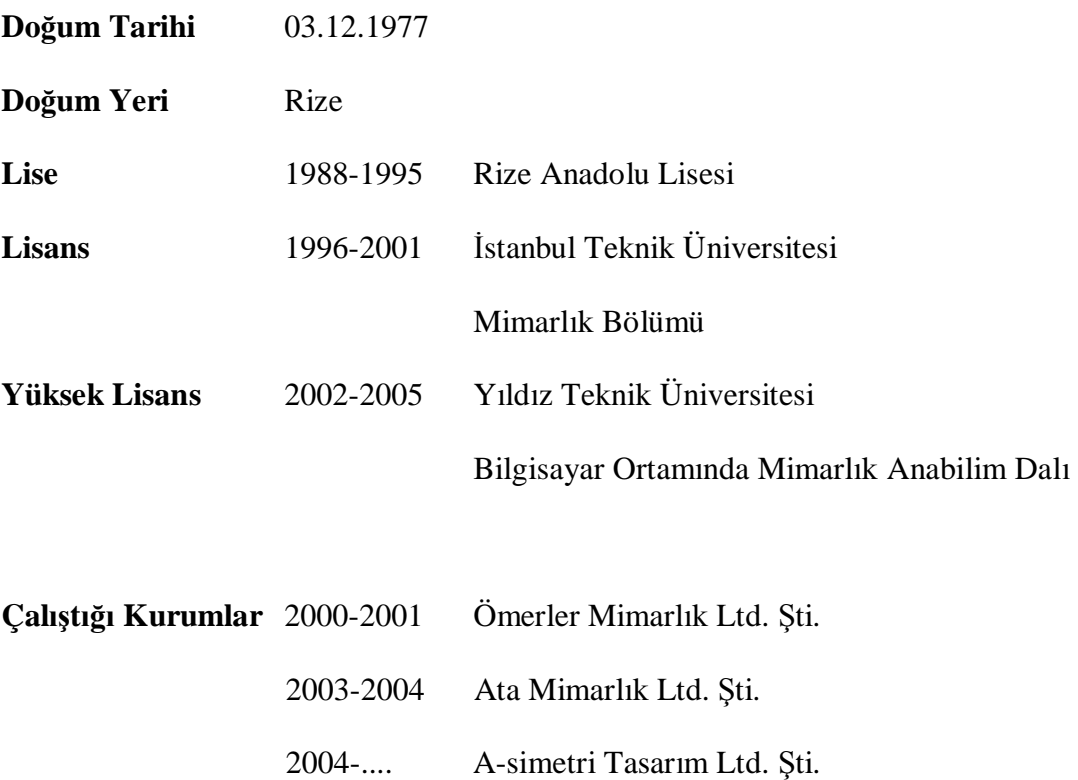